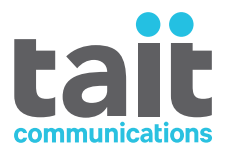

# TB9100 Base Station P25 CG Console Gateway P25 TAG Trunked Analog Gateway

# **Installation and Operation Manual**

**MBA-00002-16 · Issue 16 · December 2020**

www.taitradio.com

### **Contact Information**

**Tait Communications Corporate Head Office**

Tait Limited P.O. Box 1645 Christchurch New Zealand

For the address and telephone number of regional offices, refer to our website: www.taitradio.com

#### **Copyright and Trademarks**

All information contained in this document is the property of Tait Limited. All rights reserved. This document may not, in whole or in part, be copied, photocopied, reproduced, translated, stored, or reduced to any electronic medium or machine-readable form, without prior written permission from Tait Limited.

The word TAIT and the TAIT logo are trademarks of Tait Limited.

All trade names referenced are the service mark, trademark or registered trademark of the respective manufacturers.

#### **Disclaimer**

There are no warranties extended or granted by this document. Tait Limited accepts no responsibility for damage arising from use of the information contained in the document or of the equipment and software it describes. It is the responsibility of the user to ensure that use of such information, equipment and software complies with the laws, rules and regulations of the applicable jurisdictions.

### **Enquiries and Comments**

If you have any enquiries regarding this document, or any comments, suggestions and notifications of errors, please contact your regional Tait office.

### **Updates of Manual and Equipment**

In the interests of improving the performance, reliability or servicing of the equipment, Tait Limited reserves the right to update the equipment or this document or both without prior notice.

### **Intellectual Property Rights**

This product may be protected by one or more patents or designs of Tait Limited together with their international equivalents, pending patent or design applications, and registered trade marks: NZ409837, NZ409838, NZ415277, NZ415278, NZ508806, NZ511155, NZ516280/NZ519742, NZ521450, NZ524369, NZ524378, NZ524509, NZ524537, NZ530819, NZ534475, NZ534692, NZ547713, NZ569985, NZ577009, NZ579051, NZ579364, NZ580361, NZ584534, NZ586889, NZ592624, NZ593887, NZ593888, NZ600346, NZ601933 ,

NZ607046, NZ607046, NZ610426, NZ610563, NZ612027, NZ613565, NZ615898, NZ615954, AU2004216984, AU321864, AU321868, AU339127, AU339391, CN1031871, CN1070368, CN200930004199.5, CN200930004200.4, CN200930009301.0, EU000915475-0001, EU000915475-0002, GB2413445, US12/870840, US13/082767, US13/185498, US13/465664, US13/ 542062, US13/542147, US13/763531, US13/896969, US14/032876, US29/401234, US29/401235, US5745840, US640974, US640977, US7411461, US7758996, US7937661, US8301682.

This product may also be made under license under one or more of the following U.S. Patents: 4,590,473 4,636,791 4,716,407 4,972,460 5,146,497 5,148,482 5,164,986 5,185,795 5,185,796 5,271,017 5,377,229 5,502,767.

The IMBE™ voice coding Technology embodied in this product is protected by intellectual property rights including patent rights, copyrights and trade secrets of Digital Voice Systems, Inc. This voice coding Technology is licensed solely for use within this Communications Equipment. The user of this Technology is explicitly prohibited from attempting to decompile, reverse engineer, or disassemble the Object Code, or in any other way convert the Object Code into a human-readable form. Protected by U.S. Patents 5,870,405, 5,826,222, 5,754,974, 5,701,390, 5,715,365, 5,649,050, 5,630,011, 5,581,656, 5,517,511, 5,491,772, 5,247,579, 5,226,084 and 5,195,166.

#### **Environmental Responsibilities**

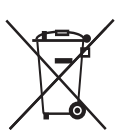

Tait Limited is an environmentally responsible company which supports waste minimization, material recovery and restrictions in the use of hazardous materials.

The European Union's Waste Electrical and Electronic Equipment (WEEE) Directive requires that this product be disposed of separately from the general waste stream when its service life is over. Fo[r more information](http://www.taitradio.com/weee/)  [about](http://www.taitradio.com/weee/) how to dispose of your unwanted Tait product, visit the Tait WEEE website at www.taitradio.com/ weee. Please be environmentally responsible and dispose through the original supplier, or contact Tait Limited.

Tait Limited also complies with the Restriction of the Use of Certain Hazardous Substances in Electrical and Electronic Equipment (RoHS) Directive in the European Union.

In China, we comply with the Measures for Administration of the Pollution Control of Electronic Information Products. We will comply with environmental requirements in other markets as they are introduced.

# **Contents**

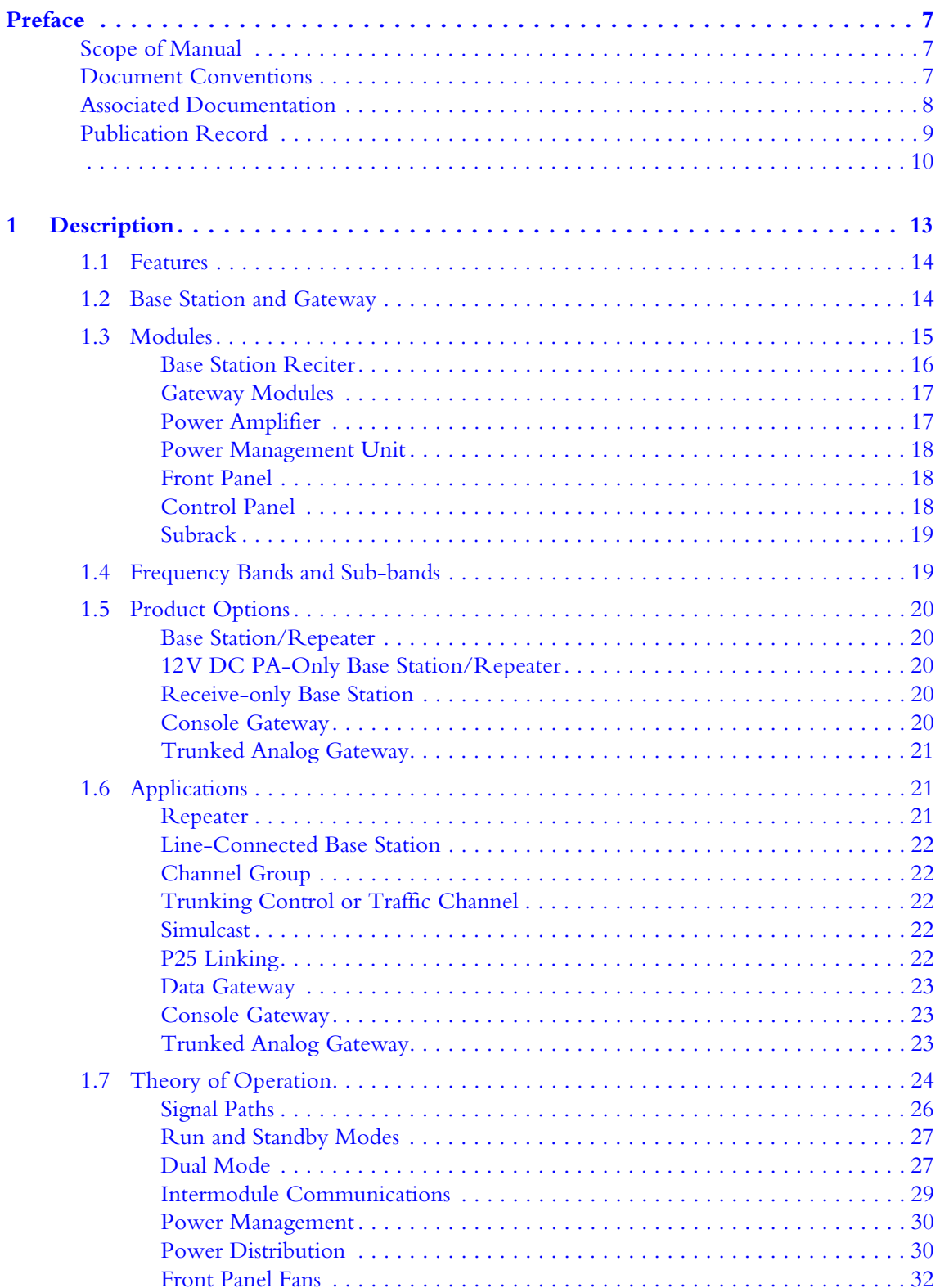

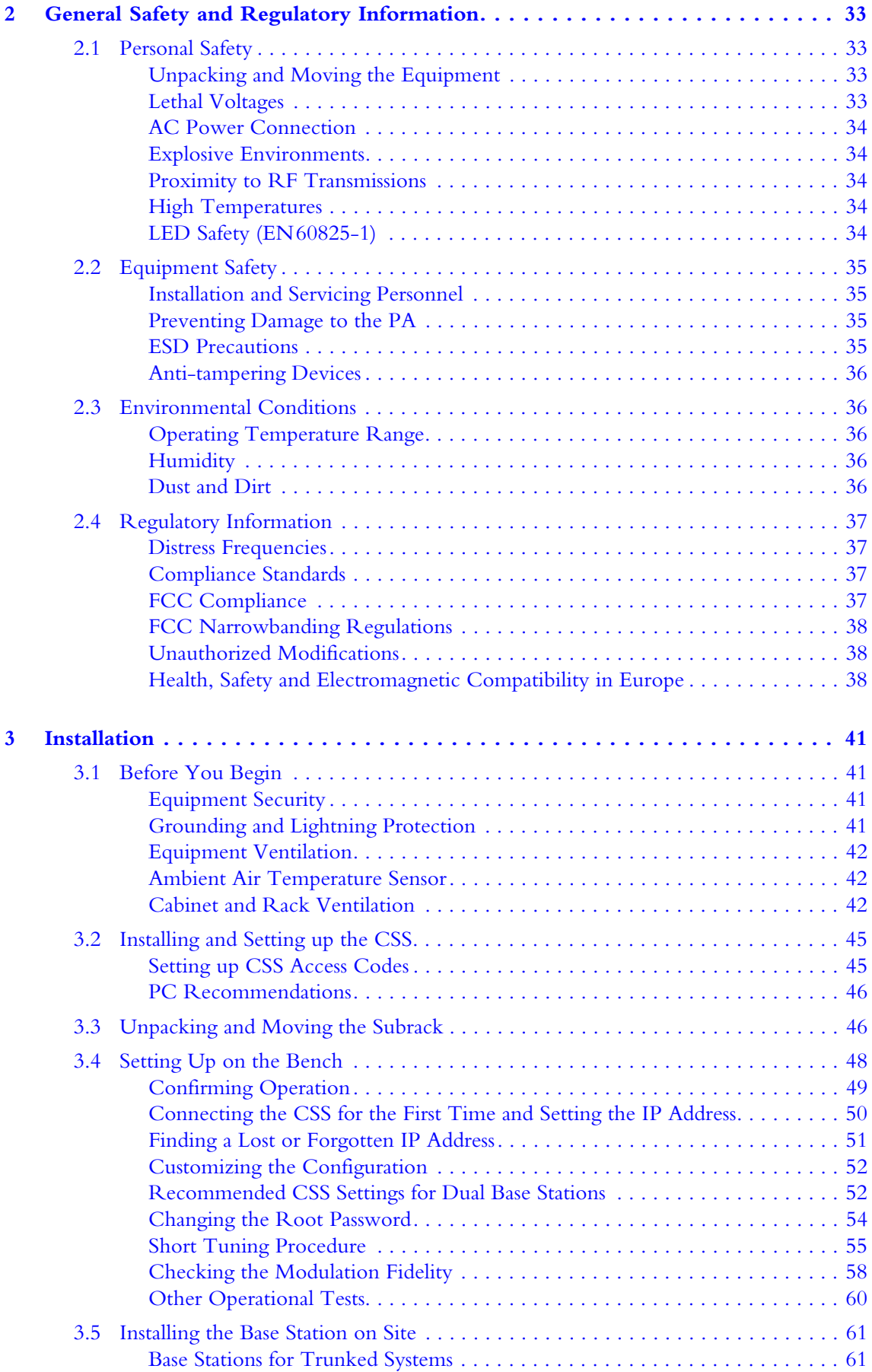

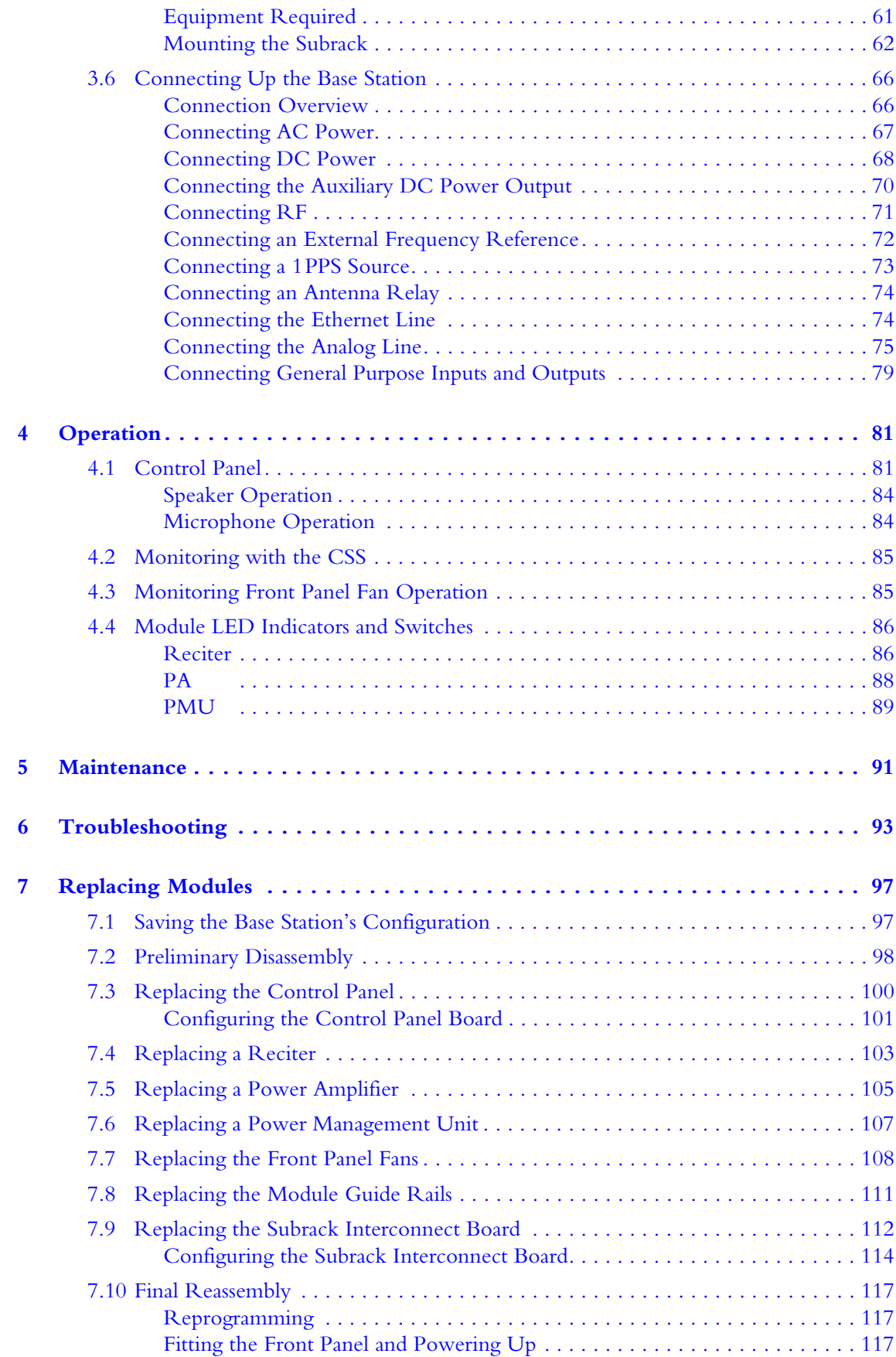

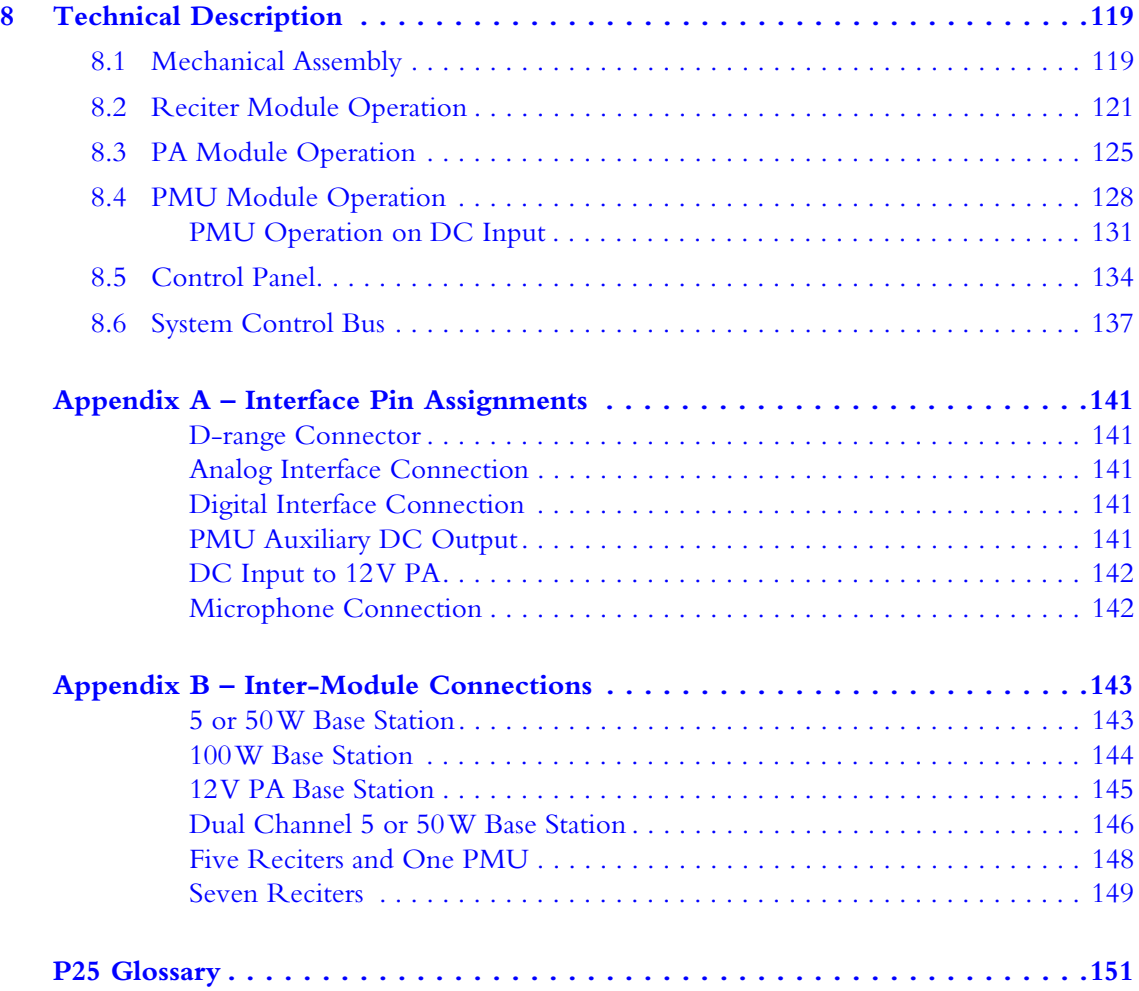

# **Scope of Manual**

This manual primarily describes the TB9100 base station but also includes the P25 CG console gateway and P25 TAG trunked analog gateway. When "base station" is referred to, this generally applies to the console gateway and trunked analog gateway as well. When "reciter" is referred to, this generally applies also to the gateway module.

This manual is intended for use by experienced technicians familiar with installing and operating base station and gateway equipment. It includes a technical description of the equipment, maintenance and troubleshooting information.

# <span id="page-6-0"></span>**Document Conventions**

"File > Open" means "click File on the menu bar, then click Open on the list of commands that pops up". "Monitor > Module Details > Channel Module" means "click the Monitor icon on the toolbar, then in the navigation pane find the Module Details group, and select Channel Module from it".

Within this manual, four types of alerts may be given to the reader. The following paragraphs illustrate each type of alert and its associated symbol.

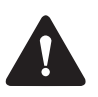

**Warning This alert is used when there is a hazardous situation which, if not avoided, could result in death or serious injury.**

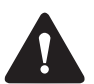

**Caution** This alert is used when there is a hazardous situation which, if not avoided, could result in minor or moderate injury.

**Notice** This alert is used to highlight information that is required to ensure procedures are performed correctly. Incorrectly performed procedures could result in equipment damage or malfunction.

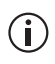

This icon is used to draw your attention to information that may improve your understanding of the equipment or procedure.

# <span id="page-7-0"></span>**Associated Documentation**

The current set of TB9100 product documentation is provided in PDF format on the product CD. Updates are made available on the Tait support web. Print copies of the documentation are available on request.

- TB9100 Specifications Manual (MBA-00014-**xx**).
- TB9100 Customer Service Software User's Manual (MBA-00003-xx) and online Help.
- TB9100 Calibration Software User's Manual (MBA-00004-xx) and online Help.
- TBA0STU/TBA0STP Calibration and Test Unit Operation Manual (MBA-00013-**xx**).
- TaitNet P25 Conventional Networks System Manual (MBA-00032-**xx**).
- TaitNet P25 Trunked Networks System Manual (MBA-00045-**xx**).
- TN9400 P25 Trunked Network System Manual (MNC-00001-**xx**).
- Safety and Compliance Information (MBA-00012-**xx**)

The characters **xx** represent the issue number of the documentation.

Technical notes are published from time to time to describe applications for Tait products, to provide technical details not included in manuals, and to offer solutions for any problems that arise. The product CD includes technical notes that were available at the time of release. Look for new or updated technical notes on Tait's technical support website.

# <span id="page-8-0"></span>**Publication Record**

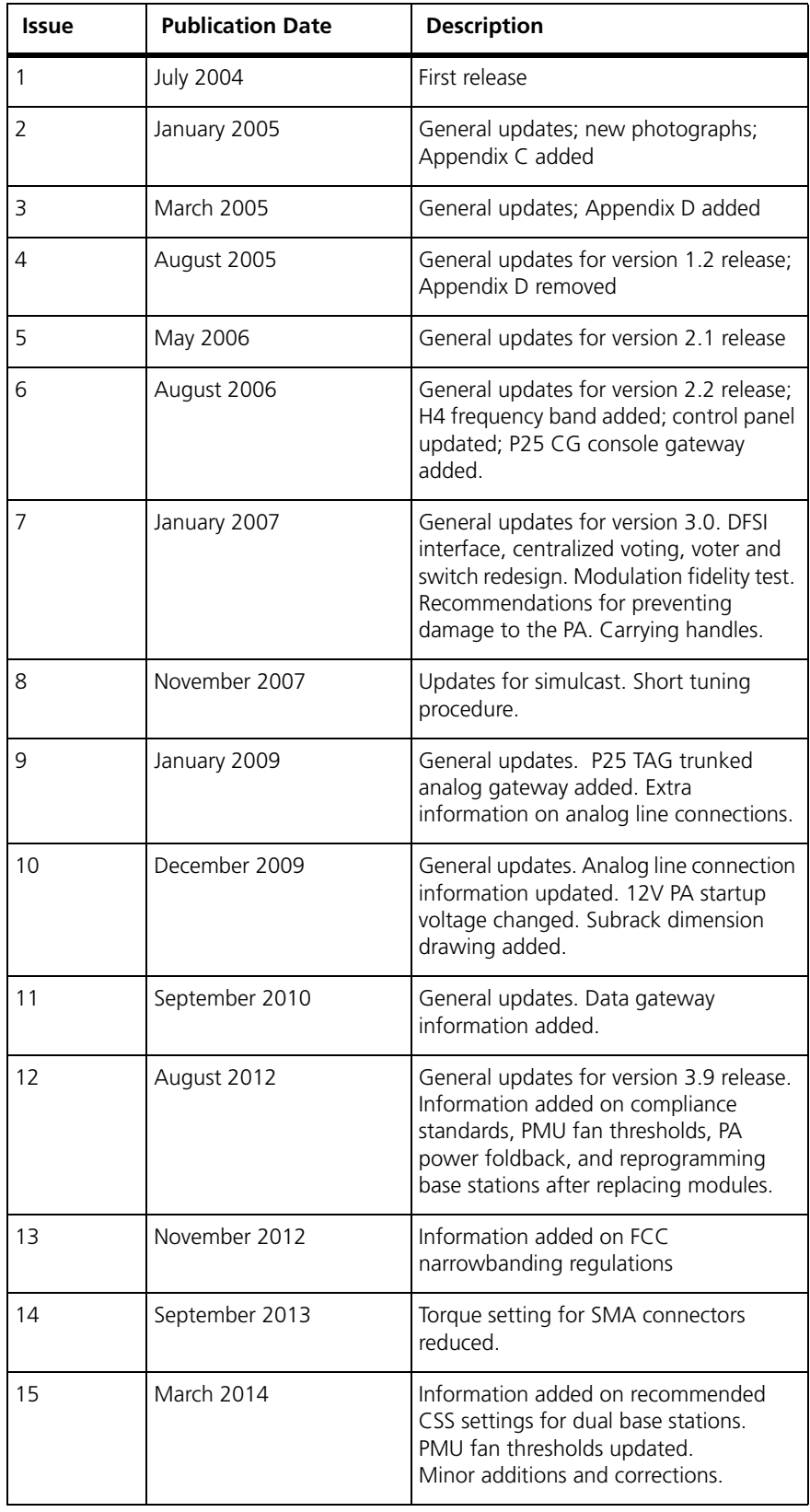

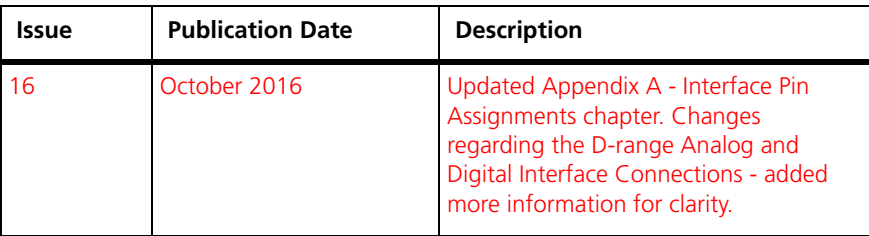

<span id="page-12-0"></span>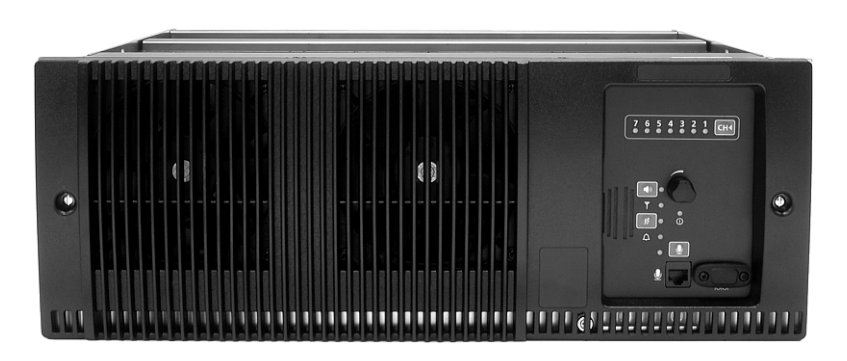

The Tait TB9100 base station/repeater is a robust state-of-the-art digital fixed station that combines Tait's proven strengths in reliability, high performance and modular design with software-based configurability and operation, digital signal processing and voice-over-IP technology. Also available are a standalone P25 CG console gateway and a P25 TAG trunked analog gateway, providing full encryption features, but no RF functionality.

The base station, console gateway and trunked analog gateway are designed for operation in a Project 25 radio network. The base station can be configured as a repeater or as a line-connected base station, for operation in conventional or in trunked networks. The base station and console gateway can also be configured for operation as a data gateway in a conventional network. The console gateway and trunked analog gateway are used where encryption is required on the analog line interface.

The ability of the base station to interoperate in both analog FM and digital P25 modes, to link stations using standard Internet Protocol communications, and to add features through software options ensures that P25 systems designed with the TB9100 are scalable in both size and functionality.

The base station and gateways combine industry-leading digital voice quality with rugged design specifications and intuitive user interfaces. These products have been designed to meet the demanding needs of the public safety and public service sectors.

The base station's RF interface is dual-mode analog/digital, allowing users of APCO P25 or analog radios to communicate via the network.

Its Ethernet interface provides built-in network connectivity, allowing the TB9100 to join with other TB9100 base stations and console gateways to form a channel group. This network supports voice over IP and remote management of all base stations and gateways.

The analog line allows the direct connection of third party dispatch systems.

## <span id="page-13-0"></span>**1.1 Features**

The following are some of the features of the base station:

- Fully compliant with the Project 25 Common Air Interface. Can therefore interoperate with any similarly compliant radios.
- Dual mode. Comprehensive analog and digital features ensure interoperability with analog or digital technology. The base station can switch seamlessly between analog FM and digital P25 communications on a per-call basis.
- Integrated built-in voting facility. No external voter is needed.
- Can be completely managed remotely from a PC running the Tait Customer Service Software (CSS): configuration, alarm monitoring, fault diagnosis, feature and firmware upgrades.
- An integrated wiring solution is provided for the system control bus and DC power connections to each reciter.
- Reciters can be replaced without affecting the operation of other reciters in the same subrack.
- Rugged construction with generous heatsinks and fan-forced cooling for continuous operation from  $-30^{\circ}$ C to  $+60^{\circ}$ C ( $-22^{\circ}$ F to  $+140^{\circ}$ F).

The following are some of the features of the gateways:

- Project 25 standard DES or AES encryption and decryption at the analog line interface.
- Support for MDC1200, E&M, and function tone signaling on the analog line.

### <span id="page-13-1"></span>**1.2 Base Station and Gateway**

Like the base station, the console gateway and trunked analog gateway can be unpacked, given an IP address, set up on the bench, and used with a Calibration and Test Unit (CTU). AC and DC power, the analog line, and Ethernet are connected up in the same way for both a base station and a gateway. The gateway has a front panel with fans and a control panel. It can also be monitored and configured by the CSS, much as a base station. Although the gateway module has an RF board (as well as a digital board and a network board), that board has only limited functionality, such as providing clock signals. The gateway subrack can be populated with multiple gateway modules, in the same way that the base station can be populated with multiple reciters. A faulty gateway module or power management unit (PMU) is replaced in the same way.

The control panel in a console gateway operates as for a base station, except that the Carrier button has no effect and the microphone can only transmit via the connected channel group. The speaker can output the channel group's vote winner (if unencrypted), but the console gateway cannot itself provide any receive audio, as it has no RF capability. The control panel in a

trunked analog gateway has limited functionality. The Power and Alarm LEDs are used, but none of the other controls are operational.

Any references in this manual to the following do not apply to the gateways:

- Transmitting
- PA
- Receiving.

The gateway has one capability that the base station does not have. It can serve as an encryption/decryption point. Many references to encryption apply only to the gateway.

When "base station" is referred to, this generally applies to the console gateway and trunked analog gateway as well. When "reciter" is referred to, this generally applies also to the gateway module.

### <span id="page-14-0"></span>**1.3 Modules**

The base station or gateway consists of a subrack with one of the following:

- Up to two transmit/receive channels.
- Up to five receive-only or gateway channels with a PMU.
- Up to seven receive-only or gateway channels (external power supply required).

The one PMU supplies and manages power to the whole subrack. One reciter or gateway module is needed for each channel and one PA is needed for each transmit/receive channel. There is also a front panel with fans, and a control panel. The modules are interconnected at the front of the subrack. External connections to the modules are located at the rear.

Modules come in different variants depending for example on the RF band or the supply voltage. The PA and the PMU are common to the TB8100 base station. Receive-only base stations and gateways do not need PAs.

Each module is inserted into the 4U subrack from the front and is secured at the front with a metal clamp. Both clamp and module are easily removed for rapid module replacement. The modules are secured laterally with plastic guides that clip into the top and bottom of the subrack. These guides can be easily repositioned to change the configuration of a subrack. The heavier modules are also secured laterally by metal tabs at the rear of the subrack.

**Rear Grounding Terminal**

**Notice** To comply with EN 62368-1:2014, a spade connector **must** be fitted onto the PMU rear grounding terminal (circled in red in the image below). This is required to fill the opening and does not perform any other function.

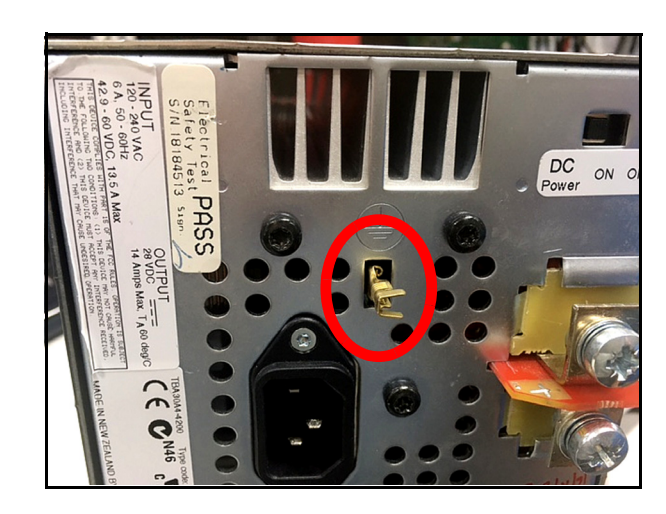

The following provides a brief description of the available modules.

#### <span id="page-15-0"></span>**Base Station Reciter**

The reciter module comprises the receiver, exciter and digital control circuitry. It also incorporates the network board, which provides the Ethernet interface, the analog line interface, and general purpose digital inputs and outputs.

Reciters are installed in the subrack from right to left (viewed from the front), with the right-hand position corresponding to position 1 on the control panel. Only the reciter in position 1 can communicate with the PMU (if fitted).

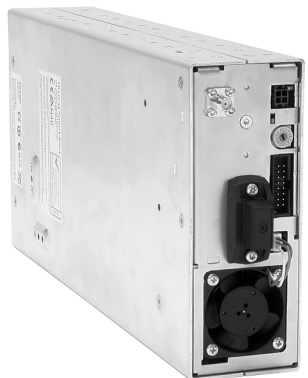

It is not possible to convert a reciter to a gateway module.

#### <span id="page-16-0"></span>**Gateway Modules**

The gateway module of the console gateway and trunked analog gateway appears identical to the reciter of the base station. However, they are electronically distinct. The console gateway and trunked analog gateway have no RF capability. They perform P25 encryption and decryption at the analog line, which the base station is incapable of.

Gateway modules are installed in the subrack from right to left (viewed from the front), with the right-hand position corresponding to position 1 on the control panel. Only the gateway module in position 1 can communicate with the PMU (if fitted).

It is not possible to convert a gateway module into a reciter.

#### <span id="page-16-1"></span>**Power Amplifier**

The power amplifier amplifies the RF output from the reciter and is available in 5W, 50W and 100W models.

The 5W and 50W models mount vertically in the subrack, while the 100W model mounts horizontally as it has a wider heatsink. The 100W PA is also fitted with an airflow duct.

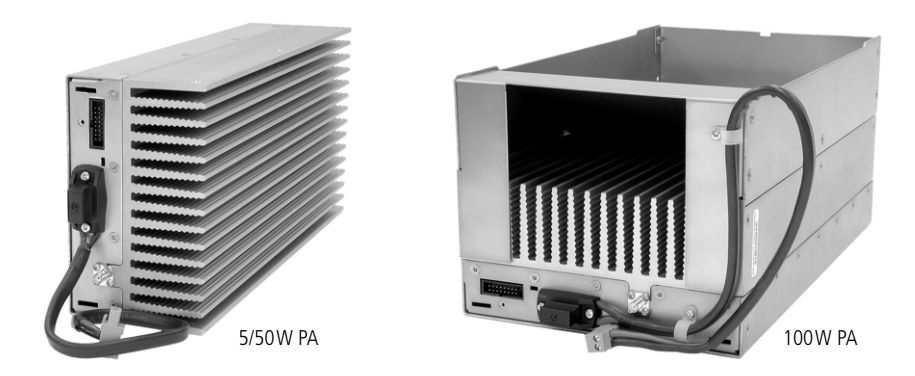

All three models are designed to operate on the 28VDC output provided by the power management unit. In addition, variants of the 5W and 50W models are available for DC-only operation. These two 12V PAs are fitted with an internal boost regulator board, which converts the 12V nominal DC input to a 28VDC output to power the PA circuit boards. The boost regulator board also provides a 12VDC output to power the reciter.

The first 5W or 50W PA is installed in position 3 of the subrack. The second 5W or 50W PA is installed in position 5. The 100W PA occupies positions 3, 4 and 5 and shares a connection with the PMU to position 6 of the subrack. PAs are not required in a gateway or receive-only base station.

#### <span id="page-17-0"></span>**Power Management Unit**

The PMU provides the 28VDC power supply for the modules in the subrack. The input voltage can be AC, DC or both AC and DC, depending on the model. The PMU also has an auxiliary DC output of 13.65VDC, 27.3VDC, or 54.6VDC, depending on the model.

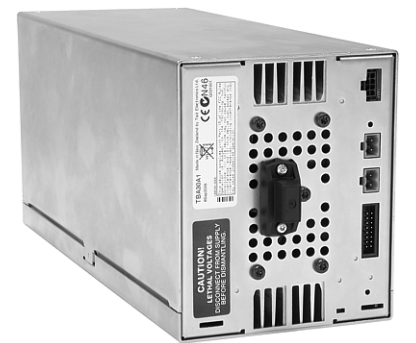

The PMU can only be installed in positions 6 and 7 of the subrack. It is connected to position 6.

AC and DC PMU shown

#### <span id="page-17-1"></span>**Front Panel**

The front panel is mounted onto the subrack with two quick-release fasteners. It incorporates the cooling fans for the PAs and the PMU if these modules are present.

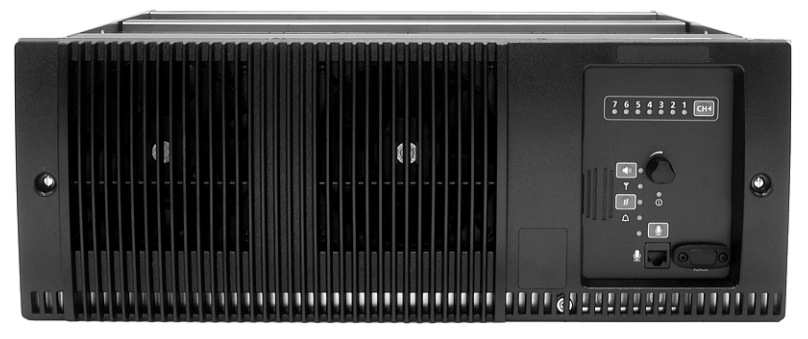

#### <span id="page-17-2"></span>**Control Panel**

The control panel is mounted onto the subrack and is accessible through an opening in the front panel. The control panel provides some manual control of the channels in the subrack, can display status information for each [channel and allows the techn](#page-80-2)ician to make and receive calls (refer to "Control Panel" on page 81).

It is a technician tool rather than a user facility.

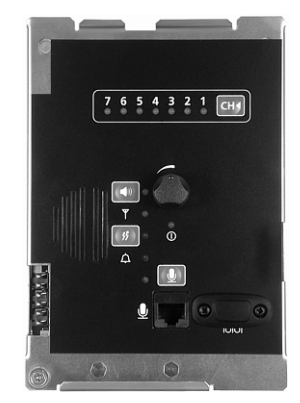

#### <span id="page-18-0"></span>**Subrack**

The 4U subrack is made of passivated steel and is designed to fit into a standard 19 inch rack or cabinet.

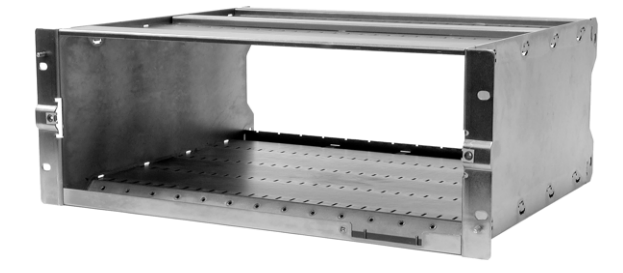

It is fitted with a configurable subrack interconnect board that provides switching and control logic. The position of a module in the rack is defined by the socket in the subrack interconnect board to which the module is connected by the system control bus.

# <span id="page-18-1"></span>**1.4 Frequency Bands and Sub-bands**

Much of the circuitry in the base station is common to both frequency bands, and is therefore covered by a single description in this manual. Where the circuitry differs between VHF and UHF, separate descriptions are provided for each frequency band. In some cases the descriptions refer to specific VHF or UHF bands or sub-bands, and these are identified with the letters listed in the following table.

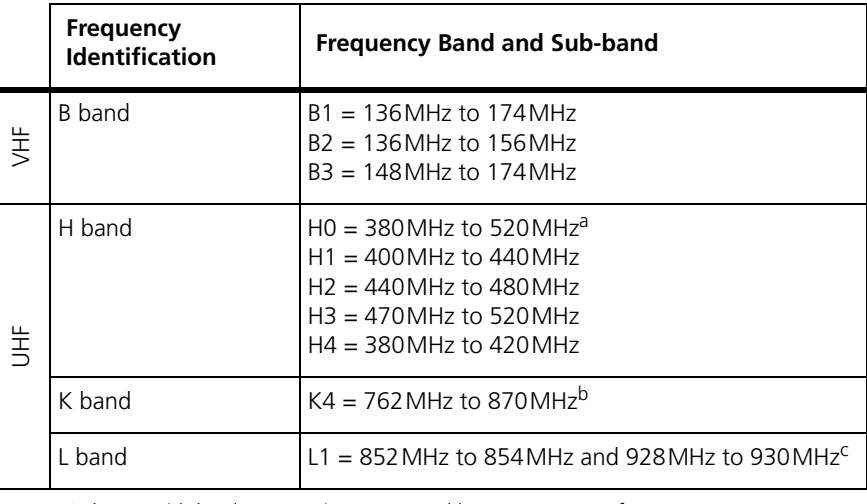

a. Only PAs with hardware version 00.02 and later can operate from 380MHz to 520MHz. PAs with hardware version 00.01 and earlier can only operate from 400MHz to 520MHz.

b. The actual frequency coverage in this band is: Transmit: 762MHz to 776MHz, and 850MHz to 870MHz Receive: 792MHz to 824MHz

c. Only 5W L-band base stations are available. They currently only have compliance for sale in Australia, and are unavailable in other markets.

# <span id="page-19-0"></span>**1.5 Product Options**

The modular design of the base station means that it is available in many variations. A range of features that can be enabled in software adds another level of configurability. Here are some of the different products that result from different module combinations.

#### <span id="page-19-1"></span>**Base Station/Repeater**

The standar[d combination of modules is suitable](#page-23-0) for use as a line-connected base station and as a repeater. This is the typical base station configuration described in "Theory of Operation" on page 24. Depending on its PMU, it can operate on AC power, DC power, or a combination of both.

#### <span id="page-19-2"></span>**12V DC PA-Only Base Station/Repeater**

The base station can be provided without a PMU for those who prefer to use an external third party power supply. The 12V DC input is connected directly to the 12V PA. This is a variant of the PA that includes a boost regulator board. This board converts the 12V nominal DC input to a 28VDC output to power the PA circuit boards. The boost regulator board also provides a 12VDC output to power the reciter. Customers must provide their own power supply. Without a PMU, the base station can only be powered by DC and cannot carry out its power management functions.

#### <span id="page-19-3"></span>**Receive-only Base Station**

The base station can be provided as a receive-only variant in systems that need sites to enhance the receive coverage. This consists of a single reciter in a subrack, with or without power management. The exciter is present but not licensed to transmit.

#### <span id="page-19-4"></span>**Console Gateway**

A console gateway consists of a gateway module in a subrack, optionally with a PMU. A subrack can contain several gateway modules. The console gateway's analog line connects to the dispatch system, and its Ethernet interface connects to the Tait P25 Network. It has no RF functionality.

Encrypted voice quality is indistinguishable from unencrypted.

The console gateway supports Project 25 compliant DES (via the basic encryption license) and AES (Advanced Encryption Standard) with the AES license.

Since the control panel is another analog access point, decryption at the control panel could be a point of insecurity in the system. For this reason, there is no encryption or decryption to the control panel. The control panel speaker plays unencrypted speech (if that is present at the gateway). If the gateway is receiving or transmitting encrypted speech, the speaker simply produces encrypted noise.

#### <span id="page-20-0"></span>**Trunked Analog Gateway**

A trunked analog gateway consists of a gateway module in a subrack, optionally with a PMU. A subrack can contain several gateway modules. A trunked analog gateway differs from a console gateway only in the software feature licenses it has. The trunked analog gateway's analog line connects to the dispatch system, and its Ethernet interface connects (via the CSSI protocol) to an RFSS controller in a Tait P25 Trunked Network. It has no RF functionality.

Encrypted voice quality is indistinguishable from unencrypted.

The trunked analog gateway supports Project 25 compliant DES (via the basic encryption license) and AES (Advanced Encryption Standard) with the AES license.

The control panel in a trunked analog gateway has limited functionality. The Power and Alarm LEDs are operational, but the microphone and speaker are not used.

# <span id="page-20-1"></span>**1.6 Applications**

TB9100 base stations can be used as repeaters or as base stations. They can be connected together as a channel group, to form a wide area repeater or wide area base station. They can be used in trunking systems and in conventional systems with analog or digital dispatch equipment. For more information, see the appropriate Tait P25 System Manual.

#### <span id="page-20-2"></span>**Repeater**

The base station can function as a standalone repeater. The analog line is not used and the Ethernet line is only used for CSS access.

#### <span id="page-21-0"></span>**Line-Connected Base Station**

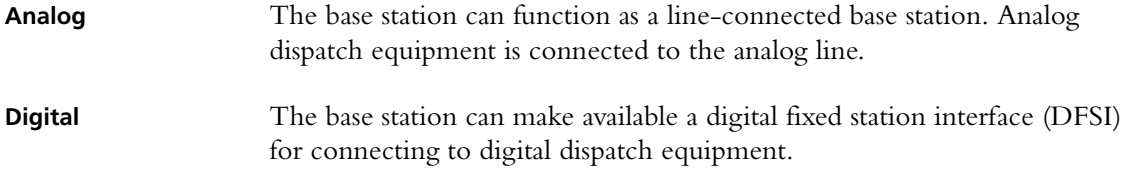

#### <span id="page-21-1"></span>**Channel Group**

Base stations that are interconnected over an IP-based linking infrastructure can be configured as a channel group. Together, they operate as a single logical channel, forming a wide area repeater, wide area base station, wide area trunking control channel or trunking traffic channel.

#### <span id="page-21-2"></span>**Trunking Control or Traffic Channel**

Base stations can be interfaced to an external trunking site controller. Under instructions from the site controller, they can function as a control channel or a traffic channel.

#### <span id="page-21-3"></span>**Simulcast**

Base stations can operate as part of a simulcast channel group. The transmitters in the channel group are synchronized and transmit simultaneously on the same frequency. Each transmitter needs a highly accurate 1PPS pulse and an external frequency reference, so that it can time transmissions with the required accuracy.

#### <span id="page-21-4"></span>**P25 Linking**

A pair of base stations can function as linking transceivers and be used to provide an RF link, for example between a channel group and a base station at a remote site.

#### **Figure 1.1 Base stations as linking transceivers**

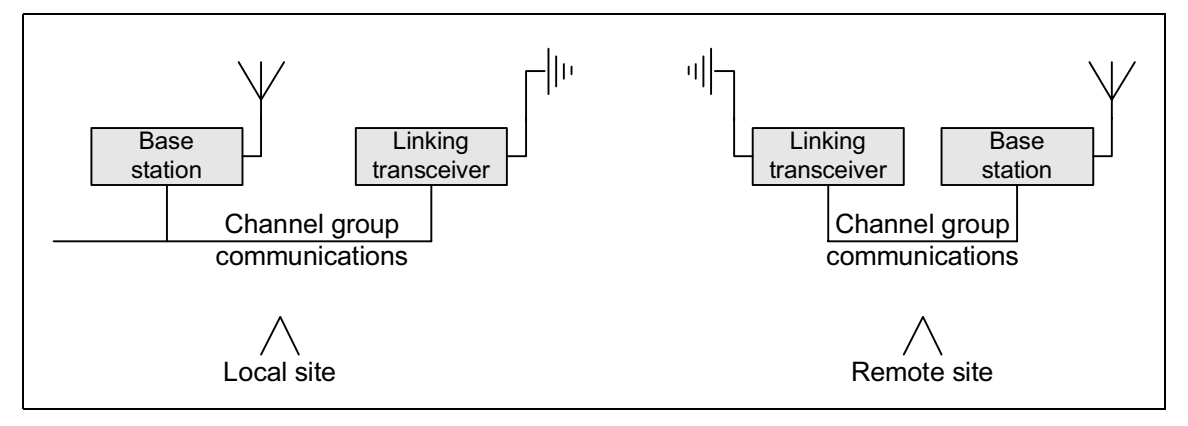

A base station must be appropriately configured using the CSS before it can function as a linking transceiver. As voting information cannot be carried over the RF link, signals that the linking transceiver provides to its channel group must be assigned a source type and given a fixed impairment value. For details, see the appropriate Tait P25 System Manual and the CSS Help or manual.

#### <span id="page-22-0"></span>**Data Gateway**

The data gateway is a function carried out in a Tait P25 base station or P25 console gateway operating in a TaitNet P25 conventional network. It provides a gateway between P25 radios and a data server. The data gateway interfaces to P25 radios using the P25 common air interface (CAI) and to a data server (such as the KMF) using the IP network. The data gateway function requires the Conventional Packet Data Services feature license and is enabled in configuration. For details, see the TaitNet P25 Conventional Networks System Manual and the CSS Help or manual.

#### <span id="page-22-1"></span>**Console Gateway**

The console gateway interfaces a third party analog dispatch console to a Tait P25 Network. It acts as an encryption/decryption point, enabling the analog dispatch console to participate in encrypted calls. A console gateway is a channel group member, connecting the dispatch console to the channel group.

#### <span id="page-22-2"></span>**Trunked Analog Gateway**

The trunked analog gateway interfaces a third party analog dispatch console to a Tait P25 trunked network. Each trunked analog gateway makes a 'channel' available to the dispatcher by providing a connection into the trunked network. The dispatch console can be considered a virtual radio, with the gateway providing the dispatcher with a radio identity on the trunked network. The trunked analog gateway acts as an encryption/ decryption point, enabling the analog dispatch console to participate in encrypted calls.

# <span id="page-23-1"></span><span id="page-23-0"></span>**1.7 Theory of Operation**

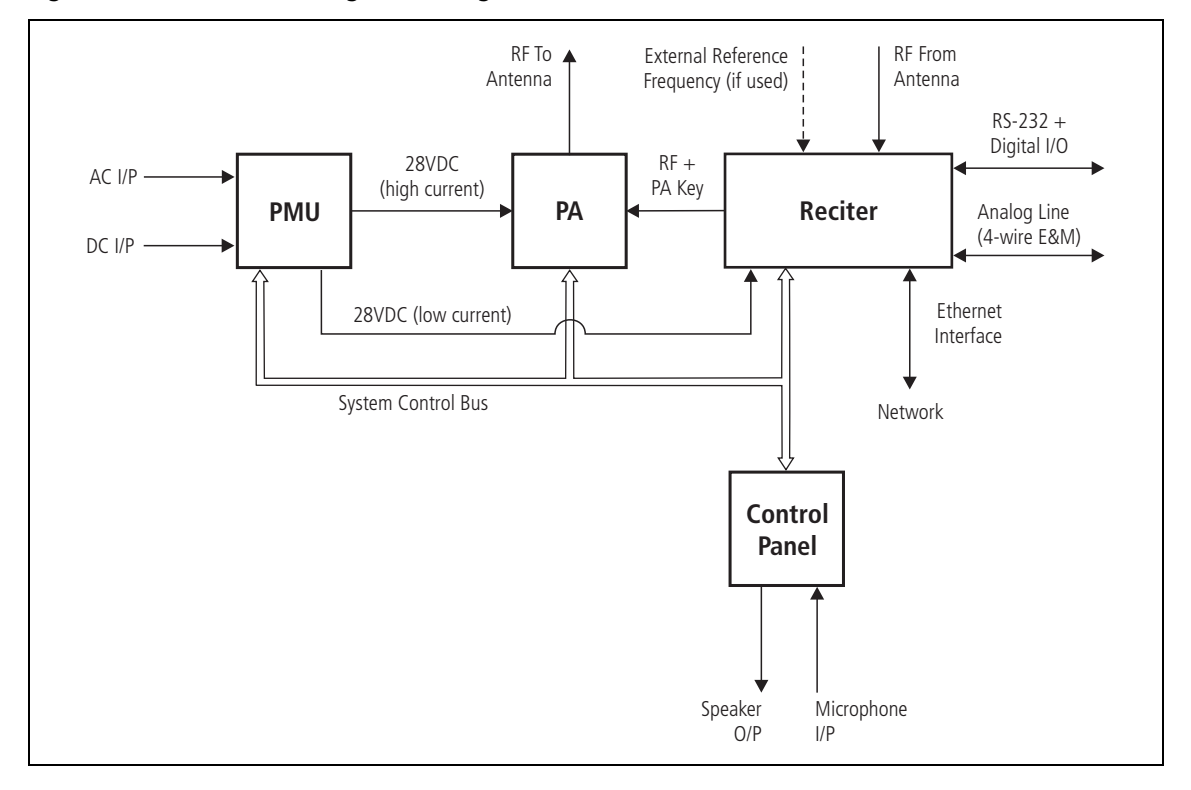

#### **Figure 1.2 Base station high-level diagram**

The reciter receives RF signals from its RF input and sends RF from its RF output to the PA, [along with](#page-23-1) a PA key signal. The reciter also receives signals from and sends signals to the analog line, the Ethernet interface, and the control panel (see Figure 1.2).

A system control bus interconnects the modules and carries alarm and control signaling between the reciter and the other modules.

The control panel speaker and microphone enable the base station maintainer to communicate with the dispatcher or with subscriber unit radios. The Ethernet interface carries voice over IP as well as communications with the CSS.

[The reciter](#page-24-0) carries out signal processing and has overall control of the base station. It comprises an RF, a digital, and a network board, as shown in Figure 1.3.

<span id="page-24-0"></span>**Figure 1.3 Reciter boards**

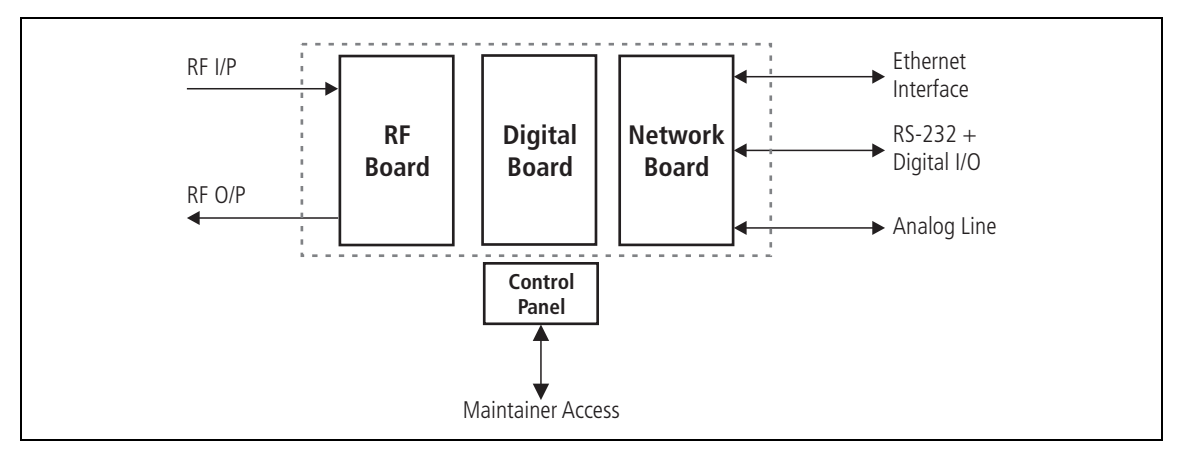

The RF board contains the receiver and exciter circuitry.

The digital board converts information between analog and digital and controls the maintainer's access via the control panel. It also performs the air interface signal processing for both analog FM and digital P25 modes.

The network board acts as the link between the digital circuitry and the Tait P25 Network, and gives the base station an identity as a network element. It also provides the physical connections for the Ethernet, analog and RS-232 serial interfaces.

For more detailed information, see "Technical Description" on page 119.

#### <span id="page-25-0"></span>**Signal Paths**

Figure 1.4 gives an overview of signal paths within the reciter.

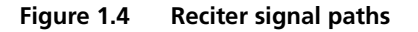

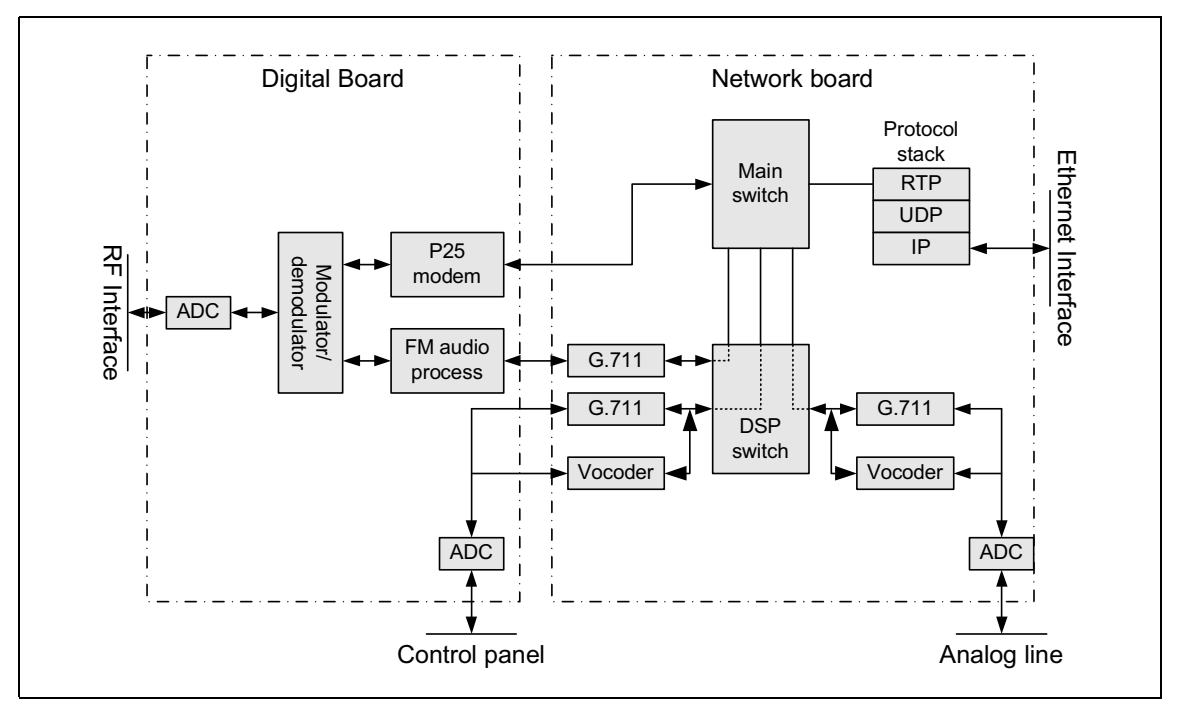

- 1. Incoming signals all go to the main switch.
	- a. Digital P25 signals from the RF interface go straight from the digital board to the main switch.
	- b. Analog FM signals from the RF interface go from the FM audio processing circuitry via a G.711 encoder to the DSP switch, which routes them to the main switch.
	- c. All signals from the channel group go through the protocol stack straight to the main switch.
	- d. Signals from the control panel microphone or from the analog line pass first through an ADC, which converts them from analog to a 128kbit/s digital stream. Then, if they are analog FM, they pass through a G.711 encoder. If they are digital P25, they pass through an IMBE vocoder. The DSP switch then routes them to the main switch.
- 2. The main switch handles the signals according to the reciter's configuration and role within the channel group. It may vote between RF-originated signals. If there are multiple signals, it selects or prioritizes them.
- 3. The main switch routes the signals to the appropriate destinations:
	- RF interface (via the digital board), for transmitting P25 over the air)
	- Ethernet interface (via the IP protocol stack), for sending to the

other channel group members

- DSP switch, for further routing and for converting back to analog
- 4. The DSP switch coordinates the DSP processing of the signals and routes them to the RF interface, analog line and/or the control panel speaker).
- 5. Each destination interface makes available the signal with the highest priority for that interface.

#### <span id="page-26-0"></span>**Run and Standby Modes**

The base station normally operates in Run mode, but you can use the CSS to put it in Standby mode.

**Run mode** In Run mode, the base station performs its normal functions.

**Standby mode** When you program the base station or run invasive diagnostic tests, the base station must be in Standby mode. This takes the base station out of service. However, the control panel is still effective; you can use it to send and receive over the air and across the analog line and to receive from the channel group interface.

#### <span id="page-26-1"></span>**Dual Mode**

The base station can handle analog FM calls as well as digital P25 calls. It is a dual-mode base station. However, it can be configured to always operate in one mode. For example, if only digital P25 radios use the base station, the base station can ignore analog FM calls. Note that at any one time, the base station can only handle one call, either analog FM or digital P25. It cannot receive a call in one mode and repeat it in the other.

**Analog FM mode** In Analog FM mode, the base station can receive and transmit over the RF interface using analog FM modulation. Analog FM speech is sent and received over the channel group interface using the G.711 format.

**Digital P25 mode** In digital P25 mode, the base station can receive and transmit over the RF interface using digital P25 modulation. Digital speech is in the IMBE (Improved Multi-Band Excitation) format.

**Dual mode configuration** Dual mode is configured not for the base station as a whole, but for the inputs at a particular interface. The mode of outputs is not configurable; it can always be either analog FM or digital P25, depending on the input. When the base station receives an input on an interface, it operates in the mode of that input.

Dual mode is configured or selected at the different inputs in the following way:

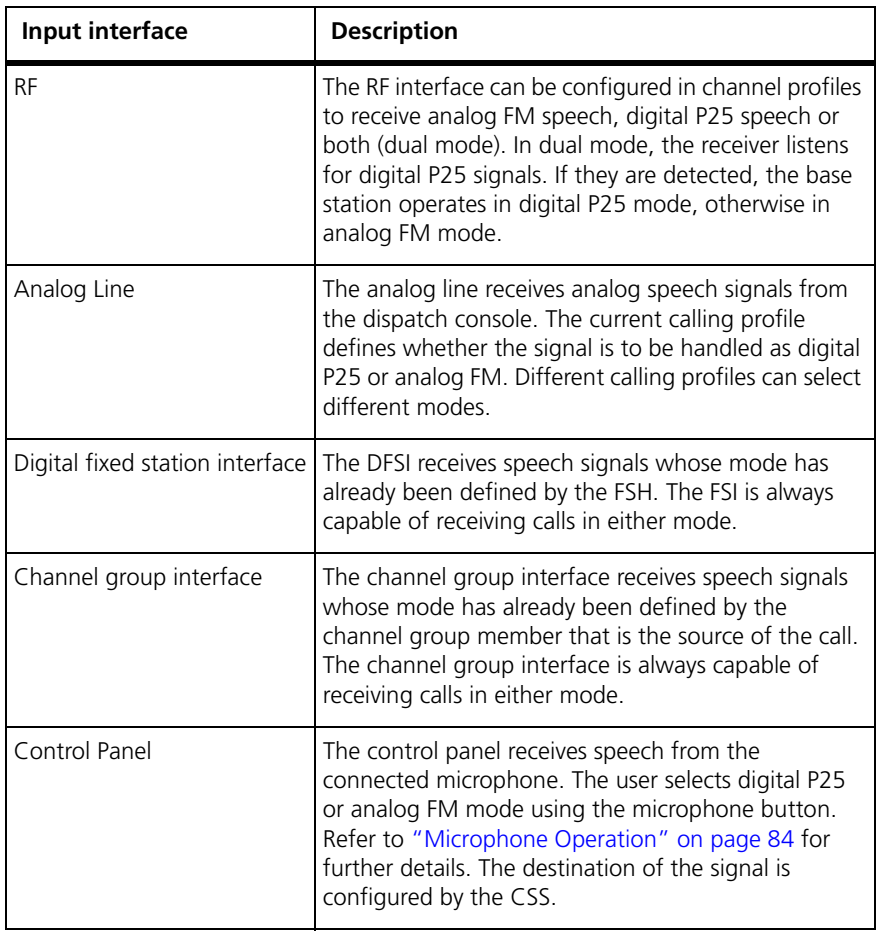

#### <span id="page-28-0"></span>**Intermodule Communications**

A system control bus and a subrack interco[nnect board](#page-28-1) interconnect the modules in the subrack and carry alarm and control signaling between the reciter and the other modules, as shown in Figure 1.5.

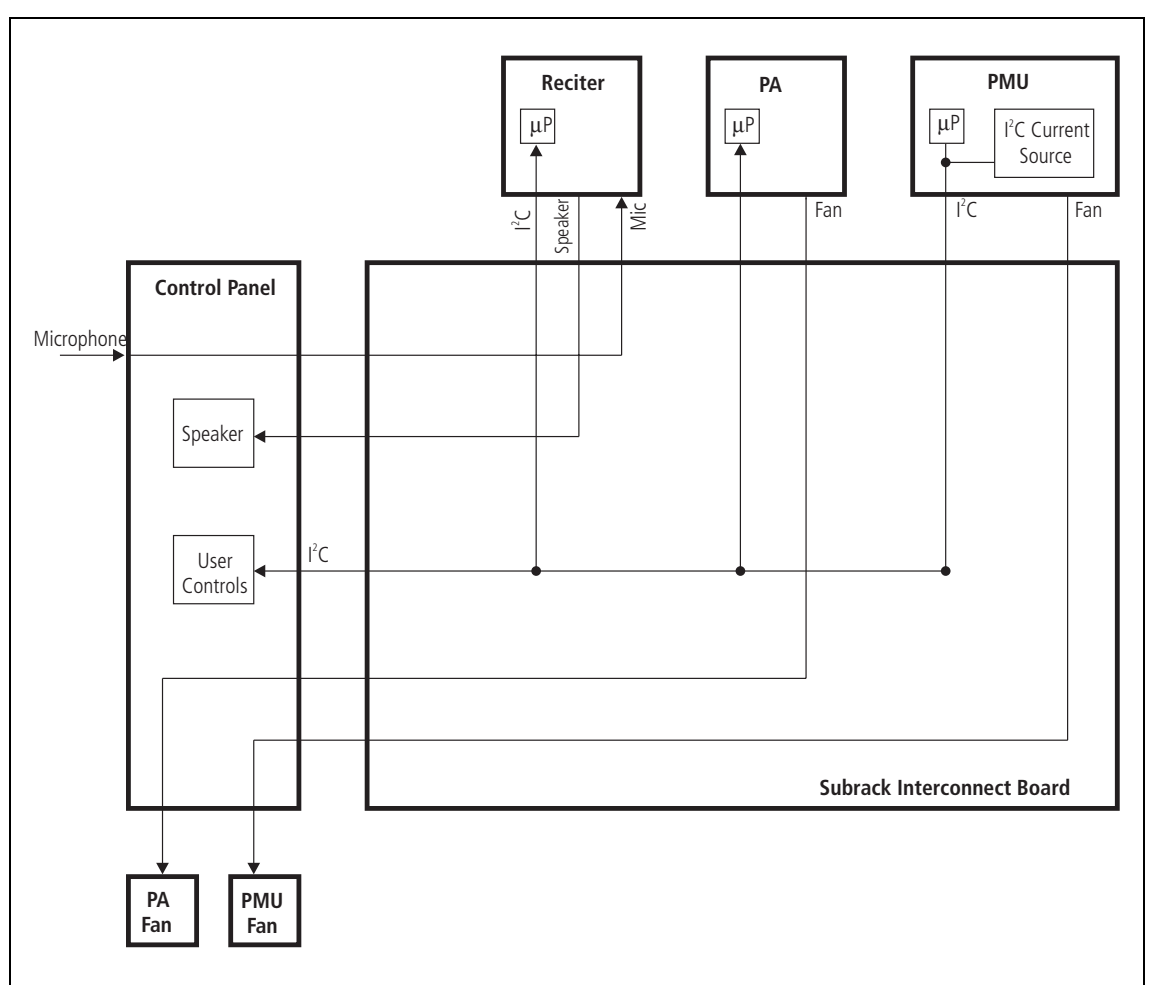

<span id="page-28-1"></span>**Figure 1.5 Intermodule communication paths**

#### <span id="page-29-0"></span>**Power Management**

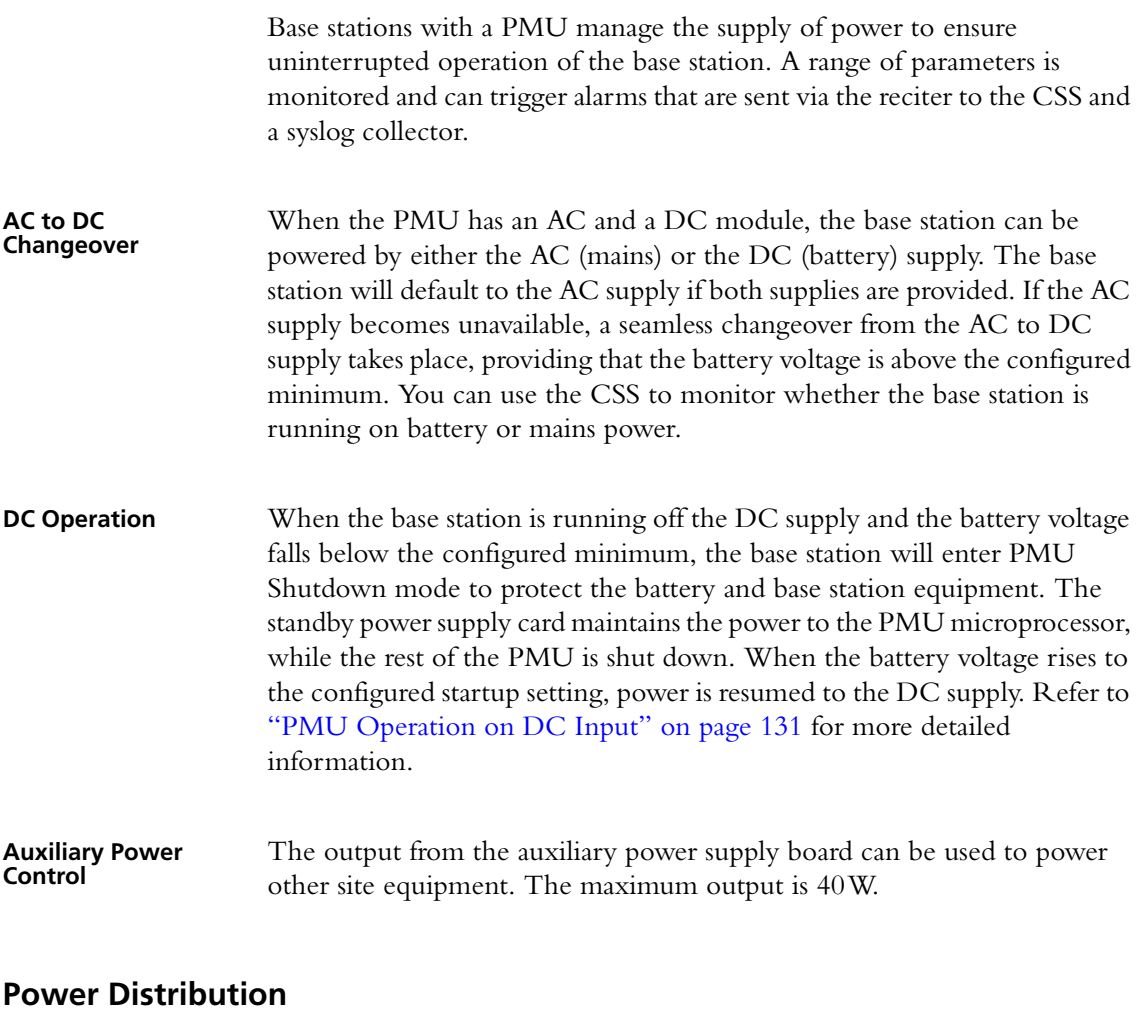

<span id="page-29-1"></span>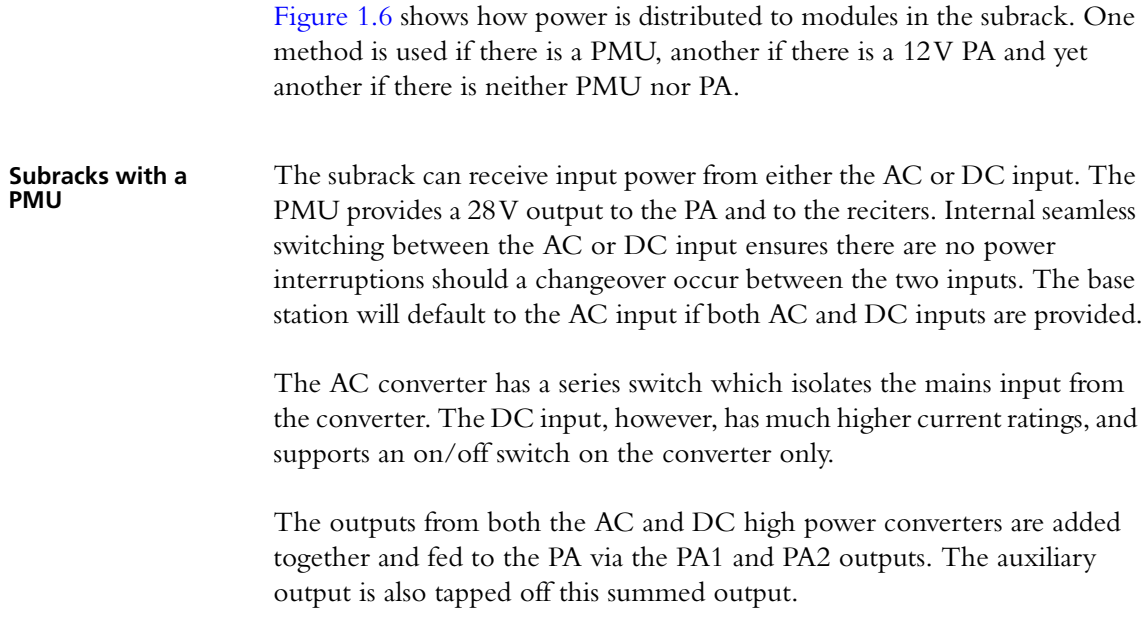

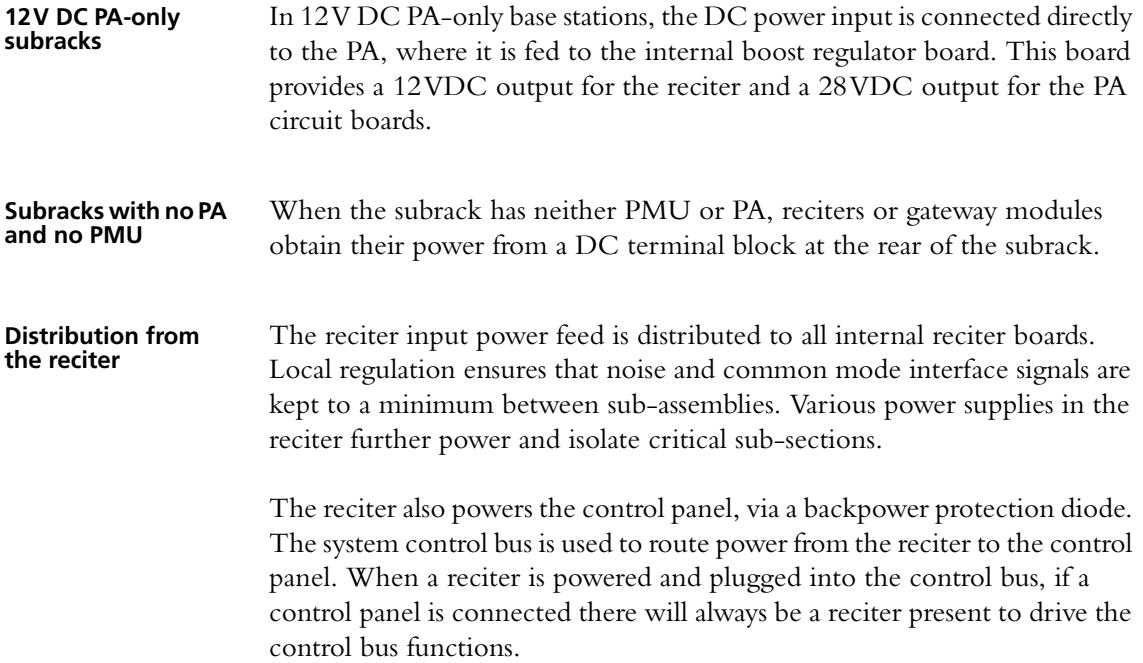

<span id="page-30-0"></span>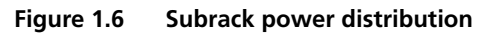

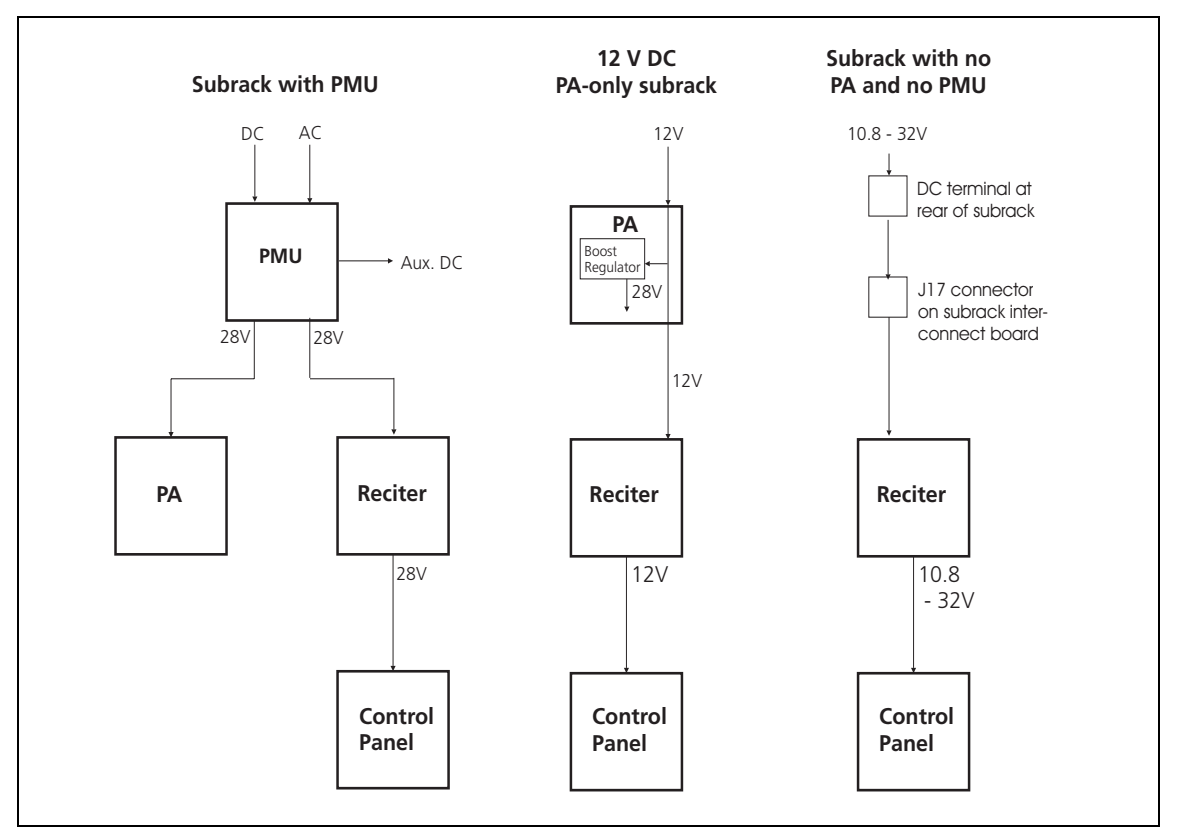

#### <span id="page-31-0"></span>**Front Panel Fans**

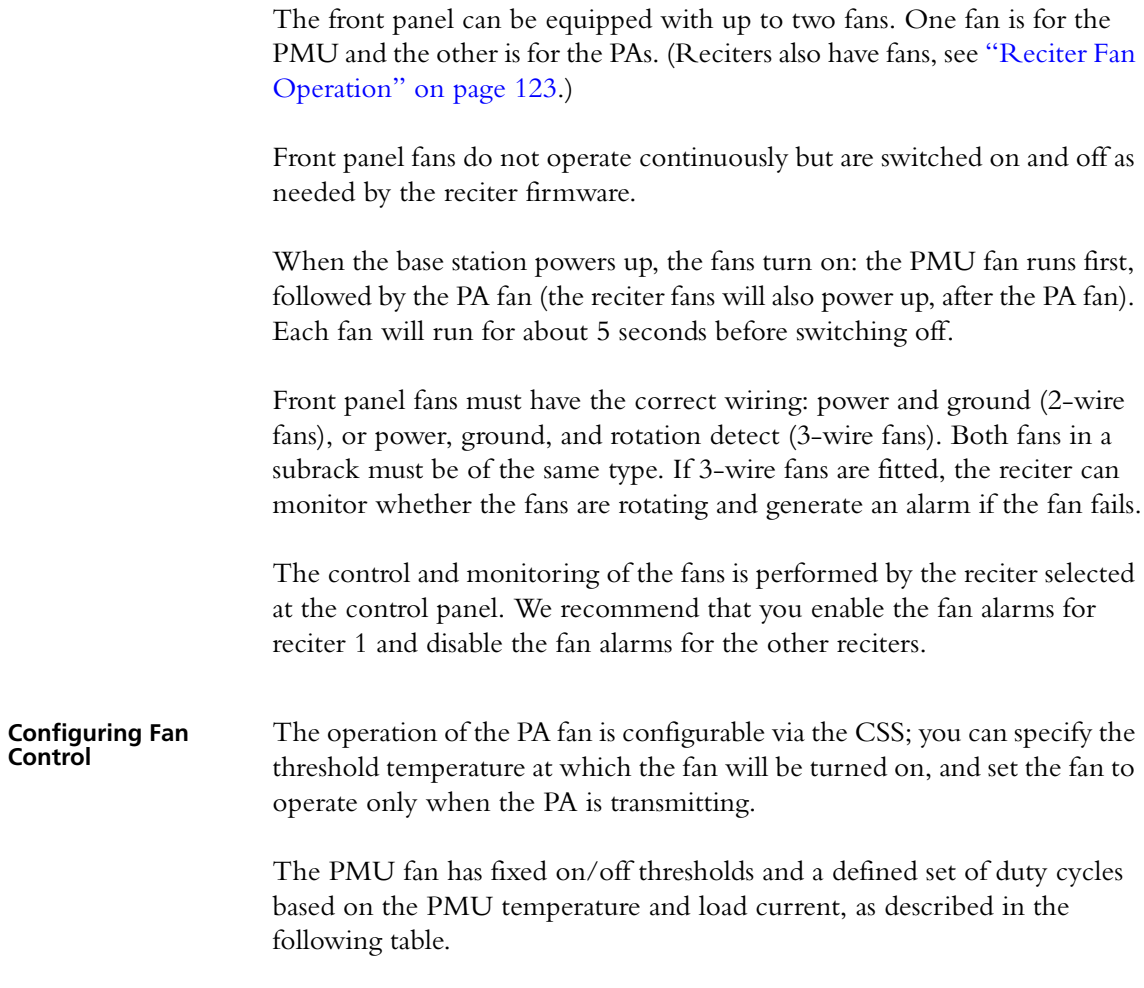

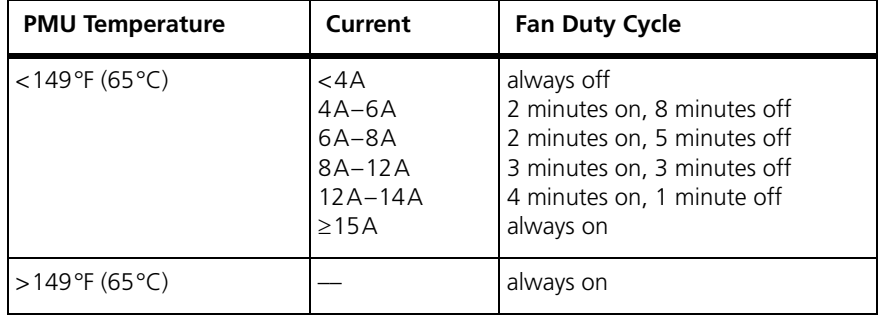

# **2 General Safety and Regulatory Information**

This chapter provides general information on safety precautions for operating the base station.

# <span id="page-32-1"></span><span id="page-32-0"></span>**2.1 Personal Safety**

#### **Unpacking and Moving the Equipment**

To prevent personal injury and equipment damage, we recommend that two people unpack and move the equipment.

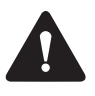

**Caution** A subrack complete with modules can weigh up to 62lb (28kg), or up to 66lb (30kg) complete with packaging. We recommend that you have another person help you unpack and move the equipment. The TBAA03-16 carrying handles w[ill make it easier to move the equip](#page-96-2)ment once it has been unpacked. If necessary, remove the modules from the subrack before moving it (refer to "Replacing Modules" on page 97). In all cases follow safe lifting practices.

#### <span id="page-32-2"></span>**Lethal Voltages**

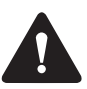

**Warning The PMU contains voltages that may be lethal. Refer to the ratings label on the rear of the module.**

The equipment must be installed so that the rear of the PMU is located in a service access area which is accessible only by qualified personnel. The PMU must be connected to the mains supply source by qualified personnel in accordance with local and national regulations.

**Disconnect the mains IEC connector and wait for five minutes for the internal voltages to self-discharge before dismantling. The AC power on/off switch does not isolate the PMU from the mains. It breaks only the phase circuit, not the neutral.**

The PMU should be serviced only by qualified technicians. There are no user-replaceable parts inside. If the PMU is damaged and does not function properly, stop the module safely and contact your regional Tait office immediately.

All servicing should be carried out only when the PMU is powered through a mains isolating transformer of sufficient rating.

#### <span id="page-33-0"></span>**AC Power Connection**

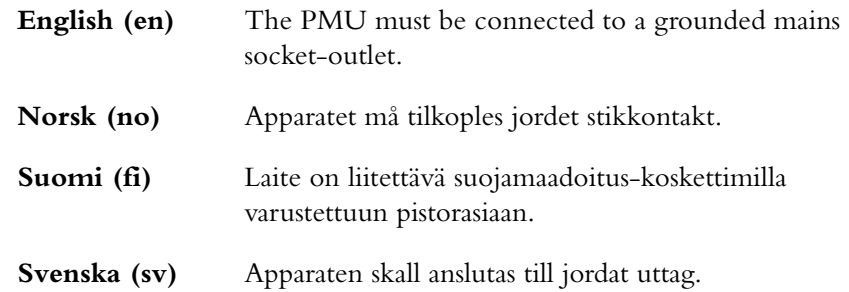

#### <span id="page-33-1"></span>**Explosive Environments**

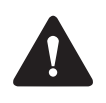

**Warning Do not operate the equipment near electrical blasting caps or in an explosive atmosphere. Operating the equipment in these environments is a definite safety hazard.**

#### <span id="page-33-2"></span>**Proximity to RF Transmissions**

Do not operate the transmitter when someone is standing within 3ft. (90cm) of the antenna. Do not operate the transmitter unless you have checked that all RF connectors are secure.

#### <span id="page-33-3"></span>**High Temperatures**

Take care when handling a PMU or PA which has been operating recently. Under extreme operating conditions  $(+140^{\circ}F [+60^{\circ}C]$  ambient air temperature) or high duty cycles, the external surfaces of the PMU and PA can reach temperatures of up to  $+176^{\circ}F$  (+80°C).

#### <span id="page-33-4"></span>**LED Safety (EN60825-1)**

This equipment contains Class 1 LED Products.

# <span id="page-34-1"></span><span id="page-34-0"></span>**2.2 Equipment Safety**

#### **Installation and Servicing Personnel**

The equipment should be installed and serviced only by qualified personnel.

#### <span id="page-34-2"></span>**Preventing Damage to the PA**

The base station has been designed to operate safely under a wide range of antenna loading conditions. Transmitting into a low VSWR will maximise the power delivered to the antenna.

**Notice** Do not remove the load from the PA while it is transmitting.

Load transients (swit[ching or removing the load\) or a](#page-70-1)tmospheric disturbances (for example rain static and electrical storms) can damage the PA output stage. See "Protecting the PA" on page 71 for recommendations.

#### <span id="page-34-3"></span>**ESD Precautions**

**Notice** This equipment contains devices which are susceptible to damage from static charges. You must handle these devices carefully and according to the procedures described in the manufacturers' data books.

We recomm[end you pu](#page-34-4)rchase an antistatic bench kit from a reputable manufacturer and install and test it according to the manufacturer's instructions. Figure 2.1 shows a typical antistatic bench set-up.

<span id="page-34-4"></span>You can obtain further information on antistatic precautions and the dangers of electrostatic discharge (ESD) from standards such as ANSI/ESD S20.20-1999 or BS EN 100015-4 1994.

**Figure 2.1 Typical antistatic bench set-up**

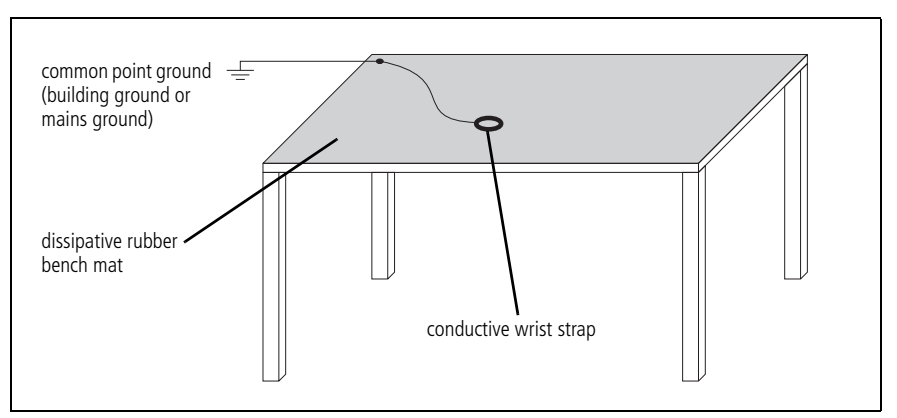

#### <span id="page-35-0"></span>**Anti-tampering Devices**

All network elements should be physically secured, where possible. This includes the use of locked cabinets and the use of seals on connectors.

All network and audio connectors should be sealed with the stick on type of seal. The purpose of the seals is to detect unauthorized tampering. The seal should reveal if any of the connectors have been unplugged or if any unauthorized equipment has been plugged in.

The seals must be difficult to remove without breaking, and must bridge between the cable and equipment side (plug and socket) of the connection.

Seals must cover any unused network or audio sockets. This includes the Ethernet connector on the front panel, any spare switch ports, and the console port on the router and switch.

The seals must be difficult to reproduce. A sticker initialed or signed by the technician should satisfy this.

Seals must be replaced if they need to be disturbed during maintenance.

# <span id="page-35-1"></span>**2.3 Environmental Conditions**

#### <span id="page-35-2"></span>**Operating Temperature Range**

The operating temperature range of the equipment is  $-22^{\circ}F$  to  $+140^{\circ}F$  $(-30^{\circ}$ C to  $+60^{\circ}$ C) ambient temperature. Ambient temperature is defined as the temperature of the air at the intake to the cooling fans.

#### <span id="page-35-3"></span>**Humidity**

The humidity should not exceed 95% relative humidity through the specified operating temperature range.

#### <span id="page-35-4"></span>**Dust and Dirt**

For uncontrolled environments, the level of airborne particulates must not exceed  $100 \mu g/m^3$ .
# **2.4 Regulatory Information**

#### **Distress Frequencies**

The 406 to 406.1MHz frequency range is reserved worldwide for use by Distress Beacons. Do **not** program transmitters to operate in this frequency range.

#### **Compliance Standards**

This equipment has been tested and approved to various national and international standards. Refer to the latest issue of the Specifications Manual for a complete list of these standards.

#### **FCC Compliance**

This equipment complies with:

■ CFR Title 47 Part 15 Class B (except PMU): Radiated and conducted emissions, and electromagnetic susceptibility specifications of the Federal Communications Commission (FCC) rules for the United States.

Operation is subject to the following two conditions:

- a. This device may not cause harmful interference, and
- b. This device must accept any interference received, including interference that may cause undesired operation.
- CFR Title 47 Part 15 Class A (PMU only):

Radiated and conducted emissions, and electromagnetic susceptibility specifications of the Federal Communications Commission (FCC) rules for the United States.

Operation is subject to the following two conditions:

- a. This device may not cause harmful interference, and
- b. This device must accept any interference received, including interference that may cause undesired operation.
- CFR Title 47 Part 90R:

The use of frequencies in the 764 to 776MHz and 794 to 806MHz bands. The equipment can be set up to comply with the requirement of §90.553 (a) of 47 CFR. This states that:

- a. Encryption is not permitted on the nationwide Interoperability calling channels. These channels are defined in §90.531 (b) (1) (ii).
- b. Encryption can be disabled by the user, if required.

#### **FCC Narrowbanding Regulations**

The following information applies to all base stations, not just to those sold in countries where FCC regulations apply.

From 1 January 2013 it is an FCC requirement that land mobile radio systems must not operate channels with a bandwidth greater than 12.5kHz in the 150–174MHz and 421–470MHz frequency bands. From this date all base stations will be supplied with firmware that requires a software feature license to operate a mid-bandwidth or wide bandwidth channel in these frequency bands.

The TBAS083 20/25kHz Unrestricted Wideband feature license is available to any customer who is not subject to the relevant FCC regulations, or who has an FCC waiver. Note that this feature license is also required to operate a mid-bandwidth or wide bandwidth channel on the spot frequencies which are exempt from the FCC requirement. To obtain the feature license, or for more information about it, contact your regional Tait office.

#### **Unauthorized Modifications**

Any modifications you make to this equipment which are not authorized by Tait may invalidate your compliance authority's approval to operate the equipment.

#### **Health, Safety and Electromagnetic Compatibility in Europe**

In the European Community, radio and telecommunications equipment is regulated by Directive 1999/5/EC, also known as Radio and Telecommunications Terminal Equipment (R&TTE) directive. The requirements of this directive include protection of health and safety of users, as well as electromagnetic compatibility.

**Intended Purpose of Product** All base stations. This product is an FM radio transceiver. It is intended for radio communications in the Private Mobile Radio (PMR) or Public Access Mobile Radio (PAMR) services, to be used in all member states of the European Union (EU) and states within the European Economic Area (EEA). This product can be programmed to transmit on frequencies that are not harmonized throughout the EU/EEA, and will require a licence to operate in each member state. All gateways.

> This product is intended for radio-communication in the Private Mobile Radio (PMR) or Public Access Mobile Radio (PAMR) services, to be used in all member states of the European Union (EU) and states within the European Economic Area (EEA).

**Declaration of** 

**Conformity** You can download the formal Declaration of Conformity from www.taitradio.com/eudoc.

**40 General Safety and Regulatory Information** TB9100/P25 CG/P25 TAG Installation and Operation Manual © Tait Limited December 2020

This chapter provides information on the site requirements for your TB9100 equipment and also describes how to install the base station in a standard 19inch rack or cabinet.

If this is your first time installing a TB9100 base station, we recommend that you read the entire chapter before beginning the actual installation.

### **3.1 Before You Begin**

#### **Equipment Security**

The security of your base station equipment is a high priority. If the site is not fully secure, the base station should at least be locked in a secure cabinet to prevent unauthorized access.

The base station control panel provides access to the speaker, microphone input and alarm status display. It is important that control panel access is restricted to authorized maintainers only in order to ensure the confidentiality of voice communications and alarm status information.

### **Grounding and Lightning Protection**

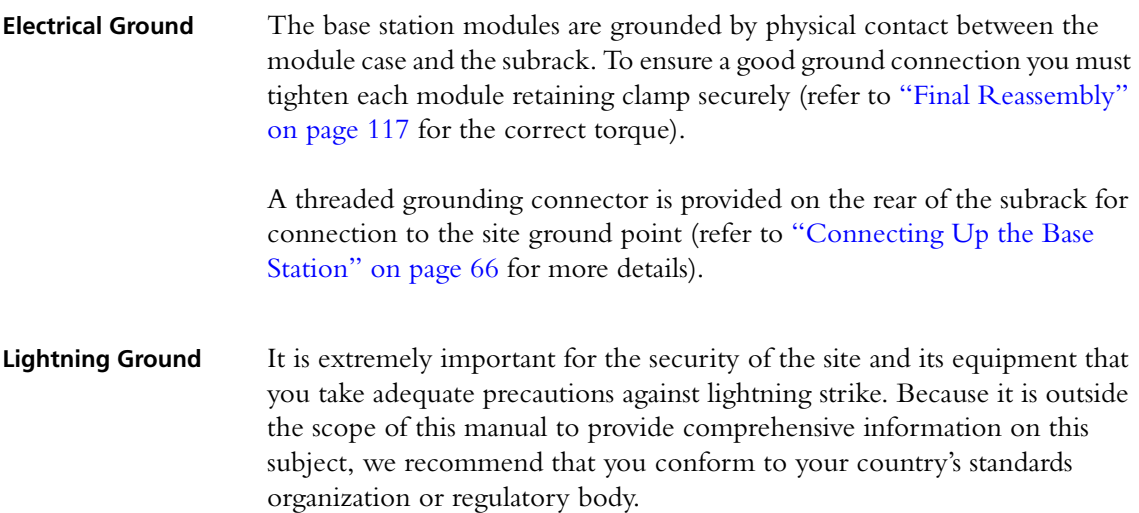

#### **Equipment Ventilation**

Always ensure there is adequate ventilation around the base station.

**Notice Do not** operate it in a sealed cabinet. You **must** keep the ambient temperature within the specified range, and we **strongly** recommended that you ensure that the cooling airflow is not restricted.

**Notice** The cooling fans are mounted on the front panel and will only operate when the panel is fitted correctly to the front of the subrack. To ensure adequate airflow through the base station, do not operate it for more than a few minutes with the front panel removed (e.g. for servicing purposes).

#### **Ambient Air Temperature Sensor**

The ambient air temperature reading for the base station is provided by the ambient air temperature sensor board b fitted to the PA control board.

The sensor board is inserted through slots in the control board and heatsink to be positioned between the heatsink fins.

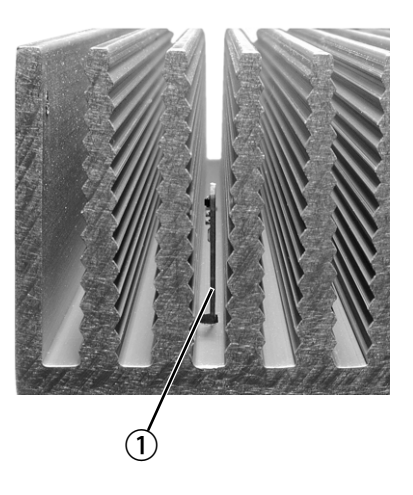

**Notice** If the sensor board is to provide accurate ambient temperature readings, it must have forced airflow and must not come into contact with the metal of the heatsink fins. **Do not stack PAs with the fins together.** It is possible for the fins on one heatsink to slide between the fins on the other heatsink. This can damage the sensor board, and possibly result in the heatsink fins becoming locked together.

#### **Cabinet and Rack Ventilation**

The cooling airflow for the base station enters through the front panel and exits at the rear of the subrack. For optimum thermal performance, the heated air that has passed through a base station must not be allowed to reen[ter the air intakes on th](#page-43-0)e front panel. Any space at the front of the cabinet not occupied by equipment should be covered by a blanking panel. Refer to Figure 3.1 on page 44.

To allow enough cooling airflow through a cabinet-mounted base station, we recommend the following:

- $\blacksquare$  an area of at least 23 $\text{in}^2$  (150 cm<sup>2</sup>) of unrestricted ventilation slots or holes in front of the air intakes for the fans for each subrack; for example, thirty  $0.25x3.3$  in  $(6x85$  mm) slots will allow the recommended airflow
- a vent in the top of the cabinet with an area of approximately  $23\text{ in}^2$ (150cm<sup>2</sup> ) per subrack, or a similar area of ventilation per subrack at the rear of the cabinet behind each subrack
- a 2U gap at the top of the cabinet.

**Notice** The ventilation opening must be unrestricted. If the slots or holes are covered with a filter, mesh or grille, the open area must be increased to allow the same airflow as an unrestricted opening.

The maximum ambient temperature entering the cabinet must not exceed  $+140$ °F (+60°C).

If you are installing multiple subracks in a cabinet, ensure that there will be enough cooling airflow through t[he cabinet after the equ](#page-43-0)ipment has been installed. For example, the recommended maximum number of subracks in a 38U cabinet is five, as shown in Figure 3.1 on page 44.

If the base station is installed in a rack or cabinet with other equipment with different ventilation requirements, we recommend that the base station be positioned below this equipment.

**Auxiliary Extractor Fans** The base station does not require auxiliary extractor fans mounted in the top of the cabinet. If your cabinet is already fitted with fans, the following procedures apply:

- $\blacksquare$  if there are six or more 4.75in (12cm) fans, each capable of extracting 94.2 ft<sup>3</sup> per minute (160 m<sup>3</sup> per hour), they must run continuously
- if there are fewer than six fans, you must remove them and ensure the vent in the top of the cabinet has an area of approximately  $23\text{ in}^2$ (150cm<sup>2</sup> ) per subrack.

If you have any other configuration, the performance of your system will depend on how closely you comply with the base station airflow requirements described above.

<span id="page-43-0"></span>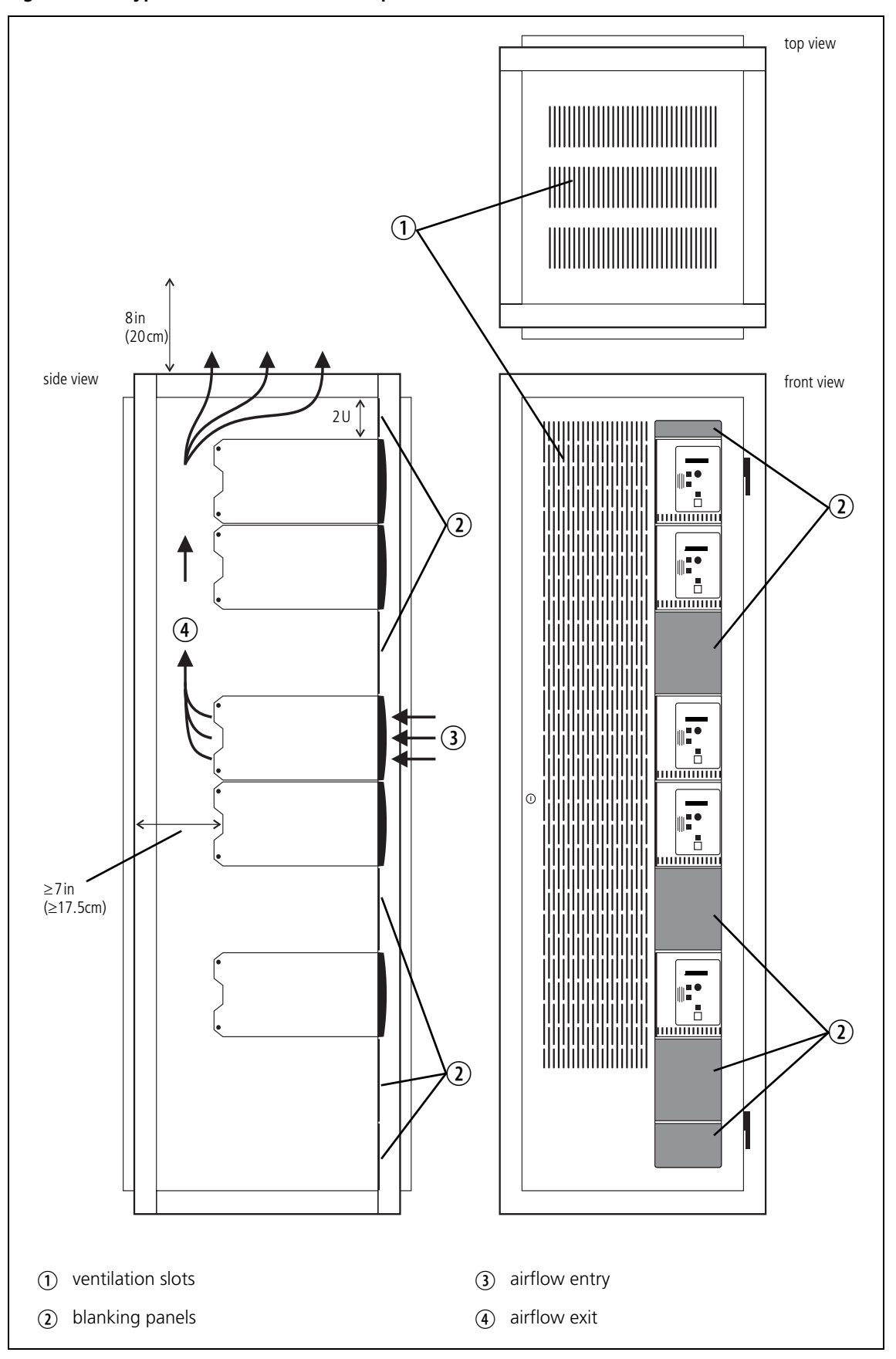

### **3.2 Installing and Setting up the CSS**

To monitor and configure the base station, and to carry diagnostic tests on it, you need the CSS. Follow the instructions on the product CD and install the CSS on a PC.

To install the CSS, you need a registration key. You can obtain a key from Tait. Please contact your technical support representative. If you have previously installed a CSS, you can use the same key.

You also need to set up the PC so that it can handle network communications with base stations. When the base station is on the bench, the PC must use an IP address and subnet mask that is compatible with the base station.

If the PC is a laptop that can be taken on-site, it can be set up so that it can access any base station on the subnet. Maintenance staff use the CSS on their laptops during visits to base stations so that they can adjust the configuration of the base stations they are working on. So that technicians do not need to change the IP address of their laptop every time they visit a different site, a laptop subnet is allocated.

This subnet exists on all site LANs in the network but cannot be routed across the WAN. All routers (unless there are multiple routers on a site LAN) have the same address in the laptop subnet. This will be a secondary address on the routers' LAN connection.

Each laptop can be set up with an address in the laptop subnet and their default gateway equal to the router address in that subnet.

Each router will redirect traffic originating on its local LAN and addressed to the laptop network back to the LAN. New base stations and spare base stations will also be allocated addresses in this subnet to facilitate their setup.

You need to tell the CSS which base stations it can connect to. This is done by editing the host information file. Open conncfg.dat in a text editor or select "Tools > Connections" and add names and IP addresses for each base station.

#### **Setting up CSS Access Codes**

The CSS has three different privilege levels: Guest, Maintainer, and Administrator. Access codes can be defined for the Maintainer and Administrator privileges. This is done during the CSS installation process.

When you use the CSS, you automatically have the Guest privilege. If you try to carry out an operation requiring the Maintainer or the Administrator privilege, you are asked for the corresponding access code, if one has been defined.

#### **PC Recommendations**

We recommend the following PC hardware and software for connecting to a TB9100 base station:

- SVGA Monitor (1024 x 768 minimum)
- Available Serial Port
- Network connection
- Microsoft Windows 7, Windows Vista, or Windows XP

**Windows 7 and Vista** Use the following procedure when installing the CSS on a PC running Windows 7 or Vista.

- 1. Install the CSS as an Administrator.
- 2. Right-click on the CSS icon on the desktop and select Run as Administrator.

### **3.3 Unpacking and Moving the Subrack**

The subrack is packed in a strong corrugated cardboard carton with top and bottom foam cushions. To prevent personal injury and damage to the [equipment](#page-46-0), we recommend that two people unpack and move the subrack. To remove the subrack from the carton, follow the procedure illustrated in Figure 3.2.

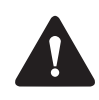

**Caution** A subrack complete with modules can weigh up to 62lb (28kg), or up to 66lb (30kg) complete with packaging. We recommend that you have another person help you unpack and move the subrack. The TBAA03-16 carrying handles [will make it easier to move the sub](#page-96-0)rack once it has been unpacked. If necessary, remove the modules from the subrack before moving it (refer to "Replacing Modules" on page 97). In all cases follow safe lifting practices.

<span id="page-46-0"></span>**Figure 3.2 Unpacking the subrack**

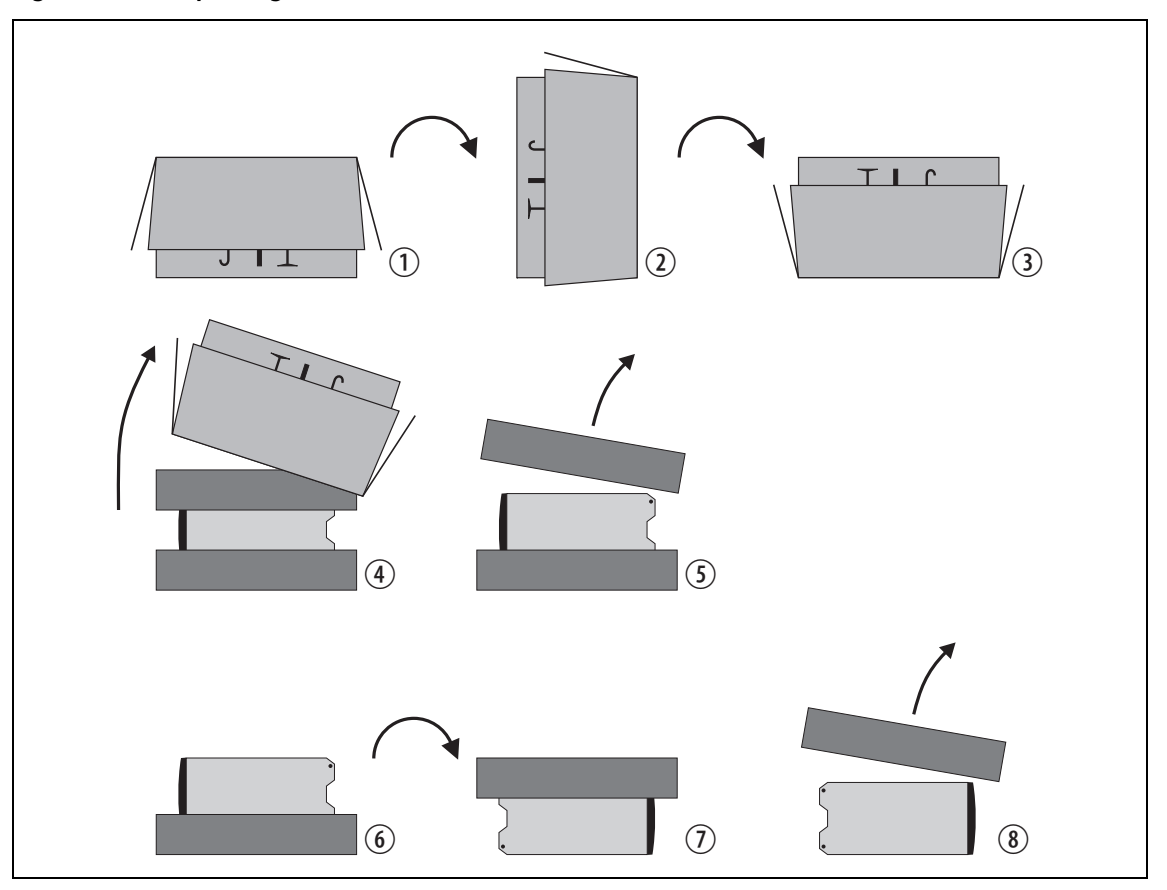

- 1. Cut the tape securing the flaps at the top of the carton and fold them flat against the sides  $\mathcal{D}$ .
- 2. Rotate the carton carefully onto its side  $\overline{Q}$  and then onto its top  $\overline{Q}$ , ensuring that none of the flaps is trapped underneath.
- 3. Slide the carton upwards over the foam cushions and lift it away  $\Phi$ . Remove the cushion from the bottom of the subrack  $\mathcal{F}$ .
- 4. Rotate the subrack and cushion carefully over the rear of the subrack  $\circledast$  so that it is the right way up with the cushion on top  $\circledast$ . Remove the cushion from the top of the subrack  $\circledast$ .

**Disposal of Packaging** If you do not need to keep the packaging, we recommend that you recycle it according to your local recycling methods. The foam cushions are CFCand HCFC-free and may be burnt in a suitable waste-to-energy combustion facility, or compacted in landfill.

# **3.4 Setting Up on the Bench**

Before installing the base station in the on-site cabinets or racks, it is a good idea to set it up on the bench. You can then verify that it is operating correctly, and tune it if necessary. You can also customize its configuration for the installation it is destined for and verify that the configuration is correct. An important aspect of that configuration is the base station's IP address. The base station comes with a default IP address but needs to be given the IP address required for its position in the Tait P25 Network.

**Using a Calibration and Test Unit** A Calibration and Test Unit (CTU) can be of great assistance when confirming operation and when tuning and calibrating the base station.

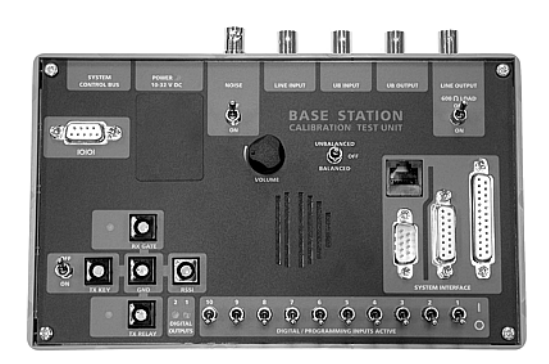

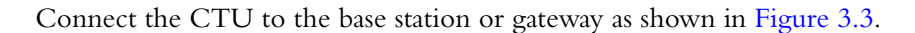

**Figure 3.3 Base station to CTU connections**

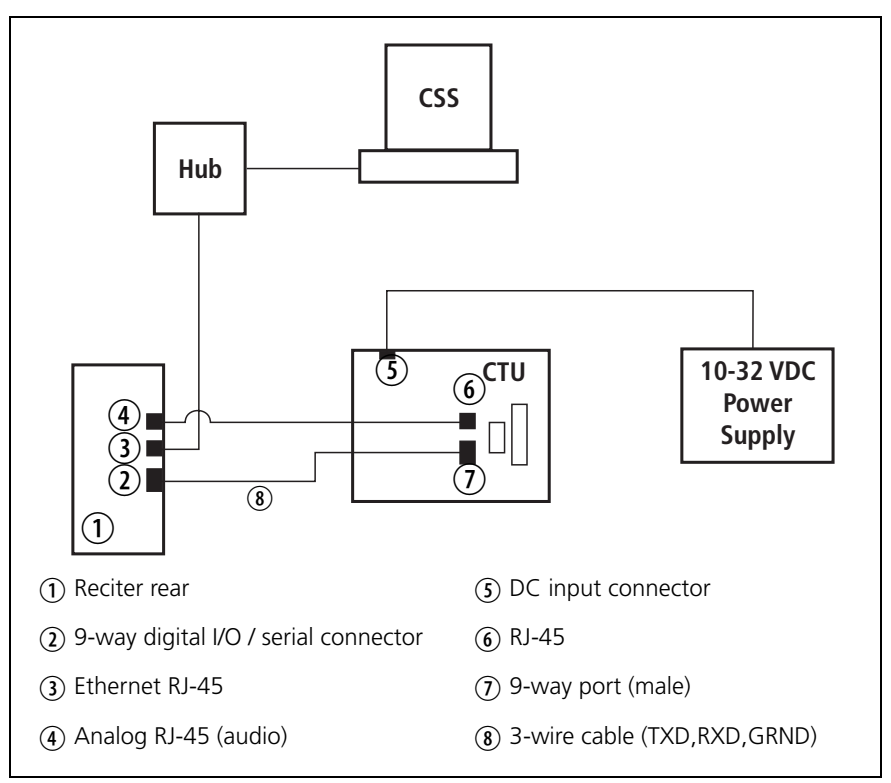

**Notice** The connections shown in Figure 3.3 assume the reciter is powered via the subrack. If the reciter has been removed from the subrack, you must supply power to it (and the CTU) separately.

**Notice** The CTU is common to TB9100 and TB8100 base stations: some of its connectors and controls are not used with a TB9100. Refer to the Calibration and Test Unit Operation Manual for detailed information about connecting and operating the CTU.

#### **Confirming Operation**

To ensure that the base station is working correctly before site installation, you may want to apply power to check for proper operation.

**Notice** Make sure that the RF output is connected to a suitable attenuator or dummy load. Do not remove the load while the PA is transmitting.

#### **Applying Power** 1. Before turning the base station on, carry out the followi[ng tasks:](#page-88-0)

- [check that](#page-88-0) the PMU is turned off ensure that the AC and DC module power switches are both set to 'Off' (refer to Figure 4.5 on page [89\)](#page-104-0)
- **12V PA only:** check that the battery supply lead is disconnected [\(refer to](#page-97-0) "Replacing a Power Amplifier" on page 105)
- remove the front panel (refer to "Preliminary Disassembly" on page 98)
- check that all looms and cables at the front and rear of the base station are fitted correctly
- check that all connectors are secure
- [refit the f](#page-116-0)ront panel ensure that it is fitted correctly so that the fans will operate if needed (refer to "Final Reassembly" on page 117)
- 2. Apply power by turning on the PMU, or by connecting the battery supply lead to the 12V PA.
- 3. Check that the base station powers up correctly:
	- check that the cooling fans in the front panel turn on in the correct order after power-up: the PMU fan will run first, followed by the PA fan and then the reciter fan; each fan will run for about five seconds and then switch off (note that the PMU fan is not fitted to a 12V PA base station)
	- check that the LEDs on the control panel come on after about five seconds, and then go off (refer to "Control Panel" on page 81)
	- at this point you can safely press the speaker and microphone button and check that they are operating correctly

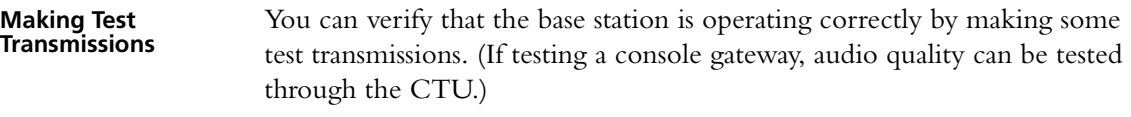

- 1. Ensure that the base station is correctly connected to an appropriate load and that all RF connectors are secure.
- 2. Plug the Tait TMAA02-01 microp[hone supplied with the base](#page-141-0)  [station in](#page-141-0)to the RJ-45 socket on the control panel (for a list of the microphone pin allocations refer to "Microphone Connection" on page 142).
- 3. Use the [microphone button to select the speech](#page-83-0) mode for the transmission. Check that the microphone LED behaves correctly. Refer to "Microphone Operation" on page 84.
- 4. Turn on the speaker audio by pressing the speaker button.
- 5. Press the PTT switch on the microphone and make your transmission. Check that:
	- the red transmit LED turns on
	- there are no alarms generated
	- the audio quality on the receiving SU (if testing a base station), or CTU (if testing a console gateway) is good
- 6. When the receiving SU answers your transmission, check that:
	- the green receive LED turns on
	- the audio quality from the speaker in the control panel is good (adjust the speaker volume as required)

#### **Connecting the CSS for the First Time and Setting the IP Address**

Before the base station is installed on site, you need to provide it with a name and its proper IP address. Make sure that you do not lose this address. You must also add the same name and IP address to the CSS connections list, so that you can select the base station when you want to re-connect to it.

- 1. Run the CSS.
- 2. Configure the CSS PC so that it has an IP address and subnet mask that is compatible with the base station, For example: IP address  $=$ 192.168.1.1, subnet mask = 255.255.255.0. For more information, see the Basic Tasks section of the CSS Help or manual.
- 3. Connect to the base station by selecting from the connection list the default entry with the IP address 192.168.1.2. If you have trouble connecting, see the CSS Help or manual for more information and for troubleshooting assistance.
- 4. You are asked to enter the base station password. Don't enter anything; just click OK. (New base stations have a null password.)
- 5. Read the base station's configuration.
- 6. Select Configure > Channel Group > Network.
- 7. Enter the subnet and the IP address specified for this base station by the IP addressing plan for the network. Also enter a suitable name for the base station.

**Notice** Be careful to enter the correct address and subnet, and to keep a written record of them. If you give the base station an unknown IP address or subnet, the CSS will be unable to connect to it.

- 8. Click **OK** to confirm your entry and exit the configuration form.
- 9. Click "Tools > Connections" and add an entry to the connections [list, consisting of the name and IP](#page-51-0) address you have entered.
- 10. Make any other configuration changes that are required (see "Customizing the Configuration" below, and click Save to save them to file.
- 11. On the toolbar, click Program to program the information into the base station.
- 12. Click **Overwrite** to confirm that you really do want to change the IP address.
- 13. Reset the base station so that the new IP address and name take effect. This disconnects the CSS.
- 14. Make sure that the CSS PC's IP address and subnet allow it to connect to the base station's new IP address.
- 15. If necessary, wait for the base station to power up, then on the toolbar, click the Connect icon.
- 16. Select the entry you added to the connection list and click **Connect**.
- 17. In the status bar, verify that you are actually connected to the base station.

#### **Finding a Lost or Forgotten IP Address**

Use the following procedure if an IP address has been lost or forgotten.

- 1. Connect your PC to the 9-pin serial connector on the back of the reciter.
- 2. Run a program such as HyperTerminal, Teraterm or minicom.
- 3. Select the following port settings: 57600 baud, 8 bits, no parity, 1 stop bit, no flow control.

4. Press the 'Enter' key. A login prompt will appear displaying the base station's IP address.

#### <span id="page-51-0"></span>**Customizing the Configuration**

While the base station is still on the bench, you can configure the settings it requires. The CTU can help you test its operation. The following steps provide an overview of the process. For detailed information and assistance, refer to the CSS Help or manual.

- 1. Run the CSS software.
- 2. Check that the CSS PC is connected to the base station via an Ethernet cable and a hub.
- 3. On the toolbar, click **Connect**. The Connections dialog box appears.
- 4. Click on the appropriate entry in the base station list, and then click **Connect**.
- 5. On the toolbar, click **Read** to read in the configuration settings on the connected base station.
- 6. On the toolbar, click **Configure**. The navigation tree now gives you access to the available configuration screens.
- 7. Make the changes needed.
- 8. Click "File > Save" to save your changes, and then click Program on the toolbar to program these changes into the base station.

**Notice** Make sure that you save the configuration to a file. This provides a backup in case the configuration information becomes lost or corrupted.

#### **Recommended CSS Settings for Dual Base Stations**

In a dual base station the second base station's reciter and PA are isolated from the first base station's reciter, PA, and PMU. Solid state relays and control logic on the subrack interconnect board isolate the two base station communication channels from each other. All other signals remain in parallel. The relays are controlled by a key press of the base station select buttons on the control panel.

Note that the fans have power supplied from the relevant PA or PMU module, with the rotation sensor alarm signal interfaced into the control panel. This signal is processed via the reciter associated with the PA or PMU.

**Notice** [The subrack intercon](#page-113-0)nect board has a set of switches which must be set according to the type of base station in the subrack. Refer to "Switch Settings" on page 114 for details of the switch settings.

The dual base station has a number of operational constraints. Many of these are because the second base station does not communicate with the PMU. This can cause base station 2 to raise false alarms when it does not detect a PMU or PMU fan rotation.

The constraints and recommended CSS settings are listed below.

**Subrack** ■ The front panel LEDs and switches are controlled by the currently selected base station. ■ The second base station does not communicate with the PMU, but the PMU does provide power to it. **CSS** ■ As there is no PMU on base station 2, no PMU settings for this base station will function. This includes the PMU battery voltage display, monitoring, diagnostics, and power management display. Also, the output power set in the **Battery Power (W)** column in the channel table will not take effect (refer to "Operation on Battery Back-up Power" on page 54). ■ All PMU alarm LEDs on the **Alarm** screen of base station 2 will be grey. ■ If you read a configuration from base station 2 and then go to Configure > Alarms > Element Thresholds, the PMU battery voltages will be at zero. If you want to click OK to confirm any changes to the screen, you need to re-enter the PMU voltages. If not, just click Cancel. ■ In the Configure > Network Element > Miscellaneous form for base station 2, the **Power configuration** areas will display voltages of zero. If you want to click OK to confirm any changes to the screen, you need to re-enter these voltages. If not, just click Cancel. ■ All fan faults will not be displayed or acted on if the failure occurs on the base station that is not currently selected. The display of fan states in Diagnostic forms may be incorrect. **Recommended CSS Settings** The following CSS settings are recommended for dual base station operation: ■ Disable the "No PMU detected" alarm on base station 2 (Configure > Alarms > Control). Also on this screen disable the "Fan failed" alarm for the PMU on base station 2. ■ On base station 2 disable any Task Manager statements that use the "No PMU detected" or "Fan failed" alarm inputs (Configure > Task Manager > Task List). ■ We also recommend that you disable any Task Manager statements on base station 1 that use the "Fan failed" alarm input. This will prevent

false fan alarms if a dual base station is operated with base station 2

selected on the control panel.

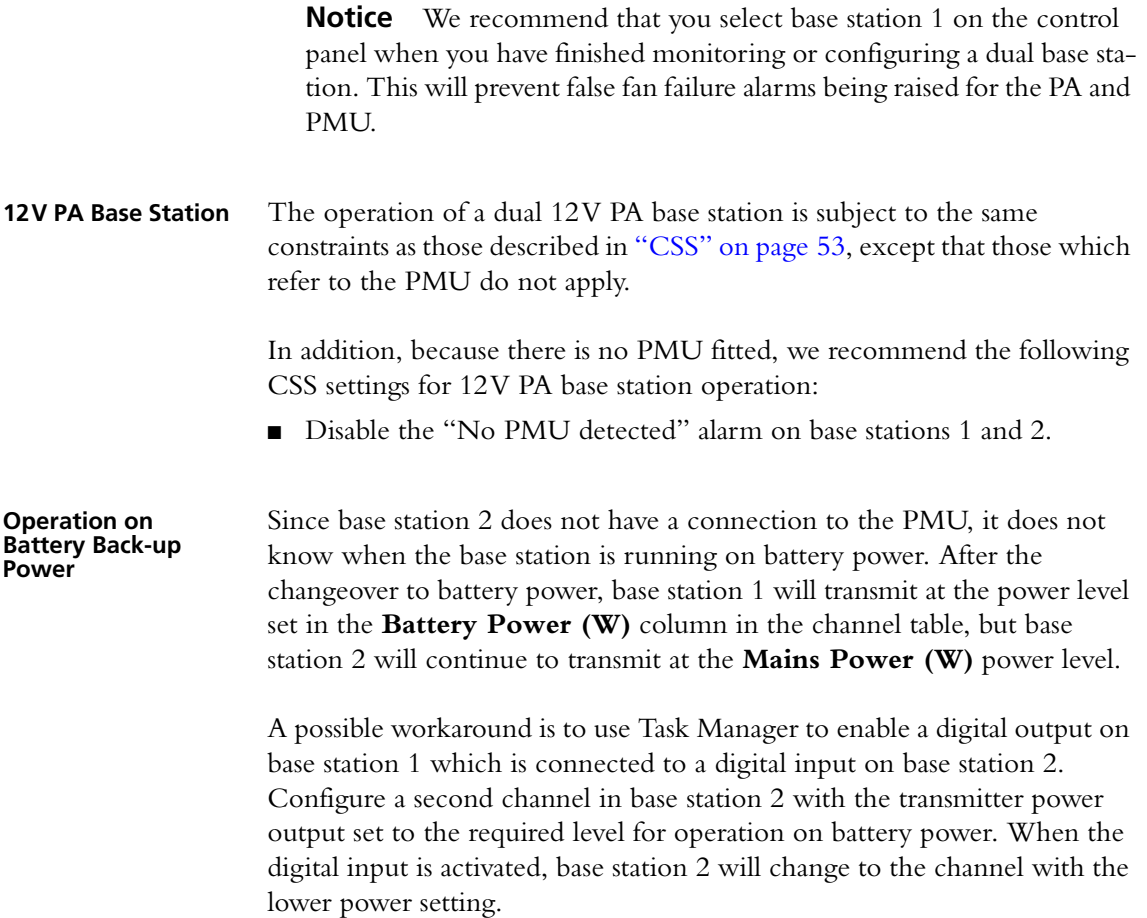

#### **Changing the Root Password**

The root password to the Linux operating system of the network board is a possible security risk. The equipment is delivered with a default password that is well known. Knowledge of the password could be used to render the equipment inoperable, for example by deleting files. If you are concerned about the security risk that this poses, change the password. The password does not give access to encryption keys, as logging in as a root user causes these keys to be zeroized. If Tait provides support services, it may need to know the password.

**Notice** If you change the password and then lose it, the equipment must be returned to Tait. Make sure that you store the password securely and do not lose it. Password access is required for TFTP firmware upgrades.

To change the root password, follow these steps.

- 1. Log in from your PC to the base station or gateway using SSH client software such as PuTTY. The user name is 'root' and the default password is 'k1w1.'
- 2. At the # prompt, enter the command 'passwd.'
- 3. Follow the on-screen instructions.
- 4. Record the password in a secure location.

#### **Short Tuning Procedure**

*This section is for base stations only, and does not apply to gateways.*

Before the base station is installed on site, you may need to adjust the switching range of the reciter and/or tune the receiver front end. The following instructions do not use a CTU; if you have one, you may prefer to follow the instructions in the Calibration Software Help or manual.

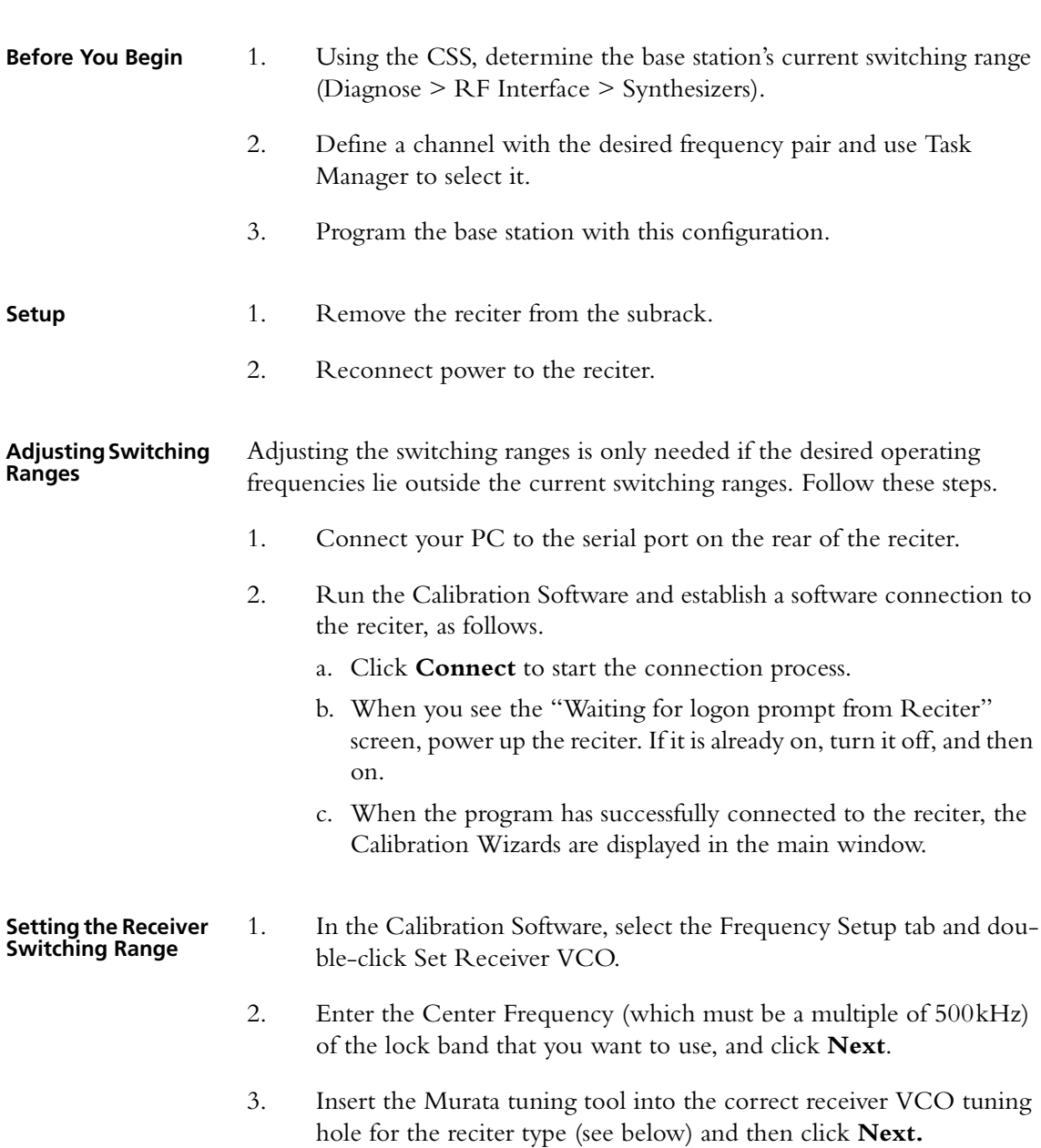

- 4. Adjust the receiver VCO trimmer until the actual band matches the desired band. The bands turn green.
- 5. Click **Finish**. This stores the lock band in the reciter.

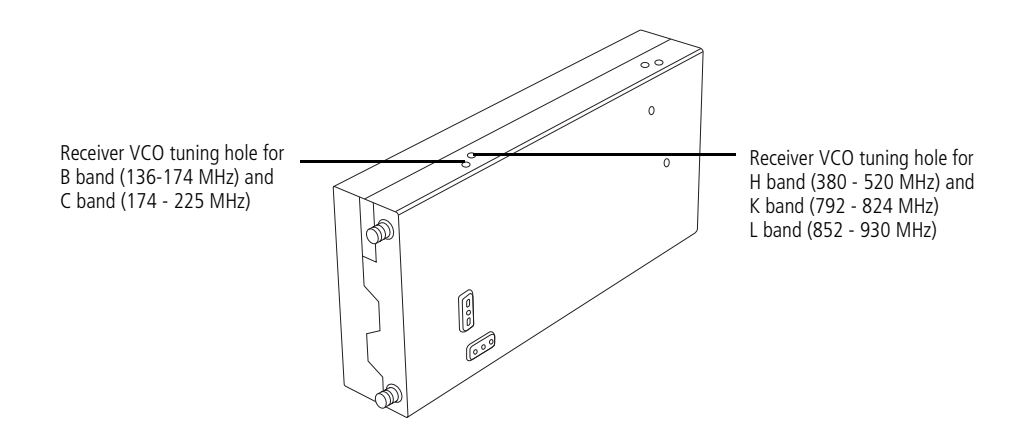

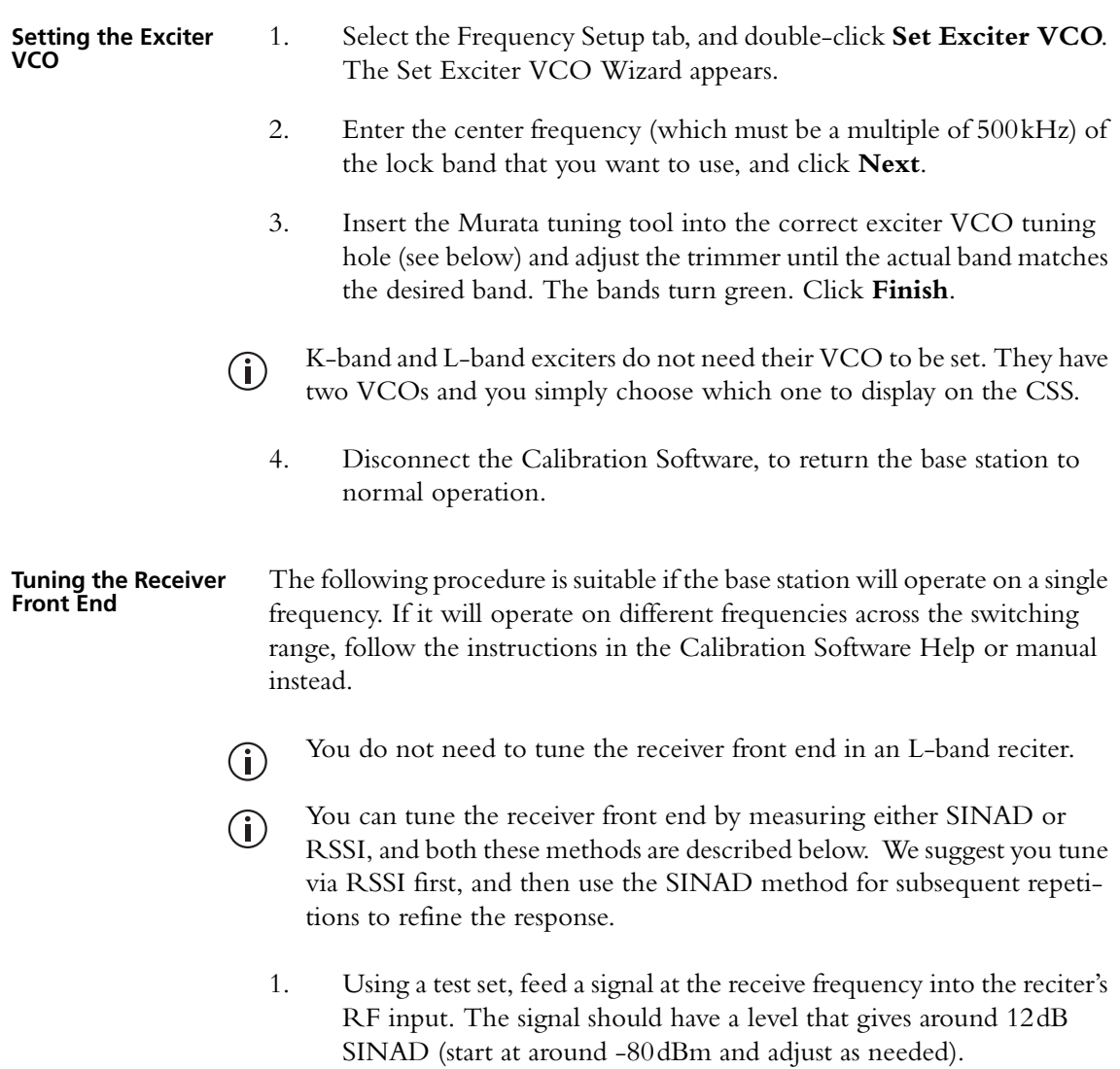

- If you don't have a test set, use a signal generator, and monitor the RSSI  $(i)$ voltage on the rear D-range (pin 9: the output must be configured to provide the RSSI).
	- 2. Fully unmute the front panel speaker (two presses of the speaker button).
	- 3. Connect a SINAD meter (audio frequency input on the test set) to the analog line output.
	- 4. If the receiver is UHF, adjust the front-end helical filters.
		- a. Insert the Johanson tuning tool into the first hole of the first (horizontal) set. You can start with the hole on the left side and proceed along to the hole on the right, or vice versa. On K-band reciters, the third hole tends to tune with the slug well out of the filter body. Be careful not to unscrew the slug completely.
		- b. Tune each of the resonators in the first set once to give the best signal (by ear using the speaker audio and/or by the SINAD meter), reducing the RF input as required to give about a 12dB SINAD. If RSSI is used, tune for maximum RSSI.
		- c. Insert the Johanson tuning tool into the first hole of the second (vertical) set. You can start with the top hole and proceed down to the bottom hole, or vice versa. (For digital board hardware version 00.04 or earlier H-band reciters, use the Murata tuning tool on this set instead.)
		- d. Tune each of the resonators in the second set once to give the best response, reducing the RF level as above.
		- e. Repeat this procedure as necessary to refine the response.

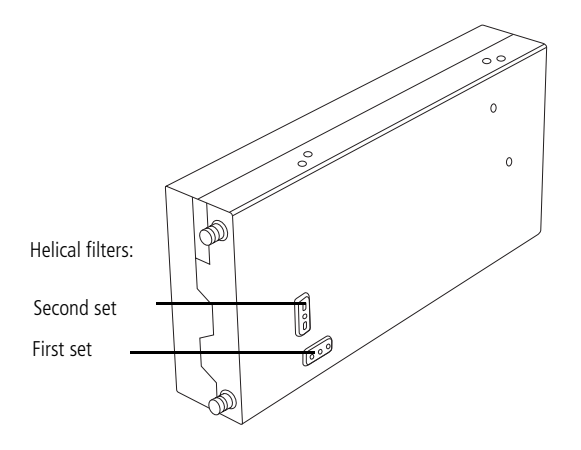

5. If the receiver is VHF, adjust the four front-end trimmers. You can do this in any order.

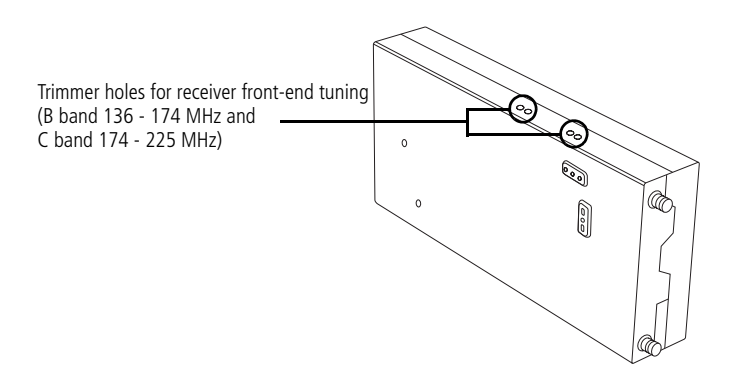

- 6. While the equipment is still set up, you can check the accuracy of the internal RSSI measurement using the CSS, if desired.
- **Calibrating the RSSI** Tait advise that the RSSI may need recalibrating if the front end tuning was adjusted. Re-calibrate if the RSSI needs to be accurate to within 1dB, following the instructions in the Calibration Software Help or manual.

#### **Checking the Modulation Fidelity**

*This section is for base stations only, and does not apply to gateways.*

Before installation, you may want to carry out a modulation fidelity test. If a P25-capable test set is not available, you can use an FM test set to measure the analog FM deviation instead. Test using the frequency that the base station will transmit on, because changing operating frequency slightly alters the modulation fidelity. If the base station is set up to operate on several channels, test each one.

#### **To carry out a modulation fidelity test using an IFR2975 test set**

- 1. Run the CSS and connect the CSS PC to the base station.
- 2. Using an RF cable, connect the PA RF output to the T/R input of the test set.
- 3. On the test set, set up a modulation fidelity test, as follows.
	- a. Select the test 'Receiver (Tx test).'
	- b. Click the Options menu button, and make sure that the modulation meter is selected for display.
	- c. Enter the frequency of the transmitter and make sure that the transmit power setting is low enough not to overload the test set.
	- d. Change the input path to 'T/R' and demodulation to 'P25.'
	- e. Expand the Modulation fidelity display.
- 4. Using the CSS, instruct the base station to send the P25 Conformance 1011Hz test pattern, as follows.
	- a. Put the base station in Standby mode.
	- b. Select Diagnose > RF Interface > Transmission Tests.
	- c. Check that the displayed transmitter frequency is the same as the frequency entered into the IFR2975 and that the transmit power is low enough not to overload the test set.
	- d. Under Carrier, click **Start Test**.
	- e. Under C4FM, select the test pattern P25\_Conformance1011Hz. (Do not use the C4FM\_ModulationFidelity pattern; it is designed for use with a spectrum analyser.)
	- f. Click **Start Test**.
- 5. Check the display in the test set. If the modulation fidelity is  $> 3.5\%$ , the symbol deviation is outside the range 1620–1980Hz, or the symbol frequency error is  $\geq \pm 0.5$ ppm, the base station has failed the test. Use the Calibration Software to carry out an FCL and a VCO calibration. If the base station still fails the test, return it to a Tait service center.

#### **To test the analog FM transmission using an Agilent 8920 test set**

- 1. Run the CSS and connect the CSS PC to the base station.
- 2. Using an RF cable, connect the PA RF output to the test set.
- 3. On the test set, select Tx test. Select the low pass filter '<20Hz' and the high pass filter '15kHz.'
- 4. Using the CSS, instruct the base station to transmit analog FM at a defined deviation using two different test tones, as follows.
	- a. Put the base station in Standby mode.
	- b. Select Diagnose > RF Interface > Transmission Tests.
	- c. Check that the displayed transmitter frequency is the one you want and that the transmit power setting is low enough not to overload the test set.
	- d. Under Carrier, click **Start Test**.
	- e. Under FM, set the deviation to 2.5kHz and the modulation level to 100%.
	- f. Set the modulation frequency to 1kHz, and then click **Start Test**.
	- g. Measure the deviation with the test set.
	- h. Change the modulation frequency to 30Hz, and measure the deviation again. In both cases, the deviation should be  $\pm 150$  Hz or 6% of 2.5kHz.

If the base station passes this test, its modulation fidelity in digital P25 mode is very likely to be within specification. If it fails the test, use the Calibration Software to carry out an FCL and a VCO calibration. If it still fails the test, return it to a Tait service center.

### **Other Operational Tests**

The CTU can assist you to carry out the following additional tasks to exercise the base station on the bench.

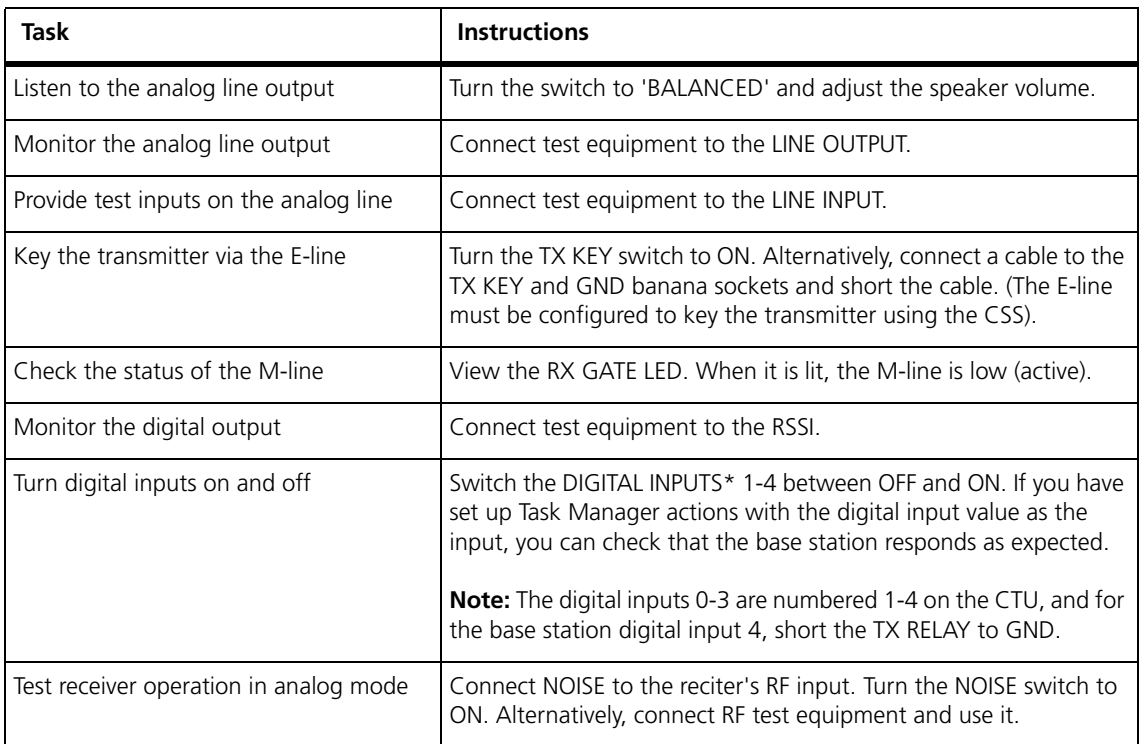

## **3.5 Installing the Base Station on Site**

#### **Base Stations for Trunked Systems**

When installing base stations that are part of a trunked system, it is very important to observe good site engineering rules. This is especially true when the channels are combined into a single antenna, particularly if the receivers and transmitters also share the antenna, as in a duplexed system.

If at all possible, the RF planner should avoid frequency plans in which the Rx to Tx spacing is an exact multiple of the trunked channel spacing, thus forcing Tx intermodulation products to fall outside the Rx channels.

Cables and antennas should be of high quality construction. Solid shield heliax type cables are best, but if braided shield cables must be used for short distances, their braids must be silver-plated. Isolators should be used at all transmitter outputs.

When the outputs of more than one transmitter are combined, their voltages add, and the resulting peak envelope power is not simply the sum of their powers, but is equal to the power of one of them multiplied by the square of the number of sources. Cables, components, and hardware must be rated to withstand the peak envelope power.

During the commissioning process, all transmitters should be activated together using a diagnostic test tone, while the receiver RSSI is monitored. There should be no perceptible increase in RSSI while the transmitters are active.

#### **Equipment Required**

It is beyond the scope of this manual to list every piece of equipment that an installation technician should carry. However, the following tools are specifically required for installing the base station:

- Pozidriv PZ3 screwdriver for the M6 screws used in the DC input terminals on the PMU; M6 (0.25in) screws are also used to secure the subrack to the cabinet in factory-assembled systems
- Pozidriv PZ2 screwdriver for the M4 screws used to secure the module retaining clamps
- 0.25 in or 6 mm flat blade screwdriver for the fasteners used to secure the front panel to the subrack
- 8mm AF spanner for the SMA connectors, and the subrack ground connector.

You can also obtain the TBA0ST2 tool kit from your nearest regional Tait office. It contains the basic tools needed to install, tune, and service the base station.

#### **Mounting the Subrack**

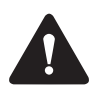

**Caution** A subrack complete with modules can weigh up to 62lb (28kg), or up to 66lb (30kg) complete with packaging. We recommend that you have another person help you unpack and move the subrack. The TBAA03-16 carrying handles [will make it easier to move the sub](#page-96-0)rack once it has been unpacked. If necessary, remove the modules from the subrack before moving it (refer to "Replacing Modules" on page 97). In all cases follow safe lifting practices.

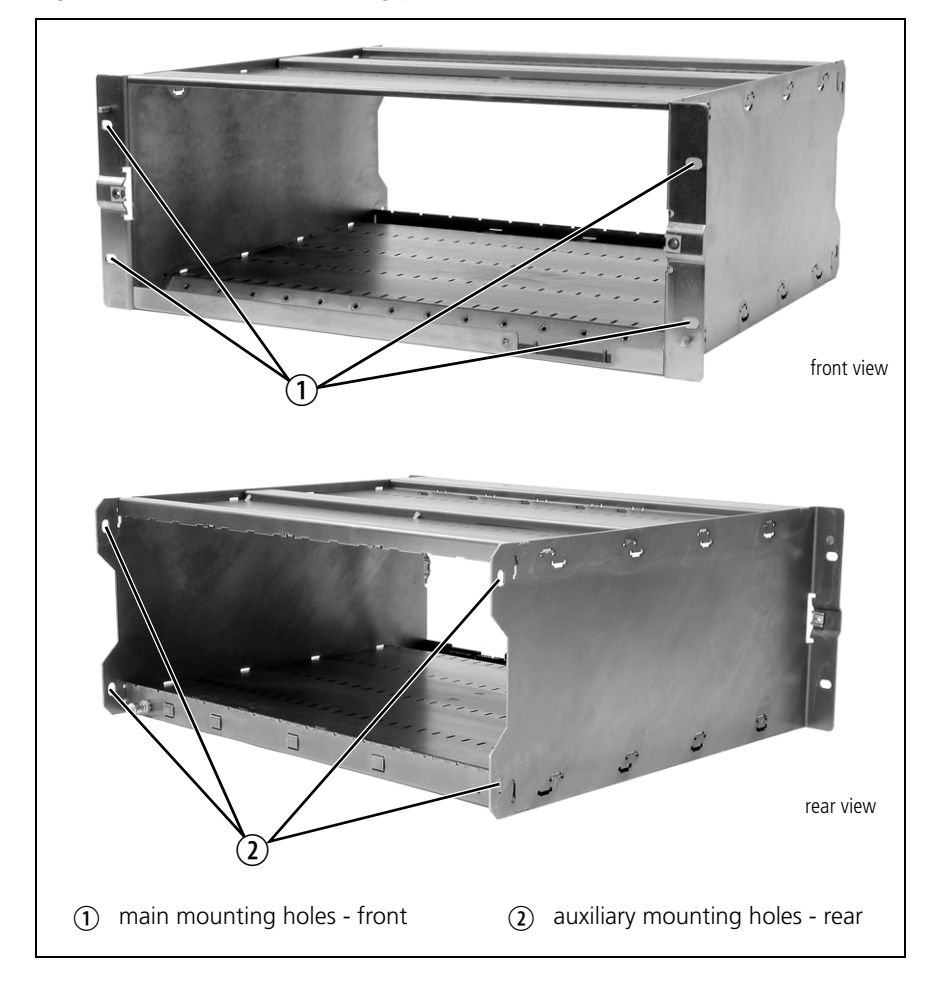

<span id="page-61-0"></span>**Figure 3.4 Subrack mounting points**

- 1. Remove the front panel, as described in "Preliminary Disassembly" on page 98.
- 2. Fit the subrack into the cabinet [or rack and](#page-61-0) secure it firmly with an M6 (0.25in) screw, flat and spring washer in each of the four main mounting holes  $\overline{0}$ , as shown in Figure 3.4.
- If you need extra mounting security, additional mounting holes  $\Omega$  are  $\mathbf{\hat{i}}$ provided at the rear of the subrack for auxiliary support brackets.

Figure 3.5 below gives the dimensions of the subrack and its mounting holes.

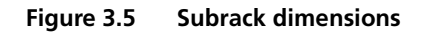

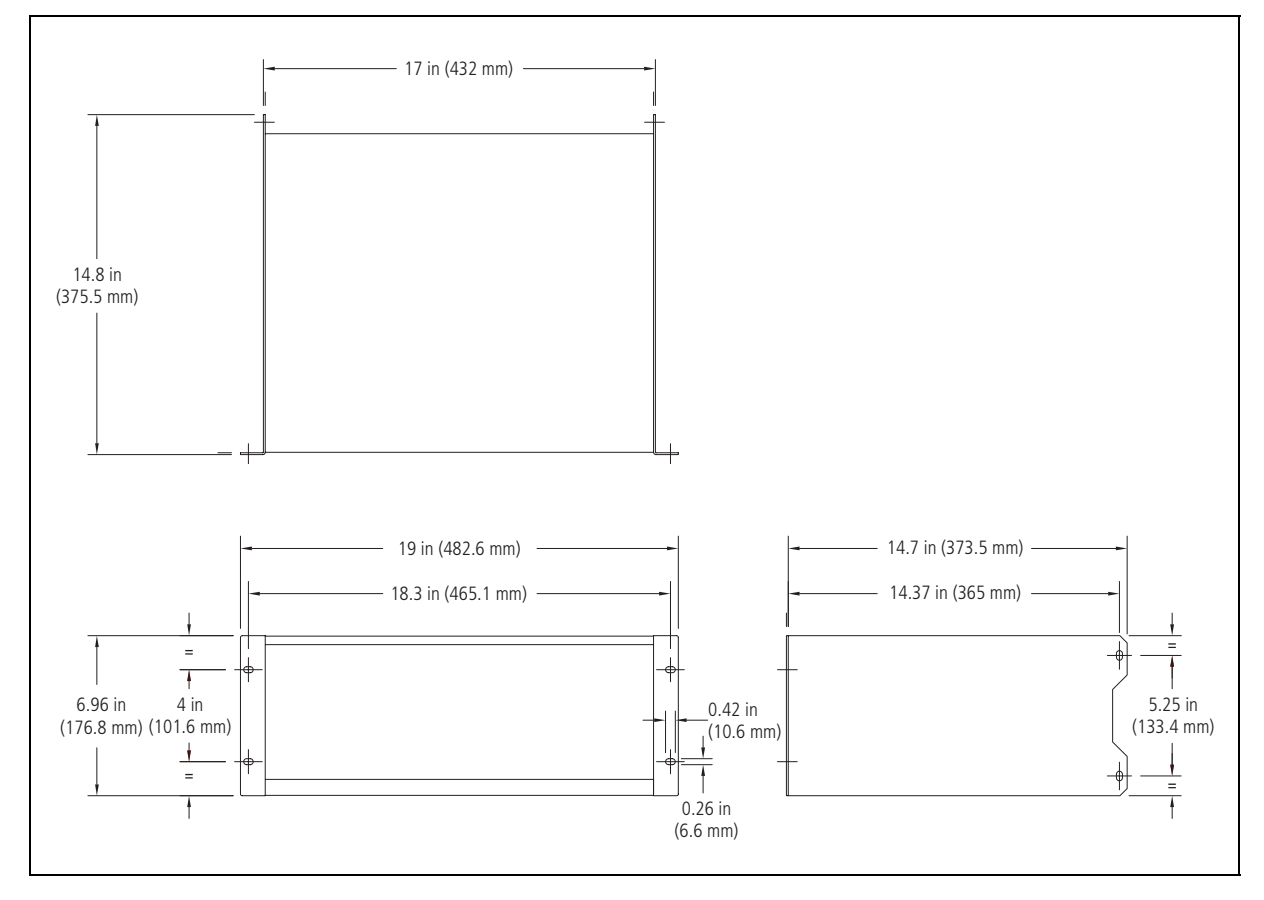

# **Auxiliary Support**

**Bracket** TBAA03-13 auxiliary support brackets can be fitted to the rear of the subrack to provide additional mounting security. Figure 3.6 shows a standard TBAA03-13 bracket  $\overline{0}$  fitted in a typical Tait cabinet  $\overline{2}$ . If you are not using the Tait cabinet, you may have to make your own brackets to suit your installation.

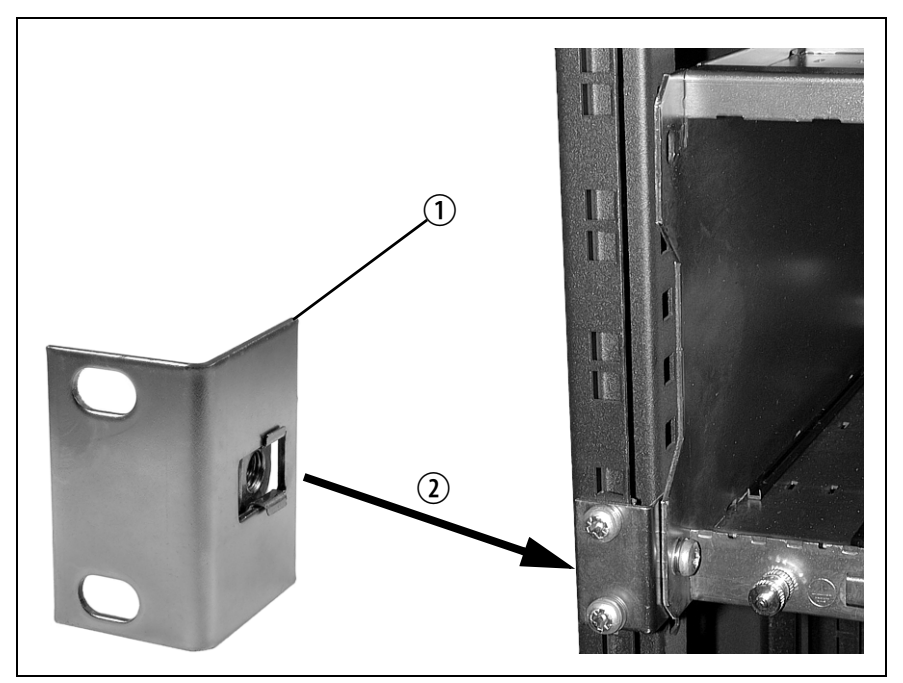

**Figure 3.6 Auxiliary support bracket**

**Notice** You **must** fit the auxiliary support brackets if you intend to transport a cabinet fitted with a fully built-up base station.

We also recommend that you fit the brackets under the following conditions:

- when the installation is in an area prone to earthquakes
- when third party equipment is installed hard up underneath the base station subrack.
- **General Cabling** We recommend that you try to route all cables to and from the base station along the side of the cabinet so the cooling airflow is not restricted.

**DC Power Cabling** DC power cables should be well supported so that the terminals on the PMU and on the ends of the cables do not have to support the full weight [of the cabl](#page-64-0)es.

> Figure 3.7 shows two recommended methods of securing these cables to prevent straining either set of terminals.

<span id="page-64-0"></span>We recommend that you fit the supplied covers to the DC terminals to protect against accidental shorts.

**Figure 3.7 DC power cabling**

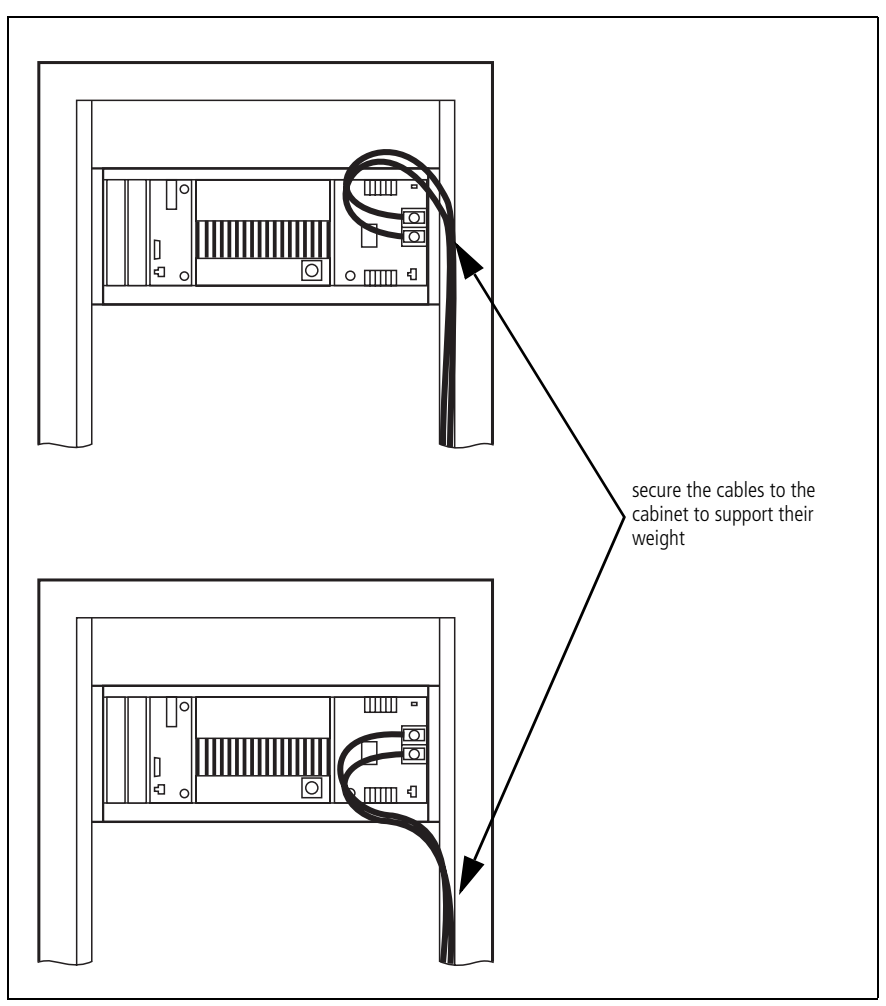

### <span id="page-65-0"></span>**3.6 Connecting Up the Base Station**

This section provides information relevant to the task of connecting up the various inputs and outputs of the base station.

#### **Connection Overview**

The connections at the rear of a single-channel base station with 5W or 50W PA are identified in Figure 3.8. External connections are all located at the rear of the subrack.

<span id="page-65-1"></span>**Figure 3.8 5W or 50W base station inputs and outputs**

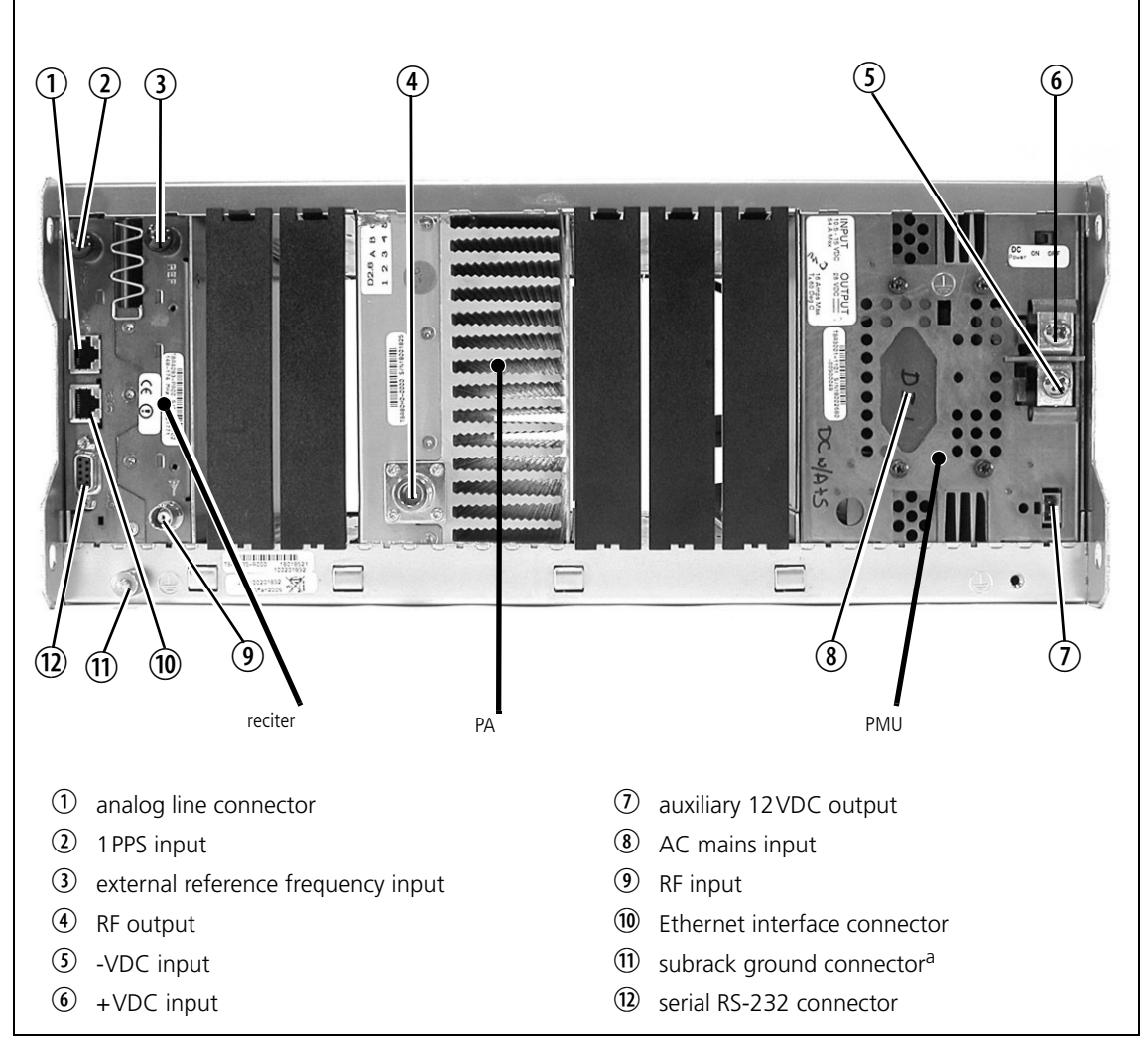

a. Later subracks have an M5 nut on the ground connector.

The connections at the rear of a 12V DC PA-only base station with a 5W or 50W PA are identified in Figure 3.9.

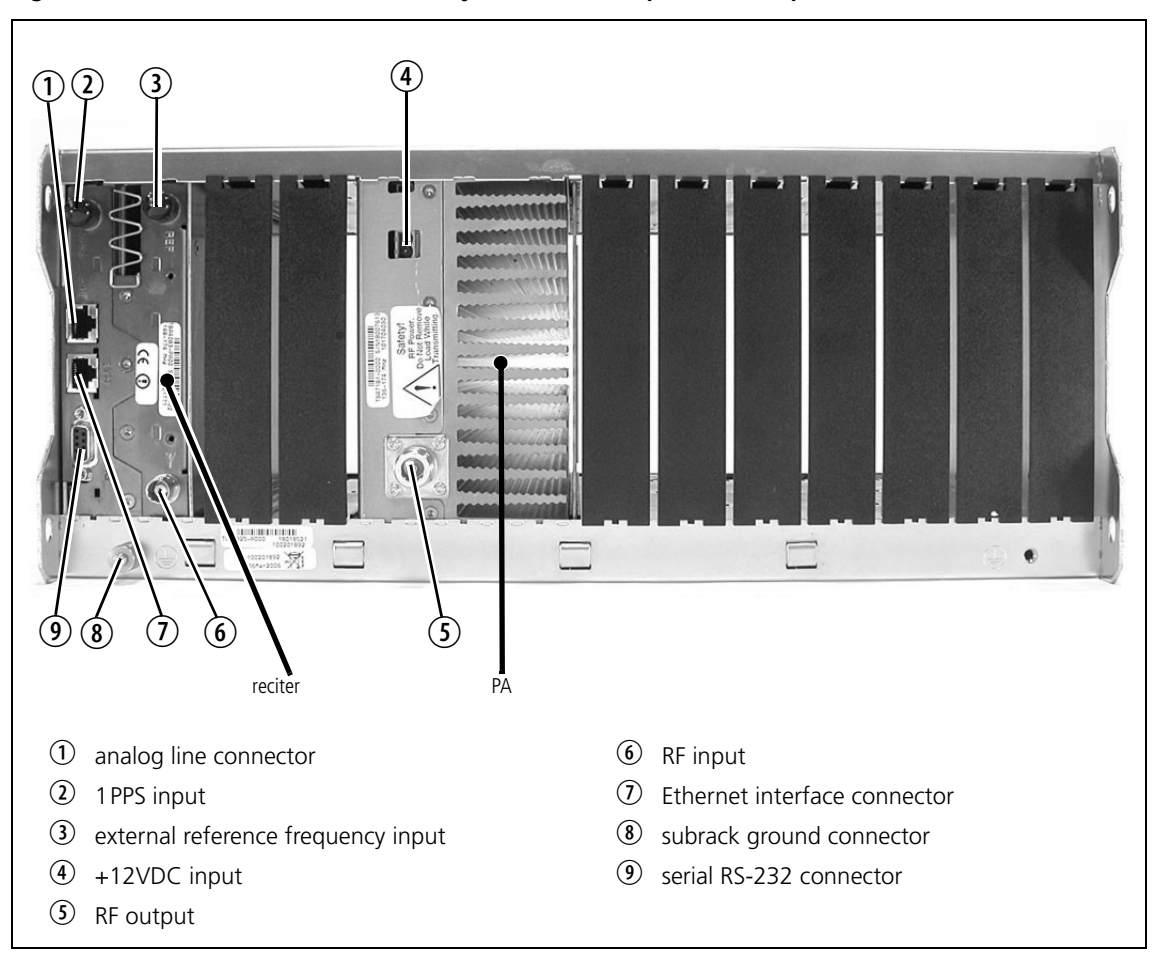

**Figure 3.9 5W or 50W 12V DC PA-only base station inputs and outputs**

### **Connecting AC Power**

The PMU is designed to accept a mains input of 88 to 264VAC at 45 to 65Hz. A standard 3-wire grounded socket outlet must be used to supply the AC power. The socket outlet must be installed near the equipment and must be easily accessible. This outlet should be connected to an AC power supply capable of providing at least 600W. The requirements of two typical AC supplies are given in the following table.

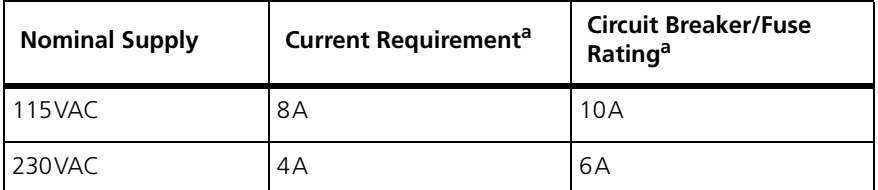

a. The actual current consumption of the base station will be lower than these requirements (refer to the Specifications Manual for more information).

Your base station should come supplied with a power supply cord to connect the male IEC connector on the PMU to the local AC supply. The pins of the IEC connector on the PMU are identified at right.

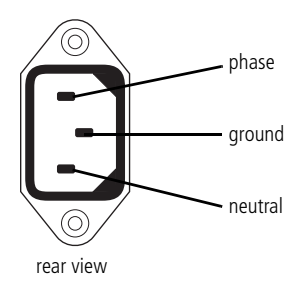

#### **Connecting DC Power**

The way you connect DC power varies, depending on the type of base station.

**Base Station with PMU** The PMU is designed to accept a nominal 12VDC, 24VDC or 48VDC input (depending on the model) with negative or positive ground. There is a minimum DC startup threshold to prevent damaging a battery which has little capacity left.

> You must connect the DC supply from the battery to the PMU via a fuse or DC-rated circuit breaker with a contact separation of 3mm, and with the appropriate rating, as shown in the table below. The DC input leads should be of a suitable gauge to ensure less than 0.2V drop at maximum load over the required length of lead.

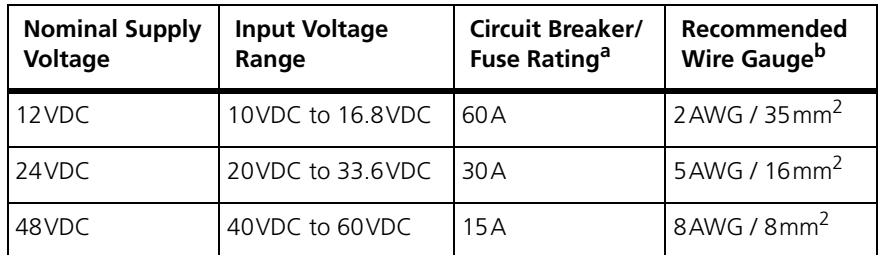

a. The actual current consumption of the base station will be lower than these requirements (refer to the Specifications Manual for more information).

b. For a length of 5ft to 6.5ft (1.5m to 2m) (typical).

Terminate and insulate the DC input leads to protect them from accidentally shorting to the subrack if the PMU is removed before the leads are disconnected. Protective covers for the DC terminals are supplied with each PMU.

**Figure 3.10 Recommended DC power connection**

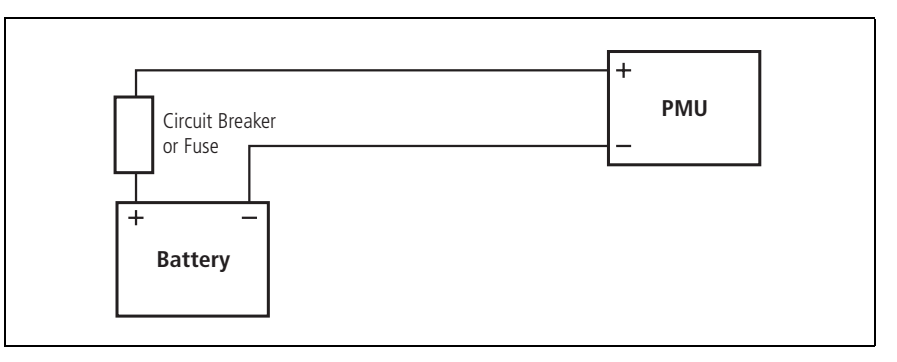

We recommend a screw torque of  $18-20$ lbf·in  $(2-2.25N \cdot m)$ .

**12V DC PA-only Base Station** 12V DC PA-only base stations have a 12V PA. This is designed to accept a nominal 12V DC input with negative ground. There is a minimum DC startup threshold to prevent damaging a battery which has little capacity left.

> You must connect the DC supply from the battery to the PA via a fuse or DC-rated circuit breaker with a contact separation of 3mm, and with the appropriate rating, as shown in the table below. The DC input leads should be of a suitable gauge to ensure less than 0.2V drop at maximum load over the required length of lead.

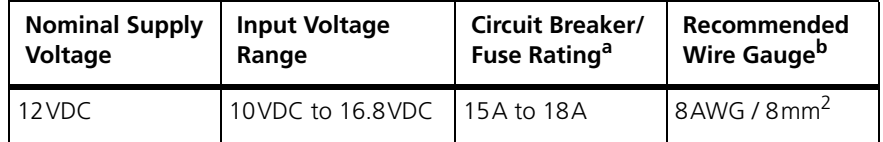

a. The actual current consumption of the base station will be lower than these requirements (refer to the Specifications Manual for more information).

b. For a length of 5ft to 6.5ft (1.5m to 2m) (typical).

We recommend a screw torque of  $4.5$ lbf·in (0.5N·m).

**Base Station with no PMU or 12V PA** Base stations with no 12V PA or PMU are designed to accept a DC input of 10.8VDC to 32VDC with negative ground. The DC input terminal block is mounted on the rear of the subrack.

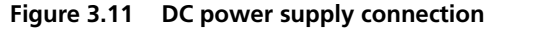

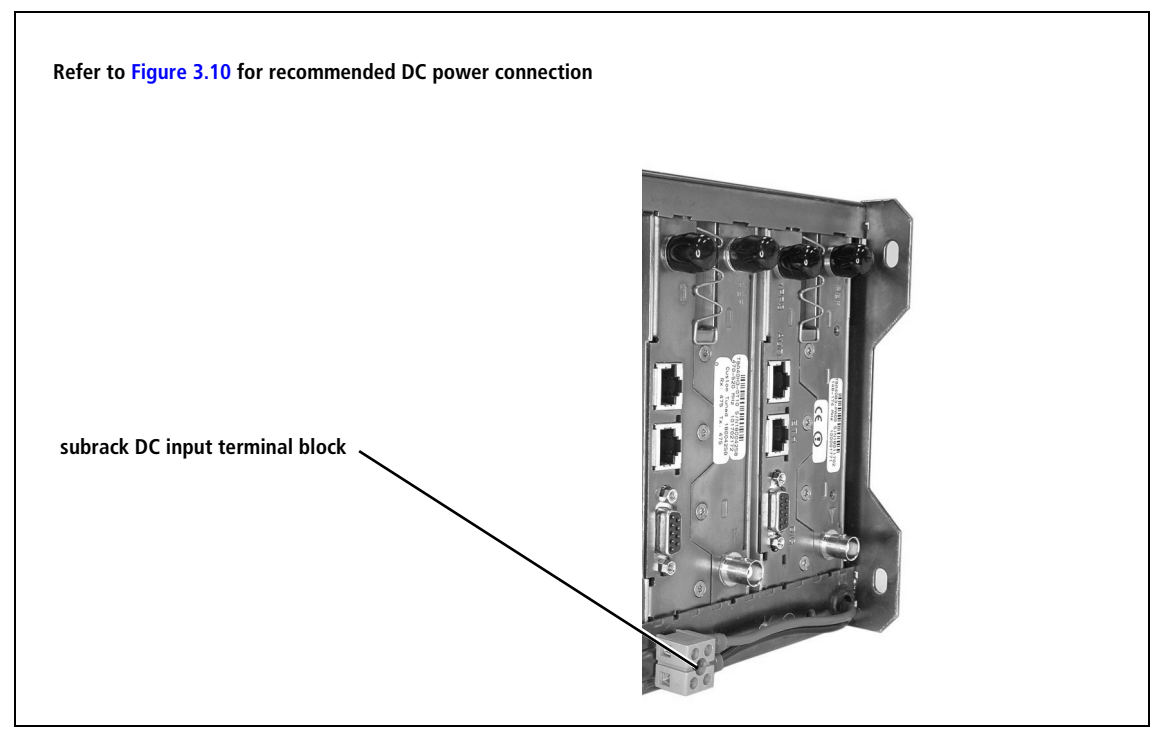

#### **Connecting the Auxiliary DC Power Output**

The PMU can provide an auxiliary DC output from the auxiliary power supply board. This board is available with an output of 13.65VDC, 27.3VDC, or 54.6VDC (depending on the model), and is current limited to 3A, 1.5A or 750mA respectively. This power supply is available on the auxiliary output connector on the rear panel.

The auxiliary power supply is configured by the CSS. Refer to the CSS Help or manual for more details.

You can connect multiple auxiliary power supply boards in parallel for redundancy purposes, or to provide an output greater than 40W. Although no active current sharing is used, auxiliary boards connected in parallel will current-share before reaching their power limit. The failure (or switching off) of one auxiliary board will not load any other paralleled auxiliary boards in the circuit.

**Auxiliary DC Power**  Network elements are supplied with a connector, as shown in Figure 3.12. You can use this to connect the PMU's auxiliary DC power output to another device.

> Contact your nearest regional Tait office for details on the full range of wiring kits available.

**Figure 3.12 Auxiliary DC power connector**

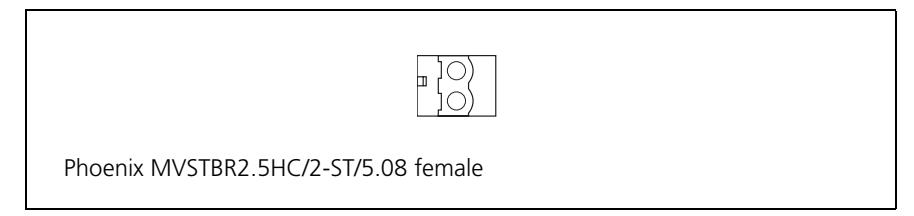

#### **Connecting RF**

**Notice** Do not remove the load from the PA while it is transmitting.

The RF input to the base station [is via the lower BNC/T](#page-65-1)NC connector on the rear panel of the reciter. The RF output is via the N-type connector on the rear panel of the PA (refer to Figure 3.8 on page 66).

We recommend that you use dual-screened coaxial cable such as RG223 for the BNC/TNC connections, and RG214 for the N-type connections.

**Protecting the PA** While the PA is protected against damage if it is keyed while connected to a mismatched load, it is not protected against load transients (switching or removing the load) while transmitting or atmospheric disturbances (for example, electrical storms). We recommend the following installation procedures, which should protect the PA from damage under all but the most extreme operating conditions.

- 1. Do not connect the PA directly to the antenna. Fit an isolator or cavity filter (for example, a duplexer) between the PA and the load. Fit the isolator as close as possible to the RF output connector on the PA. Do not connect any switching equipment between the isolator and the PA, unless the switch **cannot** operate while there is RF present (i.e. the base station is transmitting).
- 2. Fit a surge suppressor to the antenna cabling where it enters the building.
- 3. Inspect all cables and equipment connected to the base station for defects.

Ice on the antenna, or a broken antenna, is unlikely to cause damage to the PA.

**Explanation** Most base station manufacturers have adopted 28V LDMOS technology to benefit from its superb wide-band performance and high efficiency. Accordingly, the 50W and 100W PAs use an LDMOS FET as the final power device. The circuit design of these PAs protects the FET from high VSWR. This makes it difficult to damage the device by keying the PA into a mismatched load, or if the load deteriorates over even a short period of time (milliseconds).

However, it is possible to damage the device if **all** the following conditions happen **at the same time**:

- there is a step change in the PA load (for example, the load is removed)
- the PA is transmitting
- $\blacksquare$  the feed line loss between the PA and the mismatch is  $\leq 1$  dB.

The effect of such conditions is variable: some devices will not be destroyed, and some may fail after repeated load interruptions.

#### **Connecting an External Frequency Reference**

For K4 Band, the internal frequency reference accuracy is inadequate, and an external reference **must** be used. An external reference is also required for simulcast. The external reference frequency can be 10MHz or 12.8MHz, with an input level of  $300 \text{mV}_{\text{pp}}$  to  $5 \text{V}_{\text{pp}}$ . The stability of this reference should be better than 50 parts per billion (for non-simulcast) or ≤1 part per billion (for simulcast).

If an external reference is required, use the CSS to program the base station for 10MHz or 12.8MHz ("Configure > Network Element > Miscellaneous"), and to enable the external reference "Absent" and "Invalid" alarms ("Configure > Alarms > Control").

Use a 50 $\Omega$  coaxial cable (RG58 or RG223) to connect the external reference to the base station's external reference frequency input. You can daisy-chain up to eight base stations using T-junctions. The maximum overall cable length is 30m. Terminate the last connection with a 50 $\Omega$  load.
**Figure 3.13 Daisy-chaining an external frequency reference input**

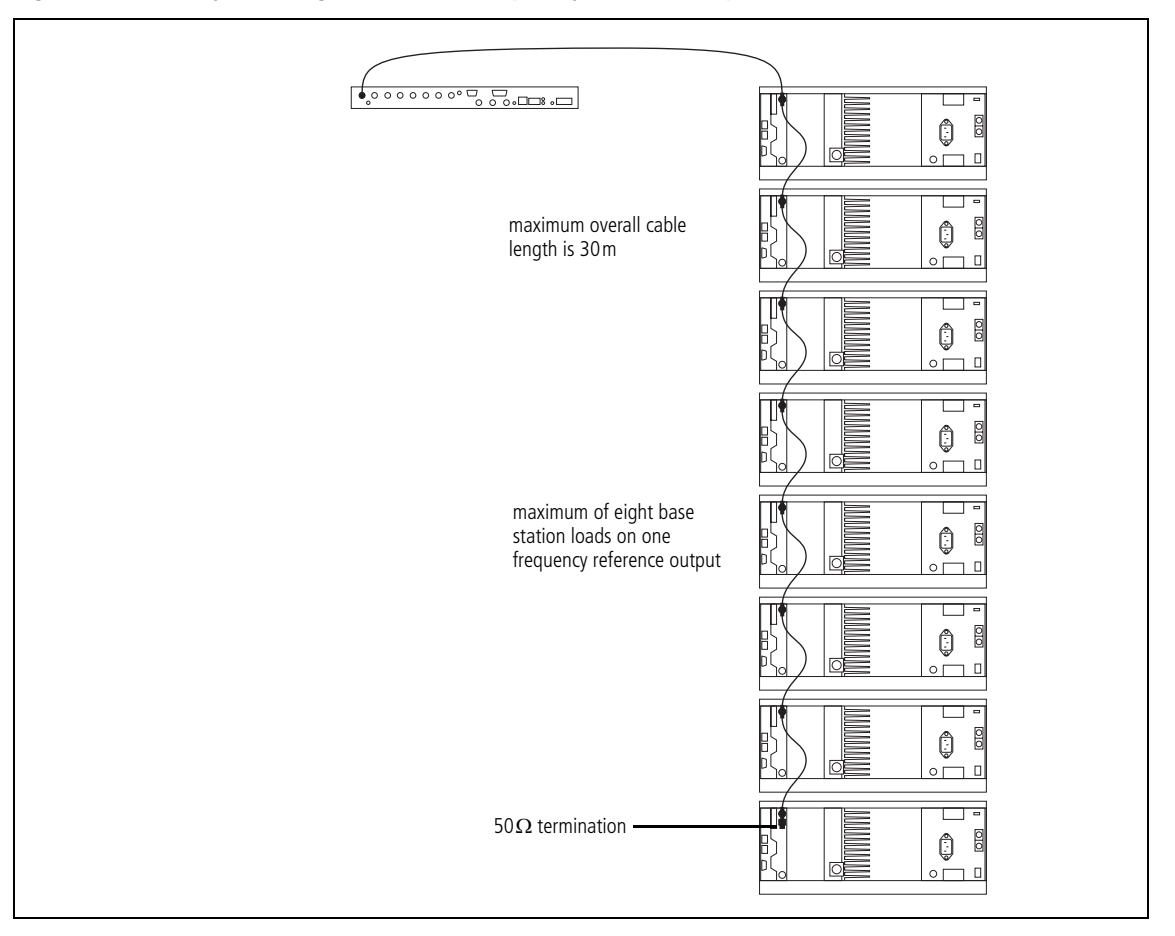

### **Connecting a 1PPS Source**

A 1PPS signal is required for simulcast base stations. Use a  $50\Omega$  coaxial cable (RG58 or RG223) to connect the source to the base station's 1PPS input. You can daisy-chain up to six base stations using T-junctions. We recommend that the cable length between the first and last load is kept to a minimum. This will reduce any propagation variation between base stations. The maximum overall cable length is 30m. Terminate the last connection with a 50 $\Omega$  resistor, otherwise reflections of the 1PPS pulse may occur.

**Figure 3.14 Daisy-chaining a 1PPS input**

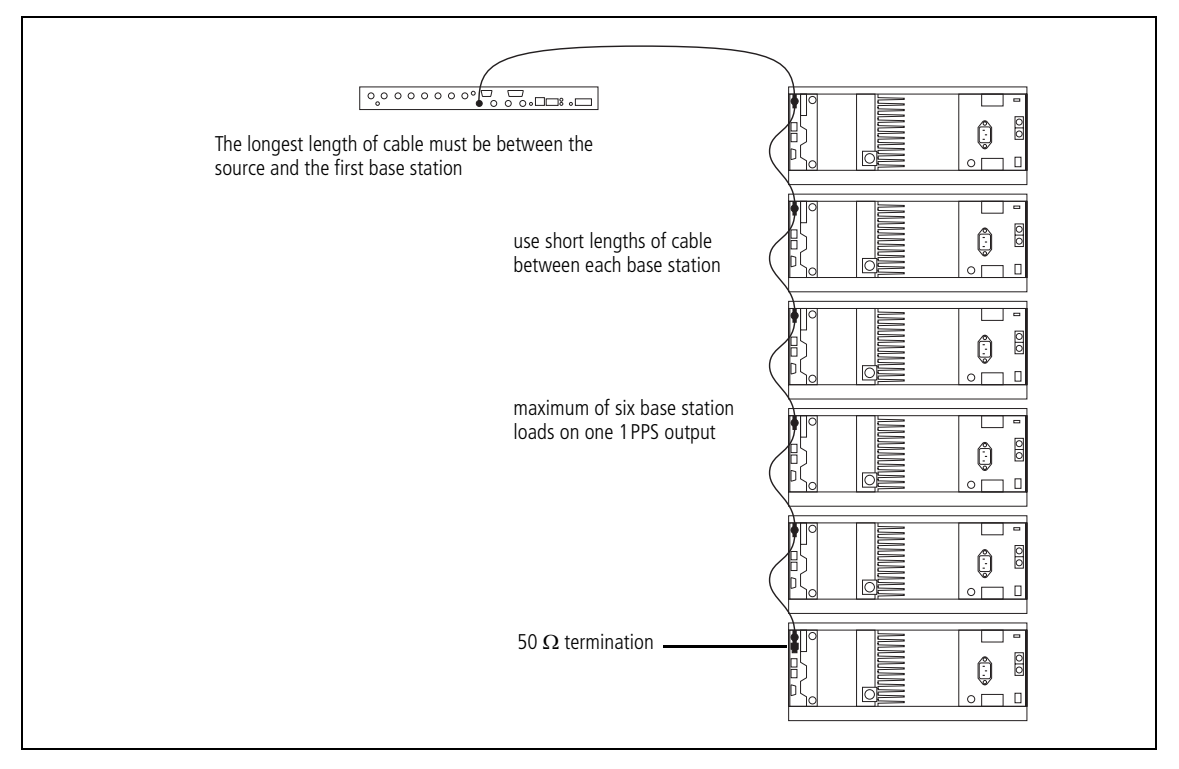

### **Connecting an Antenna Relay**

You can connect a base station that will operate in Simplex mode to an coaxial antenna relay. This makes it possible to receive and transmit using the same antenna. A pin in the 9-way D-range needs to be configured as the relay driver.

**Notice** The the isolation of this relay must be >40dB. The relay closing time must be <20ms.

Tait offers an Antenna Relay Kit which comes complete with installation instructions (402-00041-01).

### **Connecting the Ethernet Line**

The RJ-45 socket labeled ETH provides the 10BASE-T or 100BASE-T Ethernet connection to the other devices in the network. Use Cat-5 cable to connect the ETH RJ-45 socket to the Tait P25 Network via a hub, router, or switch.

If necessary, refer to "Digital Interface Connection" on page 141 for a list of Ethernet connection pin allocations.

### **Connecting the Analog Line**

The RJ-[45 socket labeled AUD can provide a direct a](#page-140-0)udio connection to a local or remote dispatcher. It also provides a basic E&M signaling interface. Refer to "Analog Interface Connection" on page 141 for a list of the analog connection pin allocations.

**Notice** The analog RJ-45 socket is keyed to ensure that the correct cable (one with a keyed plug) is connected. If the analog cable were to be connected to the digital RJ-45 socket, the potentially high voltages on the E&M lines would damage the Ethernet interface.

Refer to the CSS Help or manual for information on setting the analog  $\binom{1}{1}$ line level.

**Ordering a US Telco Line**

When ordering a Telco line in the US, specify the following:

- USOC:RJ1CX. (If connecting to a wall jack socket, you must connect the analog line using a Tait cable with an RJ1CX adapter.)
- Facility Interface Code 04N02 (for a 4-wire line), or TL31E (for a 4-wire E&M line)
- Servi[ce Order Code:7.0Y.](#page-77-0)

Refer to "Circuit Protection" on page 78 for information on protecting the analog line.

**Local Connection to the Console System** When the analog line is locally connected to a console system, you can use E&M keying. The E&M input provides the capability to request the base station to key the RF transmitter. The E&M output may be used to indicate that audio is present on the receiver output.

> The E&M circuits are implemented as solid state relay equivalents. The E&M connections are voltage free and require an external power supply if they are used.

The E&M input is used by the base station or gateway as an input to the  $\mathbf{r}$ voting process.

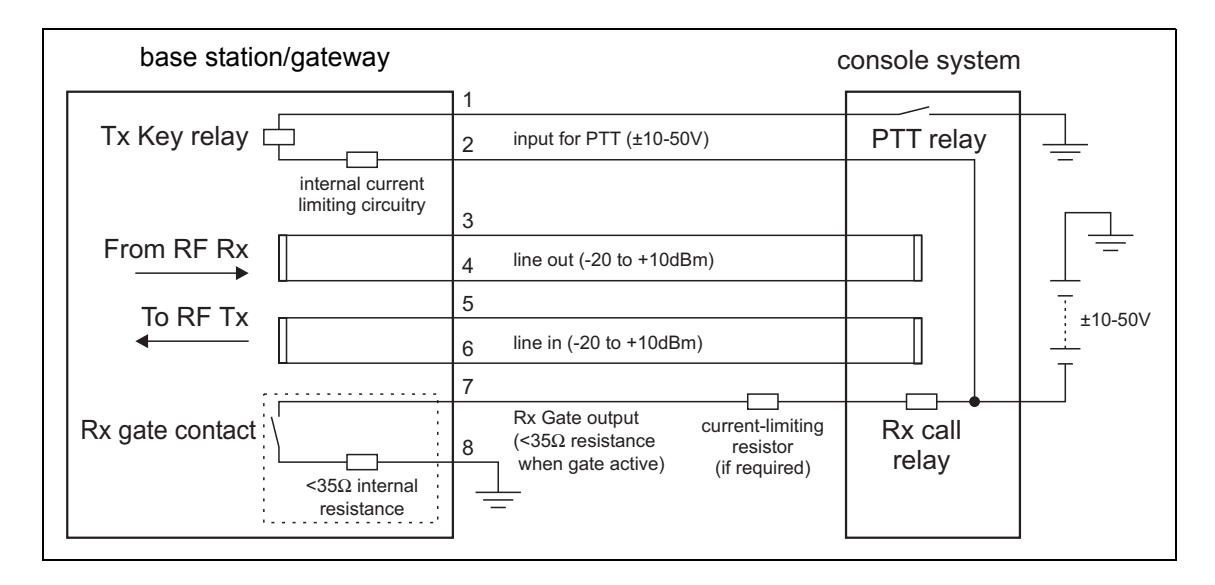

When the console system wishes to turn on the transmitter, it closes the Press to Talk (PTT) Relay. The corresponding Tx Key Relay in the base station or gateway closes and transmission commences. Transformer isolated audio is modulated onto the transmitter carrier. When the PTT relay is released, the transmission will cease. (Note: The base station or gateway uses solid state relay equivalents). When the receiver detects a call, the Rx Call relay closes, indicating to the console system that receive audio is available on the console system's transformer-coupled input.

The Tx Key input to the base station or gateway is current-limited internally and does not require a current-limiting resistor in series. However, the Rx Gate output has no current-limiting circuitry, so a series resistor may be required to limit the current to less than  $\pm 120$  mA to prevent damage. The value of this resistor is dependent on the battery voltage (normally between 10V and 50V), the internal resistance of the Rx call contact, and any resistance of the Rx call relay.

This current limiting resistance may be integral to the external equip- $\mathbf{r}$ ment. Refer to the manufacturer's documentation for details.

**Remote Connection to the Console System**

When the console system is located at a distance from the base station or gateway it may be inconvenient to use E&M signaling for the Tx Key and Rx Call functions. In this case a 4-wire audio-only connection may be used; the E&M connections are replaced by tone signaling.

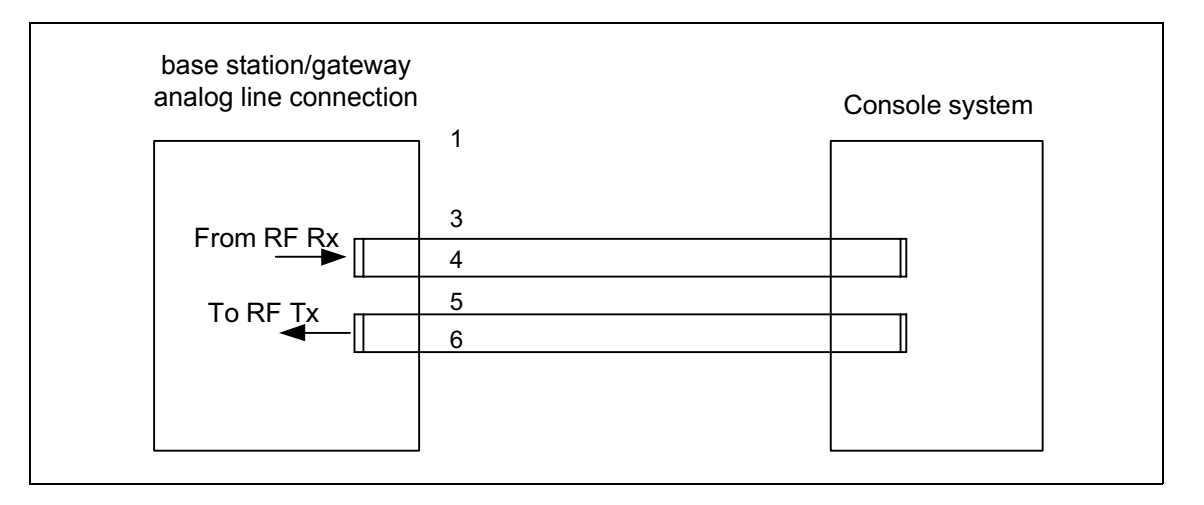

The console system indicates Tx Key to the base station or gateway by using a low level tone: typically 2175 Hz at 20 dB below the speech level. The console system indicates Rx Call to the operators using a voice operated switch.

### **MUX Connection to the Console System**

If the remote connection uses MUXes, the E&M signaling lines can be used to control the operation of the MUXes.

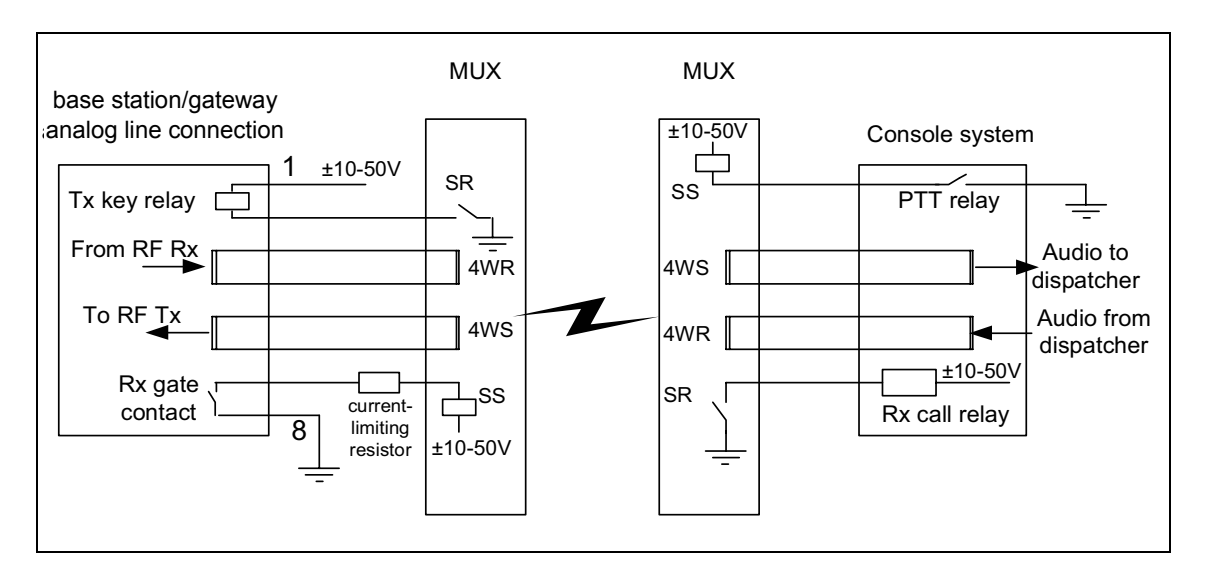

**Cross-Mode** 

The analog line of a TB9100 base station can be connected to an analog FM base station to form a cross-mode repeater. The following circuit shows how this can be done using two TB9100 base stations. Vary this as needed to reflect the pinouts of the third-party base station.

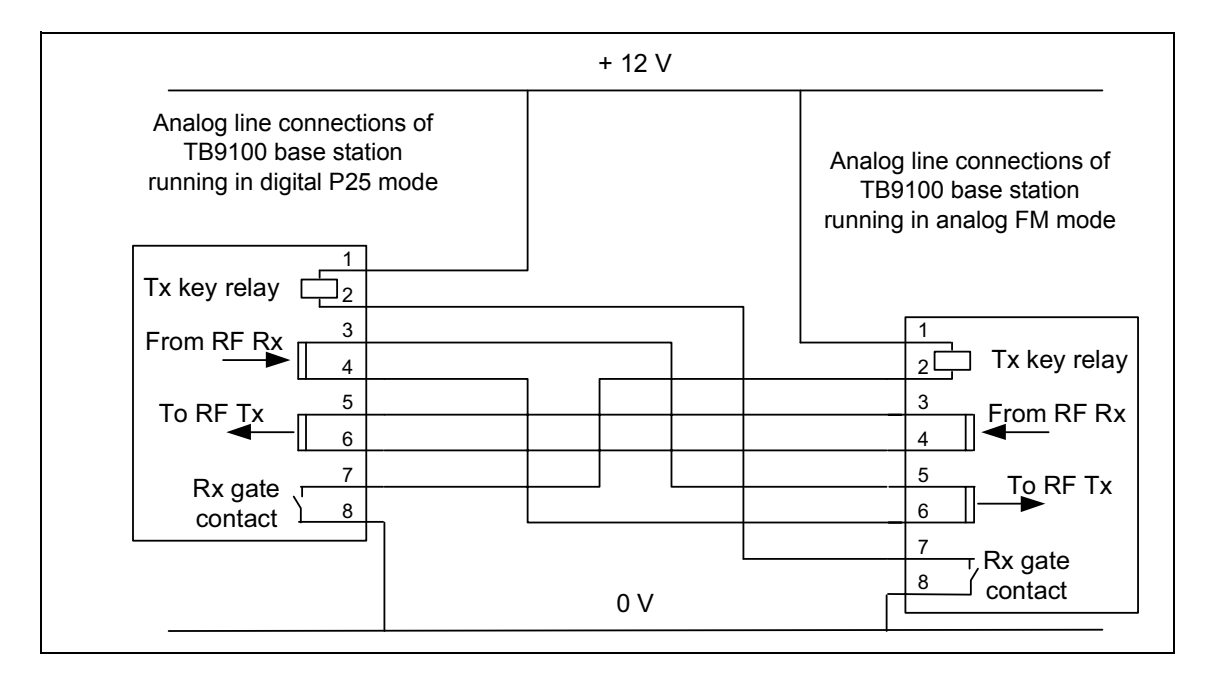

The 12 V supply can be provided by the auxiliary power output of the PMU.

<span id="page-77-0"></span>**Circuit Protection** It is extremely important that the analog line is adequately protected against lightning strike and other adverse events. In this respect, it is incumbent on the installer to comply with the standards organization or regulatory body of the country of installation. While it is outside the scope of this manual to provide comprehensive information on this subject, the following advice is offered. It may or may not be compliant.

### **E&M Circuit**

The external circuit resistance in both the E&M input and the E&M output must be such that the maximum DC current flow does not exceed 120mA under any conditions. Failure to observe this limit might mean that the protection devices on these leads do not unlatch after a transient event. Connecting the E&M input or E&M output to a power supply capable of supplying more than 1A may cause severe damage, due to overheating of EMC filter components in these circuits, should the protection devices trigger.

Where the E&M output circuit is used to switch power to an inductive device, such as a relay, that device must have efficient suppression to absorb the inductive spike that occurs when the current is switched off. If the peak spike voltage exceeds  $\pm$  58V the circuit protection devices might trigger and latch on. Where the relay is powered from 48V or more, only a silicon diode in parallel with the relay coil will provide a sufficiently tight clamping voltage. For lower switched voltages a Zener diode or MOV may be used provided its worst case clamping voltage does not exceed 58 V. RC transient suppression circuits should be used with caution: these require careful design to meet the suppression objectives.

### **4-Wire Audio Line Interface**

If DC is applied to the 4-wire audio lines, the nominal voltage should not exceed 48V. Under no circumstances should the peak voltage exceed 58V otherwise the protection devices may be triggered.

As for the E&M leads, any DC applied to the 4-wire lines should be current limited to no more than 120 mA, so as to allow the protection devices to unlatch after a transient event.

The on-board protection devices are to be regarded as 'secondary protection' only. Generally they are only suitable for relatively benign environments such as internal building wiring or short run underground wiring. If more severe conditions are expected it is advisable to fit external primary protection devices.

Where there is a possibility of 'power-cross' conditions occurring, externally fitted fuses or PTC resistors are required to prevent any long-duration high currents burning out components on the audio line interface. Such currentlimiting protection is mandatory for telco administrations requiring compliance to BellCore standard GR1089 or the power cross tests of UL60950 or ITU K.21.

External Fuses or PTC resistors are also required if the equipment is required to be compliant with the current-limiting conditions specified for protecting external telco and customer premise wiring as per GR1089 and UL60950.

Tait have used the Krone Comprotect 2/1-CP BOD190A1 product, part number 5909 1 078-40.

### **Connecting General Purpose Inputs and Outputs**

The base station has a number of configurable general purpose inputs and outputs. These are connected via the 9-way D-range. Pin 1 and Pin 9 can have different functions: select the function you want using the CSS. Digital inputs and outputs require Task Manager programming before they are operational. Refer to the CSS Help or manual for further information.

The D-range is used for general purpose inputs and outputs and also as an RS-232 serial port, for example during tuning and calibration. Each pin has only one function, so using the D-range as a serial port does not interfere with the digital inputs and outputs.

The pin allocations for the D-range connector are given in the following table.

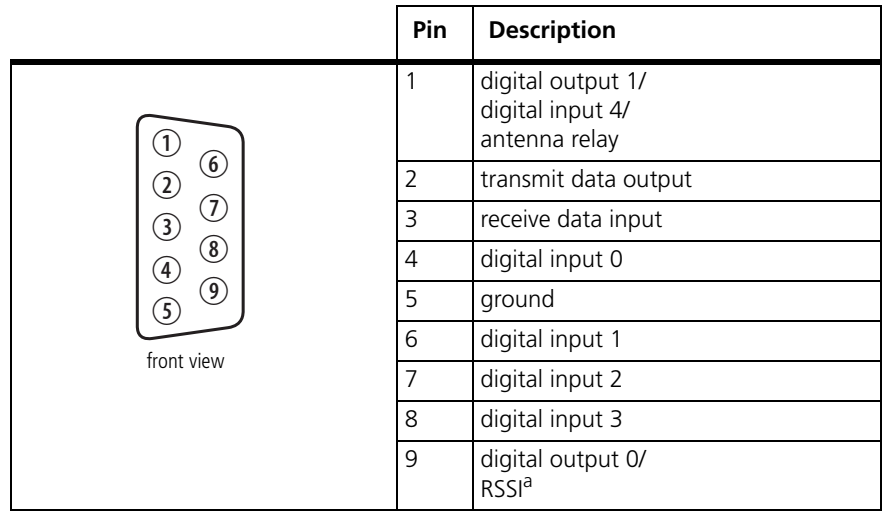

a. Pin 9 can function as digital output 0 or as an RSSI output (selected using the CSS). If it provides an RSSI output, the range of received signal is configurable between - 130dBm and -60dBm. The DC output characteristic lies between the fixed points of 0.5V and 4.5V.

This section describes the control panel and shows how to operate its microphone and speaker. It also indicates how to check that the fans are operational and how to interpret indicator LEDs on modules.

# **4.1 Control Panel**

The operating buttons and indicator LEDs on the control panel are shown in Figure 4.1. They allow some manual control over the base station and monitoring of its operational status. The microphone and speaker allow the maintainer to:

- monitor voice traffic
- communicate with the dispatcher and with SU users

Only the power and alarm LEDs are used in a gateway.

**Figure 4.1 Operating controls on the control panel**

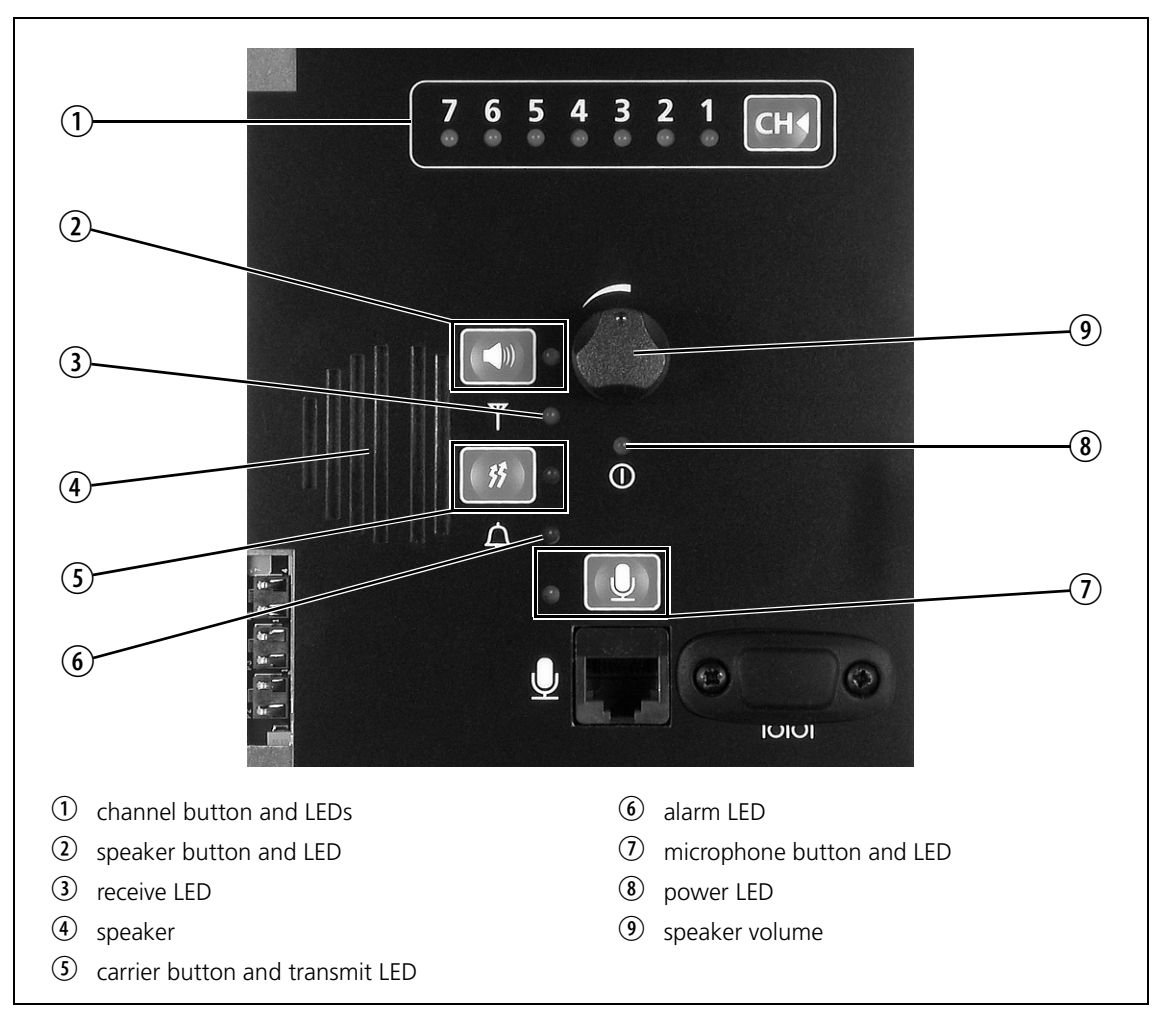

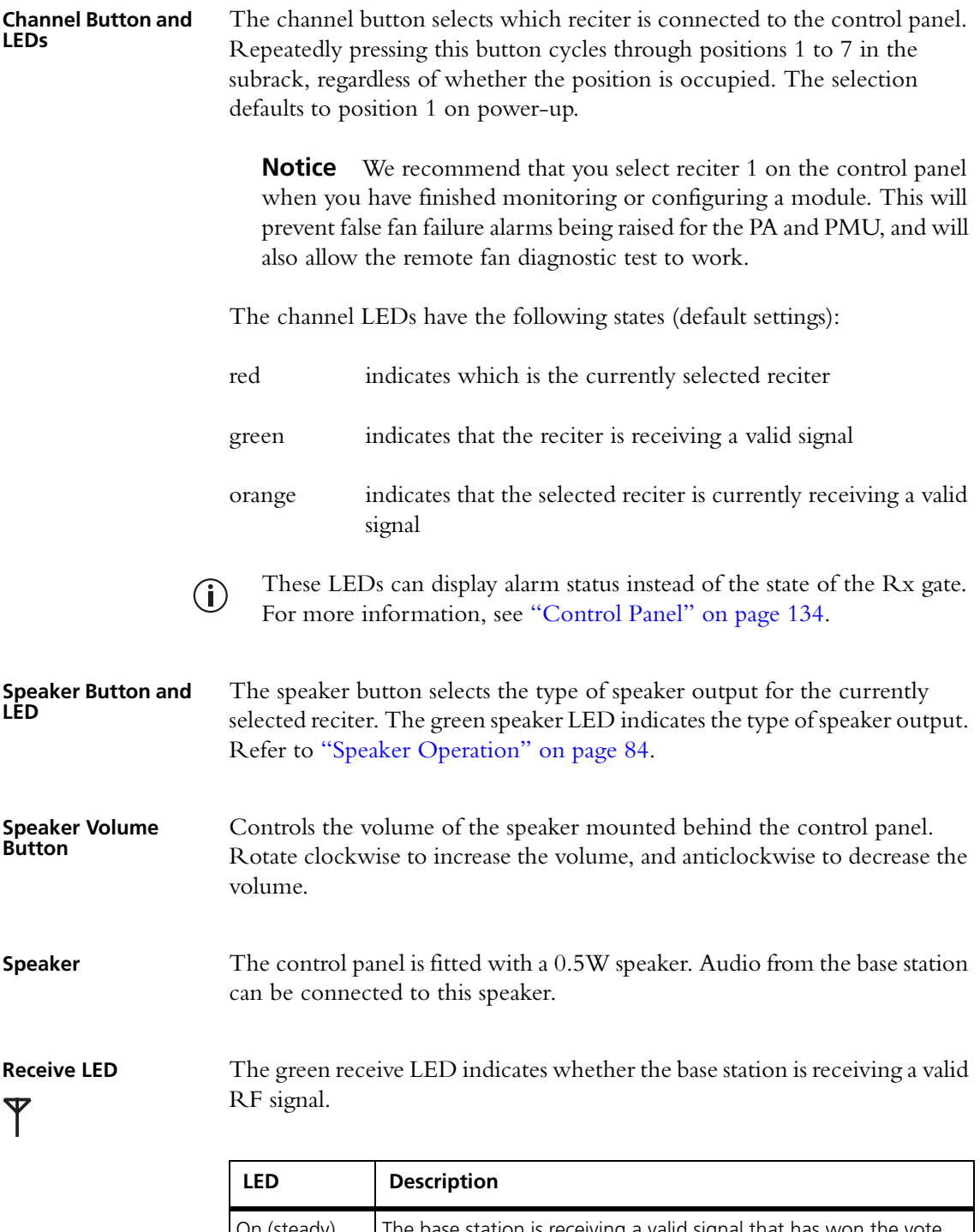

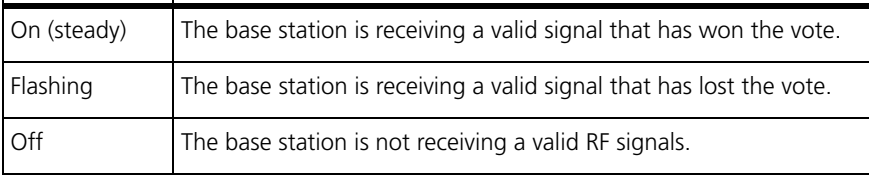

If the base station is part of a channel group with central voting, the channel group members must be configured with unique receiver numbers for the LED to correctly indicate whether the base station won the vote.

 $($ 

**Power LED** The green power LED is lit when the PMU is turned on and supplying power to the subrack.

**Carrier Button and**  The carrier button is a momentary press switch. When held down, it keys **Transmit LED** the transmitter of the selected channel. The transmitted signal is unmodulated, i.e. carrier only. 竹

The red transmit LED is lit while the transmitter is transmitting.

**Alarm LED** The red alarm LED will flash at a rate of 2 to 5Hz when an alarm has been generated by any of the base station modules. It will continue to flash until the alarm is canceled, the fault is fixed, or the base station is in Standby mode. Note that only those alarms which are enabled using the CSS will cause this LED to flash.

> The alarm LED also indicates when the base station is in Standby mode, as described in the following table:

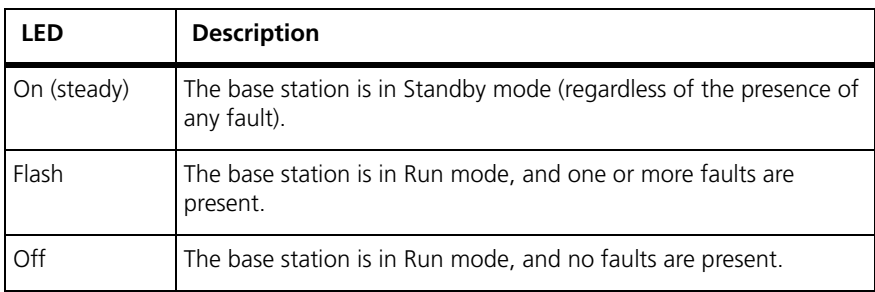

**Microphone Button and LED**

The microphon[e button selects the speech mode for th](#page-83-1)e microphone transmission. The associated microphone LED indicates the type of speech mode. Refer to "Microphone Operation" on page 84 for more information.

### <span id="page-83-0"></span>**Speaker Operation**

The speaker can monitor the switch output or the RF signal received by the base station. Listening to the switch output lets you have a conversation with the dispatcher or with SU users at other base stations in the channel group. The speaker output is controlled using the speaker button.

To set the speaker output:

- 1. Use the CH button to select the channel you want to listen to.
- 2. Press the speaker button once to turn the speaker on and play the switch output (the signal with the highest priority).

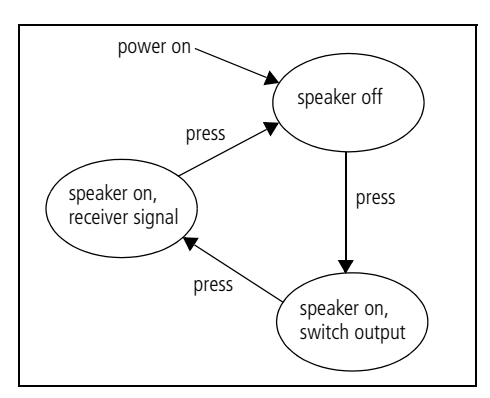

The green speaker LED flashes. The speaker produces audible speech from digital P25 or analog FM signals.

- 3. Press the speaker button a second time to play the receiver input. The green speaker LED is lit.
- 4. Press the speaker button a third time to turn the speaker off.
- Under particular receiver settings, the speaker only monitors the receiver  $(i)$ audio, and not the switch output. If you need to talk to people at other base stations, use an SU, or configure the base station for another mode of operation (such as P25).

Gating and squelch mechanisms are carried out as normal on the switch output.

When the receiver input is monitored, the speaker audio is ungated but the base station still carries out gating and squelch mechanisms on the receiver input to the switch.

To maintain security, the speaker never decrypts encrypted calls. If a call is encrypted, the speaker produces squalks and squeaks. However, if the console gateway has an encryption license, the speaker remains silent.

### <span id="page-83-1"></span>**Microphone Operation**

The control panel microphone allows the maintainer to talk to the dispatcher and to SU users on the network. This can be done in digital P25 [or analog FM mode. This section describe](#page-49-0)s how to set the speech mode for the call. For detailed information about making a control panel call, refer to "Making Test Transmissions" on page 50.

To set the mode for the control panel microphone:

- 1. Use the CH button to select the channel you want to use.
- 2. Press the microphone button once to set the mode to analog FM. The green microphone LED is lit.
- 3. Press the microphone button a second time to set the mode to digital P25. The green microphone LED flashes.

When the mode is digital P25, microphone calls use the NAC (network access code) in the current signaling profile. The call destination is to all units in the channel group.

When the mode is analog FM, calls use the sub-audible signaling in the current signaling profile.

Control panel calls can be made when the base station is in either Standby or Run mode.

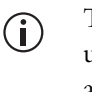

Transmissions from the microphone override any other calls. Before using the microphone, make sure that the channel is clear. Otherwise, any calls in progress on that channel, including emergency calls, will be terminated.

## **4.2 Monitoring with the CSS**

You can monitor the performance of your base station remotely with the CSS. Use the monitoring forms to view information about the current state of the base station. These forms provide details about the PMU, PA and reciter modules. They also display operational information, such as whether the base station is currently operating in digital P25 or analog FM mode, the status of the network link, and the status of voting.

## **4.3 Monitoring Front Panel Fan Operation**

When you turn the base station on, the PA and PMU fans should turn on and then off. Check that this happens, to make sure that the fans are working.

In an operational base station, you can test that the PA and PMU fans are working by requesting the base station to turn them on. This is done using CSS diagnostic forms and is recommended after fixing a fault or replacing a fan. When you fit a fan, use this test to check that the fan is correctly connected to the appropriate PA or PMU. The CSS will toggle the fan on for a set number of seconds, then the test will end and control of the fan will revert back to the base station.

# **4.4 Module LED Indicators and Switches**

Additional status information is displayed by LEDs in individual modules. The PMU has switches that let you turn the AC and DC modules off.

### **Reciter**

The reciter indicator LEDs are located on the front and on the rear.

**Front View** The indicator LEDs on the front are visible through a slot in the front panel.

**Figure 4.2 Indicator LEDs on the front of the reciter**

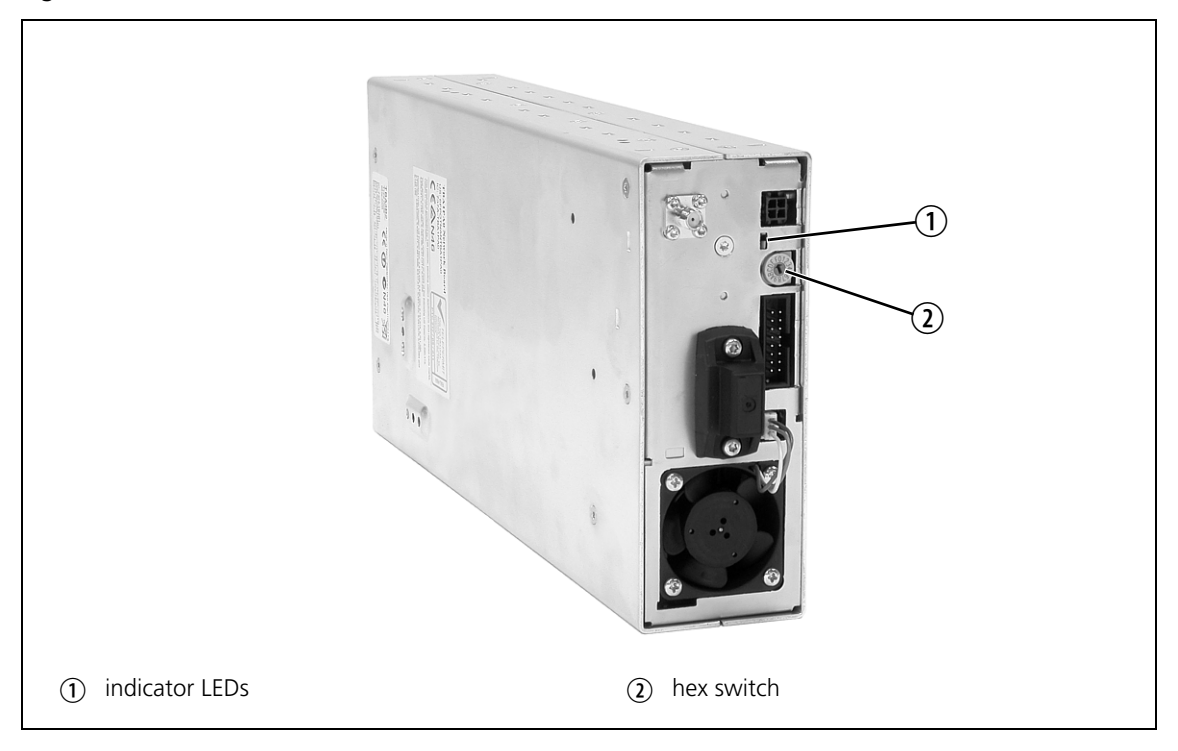

These LEDs provide the following information about the state of the reciter:

- steady green the reciter is powered up
- flashing red one or more alarms have been generated; you can use the CSS to find out more details about the alarms.
- The alarm LED will flash whenever an alarm is generated, whether or  $\mathbf{\hat{i}}$ not this alarm has been disabled in the CSS.

The rotary hex switch mounted on the front panel is not used and has no effect on the operation of the reciter.

**Rear View** The indicator LEDs on the rear are visible through small holes in the rear panel.

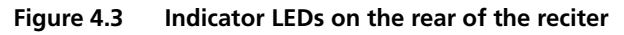

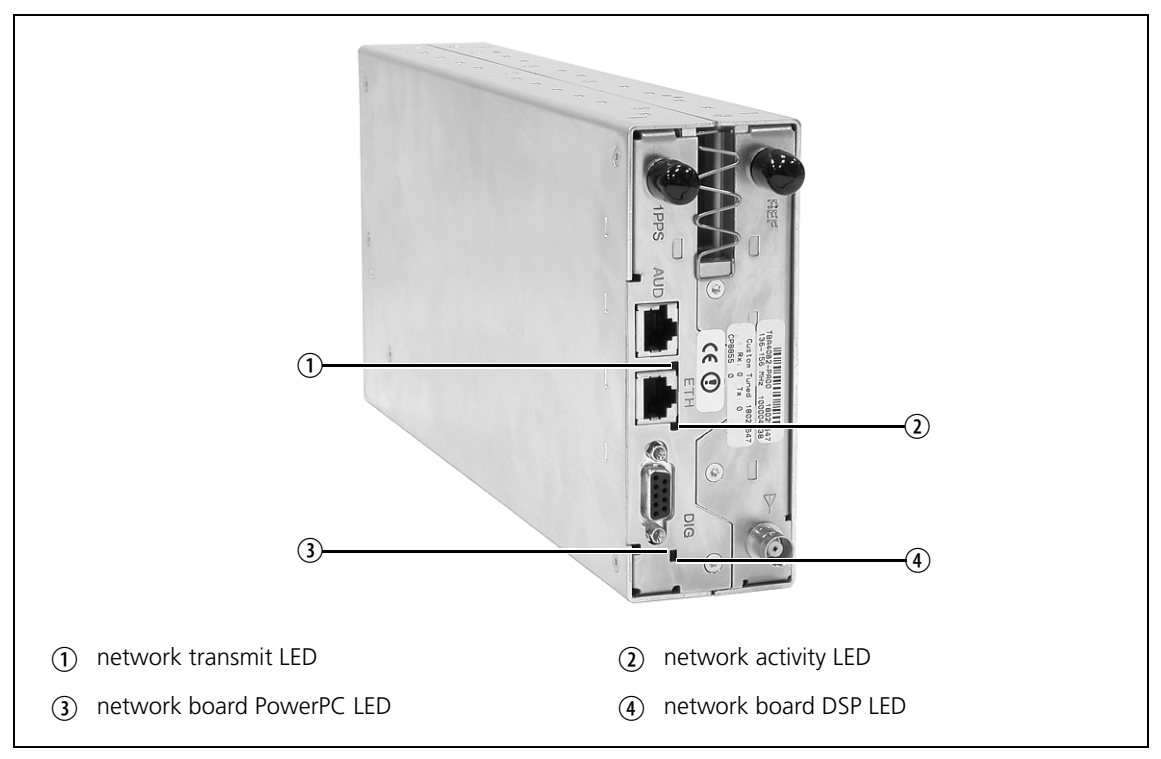

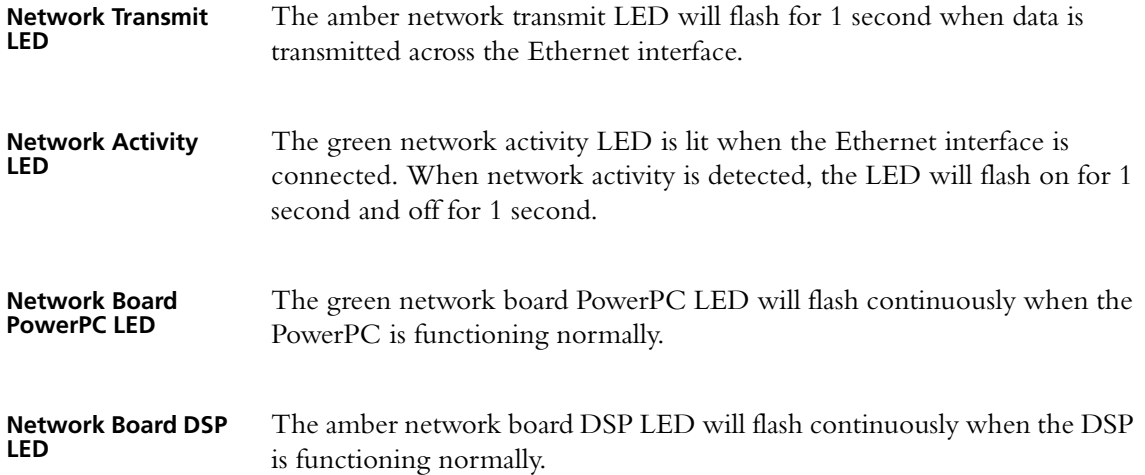

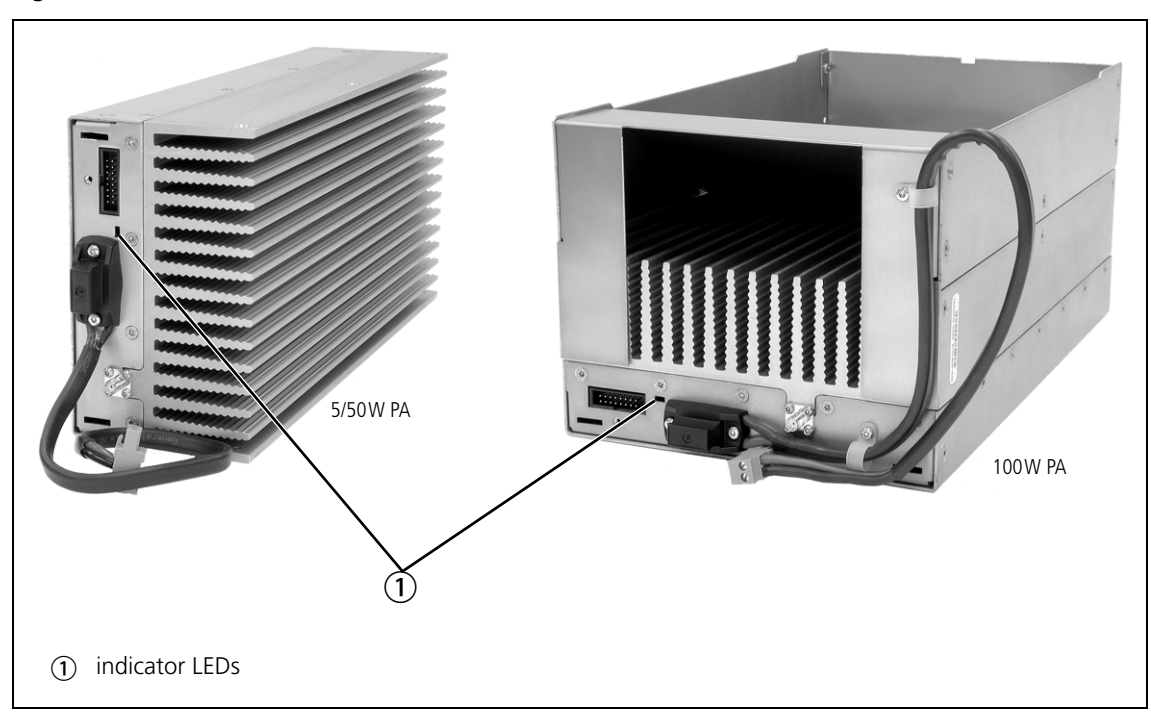

### **Figure 4.4 Indicator LEDs on the PA**

**Indicator LEDs** These LEDs provide the following information about the state of the PA:

- steady green the PA is powered up
- flashing green the PA has no application firmware loaded; you can use the CSS to download the firmware
- flashing red one or more alarms have been generated; you can use the CSS to find out more details about the alarms.
- The alarm LED will flash whenever an alarm is generated, whether or  $\mathbf{r}$ not this alarm has been disabled in the CSS.

The only controls on the PMU are the on/off switches on the rear panel for the AC and DC modules, and the indicator LEDs visible through a slot in the front panel.

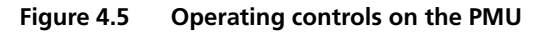

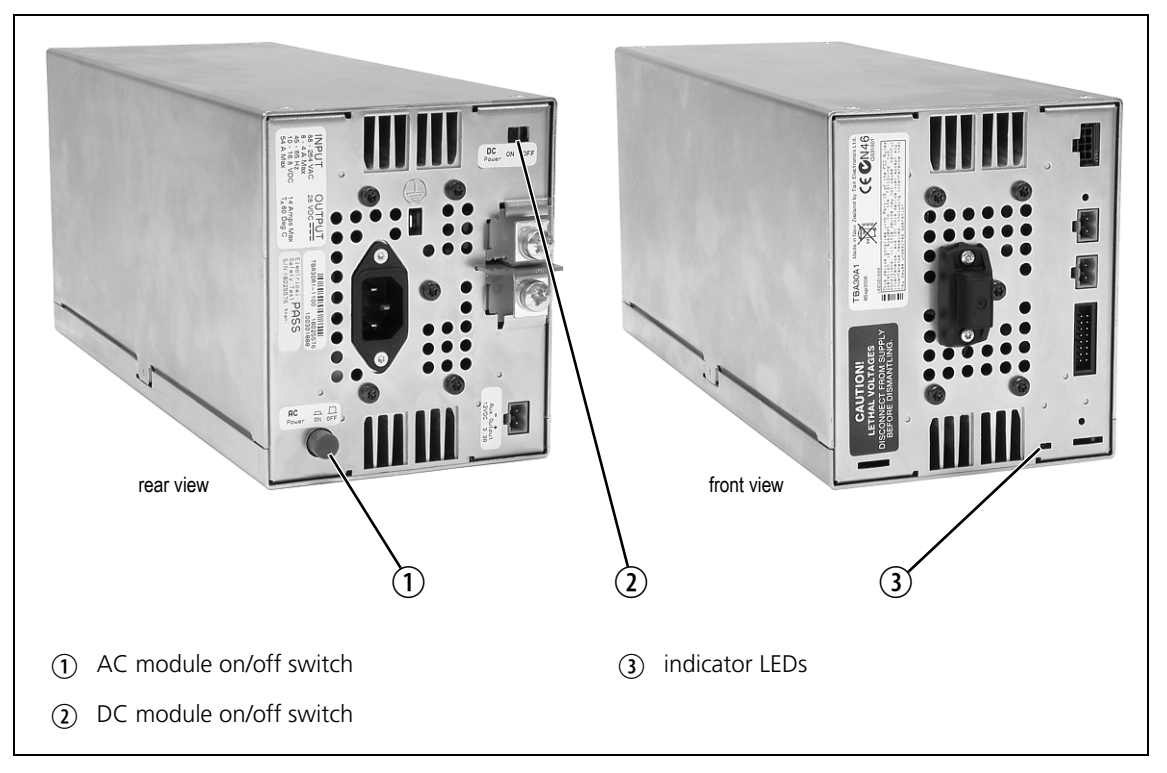

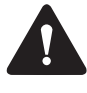

**Warning The AC and DC module on/off switches do not totally isolate the internal circuitry of the PMU from the AC or DC power supplies. You must disconnect the AC and DC supplies from the PMU before dismantling or carrying out any maintenance. Refer to the service manual for the correct servicing procedures.**

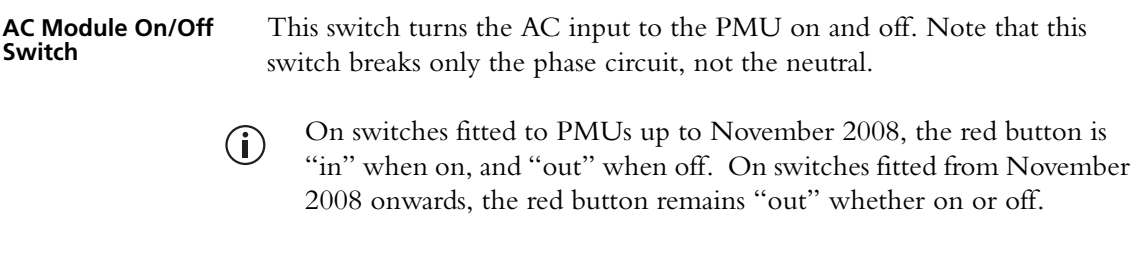

**DC Module On/Off Switch** This switch turns the DC output from the PMU on and off. Note that this switch does not disconnect power from the DC converter itself. It disables the converter by switching off its control circuitry. Even when the DC converter is off, the DC input is still connected to its power circuitry.

The switch is recessed to prevent the DC module being accidentally switched off.

**Indicator LEDs** These LEDs provide the following information about the state of the PMU:

- steady green the PMU is powered up
- flashing green the PMU has no application firmware loaded; you can use the CSS to download the firmware
- flashing red one or more alarms have been generated; you can use the CSS to find out more details about the alarms
- flashing red and green the PMU is in battery protection mode; check that the battery voltage is above the configured minimum startup voltage; also check that the minimum startup voltage is configured correctly.

The alarm LED will flash whenever an alarm is generated, whether or  $\bigcirc$ not this alarm has been disabled in the CSS.

The base station is designed to be very reliable and should require little maintenance. However, performing regular checks will prolong the life of the equipment and prevent problems from happening.

It is beyond the scope of this manual to list every check that you should perform on your base station. The type and frequency of maintenance checks will depend on the location and type of your system. The checks and procedures listed below can be used as a starting point for your maintenance schedule.

### **Performance Checks** We suggest you monitor the following operational parameters using the CSS:

- VSWR
- DC input voltage, especially on transmit
- receiver sensitivity
- the setting of the receiver gate opening
- any temperature alarms.

These basic checks will provide an overview of how well your base station is operating.

**Reciter** Check UHF reciters for frequency drift after 3 months service and annually thereafter. If the drift is  $> 0.5$  ppm, adjust the carrier frequency offset. For details, see the Calibration Software Help or manual.

> [Check the modulation fidelity f](#page-54-0)rom time to time or if you suspect a degradation in sensitivity on the downlink. For instructions, see "Short Tuning Procedure" on page 55.

**PA** There are no special maintenance requirements for the PA.

**PMU** There are no special maintenance requirements for the PMU. However, we suggest that you periodically check that the screws on the DC input terminals are tight. They may work loose with thermal cycling. Also, if you are using battery back-up, you should check the batteries regularly in accordance with the manufacturer's recommendations.

**Ventilation** The base station has been designed to have a front-to-back cooling airflow. We strongly recommend that you periodically check and maintain the ventilation requirements described in "Equipment Ventilation" on page 42 to ensure a long life and trouble-free operation for your base station.

**Cooling Fans** The cooling fans have a long service life and have no special maintenance requirements. You can use the CSS to configure the base station to generate an alarm if either of the front panel cooling fans fail. Refer to the CSS Help or manual for more details.

Check that all front and rear connectors and cables are in place, and that power switches are on. If problems persist, contact your nearest regional Tait office.

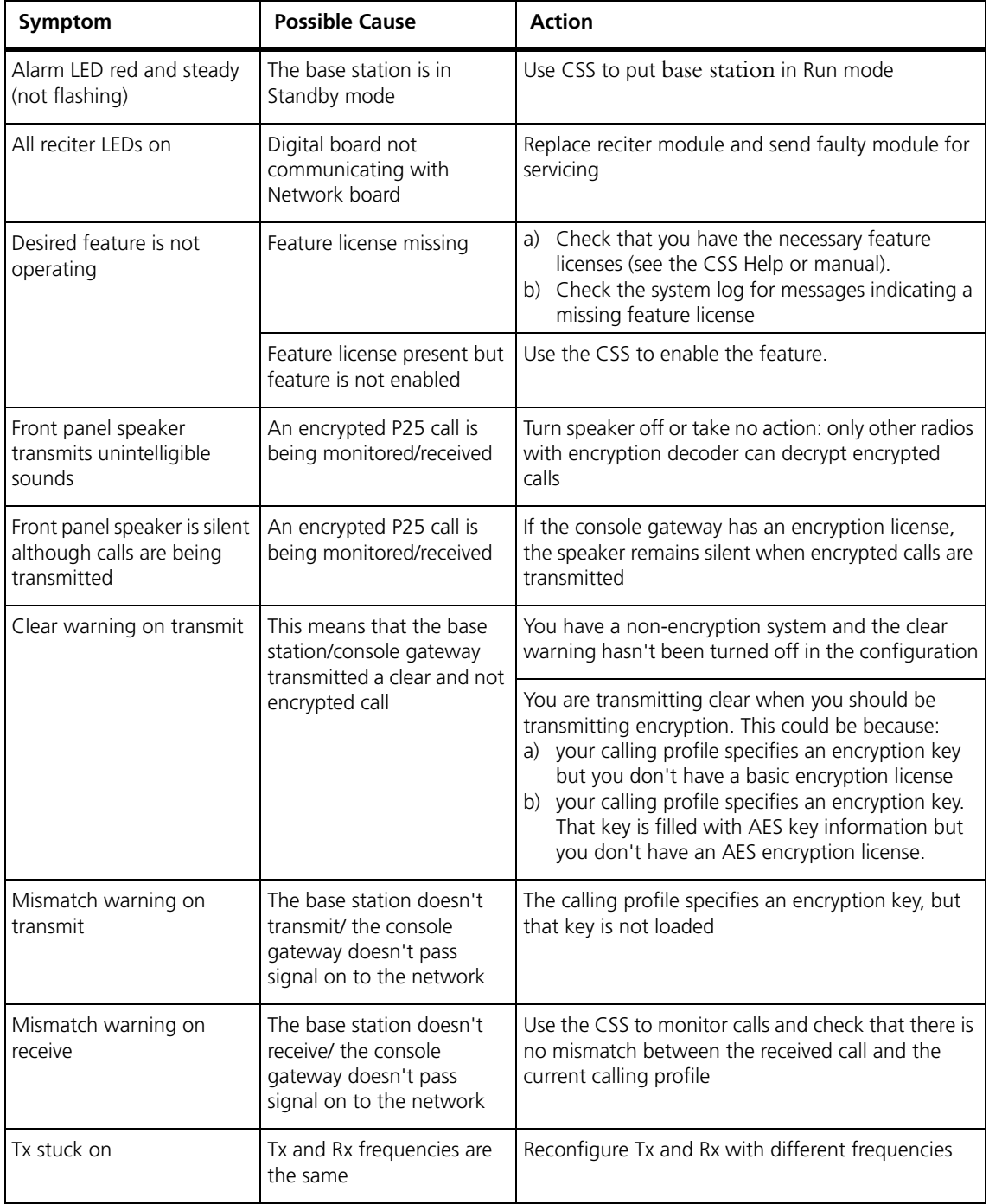

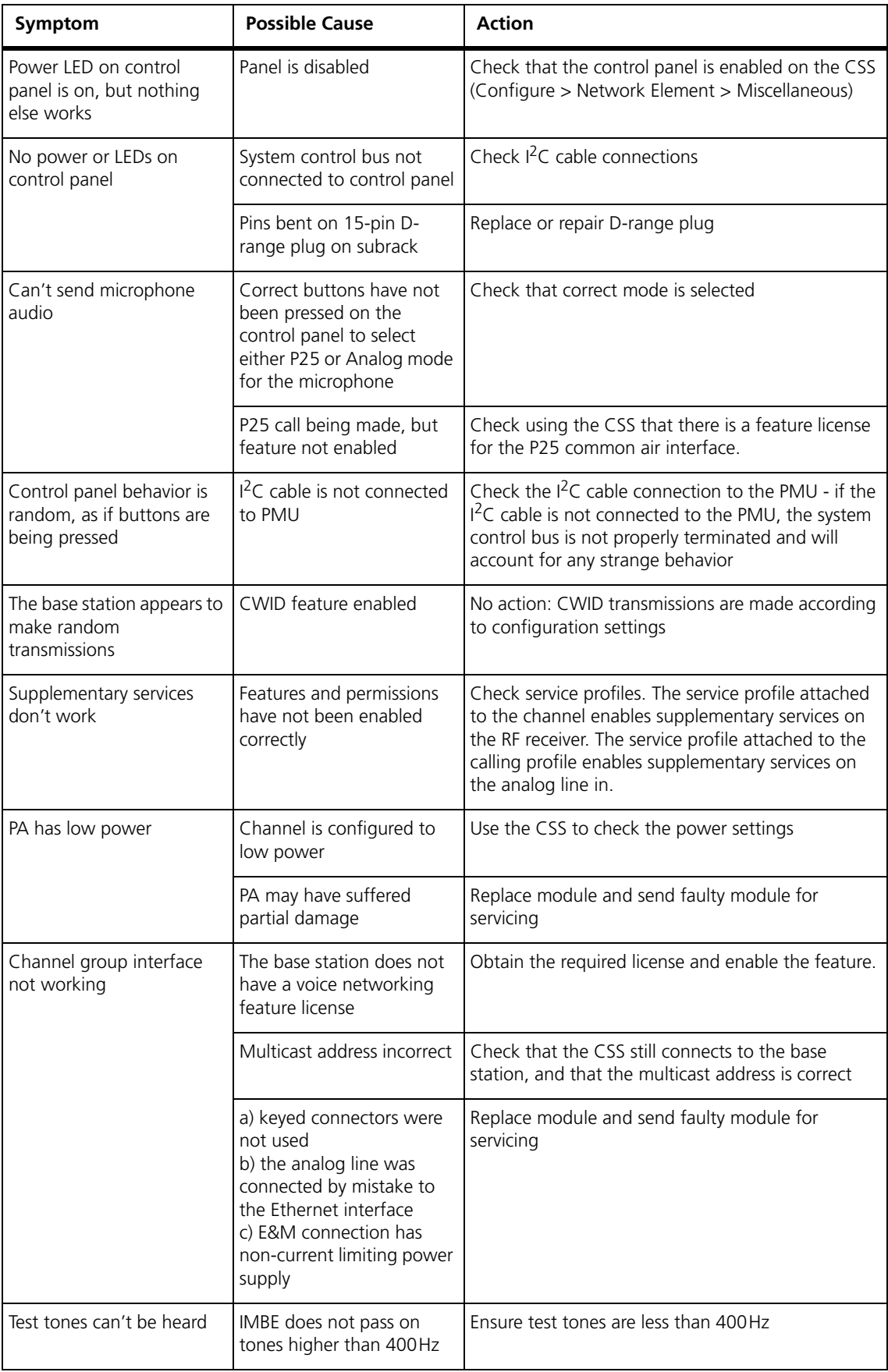

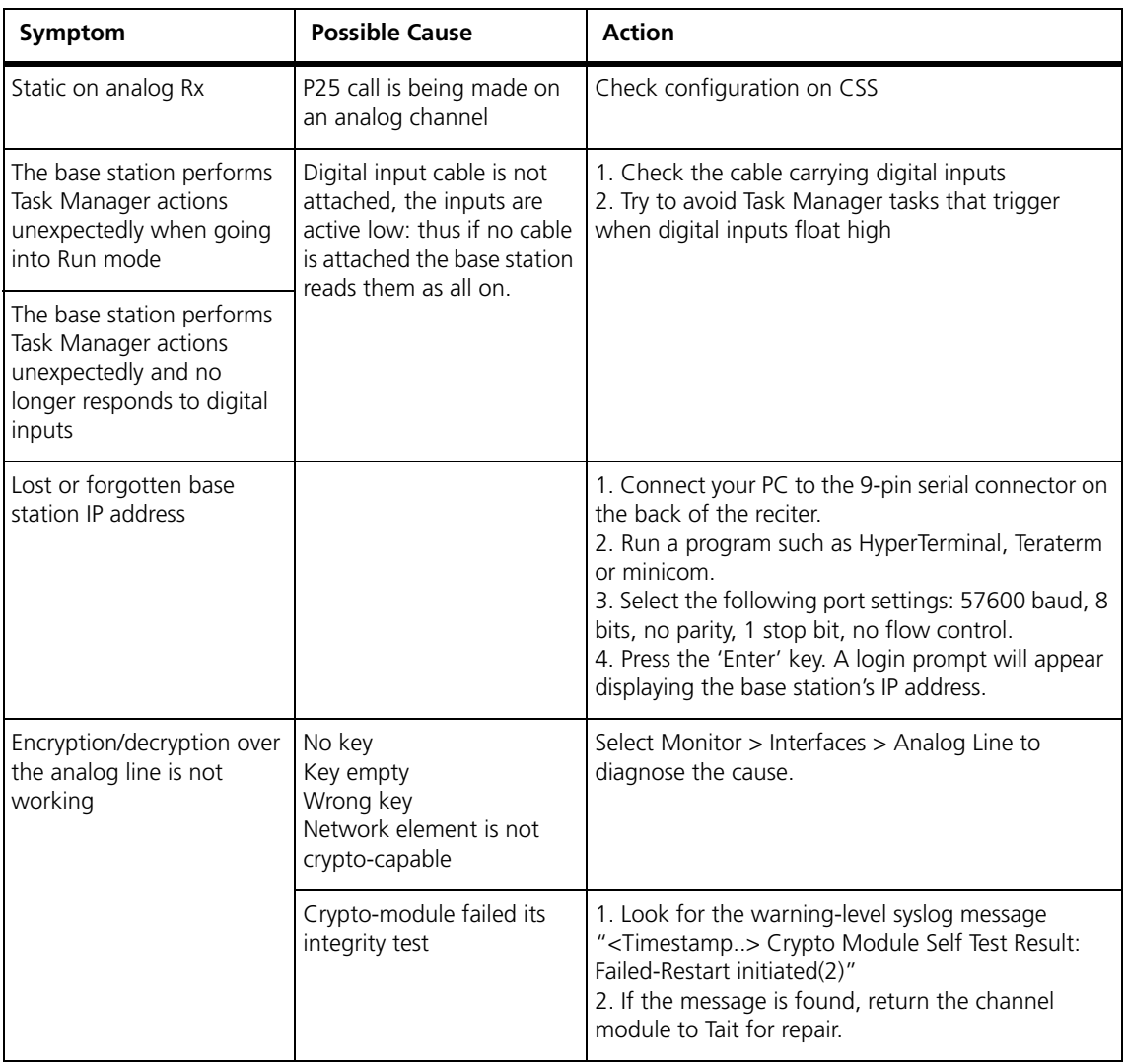

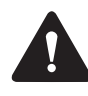

**Caution** The PA and PMU weigh between 10.1lb (4.6kg) and 15.4lb (7kg) each. Take care when handling these modules to avoid personal injury.

**Notice** The cooling fans are mounted on the front panel and will only operate when the panel is fitted correctly to the front of the subrack. To ensure adequate airflow through the base station, do not operate it for more than a few minutes with the front panel removed (e.g. for servicing purposes). Both the PMU and PA modules have built-in protection mechanisms to prevent damage from overheating.

# **7.1 Saving the Base Station's Configuration**

Before replacing a module in the base station, you should decide whether you need to save its configuration data. If you are unsure whether you have a record of the configuration, use the CSS to read the base station and save the configuration file before removing any modules. Once you have replaced the module, you will be able to restore the original configuration by programming the saved configuration back into the base station.

If one or more of the modules is faulty, you may be unable to read the base station. In this case, you will have to restore the configuration from a back-up file. Refer to the CSS Help or manual for more information.

# <span id="page-97-0"></span>**7.2 Preliminary Disassembly**

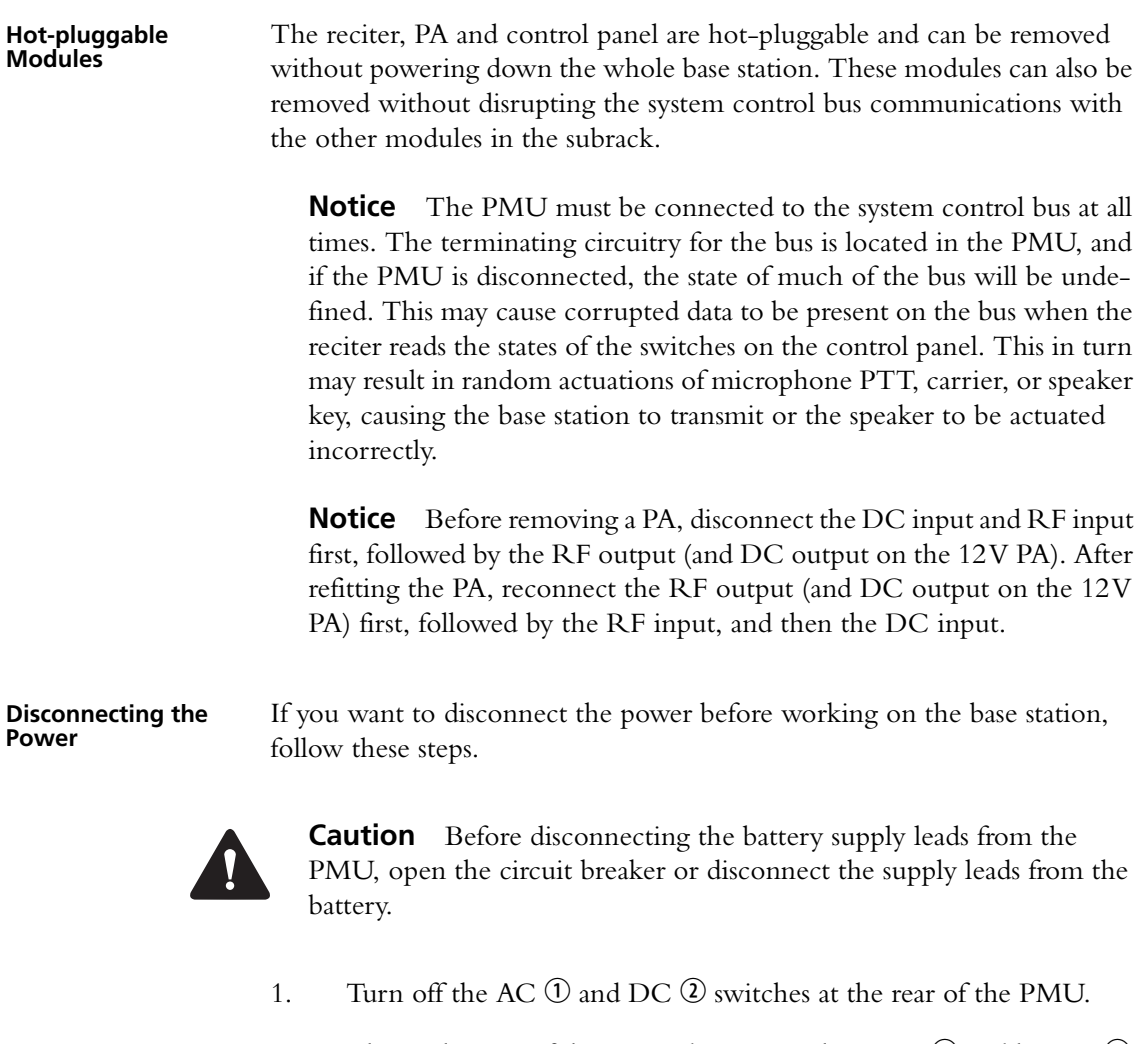

2. Also at the rear of the PMU disconnect the mains  $\mathcal D$  and battery  $\mathcal \Phi$ supply leads, and the auxiliary DC supply lead  $\circledS$  (if fitted).

3. If the base station is using a 12V PA, disconnect the battery supply lead  $\circledcirc$ .

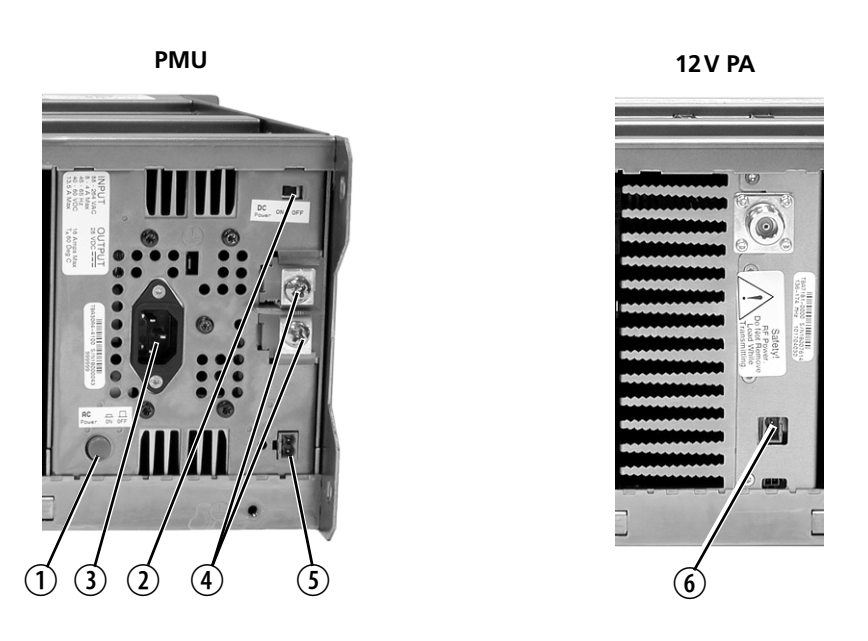

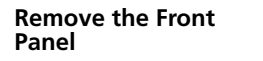

1. Undo the fastener at each end of the front panel  $\mathcal D$  with a quarter turn anti-clockwise.

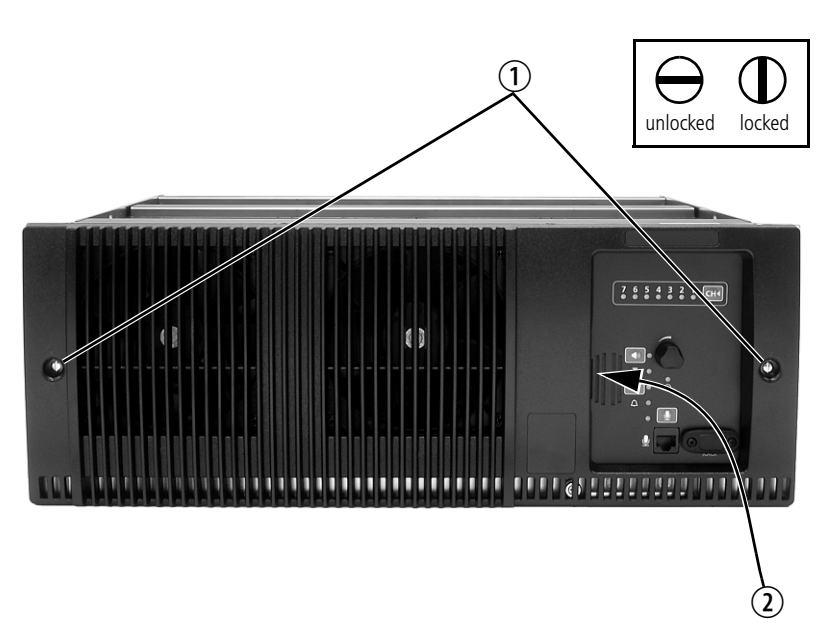

2. While supporting the left end of the front panel, place your fingers in the recess provided on the left side of the control panel opening  $\mathcal D$ and pull the right end of the front panel away from the subrack. You will need to overcome the resistance of the spring clip securing the front panel to the control panel.

# <span id="page-99-0"></span>**7.3 Replacing the Control Panel**

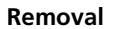

- **Removal** 1. If you have not already done so, carry out the instructions in "Preliminary Disassembly" on page 98.
	- 2. Undo the retaining screw  $\overline{0}$ . Note that the screw stays attached to the control panel.
	- 3. Pull the bottom of the control panel away from the subrack  $\Omega$  to disconnect the D-range socket on the back of the panel from the plug d on the subrack.
	- 4. Pull the control panel down  $\overline{\Phi}$  to disengage the center tab  $\overline{\Phi}$  from the subrack.

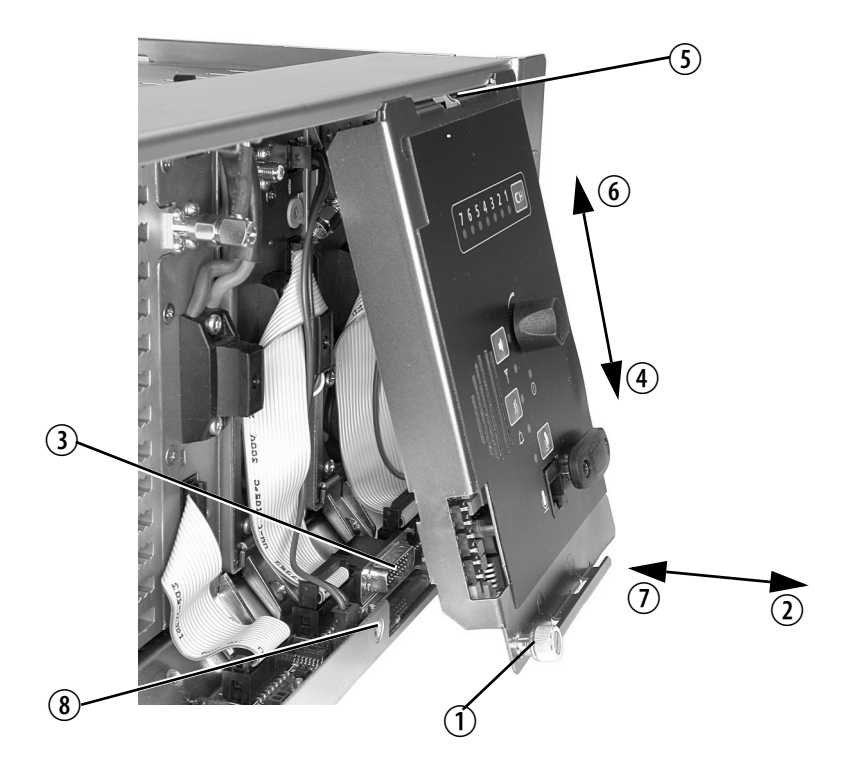

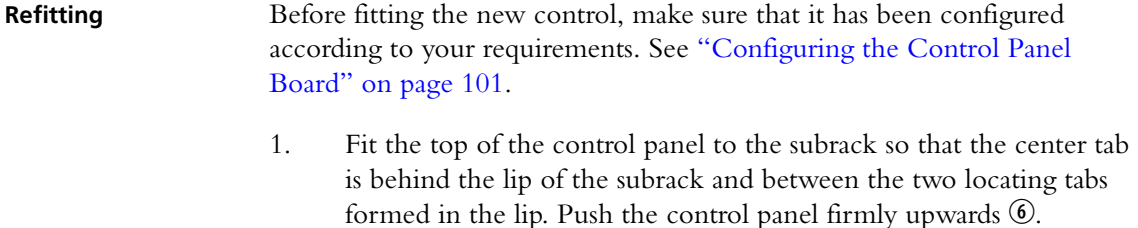

2. Align the D-range socket on the back of the control panel with the plug on the subrack. Gently push the bottom of the panel home against the subrack  $\mathcal D$  to engage the plug into the socket.

- 3. Insert the securing screw into the floating nut  $\circledast$  in the subrack and tighten. Note that you may h[ave to push the screw in and dow](#page-116-0)n to pick up the floating nut.
- 4. Carry out the instructions in "Final Reassembly" on page 117.

### <span id="page-100-0"></span>**Configuring the Control Panel Board**

A link (J300) is provided on the control panel board which allows you to select the color displayed by the seven channel LEDs (refer to the examples below). This link selects the color for all the channel LEDs.

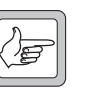

**Note** The following diagram shows the bottom side of the board (as seen with the board mounted in the control panel chassis). J300 is mounted on the top side of the board, and is accessible from the top of the control panel assembly.

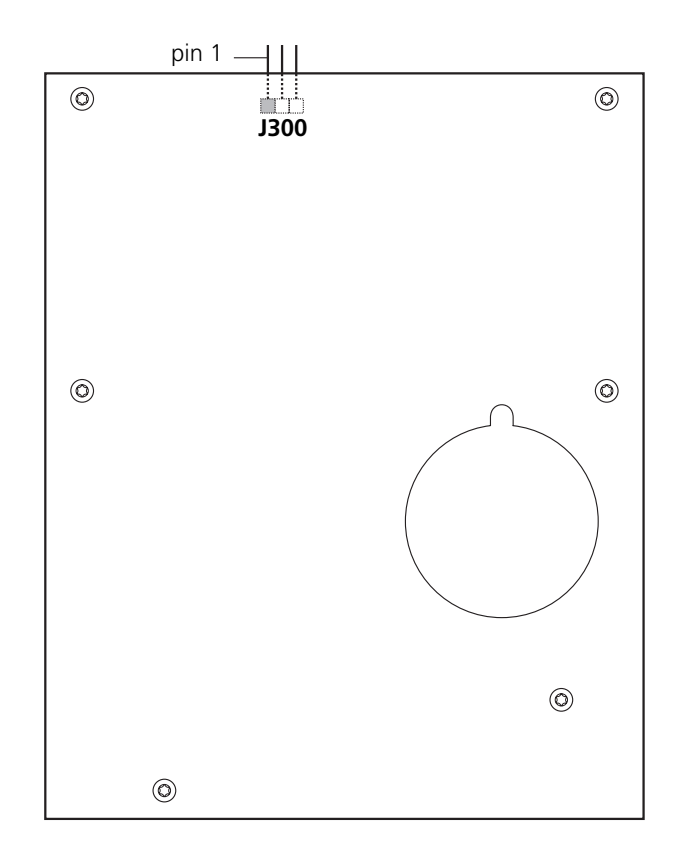

### **Examples of LED Colors**

### **Example 1**

[With the following link settings:](#page-113-0)

- Subrack interconnect board links set for Rx gate status signal (see "Configuring the Subrack Interconnect Board" on page 114)
- control panel board link across pins 1 and 2

the channel LEDs will have the following states:

- red indicates which is the currently selected reciter (channel)
- green indicates that the reciter is receiving a valid signal
- orange indicates that the currently selected reciter is receiving a valid signal

The link settings described above are the factory default settings.

### **Example 2**

[With the following link settings:](#page-113-0)

- subrack interconnect board links set for alarm status signal (see "Configuring the Subrack Interconnect Board" on page 114)
- control panel board link across pins 2 and 3

the channel LEDs will have the following states:

- green indicates which is the currently selected reciter (channel) ■ red indicates that the reciter is generating an alarm
- green, flashing orange indicates that the currently selected reciter is
	- generating an alarm

# **7.4 Replacing a Reciter**

**Notice** If the module that you are replacing is a crypto-capable reciter or gateway module, zeroize the encryption keys before sending it away for repair.

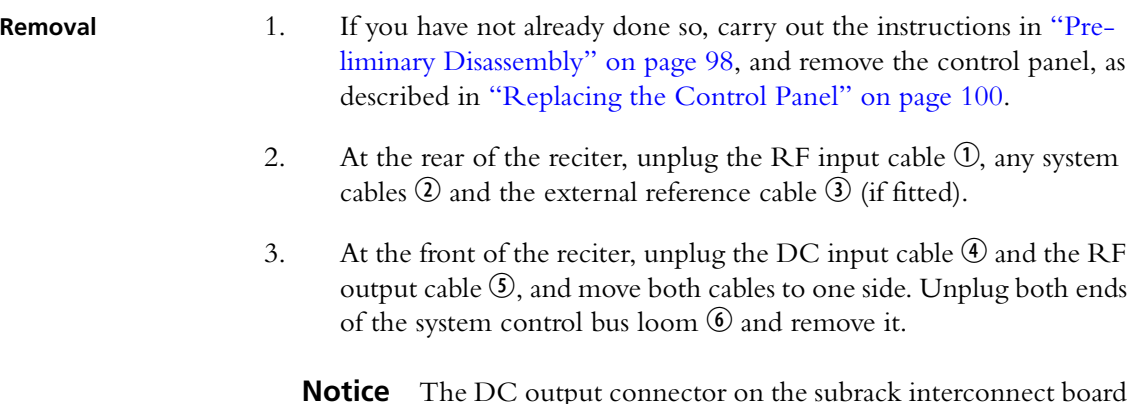

**Notice** The DC output connector on the subrack interconnect board for reciter 2 is located in front of reciter 3. You will need to disconnect reciter 2's power cable from the subrack board before removing reciter 3.

- 4. Loosen the screw securing the retaining clamp  $\overline{O}$  and rotate the clamp through 90° to clear the module.
- 5. Slide the reciter out of the subrack, taking care not to damage any of the cables.

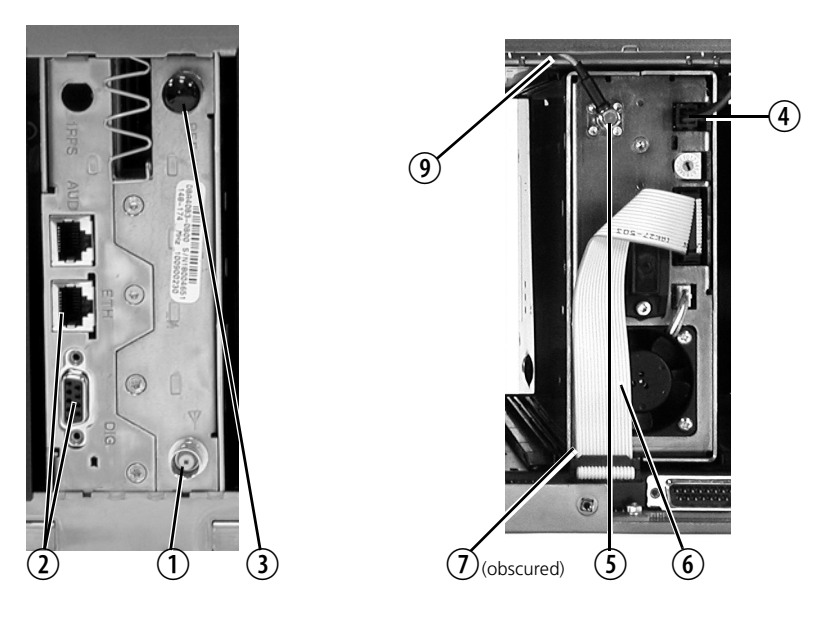

- **Refitting** 1. Slide the replacement reciter into the subrack and secure it with the retaining clamp.
	- 2. Reconnect all the front and rear panel cables previously disconnected. Ensure the front panel cables are retained by the cable retaining clips **(9)** in the top of the subrack.
- 

**Notice Do not** force the system control bus behind the reciter handle as this may damage the ribbon cable.

- If you need to remove any front panel cables, simply pull the front of the  $\mathbf{r}$ cable retaining clip down and then slide it out from the subrack until it reaches the end of its travel.
	- 3. Tighten the nut on the SMA connecto[r to a torque of 5lbf·in](#page-99-0)   $(0.6N·m)$ .
	- 4. Refit the control panel, as de[scribed in "Replacing the Contro](#page-116-0)l Panel" on page 100.
	- 5. Carry out the instructions in "Final Reassembly" on page 117.

# **7.5 Replacing a Power Amplifier**

**Notice** Before removing a PA, disconnect the DC input and RF input first, followed by the RF output (and DC output on the 12V PA). After refitting the PA, reconnect the RF output (and DC output on the 12V PA) first, followed by the RF input, and then the DC input.

- **Removal** 1. If you have not alread[y done so, carry out the instructions in "Pre](#page-99-0)liminary Disassembly" on page 98. If necessary, remove the control panel, as described in "Replacing the Control Panel" on page 100.
	- 2. At the front of the PA, unplug the DC input cable (DC output cable on the 12V PA)  $\circled{1}$  and the RF input cable  $\circled{2}$ , and move both cables to one side. Unplug both ends of the system control bus loom  $\odot$  and remove it.
	- 3. At the rear of the PA, unplug the RF output cable. **12V PA only:** also unplug the battery supply lead.
	- 4. Loosen the screw securing the retaining clamp(s)  $\Phi$  and rotate the clamp(s) through 90° to clear the module.
	- 5. Slide the PA out of the subrack, taking care not to damage any of the cables.

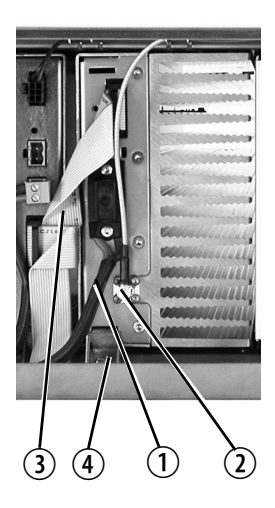

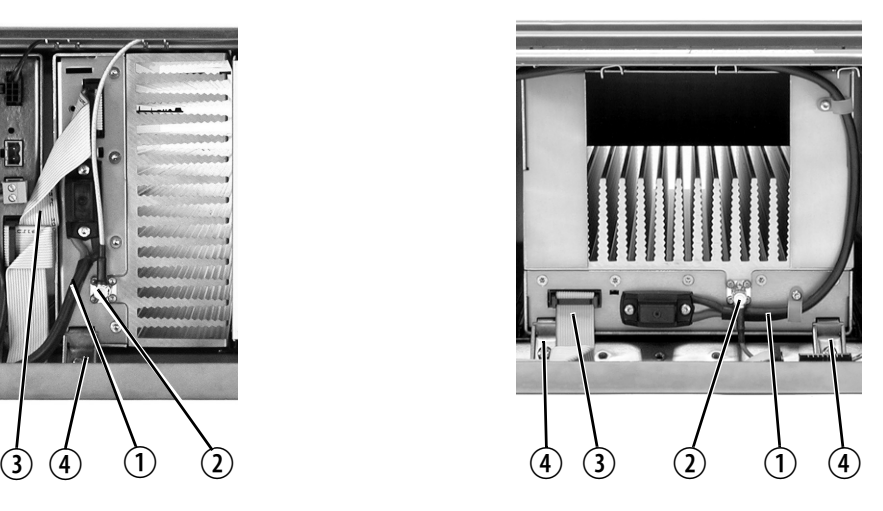

- **Refitting** 1. Slide the replacement PA into the subrack and secure it with the retaining clamp(s).
	- 2. At the rear of the PA, connect the RF output cable. **12V PA only:** Also connect the battery supply lead. Tighten the screws to a torque of  $4.5$ lbf·in  $(0.5N \cdot m)$ .
	- 3. At the front of the PA, connect the RF input cable, followed by the DC input cable (DC output cable on the 12V PA).
- 4. Reconnect all the other front and rear panel cables previously disconnected. Ensure the front panel cables are retained by the cable retaining clips in the top of the subrack.
- If you need to remove any front panel cables, simply pull the front of the  $\bigcirc$ cable retaining clip down and then slide it out from the subrack until it reaches the end of its travel.
	- 5. Tighten the nut on the SMA connector to a torqu[e of 5lbf·in](#page-99-0)   $(0.6N·m)$ .
	- 6. If necessary, refit the control [panel, as described in "Replacing](#page-116-0) the Control Panel" on page 100.
	- 7. Carry out the instructions in "Final Reassembly" on page 117.

# **7.6 Replacing a Power Management Unit**

**Notice** You must disconnect the AC and DC power cables before removing the PMU from the subrack.

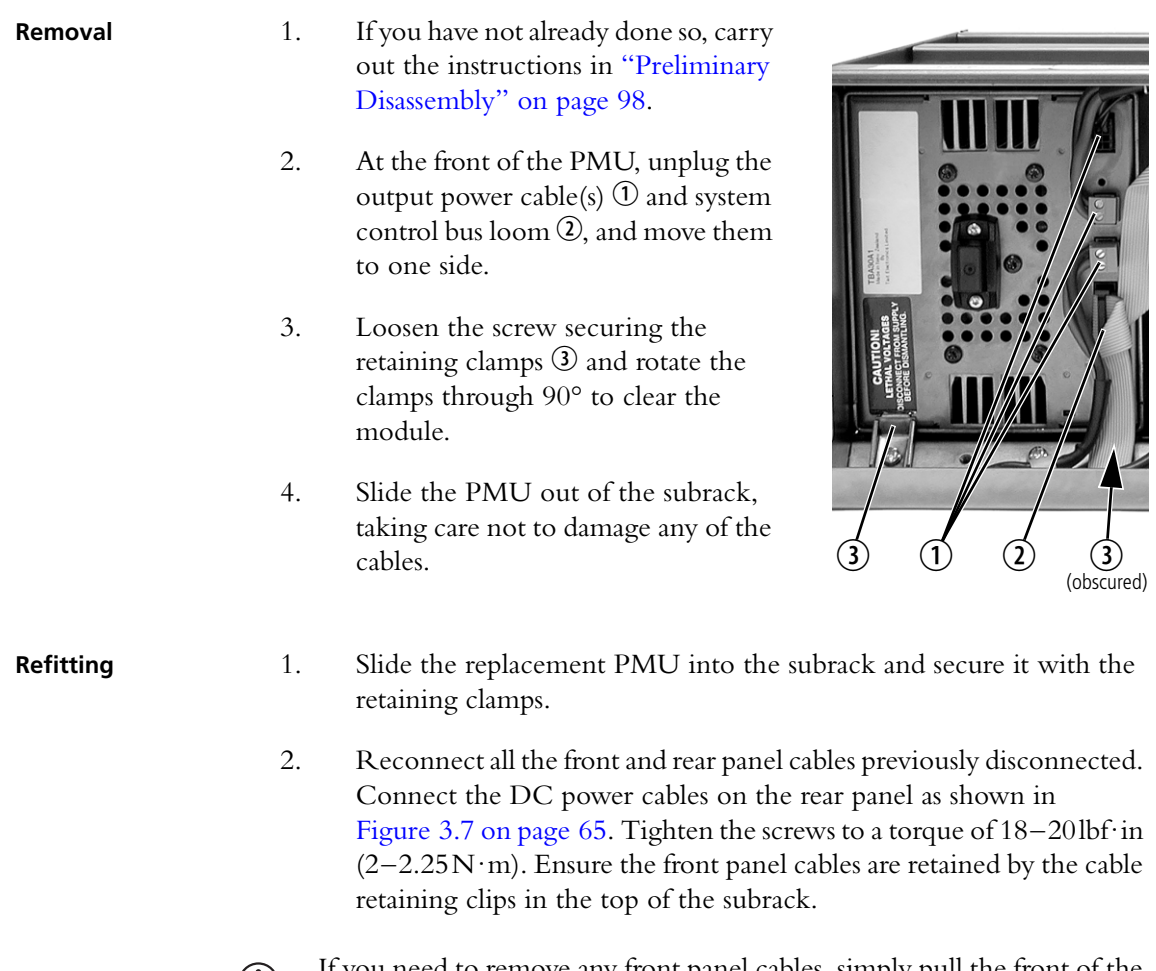

 $\bigodot$  If you need to remove any front panel cables, simply pull the front of the cable retaining clip down and then slide it out from the subrack until it reaches the end of its travel.

3. Carry out the instructions in "Final Reassembly" on page 117.

# **7.7 Replacing the Front Panel Fans**

Unless otherwise indicated, the following instructions refer to Figure [7.1 on](#page-97-0)  [page 110.](#page-97-0)

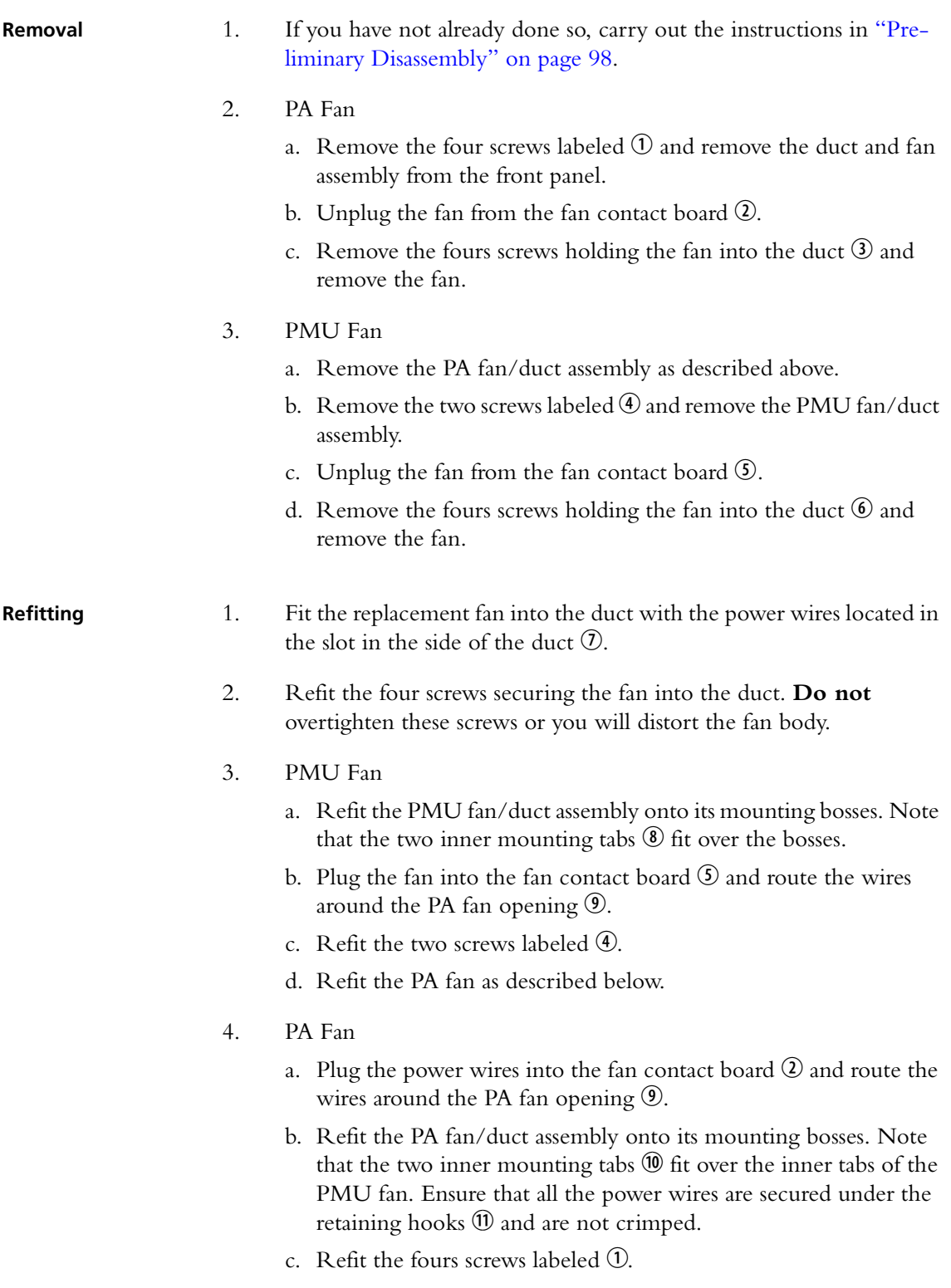

5. Carry out the instructions in "Final Reassembly" on page 117.
**Notice** You must connect the fans to the correct sockets on the fan contact board. If the fan connections are reversed, the wrong fan will be activated when a module needs cooling. The module may then fold back and shut down. When you power up the base station, check that the PMU fan runs first, followed by the PA fan. Each fan will run for about five seconds.

**Notice** You must refit the correct du[ct to the PA fan. There a](#page-116-0)re several small but important differences between the duct for a 5W or 50W PA and the duct for a 100W PA. Refer to Figure 7.4 on page 117 for more details.

**Figure 7.1 Replacing the front panel fans**

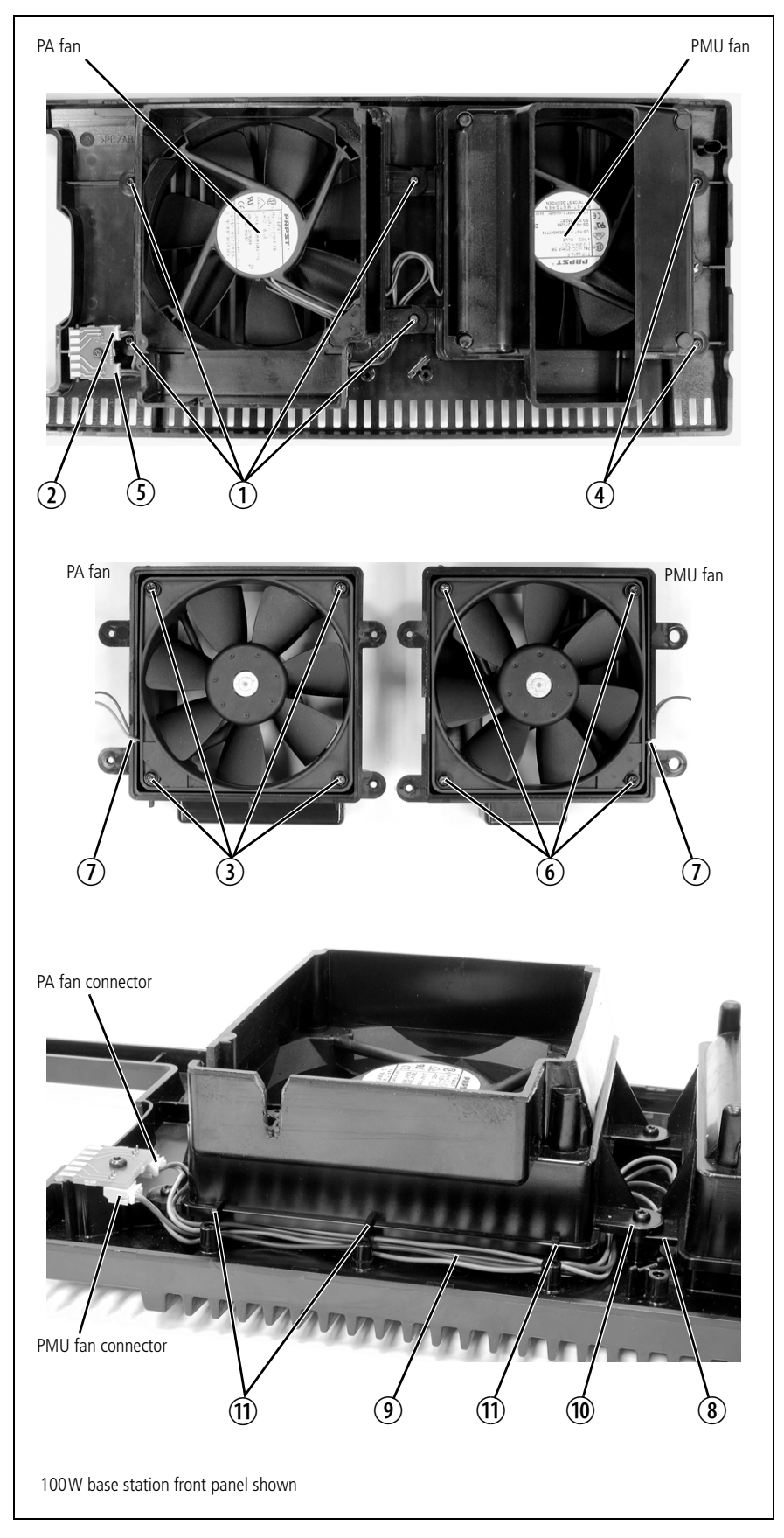

# **7.8 Replacing the Module Guide Rails**

The module guide rails are held in place by four hooks that fit through the slots in the top and bottom of the subrack. There is also a locking tab which prevents the guide rails from working loose.

**Notice** Subracks produced from late 2008 onwards have wider slots than earlier subracks. Guide rails designed for these wider slots will not fit older subracks with narrow slots.

#### **Removal** 1. Bottom Guide Rails

- a. Insert a small flat-blade screwdriver under the front end of the guide rail and lift it slightly  $\overline{0}$ . This will ensure the small locking tab is clear of the slot in the subrack.
- b. Whilst holding the front end of the guide rail up, pull the guide rail towards the front of the subrack  $\overline{Q}$  and lift it clear of the slots.
- 2. Top Rails
	- a. Insert a small flat-blade screwdriver under the rear end of the guide rail and lift it slightly  $\circled{3}$ . This will ensure the small locking tab is clear of the slot in the subrack.
	- b. Whilst holding the rear end of the guide rail up, pull the guide rail towards the rear of the subrack  $\Phi$  and lift it clear of the slots.

bottom guide rail and top guide rail top guide rail

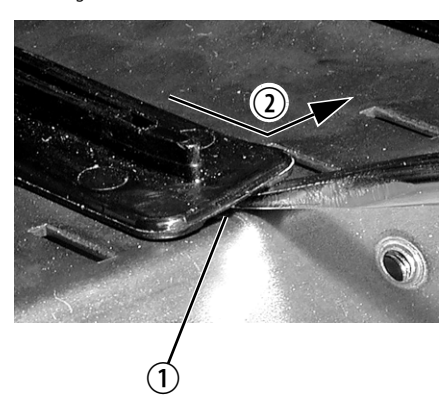

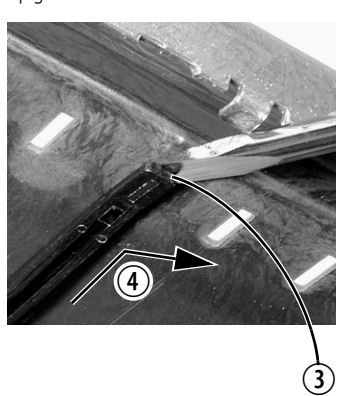

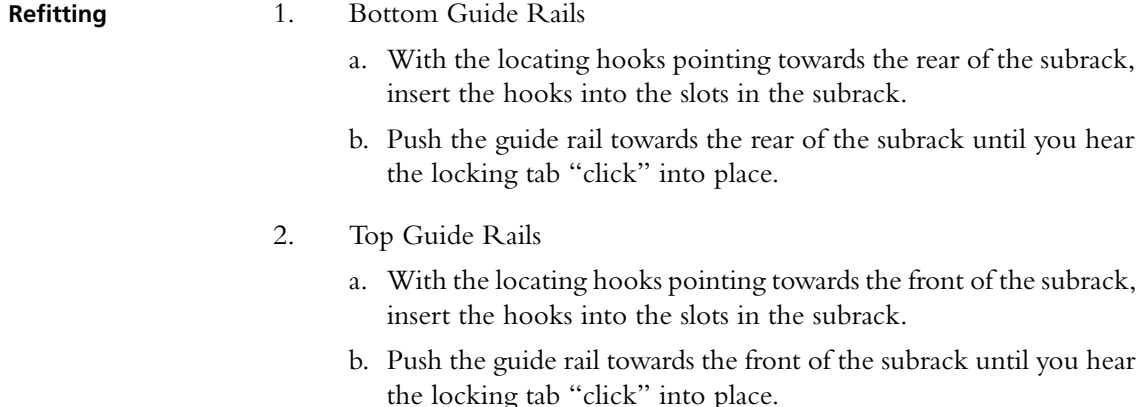

# **7.9 Replacing the Subrack Interconnect Board**

**Notice** Be careful when removing module retaining clamps and screws in a live system. Dropping any metal items onto the subrack interconnect board can cause shorts which may damage the equipment.

**Notice** The DC output connector on the subrack interconnect board for reciter 2 is located in front of reciter 3. You will need to disconnect reciter 2's power cable from the subrack board before removing r[eciter 3.](#page-97-0)

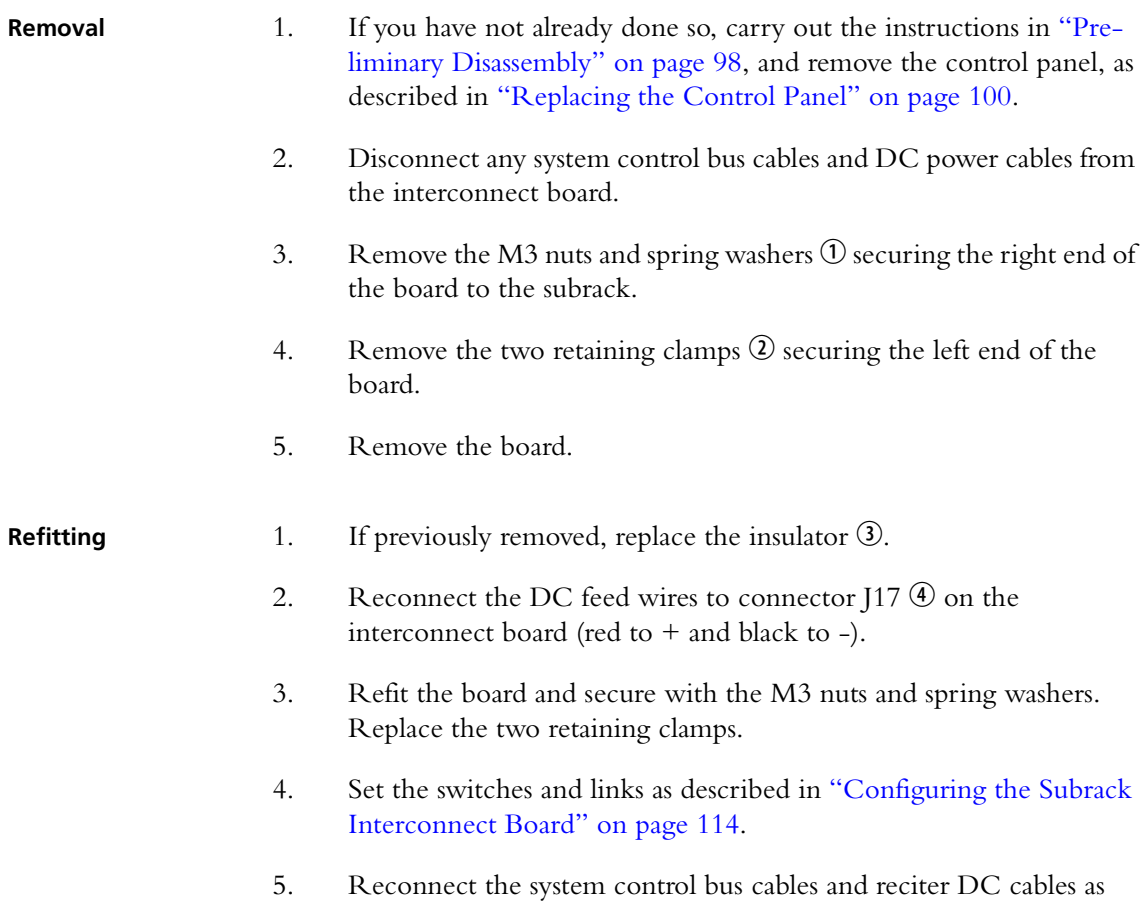

shown in "Appendix B – Inter-Module Connections" on page 143.

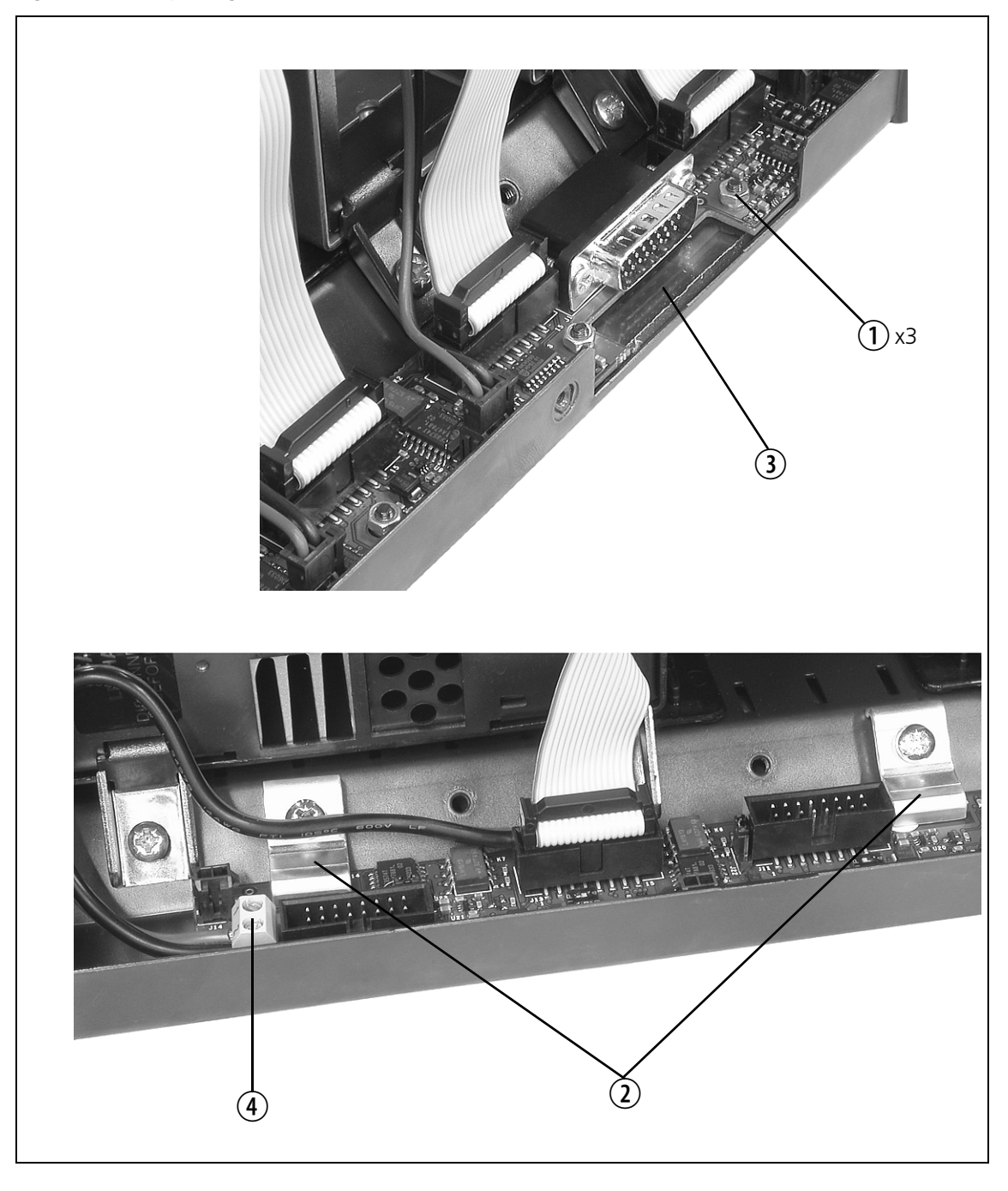

### <span id="page-113-1"></span><span id="page-113-0"></span>**Configuring the Subrack Interconnect Board**

The multi-reciter subrack interconnect [board has a](#page-114-0) set of DIP switches and links that must be set correctly before the equipment is used. The locations of these switches and links are shown in Figure 7.3.

**Switch Settings** You must ensure that switches S1, S2, S3 and S4 are set correctly for the type of module installed in the equivalent subrack position. Only subrack positions 3, 5, and 6 are affected. (Subrack positions 1, 2, 4 and 7 are for reciters only and require no switch settings.) The following table gives the switch settings for reciters, PAs, and for the PMU.

| <b>Subrack</b>  | Switch                       | <b>Switch Settings</b> | <b>Switch Settings</b> | <b>Switch Settings</b> | <b>Switch Settings</b> |
|-----------------|------------------------------|------------------------|------------------------|------------------------|------------------------|
| <b>Position</b> | <b>Number</b>                | for Reciter            | for PA                 | for 12V PA             | for PMU <sup>a</sup>   |
| $\overline{3}$  | S2:1<br>S2:2<br>S2:3<br>S2:4 | off<br>off<br>on<br>on | on<br>on<br>off<br>off | on<br>on<br>off<br>off |                        |
| 5               | 53:1<br>53:2<br>S3:3<br>53:4 | off<br>off<br>on<br>on | on<br>on<br>off<br>off | on<br>on<br>off<br>off |                        |
| 6               | S4:1                         | off                    | on                     | off                    | on                     |
|                 | S4:2                         | off                    | on                     | off                    | on                     |
|                 | 54:3                         | on                     | off                    | off                    | off                    |
|                 | 54:4                         | on                     | off                    | off                    | off                    |
|                 | 51:1                         | not used               | not used               | not used               | not used               |
|                 | S1:2                         | not used               | not used               | not used               | not used               |
|                 | S1:3                         | on                     | off                    | on                     | off                    |
|                 | 51:4                         | on                     | off                    | on                     | off                    |

a. Note that these settings allow the CSS to communicate with the PMU through reciter 1.

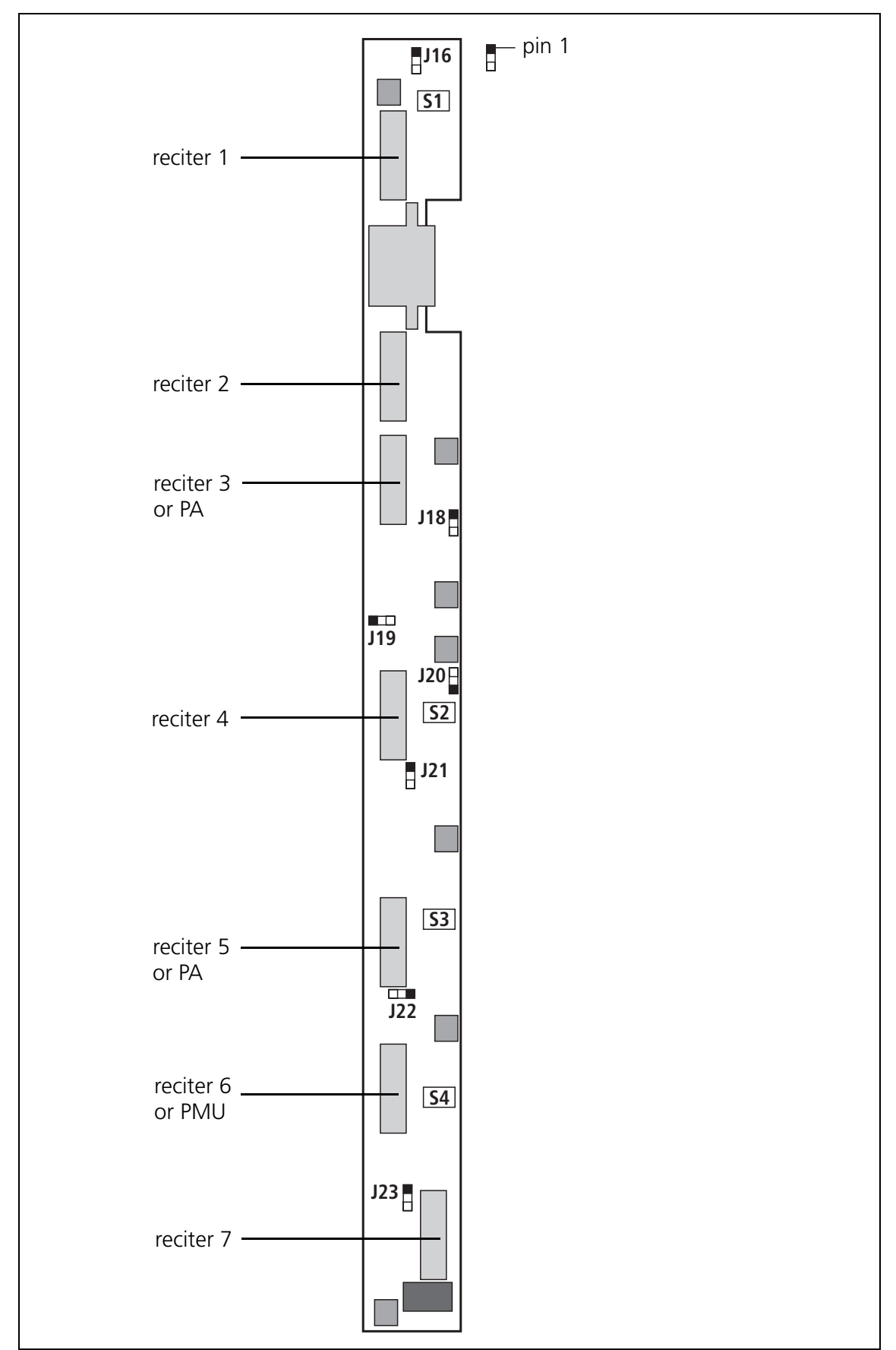

<span id="page-114-0"></span>**Figure 7.3 Location of switches and links on the subrack interconnect board**

**Link Settings** A set of links is provide[d on the in](#page-115-0)terconnect board for each position in the subrack, as described in Table [7.1 . You can set these links t](#page-80-0)o connect either the reciter's alarm or Rx gate status signal to the appropriate channel LED on the control panel (refer to "Control Panel" on page 81).

> [There is a link on the](#page-100-0) control panel board which allows you to select the  $\bigcap$ color displayed by these LEDs. Refer to "Configuring the Control Panel Board" on page 101.

| <b>Subrack</b><br><b>Position</b> | Link | <b>Link Settings</b>                   |
|-----------------------------------|------|----------------------------------------|
|                                   | J16  |                                        |
| $\overline{2}$                    | J18  |                                        |
| 3                                 | J19  | alarm status signal: link pins 1 & 2   |
| 4                                 | J20  | Rx Gate status signal: link pins 2 & 3 |
| 5                                 | J21  |                                        |
| 6                                 | J22  |                                        |
| 7                                 | J23  |                                        |

<span id="page-115-0"></span>**Table 7.1 Link settings for selecting alarm or Rx gate signals**

# **7.10 Final Reassembly**

### **Reprogramming**

We strongly recommend that you reprogram the base station with the required configuration after replacing a module. This is especially important after factory repair, as the repaired module may be programmed with a test configuration. Also check that all modules are programmed with compatible firmware versions (as described in the Release Notes).

### **Fitting the Front Panel and Powering Up**

**Notice** You must refit the correct type of front panel to your base station. There are several small but important differences between the front panel for a 5W or 50W base station and the front panel for a 100W base station. These differences are in the duct for the PA fan and are described in the following paragraphs.

- **5W or 50W Front Panel** The PA fan duct does not have the cut-outs  $\overline{O}$  required for the 100W PA RF and DC cables. The break-off tab  $\overline{Q}$  will also still be present and will jam on the system control bus. Do not try to fit this front panel to a 100W base station or you will damage these cables and possibly the front panel itself.
- **100W Front Panel** Do not fit this front panel to a 5W or 50W base station. The presence of the cut-outs and absence of the break-off tab will allow air to escape and reduce the velocity of air directed through the heatsink.

<span id="page-116-0"></span>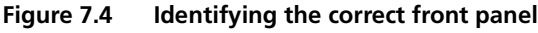

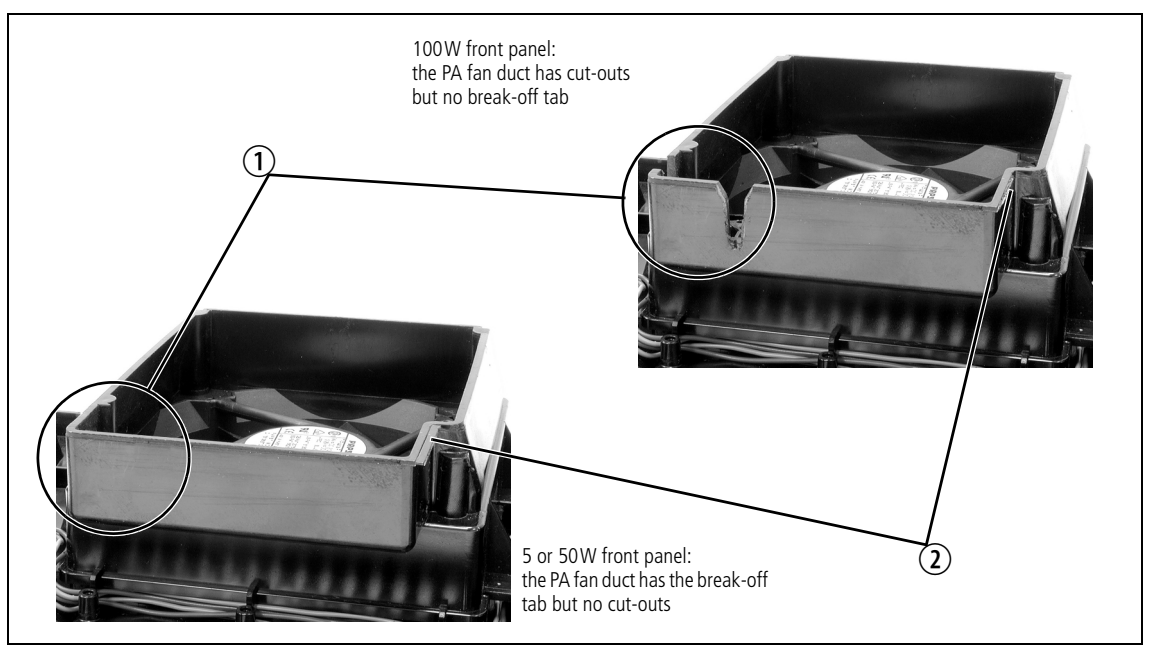

**Notice** When refitting modules, make sure they are fitted correctly into the subrack and all retaining clamps are securely tightened. The recommended torque for the retaining clamp screws is 17lbf·in (1.9N·m). As well as holding the modules in place, the retaining clamps push the modules hard against the rear rail of the subrack to ensure a good ground connection between the modules and subrack.

- [1. Before fitting the front](#page-65-0) pan[el, ensure that all cables are secured and](#page-142-0)  [positioned correctl](#page-142-0)y so they are clear of the fan ducts (refer to Figure 3.8 on page 66 and "Appendix B – Inter-Module Connections" on page 143). Otherwise the panel may not fit properly, or you may damage the cables.
- 2. Refit the Front Panel
	- a. Fit the front panel onto the locating pegs on the subrack. Fit the left end first, followed by the right end, pressing the panel in the center as shown  $\odot$  to secure the spring clip behind the control panel.
	- b. Secure the fastener at each end  $\Omega$  with a quarter turn clockwise. Align the slot horizontally, then press the fastener in and turn to lock.

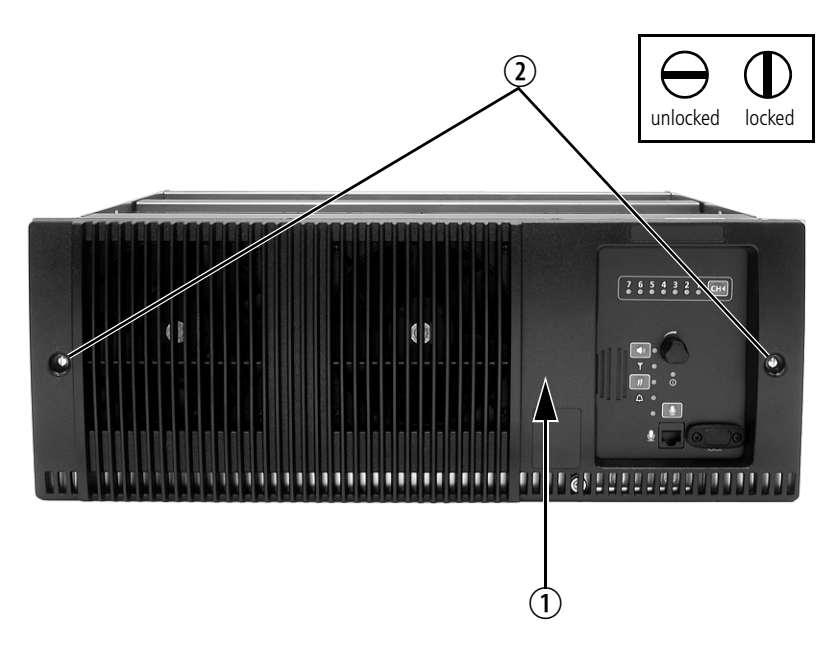

3. Before powering up the base station, check that all power, RF and system cables are connected correctly and securely at the rear of the base station.

### **8.1 Mechanical Assembly**

This section illustrates the main mechanical components that comprise the base station. Figure 8.1 below shows the configuration for a typical 5W or 50[W base stat](#page-118-0)ion.

Figure 8.1 shows the cooling fans and their ducts detached from the front  $\mathbf{\hat{i}}$ panel only for the clarity of the illustration. The cooling fans and ducts are normally screwed to the rear of the front panel.

<span id="page-118-0"></span>**Figure 8.1 Mechanical assembly - front panel, fans and control panel** .

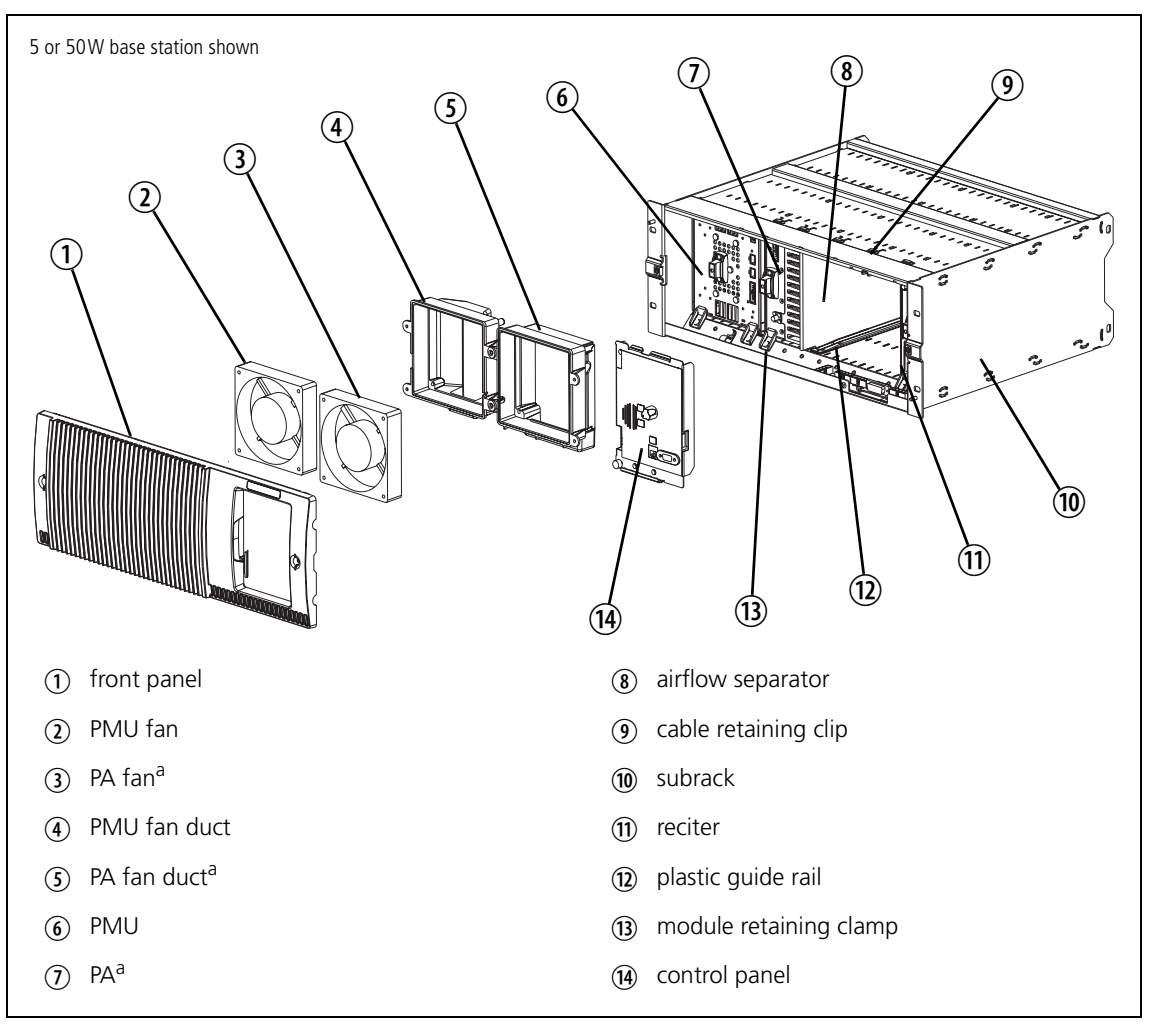

a. Not present in a gateway.

The front panel can be easily removed from the subrack by undoing two [quick-release fasteners. Once the f](#page-96-0)ront panel is removed, the control panel can also be removed from the subrack by undoing a single screw. Refer to "Replacing Modules" on page 97 for more details.

The PMU occupies the slot at the left end of the subrack, with the PA beside it. The reciter normally occupies the slot at the right of the subrack (position 1).

The PA is mounted vertically with the heatsink facing the center of the subrack. This positions the cooling fins directly behind the PA fan. The airflow separator is fitted directly beside the PA to help direct the cooling airflow through the heatsink.

The configuration for 12V base stations is the same as shown in  $\bigcirc$ [Figure](#page-119-0) 8.1, but the PMU and its cooling fan are not fitted.

Figure 8.2 below shows the configuration for a typical 100 W base station.

<span id="page-119-0"></span>**Figure 8.2 Mechanical assembly - front of a 100W base station**

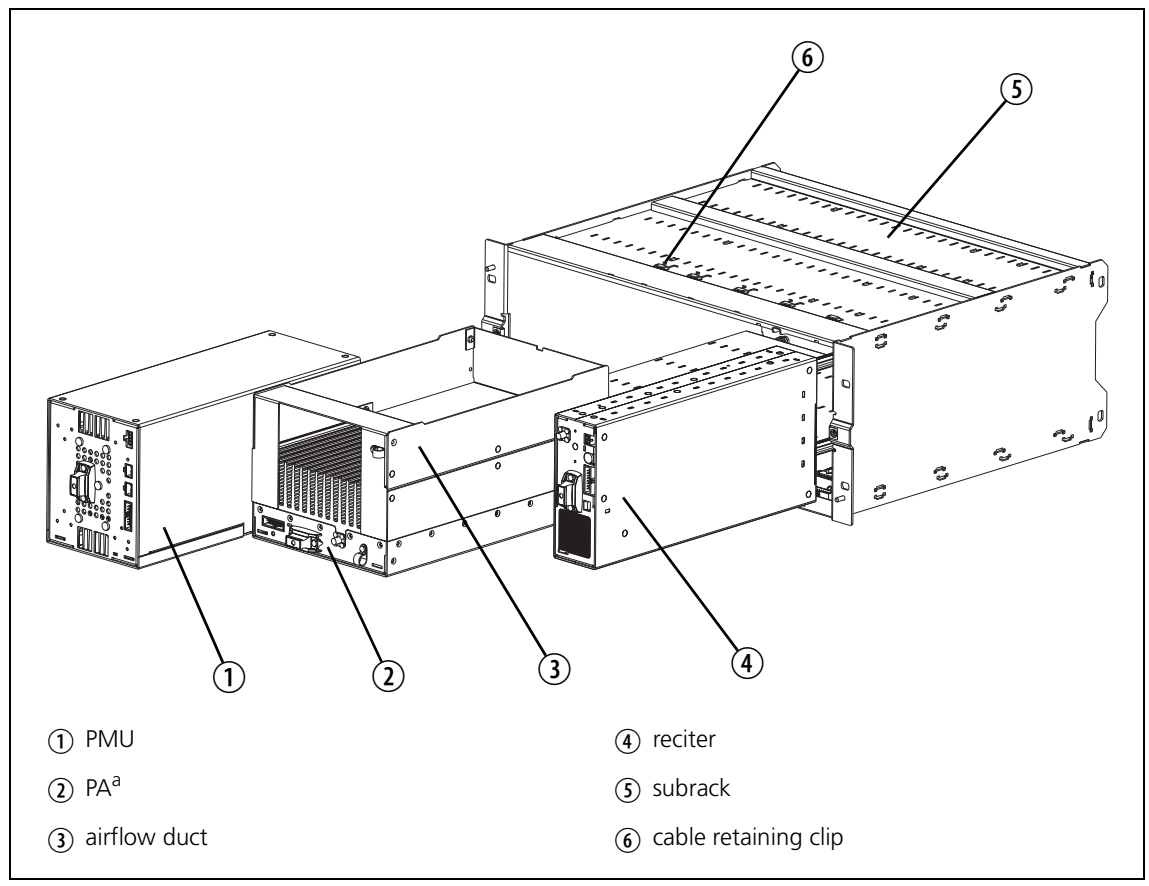

a. Not present in a gateway.

The PMU occupies its normal slot at the left end of the subrack, with the PA directly beside it. The reciter occupies the slot at the right of the subrack. Unlike the 5W and 50W PAs, the 100W PA is mounted horizontally with the heatsink facing upwards. It is also fitted with an airflow duct to channel the airflow from the cooling fan through the heatsink fins.

### **8.2 Reciter Module Operation**

The reciter consists of an RF, a digital and a network board. Figure 8.3 on page 124 shows the configuration of the main circuit blocks, and the main inputs and outputs of the reciter.

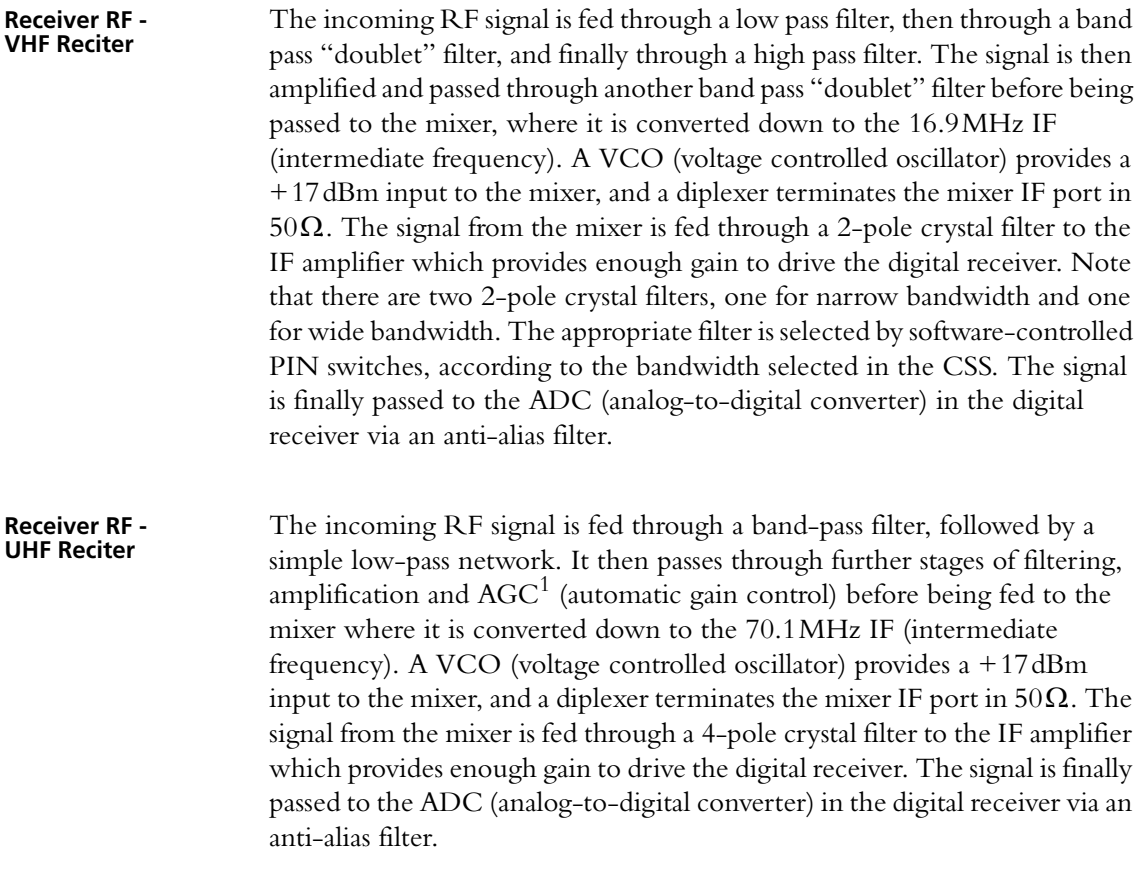

**Exciter Circuitry** P25 digital or analog FM audio signals from the network, analog line or microphone are fed to the exciter RF circuitry via the digital board DSP (digital signal processor) and CODECs (encoder/decoder). These modulating signals are applied to the exciter at two points (dual point modulation): low frequency modulation is via the FCL (frequency control loop), which modulates the exciter synthesizer's frequency reference, and speech band modulation is supplied directly to the VCO.

<sup>1.</sup> AGC is available in H-band reciters only. It can be disabled using the CSS.

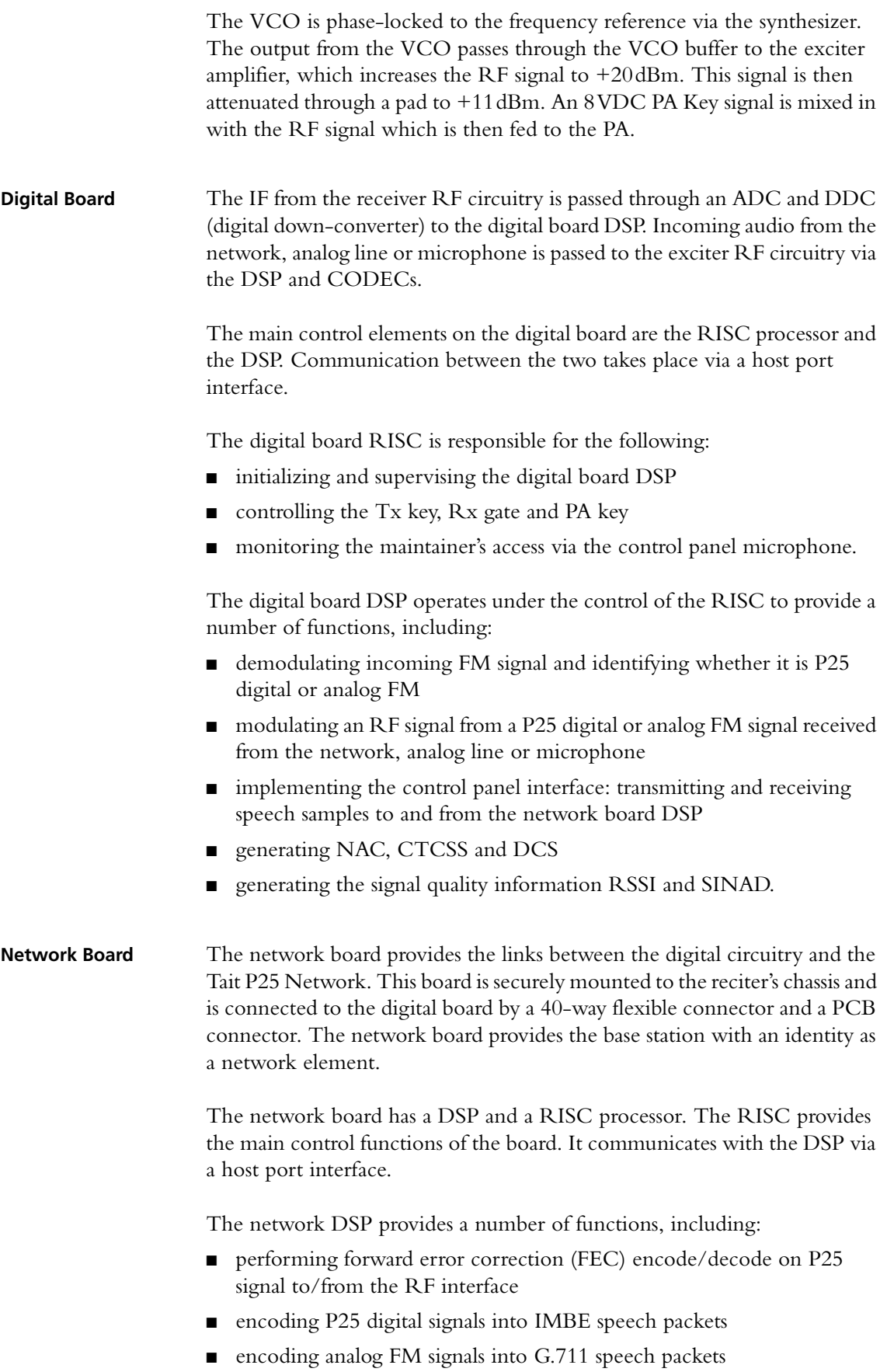

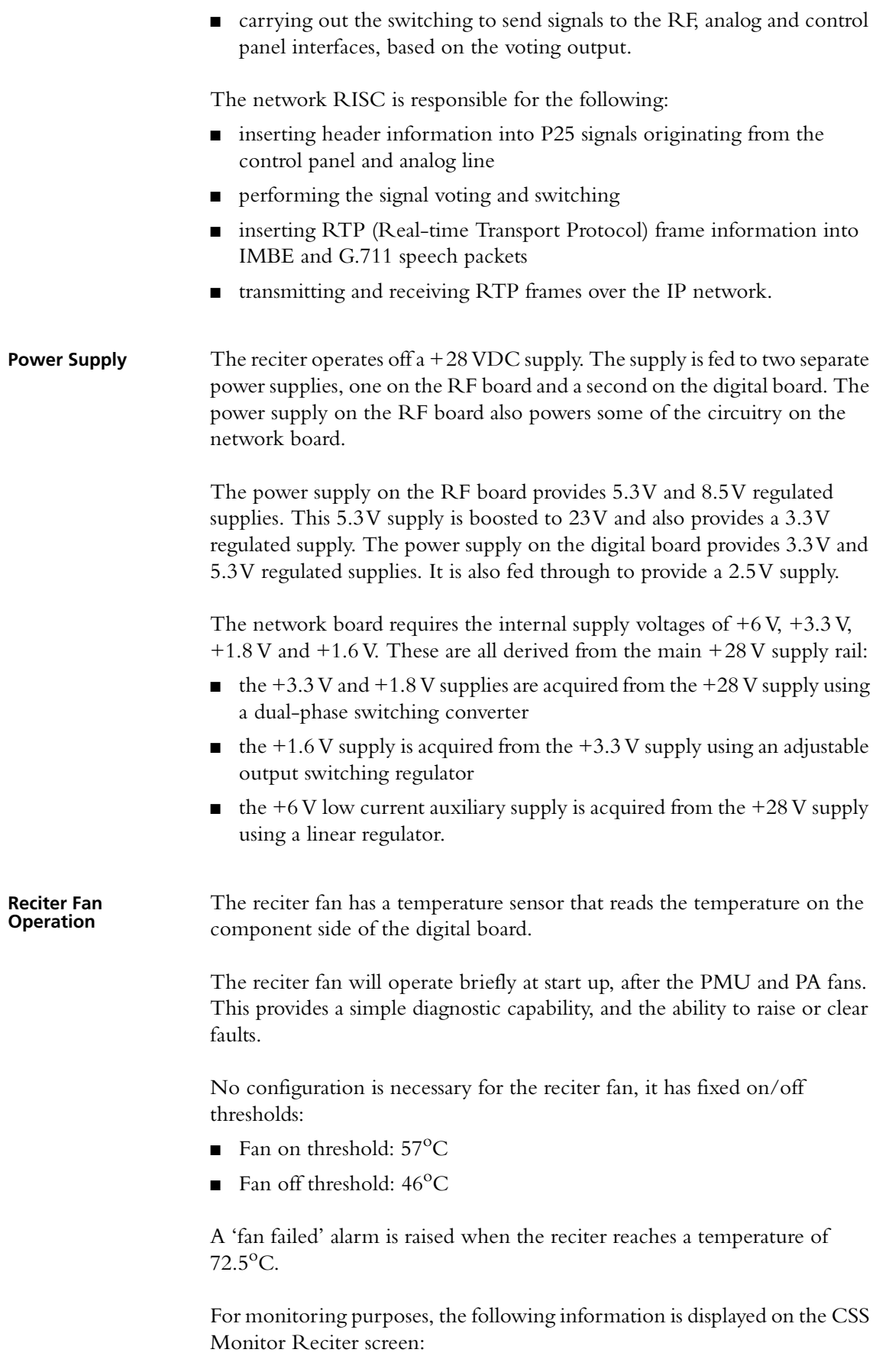

- Reciter temperature
- Fan on/off state
- Fan rotation state (the fan must have a 3-wire connection to detect rotation, as well as power and ground)

**Figure 8.3 Reciter high-level diagram**

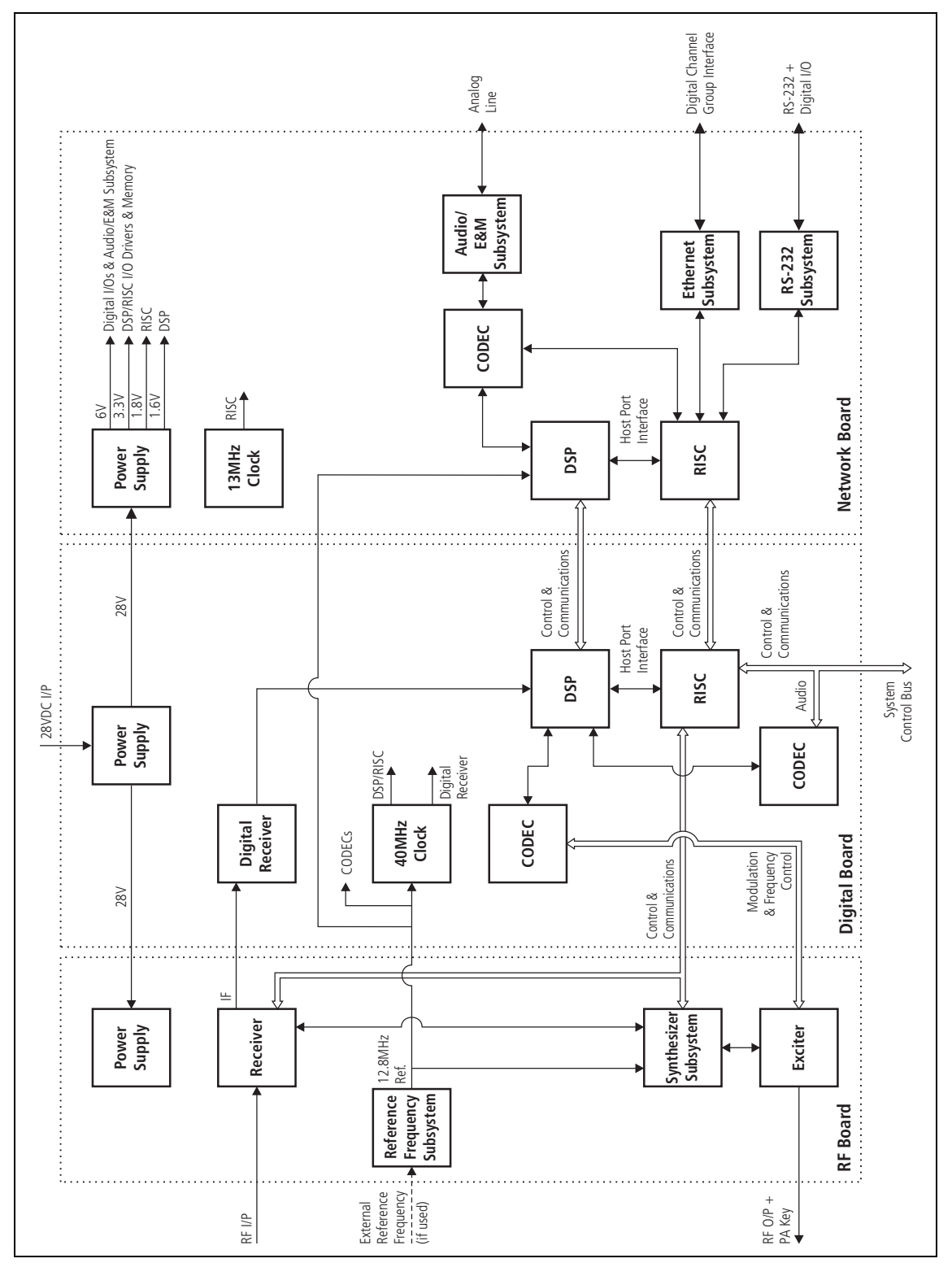

# **8.3 PA Module Operation**

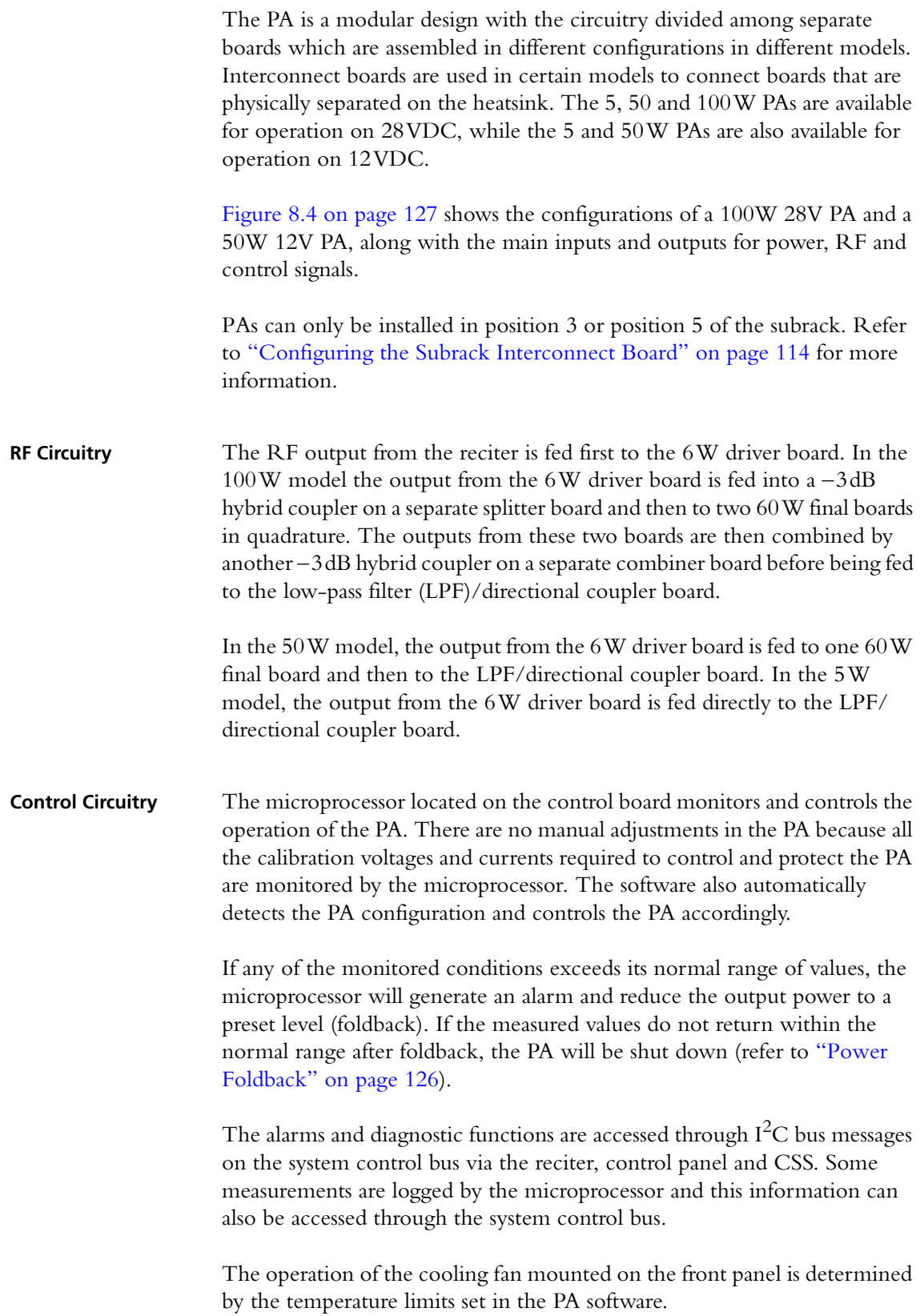

<span id="page-125-1"></span><span id="page-125-0"></span>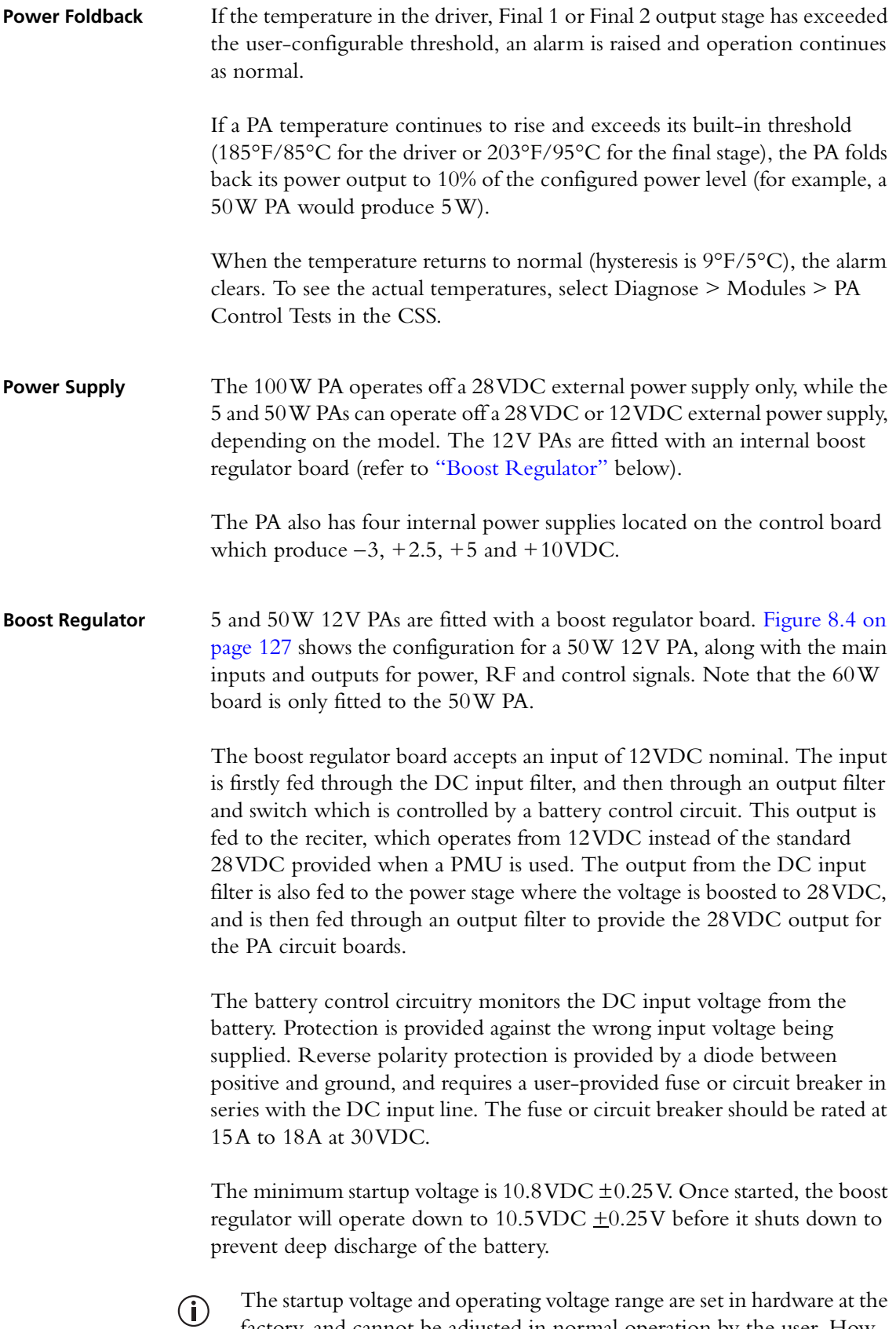

factory, and cannot be adjusted in normal operation by the user. However, the startup voltage can be increased to 12VDC ±0.25V by carrying out the hardware modifications described in TN-1305 ("Changing the Startup Voltage of a 12V PA").

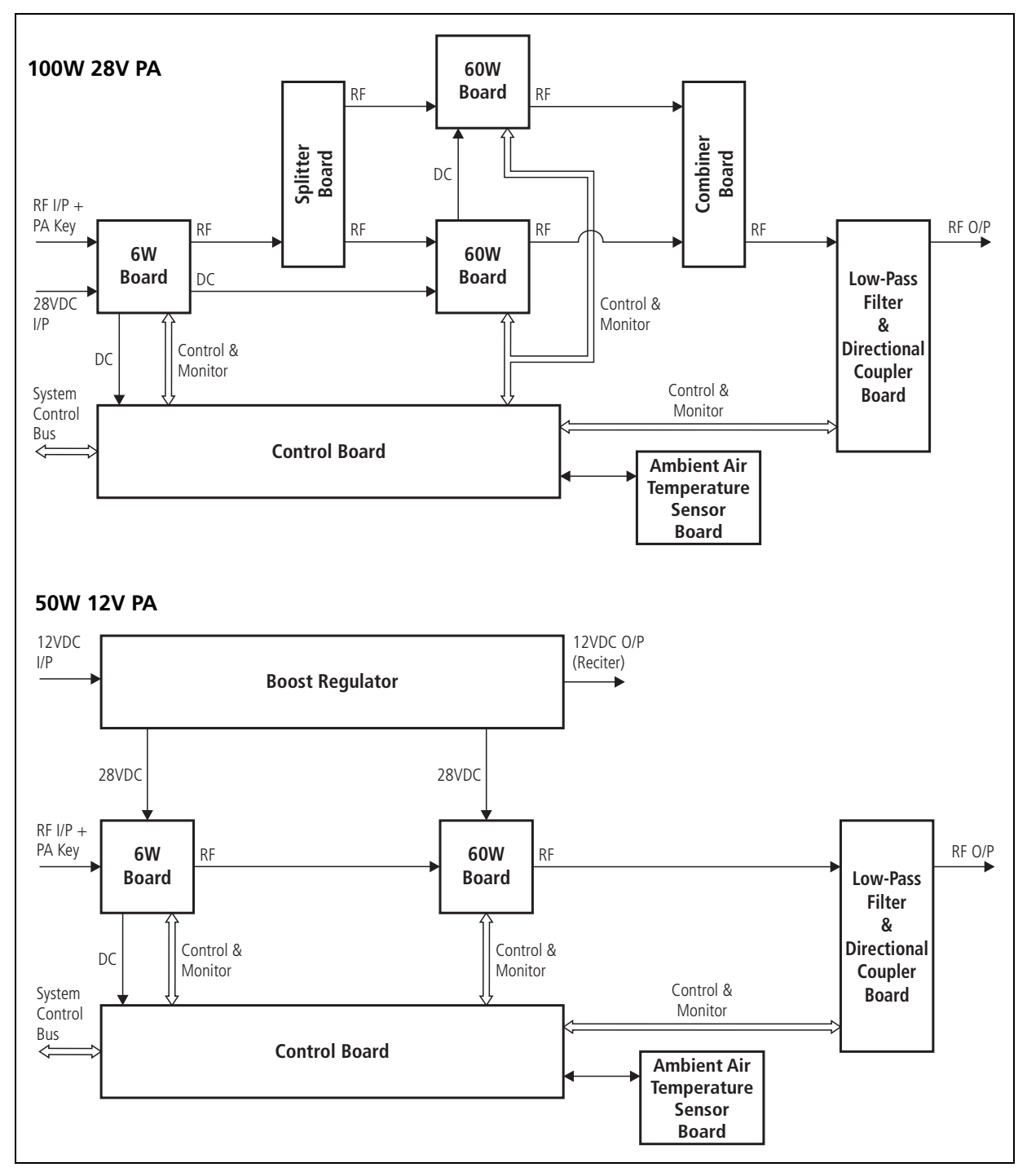

<span id="page-126-0"></span>**Figure 8.4 PA high-level block diagrams**

## **8.4 PMU Module Operation**

The PMU is available in three main configurations:

- AC PMU (AC input only)
- DC PMU (DC input only)
- AC and DC PMU (both AC and DC converters are fitted to allow both AC and DC inputs).

[PMUs can only be in](#page-113-1)stalled in positions 6 and 7 of the subrack. They are connected to position 6. Refer to "Configuring the Subrack Interconnect [Board" on](#page-128-0) page 114 for more information.

Figure 8.5 shows the configurations for an AC and DC PMU, along with the main inputs and outputs for power and control signals.

**AC Module** The AC module accepts an input of 115/230VAC 50/60Hz nominal. The input is fed via the PFC (power factor control) input stage to the HVDC (high voltage DC) stage on the AC converter board. The HVDC circuitry generates the final 28VDC outputs and provides galvanic isolation between the mains input and DC output. The output stage on the AC converter board provides a common output filter and current monitoring circuit which is used by both AC and DC modules.

> Each power stage is controlled by its own plug-in control card. The microprocessor is also located on the HVDC control card. The microprocessor is used by both the AC and DC modules and is fitted to all PMU models.

The leaded high-power components are situated on the AC converter board, while the plug-in cards have only SMD control components.

**DC Module** The DC module accepts an input of 12, 24 or 48 VDC nominal. The input is fed through the DC input filter to the input of the power stage on the DC converter board. This circuitry provides PWM (pulse width modulation) conversion to produce the final DC output. It also provides galvanic isolation, allowing the DC input to be positive or negative ground. The final DC output is fed back to the output stage on the AC convertor board.

> The battery control card monitors the DC input voltage and prevents the PMU from starting if an incorrect input voltage is applied. It also operates as a fail-safe to prevent deep discharge of the battery, and provides information to the microprocessor to allow the CSS to display information about the battery.

> The DC control card controls the power stage of the DC converter. It also provides protection from overload and short circuit conditions.

The leaded high-power components are situated on the DC converter board, while the plug-in cards have only SMD control components.

<span id="page-128-0"></span>**Figure 8.5 PMU high-level diagram**

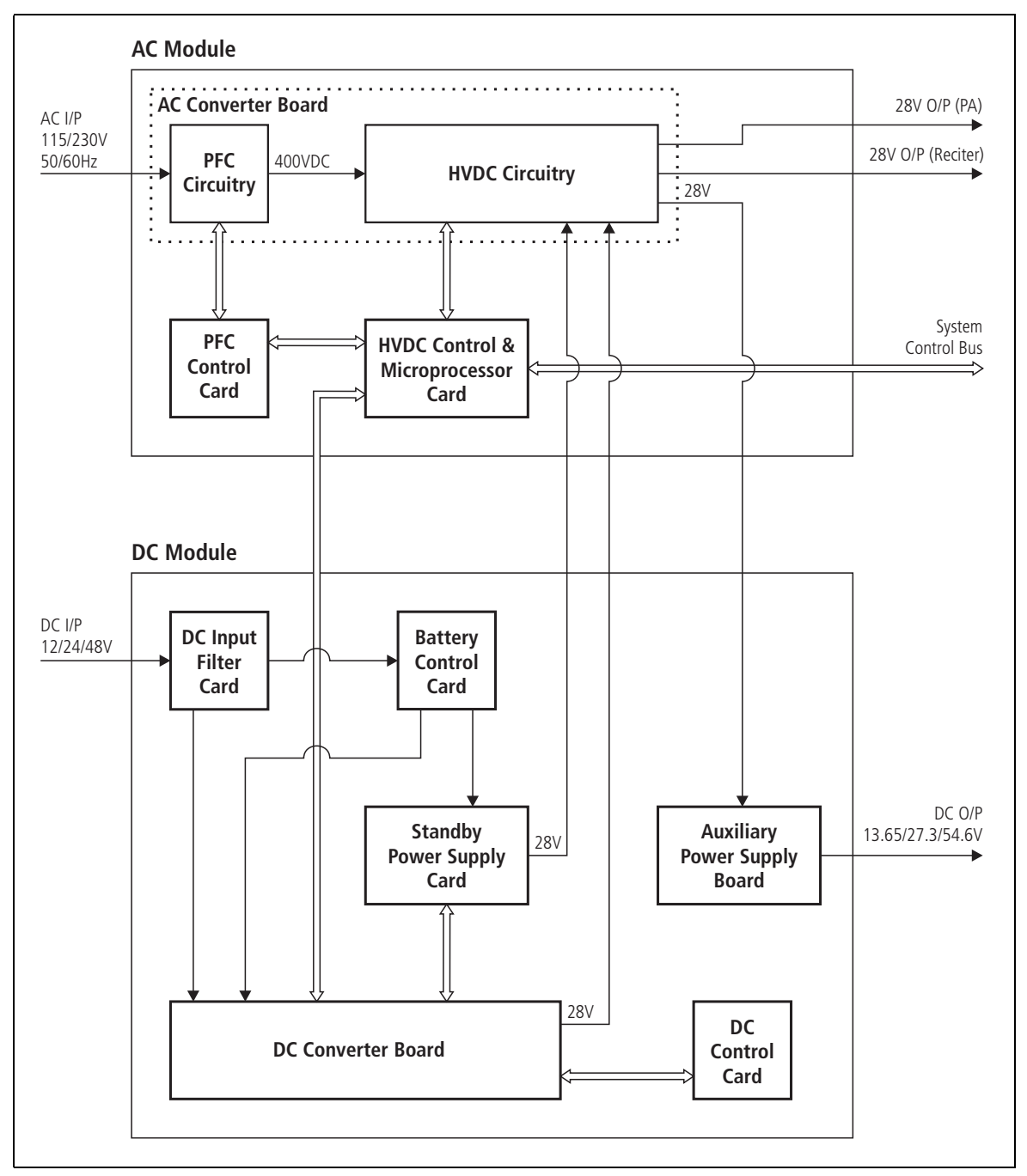

# **Standby Power**

The standby power supply card plugs into the DC converter board and provides power to the reciter output. This allows the main DC unit to be switched off to reduce current consumption in low-power situations, e.g. when the PA is not transmitting.

[Also, when battery capacit](#page-29-0)y is low, it will maintain the power supply to the microprocessor and shut down the rest of the PMU. Refer to "Power Management" on page 30 for further details.

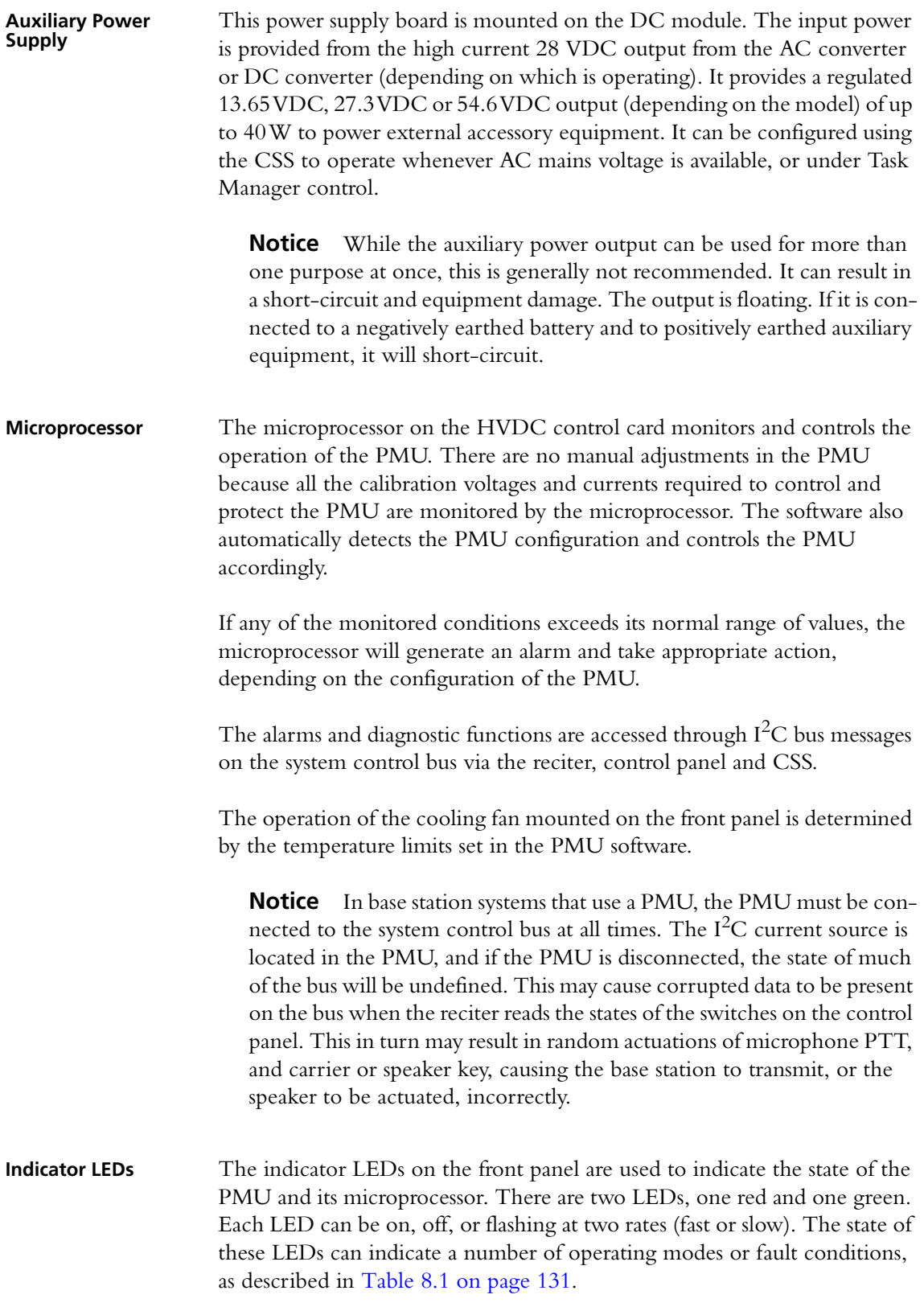

<span id="page-130-0"></span>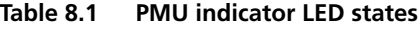

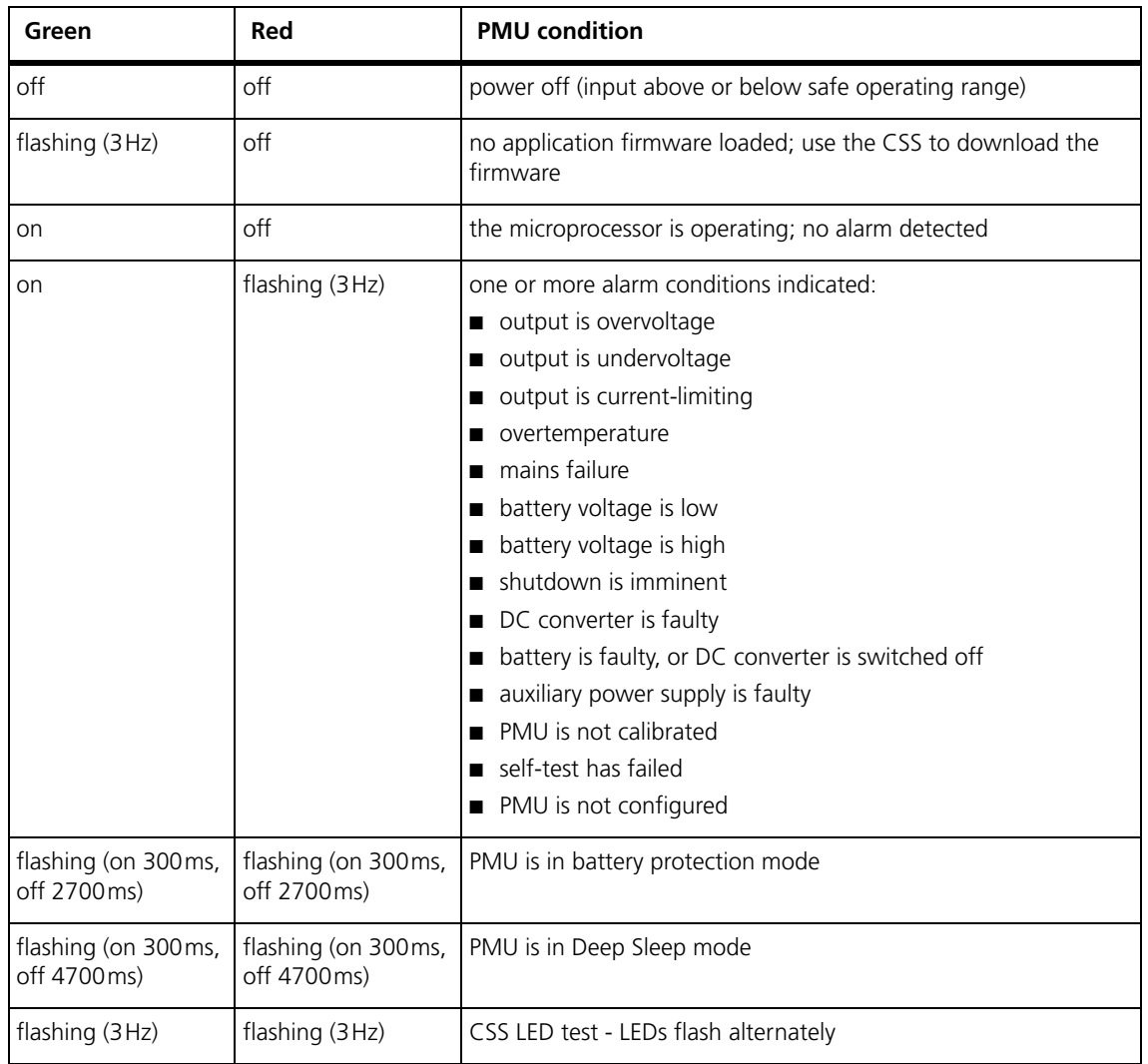

### **PMU Operation on DC Input**

The operation of the PMU on DC input is controlled by three sets of parameters:

- user-programmable alarms
- user-programmable startup and shutdown limits
- battery protection limits

The voltage range for each of these parameters is provided in Table 8.2 on page 132. Figure 8.6 on page 133 illustrates how these parameters interact, and how they control the operation of the PMU over a range of DC input voltages.

**Alarms** User-programmable alarms can be set for low or high battery voltage. The alarms will be triggered when the set volta[ge levels are reached. T](#page-131-0)hese limits are subject to the tolerances of the battery protection circuitry, as stated in "Battery Protection (Fail-safe) Limits" in Table 8.2 on page 132.

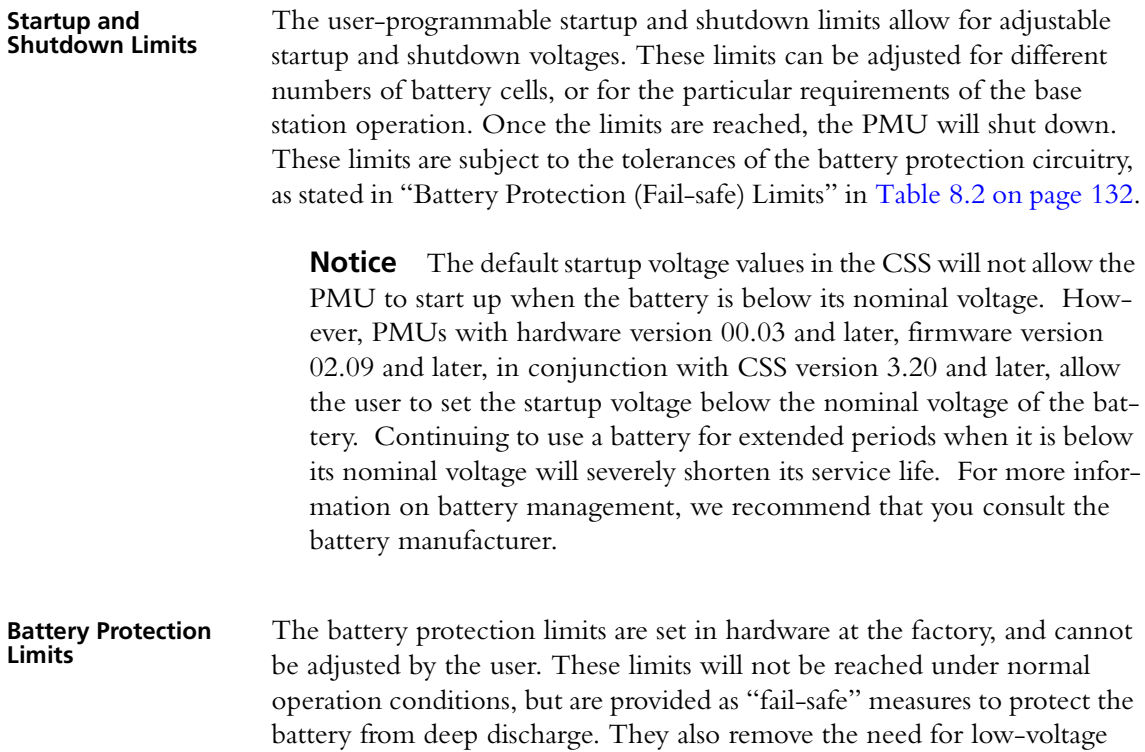

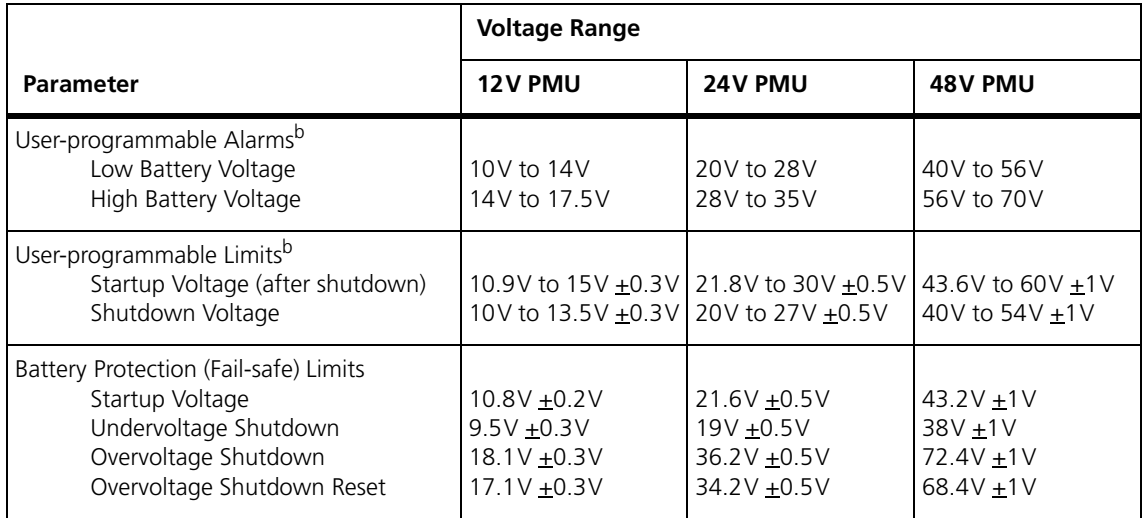

#### <span id="page-131-0"></span>**Table 8.2 PMU DC voltage limitsa**

disconnect modules.

a. The information in this table is extracted from the Specifications Manual. Refer to the latest issue of this manual for the most up-to-date and complete PMU specifications.

b. Using the CSS.

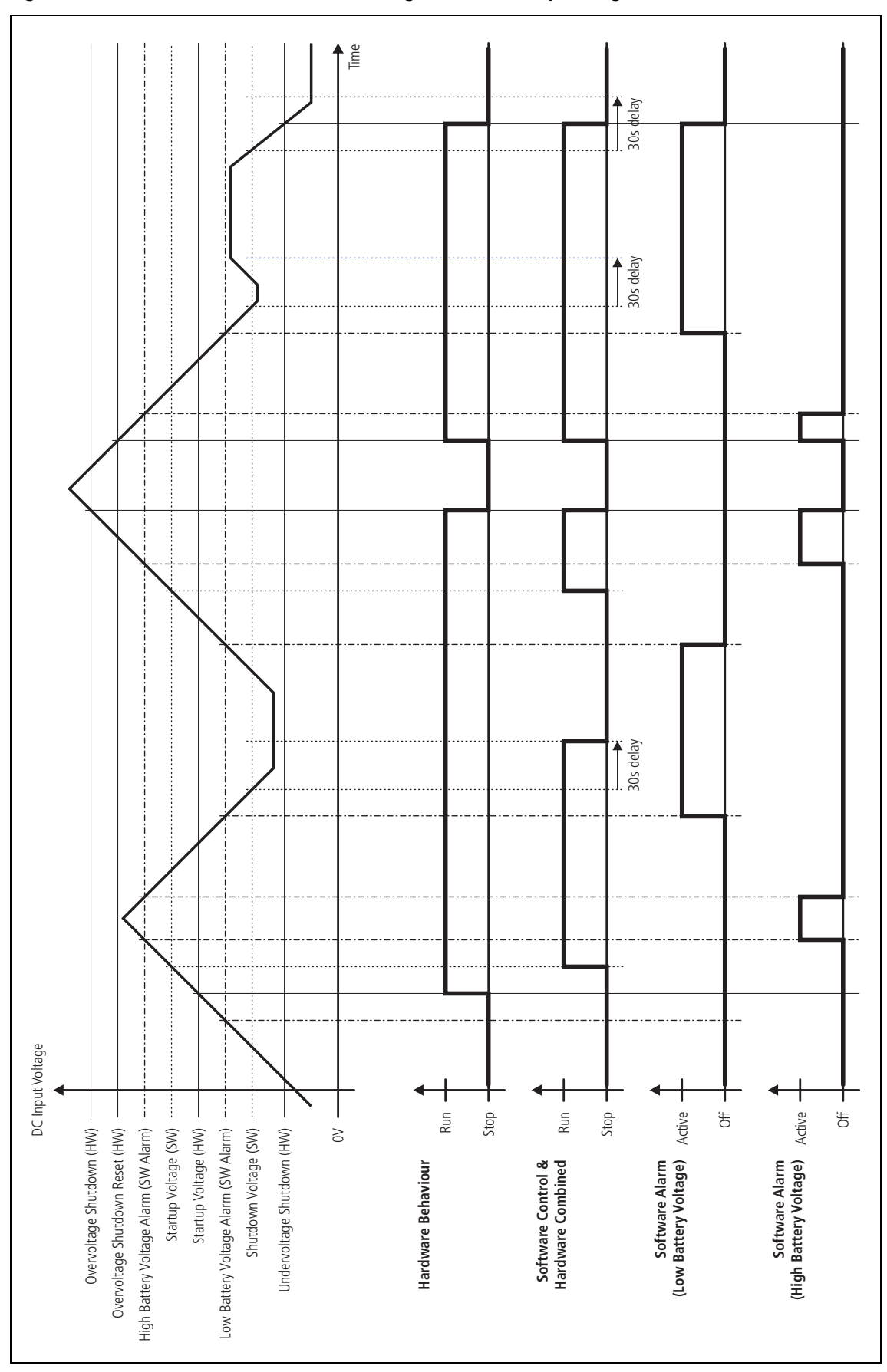

**Figure 8.6 PMU alarm thresholds and voltage limits when operating on DC**

### **8.5 Control Panel**

The control panel is designed to be the link between the user and the modules in the subrack. The circuitry for the operation of the control panel is located on a board mounted behind its front face. All communication between the modules and the control panel is via the system control bus.

The control panel allows you to select which reciter is connected to the control panel. This reciter will then drive the status LEDs, and respond to inputs from the controls on the control panel.

- When a reciter is not fitted and that subrack position is selected, the status  $(i)$ LEDs will reflect the status of the channel which was selected before the change was made. This is because there is no reciter present in the newly selected position to update or clear the status of the LEDs.
- Only the power and alarm LEDs are used in a gateway.  $\bigcirc$

The channel LEDs use different colors to indicate the currently selected reciter. They also provide real-time status information for any reciter installed in the subrack. Any reciter can update (in real time) the channel LEDs to display one of two possible reciter status signals:

- Rx gate
- alarm

Links on the multi-reciter subrack interconnect board allow you to choose which status signal (either Rx gate or alarm) is connected to the channel LEDs. Links on the control panel board also allow you to select which color (either red or green) will be used for the selected status signal. The other color will then be used to indicate the currently selected reciter. The default colors are:

- green for Rx gate
- red for alarm

[If the LE](#page-100-1)D fo[r the currently selected reciter receives a status signal, it will](#page-113-1)  change to orange. Refer to "Configuring the Control Panel Board" on page 101 and "Configuring the Subrack Interconnect Board" on page 114 for more information.

**Control Circuitry** The control panel board translates:

- $I^2C$  messages from the reciter into an appropriate response on the LEDs
- control panel button inputs (except the channel button) and fan rotation inputs from both fans into appropriate  $I<sup>2</sup>C$  messages.

Figure 8.7 shows the configuration of the main circuit blocks, and the main inputs and outputs for power, audio and control signals.

**Figure 8.7 Control panel high-level diagram**

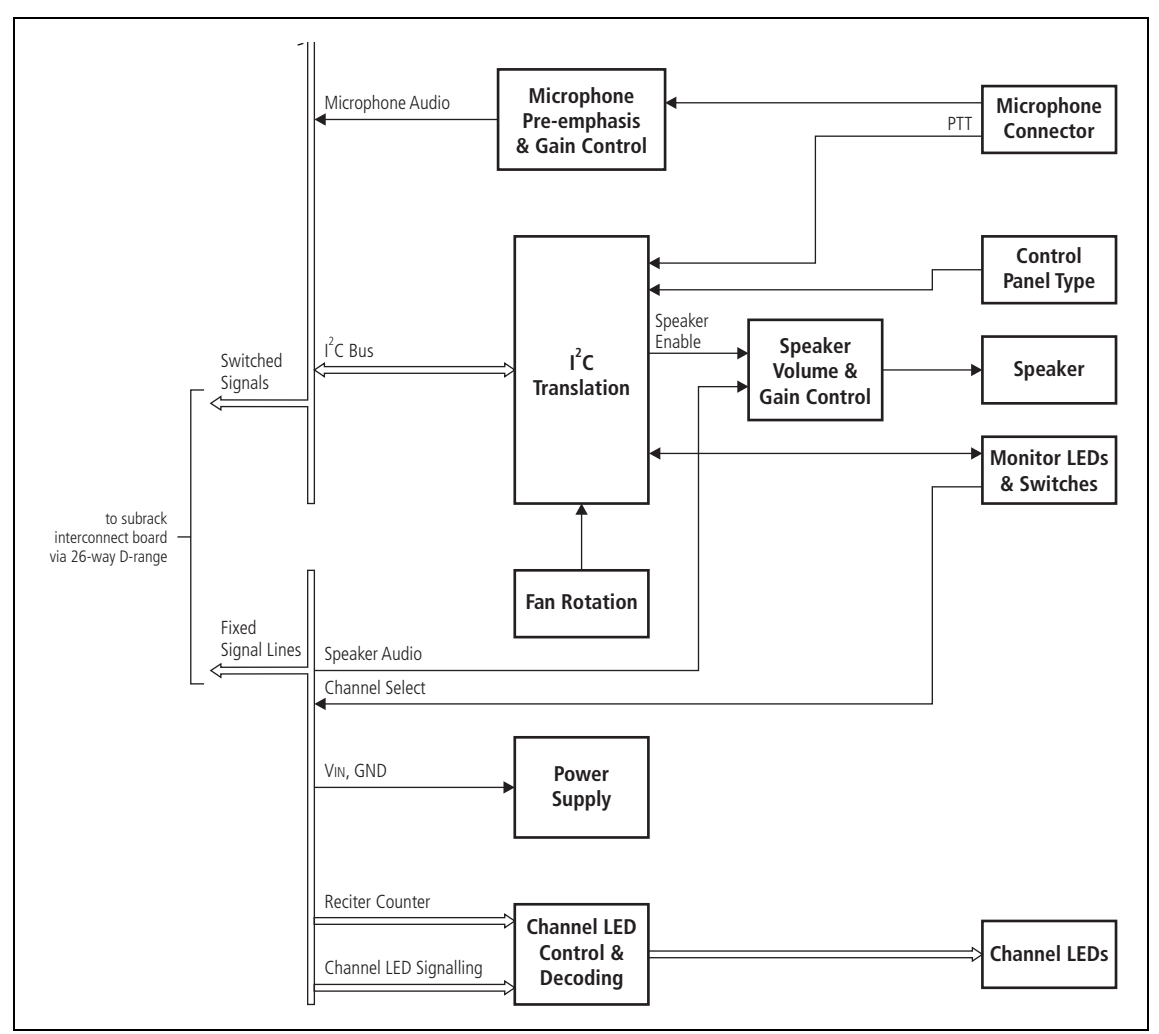

**Audio Circuitry** The volume of the speaker is controlled by the volume control knob. In addition, the control panel performs gain control so that, with an input of  $167 \text{ mV}$  pp, the power output into a  $16\Omega$  speaker is  $\geq 0.5 \text{W}$  at the maximum position of the knob, and 0W at the minimum position of the knob. Speaker audio is from the currently selected reciter only. An LED indicates when the speaker is on.

> The control panel is designed to work with an electret microphone with an input range of 80dBSPL to 115dBSPL.

**Signal Switching** Speaker audio and power for the control panel are common signals for all reciters in the subrack. The remaining signals (microphone audio, I2C messages, and fan power) are switched so that only one reciter is connected to the control panel at a time. This switching takes place on the subrack inter[connect bo](#page-135-0)ard and is controlled by the channel button on the control panel.

> Figure 8.8 shows signal paths and switching operations performed between the control panel and subrack interconnect board.

<span id="page-135-0"></span>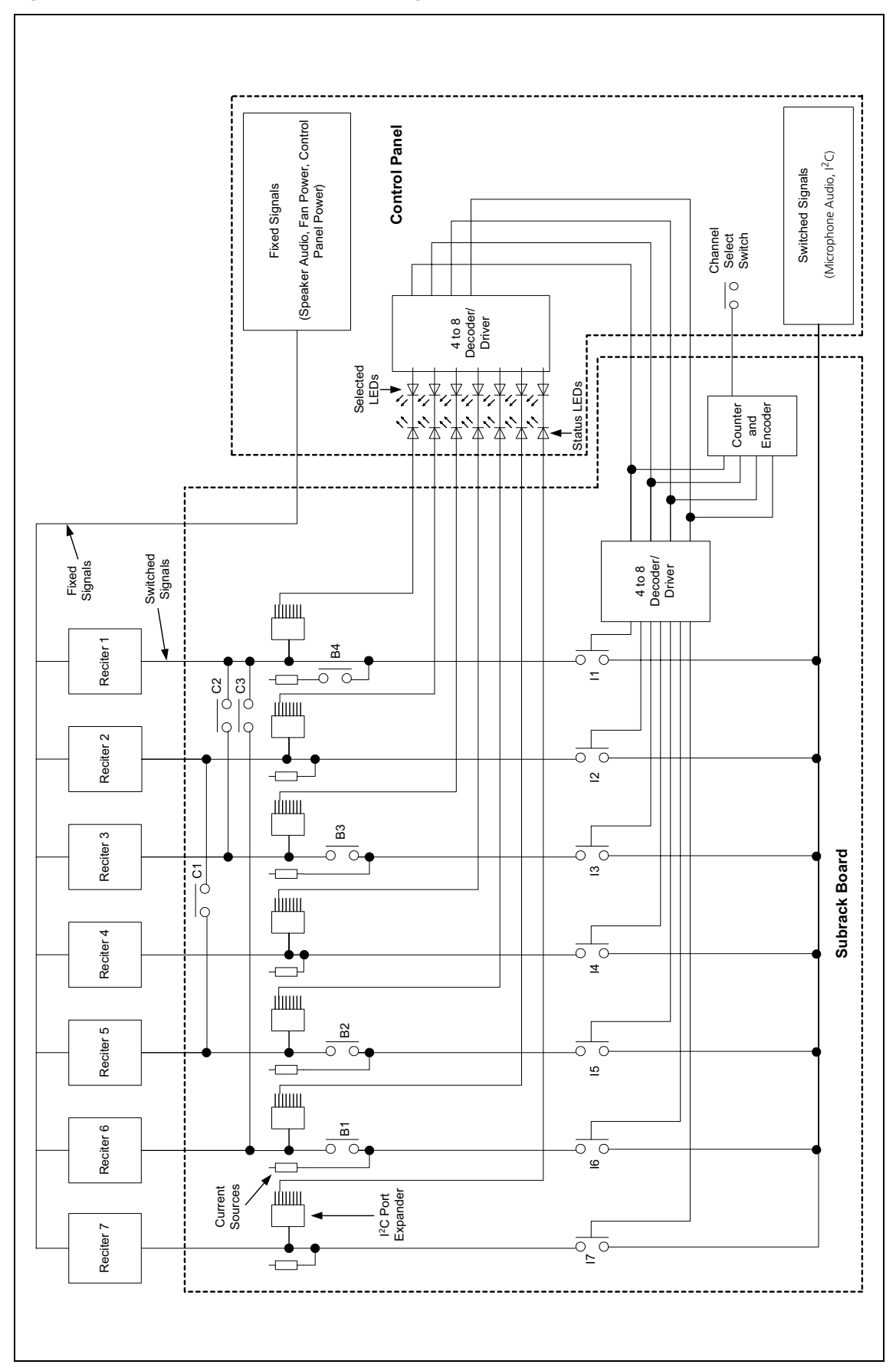

**Power Supply** The control panel is powered from the subrack interconnect board. 28 VDC is supplied to the subrack board from the PMU (if fitted). If no PMU is fitted, 10.5VDC to 32VDC is supplied to the subrack board from the DC input connector at the rear of the subrack. The power supply for the cooling fans mounted on the front panel is fed through the control board. When power is applied to the subrack, the control panel will default to reciter position 1.

# **8.6 System Control Bus**

The system control bus provides the following physical paths:

- $I^2C$  communications between modules
- RS-232 communications between the reciter and Calibration Software
- fan power from the PA and PMU
- speaker and microphone signals to and from the control panel
- power connections for the control panel.

The system control bus has been designed so that, if a major fault occurs on the bus, the basic operation of the base station is unaffected, but some features will not operate correctly. For example, if the PA is disconnected from the bus:

- the 'PA not detected' alarm is generated in the reciter; however, transmission still takes place because the transmit RF and key signals are transmitted from the reciter to the PA via the interconnecting coaxial cable
- the PA is unable to turn on its fan. Depending on the ambient temperature at the site and the transmit duty cycle, this could allow the PA to heat up to the point where it reaches the upper temperature threshold. At this point it will begin power foldback, protecting the equipment from damage.

The PMU behaves in a similar way to the PA.

The system control bus has been designed to operate only within the subrack. It has not been designed for use outside the subrack or to interconnect two subracks.

- **I<sup>2</sup>C** Signals <sup>2</sup>C Signals The base station uses the I<sup>2</sup>C bus and a proprietary software protocol to provide communications between any modules connected to the bus. Typically this involves the reciter assuming 'server' status, and PA and PMU 'client' status. The reciter co-ordinates the entire subrack operation, reading from and writing to all modules, including the control panel. The  $I^2C$  bus allows the reciter to perform the following functions:
	- monitoring (e.g. operating status, module details, operating temperatures etc.)
	- diagnostics (execution of tests to confirm correct operation)

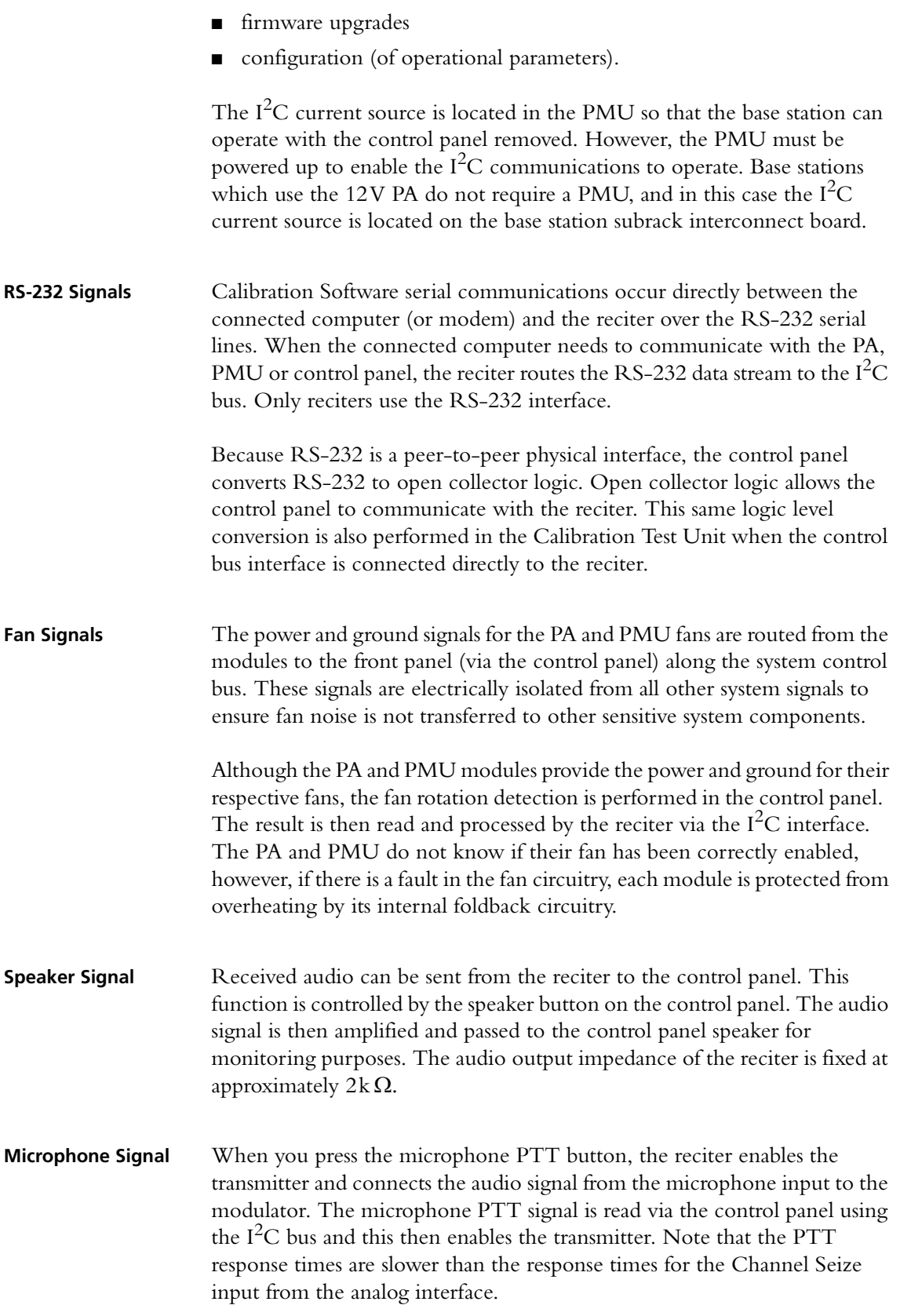

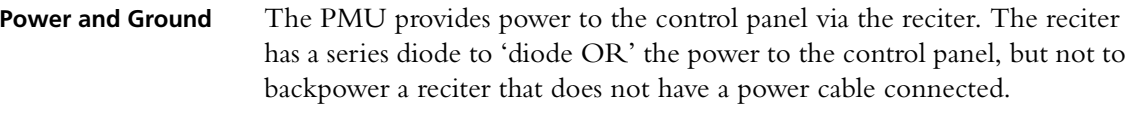

### **Pin Allocations** The subrack interconnect board at the front of the subrack provides a parallel interconnection between all connectors on the board.

The following table gives the pin allocations for the IDC connectors to the reciter, PA and PMU, and for the D-range connector to the control panel.

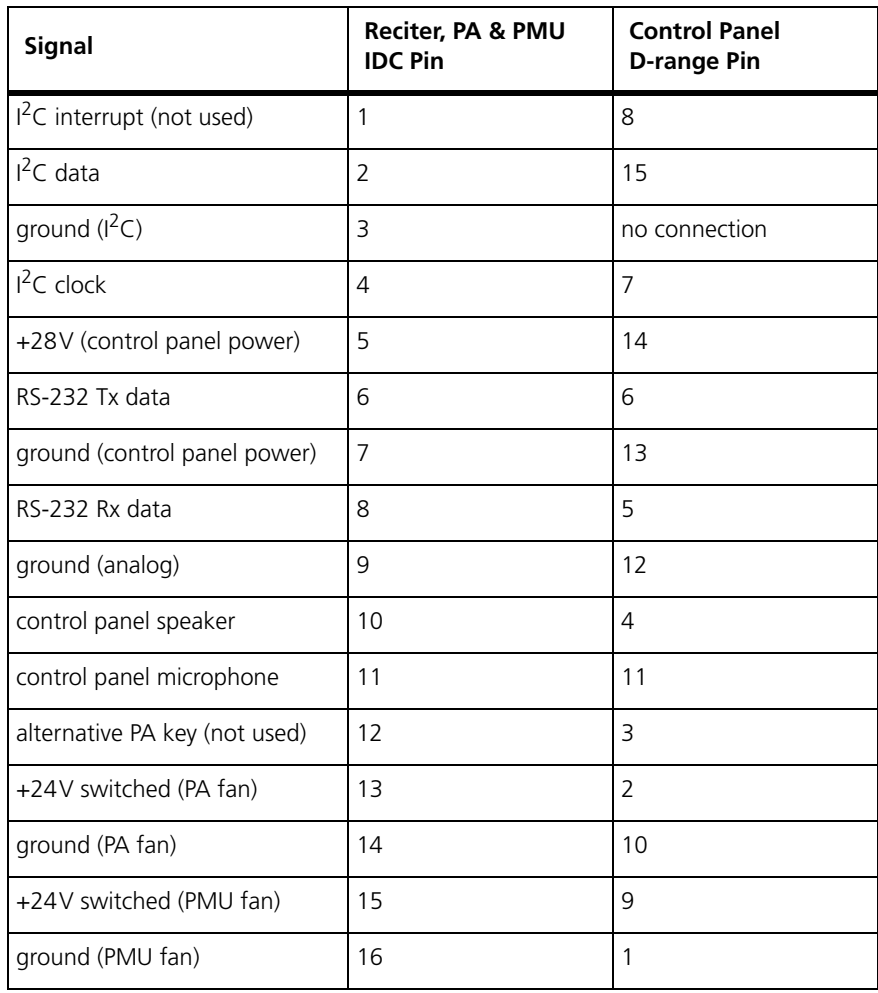

# **Appendix A – Interface Pin Assignments**

### **D-range Connector**

For the pin allocations for the D-range connector, see "Connecting General Purpose Inputs and Outputs" on page 79.

### **Analog Interface Connection**

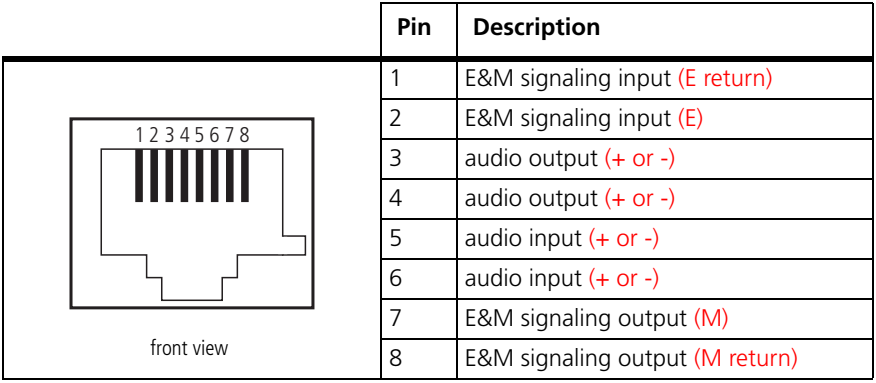

### **Digital Interface Connection**

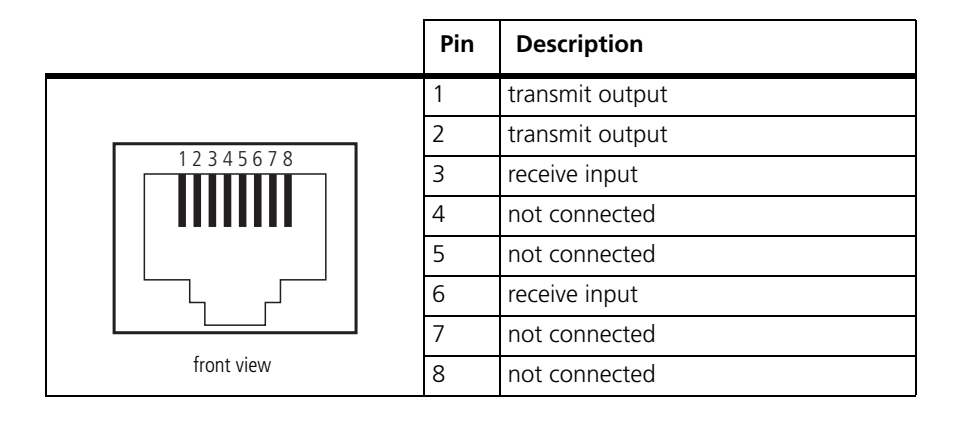

### **PMU Auxiliary DC Output**

The pin allocations for the auxiliary DC output on the PMU are given in the following table.

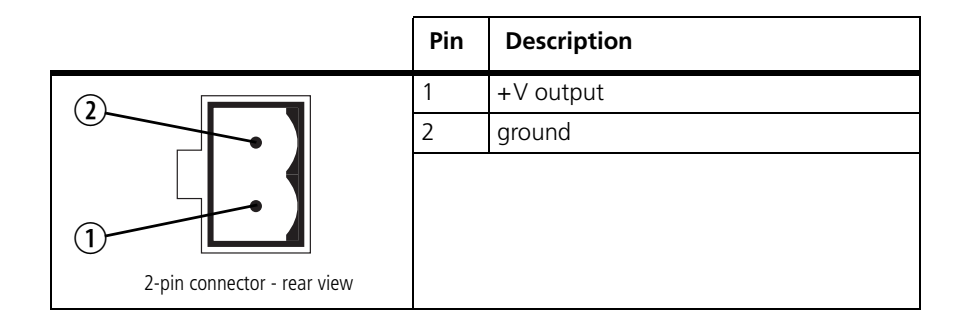

### **DC Input to 12V PA**

The pin allocations for the 2-way DC input connector are shown below.

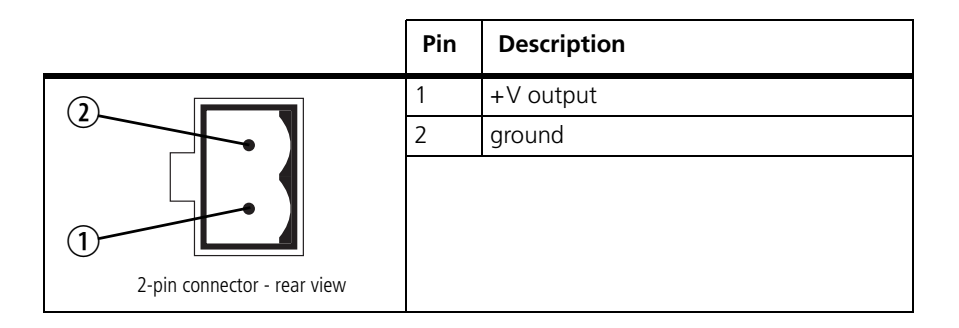

### **Microphone Connection**

The pin allocations for the microphone socket are given in the following table.

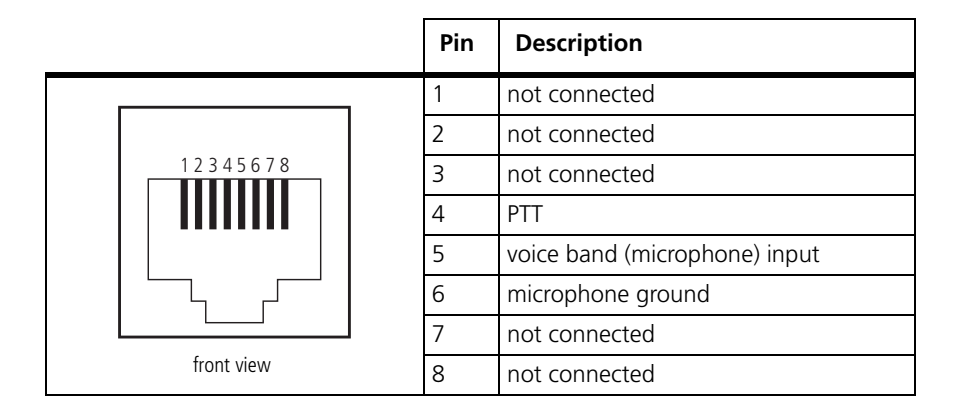

<span id="page-142-0"></span>**Notice** In the following sample photographs, note that the system control bus cables for the reciters are carefully bent around the reciter fans, to ensure an adequate air supply.

#### **5 or 50W Base Station**

The connections between modules at the front of a 5 or 50W base station are shown below.

**5 or 50W base station internal connections**

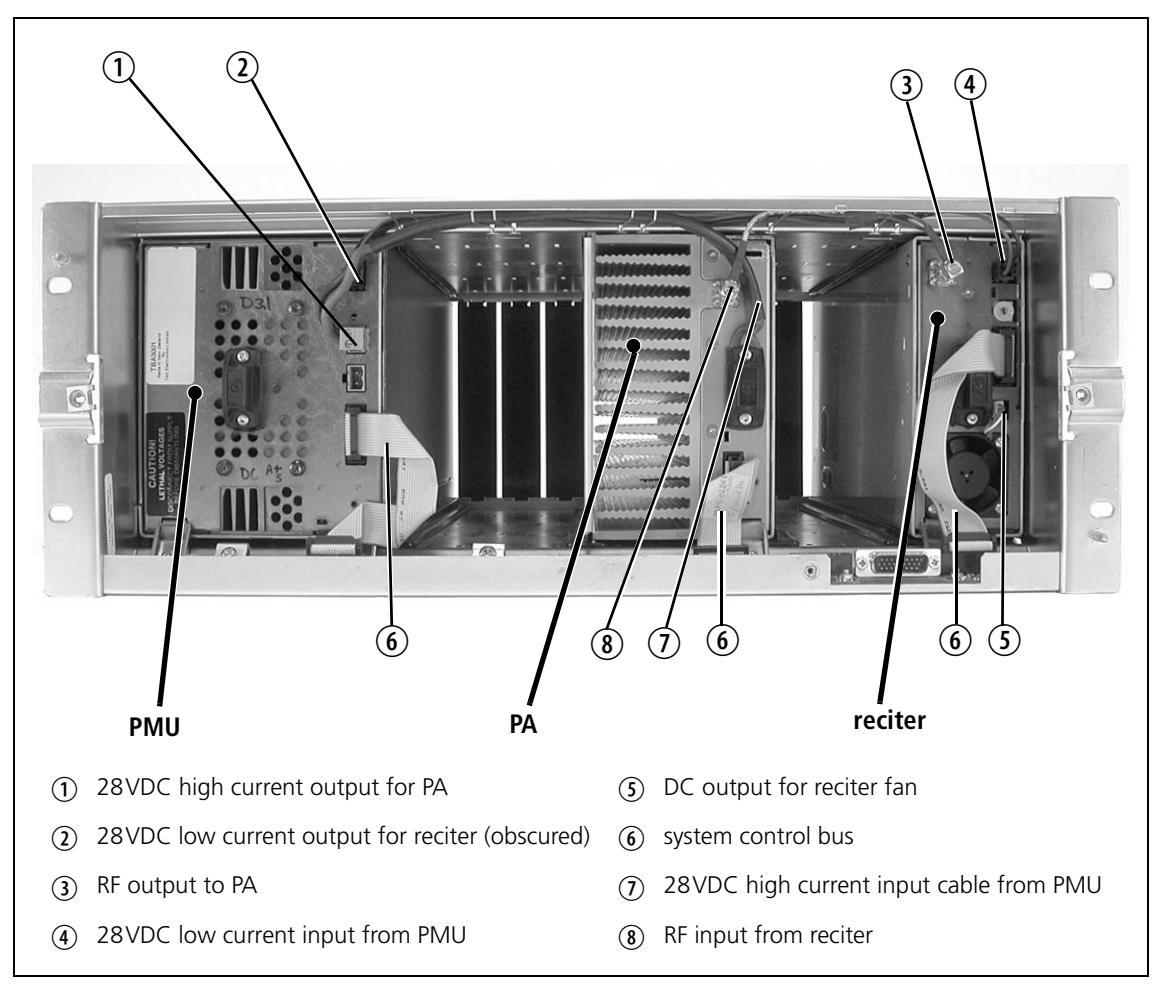

### **100W Base Station**

The connections between modules at the front of a 100W base station are shown below.

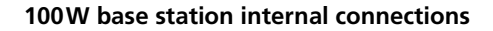

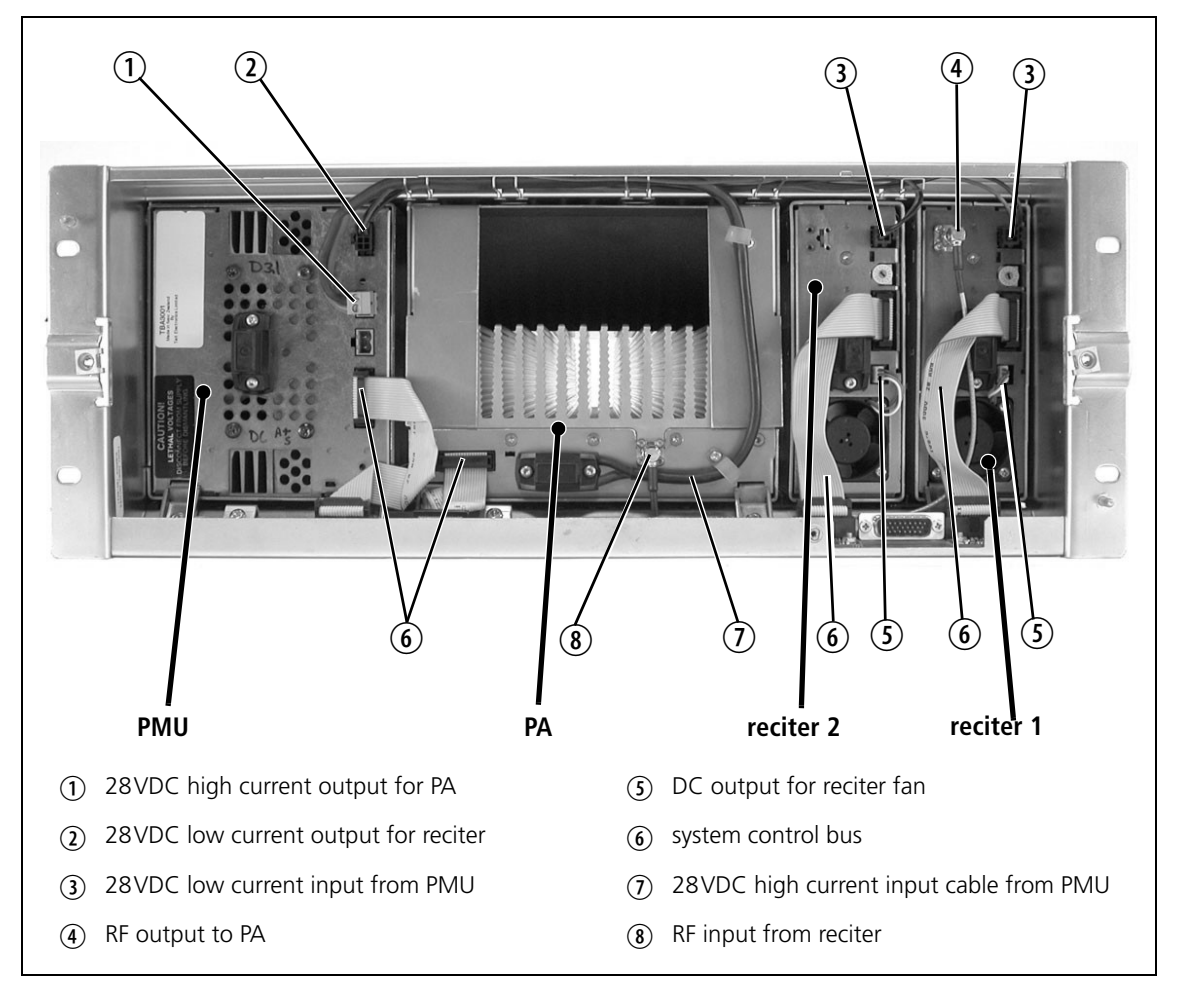

**Notice** The PMU must be connected to the system control bus at all times. The terminating circuitry for the bus is located in the PMU, and if the PMU is disconnected, the state of much of the bus will be undefined. This may cause corrupted data to be present on the bus when the reciter reads the states of the switches on the control panel. This in turn may result in random actuations of microphone PTT, carrier, or speaker key, causing the base station to transmit or the speaker to be actuated incorrectly.

 $\bigcirc$ 

The above illustration is an example of a 100W base station with two reciters. However, the second reciter is not a requirement of a typical 100W base station.
# **12V PA Base Station**

The connections between modules at the front of a 12V PA base station are shown below.

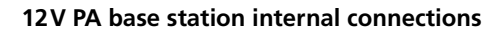

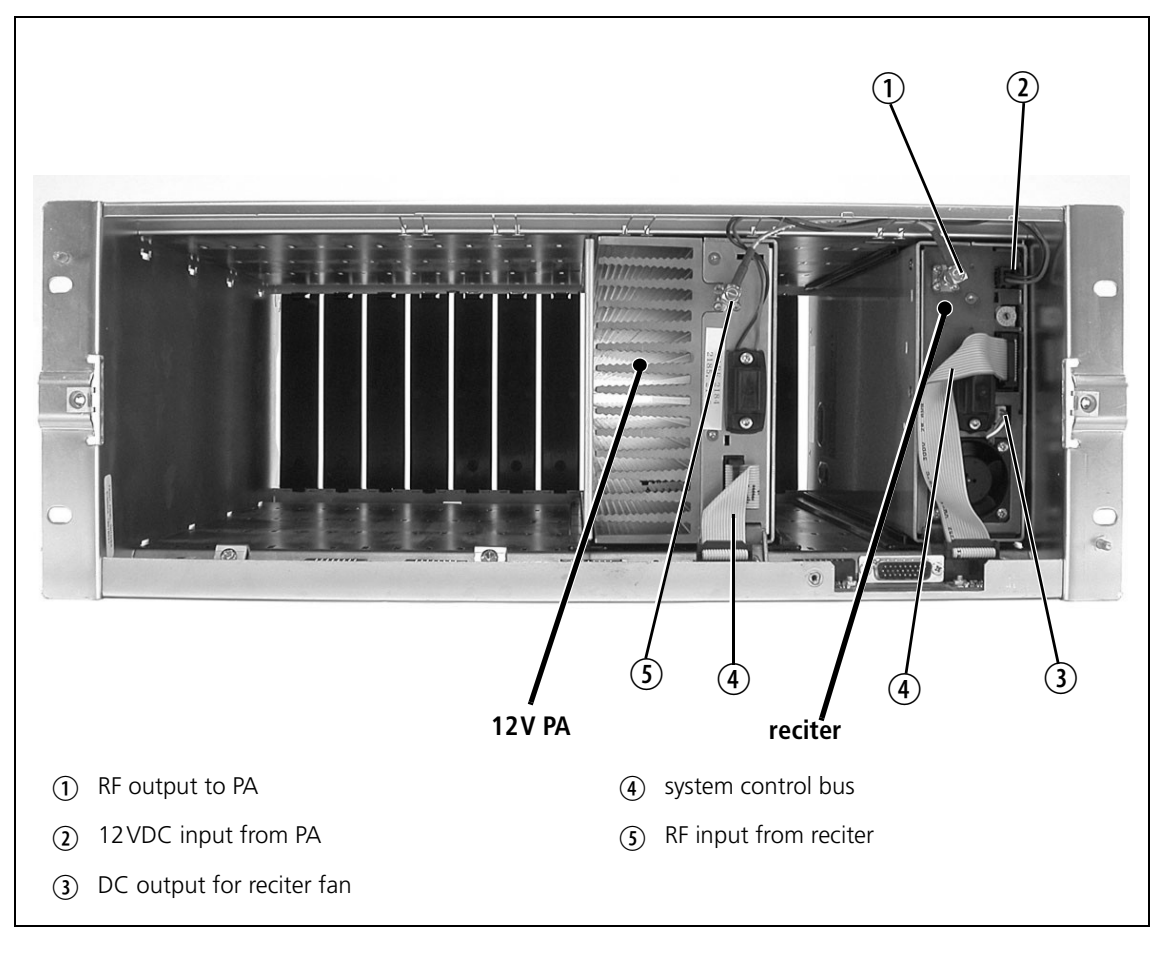

# **Dual Channel 5 or 50W Base Station**

The connections between modules at the front of a 5 or 50W base station with two channels are shown below.

**5 or 50W base station internal connections**

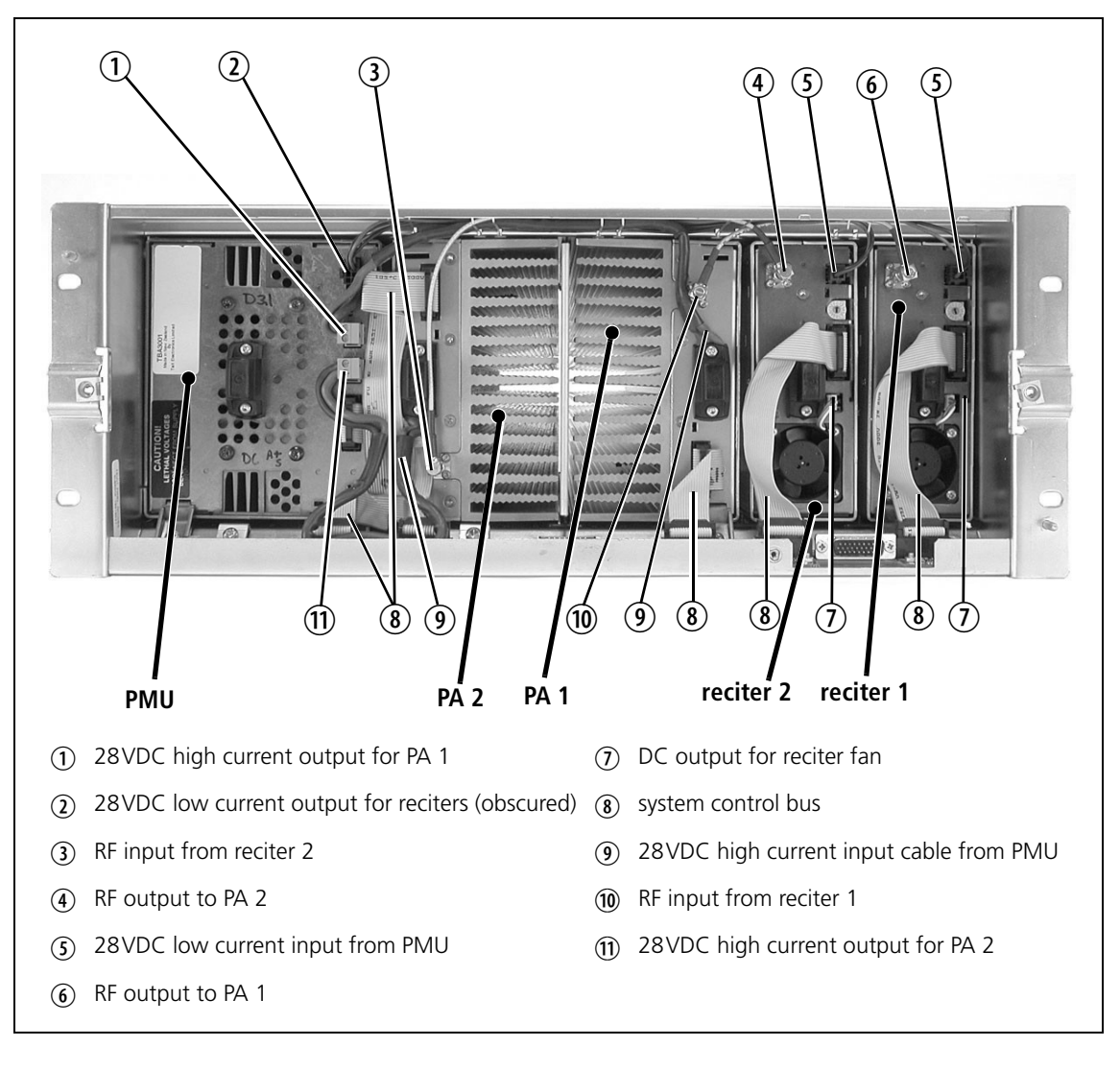

Special care should be taken when connecting the power cable from the PMU to PA 2. The cable should be shaped in such a way that it does not come into contact with the subrack interconnect board. Refer to the diagram below for more detail.

#### **Detail of cabling from PMU to PA 2**

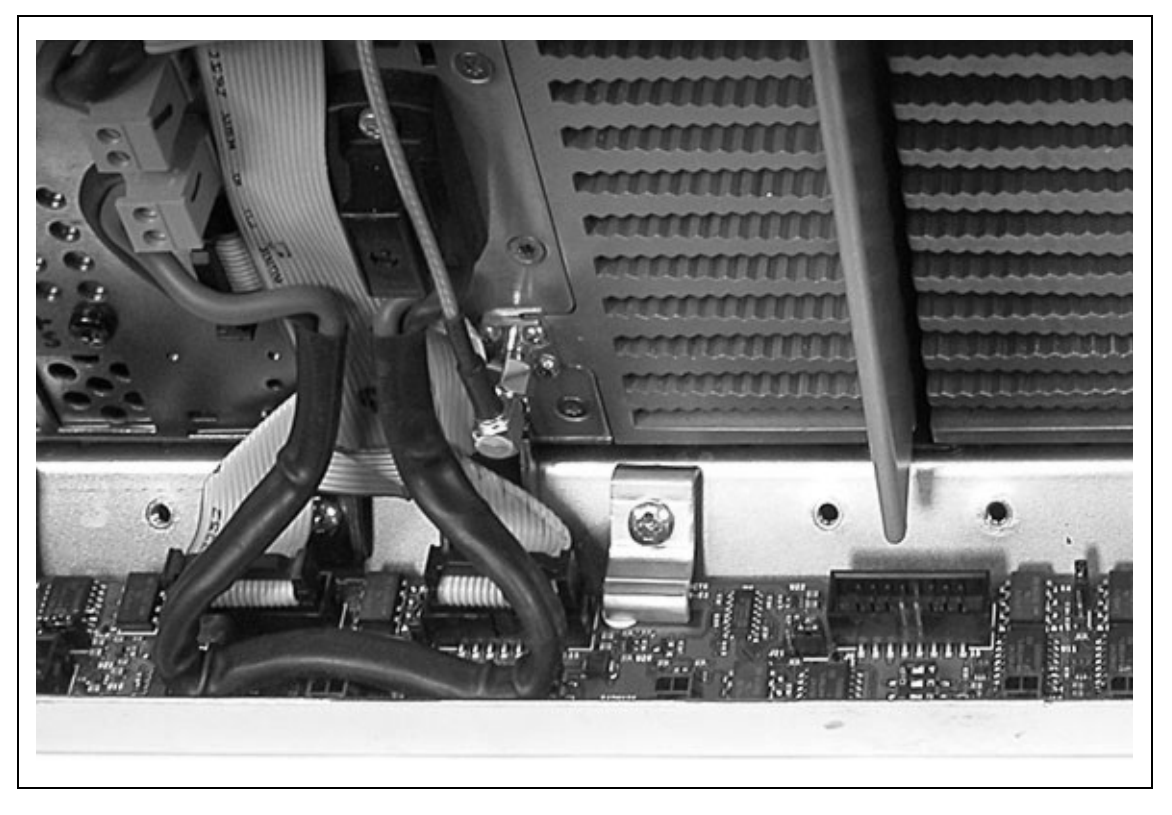

# **Five Reciters and One PMU**

The connections between modules at the front of a base station with five reciters are shown below.

 $\mathbb{Q}$  (2)  $\overline{2}$  $\overline{2}$  (2)  $\frac{1}{2}$ **PO**  $\oint$   $\oint$   $\oint$  $\phi \phi \phi$   $\phi \phi$   $\phi$   $\phi$   $\phi$  $\phi$   $\phi$   $\phi$   $\phi$   $\phi$   $\phi$  $\left( 3 \right)$ **reciter 1 PMU reciter 4 reciter 2 reciter 5 reciter 3** b 28VDC high current output to subrack (3) DC output for reciter fan interconnect board (2) 28VDC low current input from subrack  $(4)$  system control bus interconnect board

**Internal connections for five reciters and one PMU**

The following diagram shows the subrack interconnect board connections for this configuration.

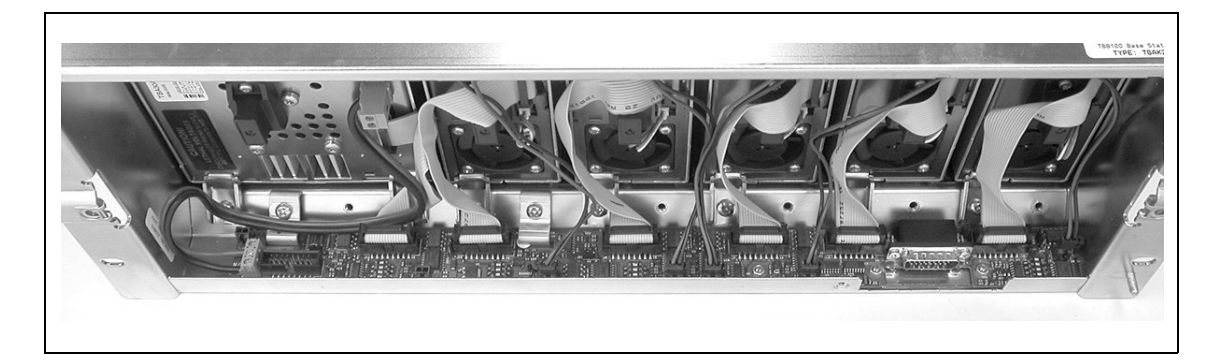

# **Seven Reciters**

The connections between modules at the front of a base station with seven reciters are shown below.

#### **Internal connections for seven reciters**

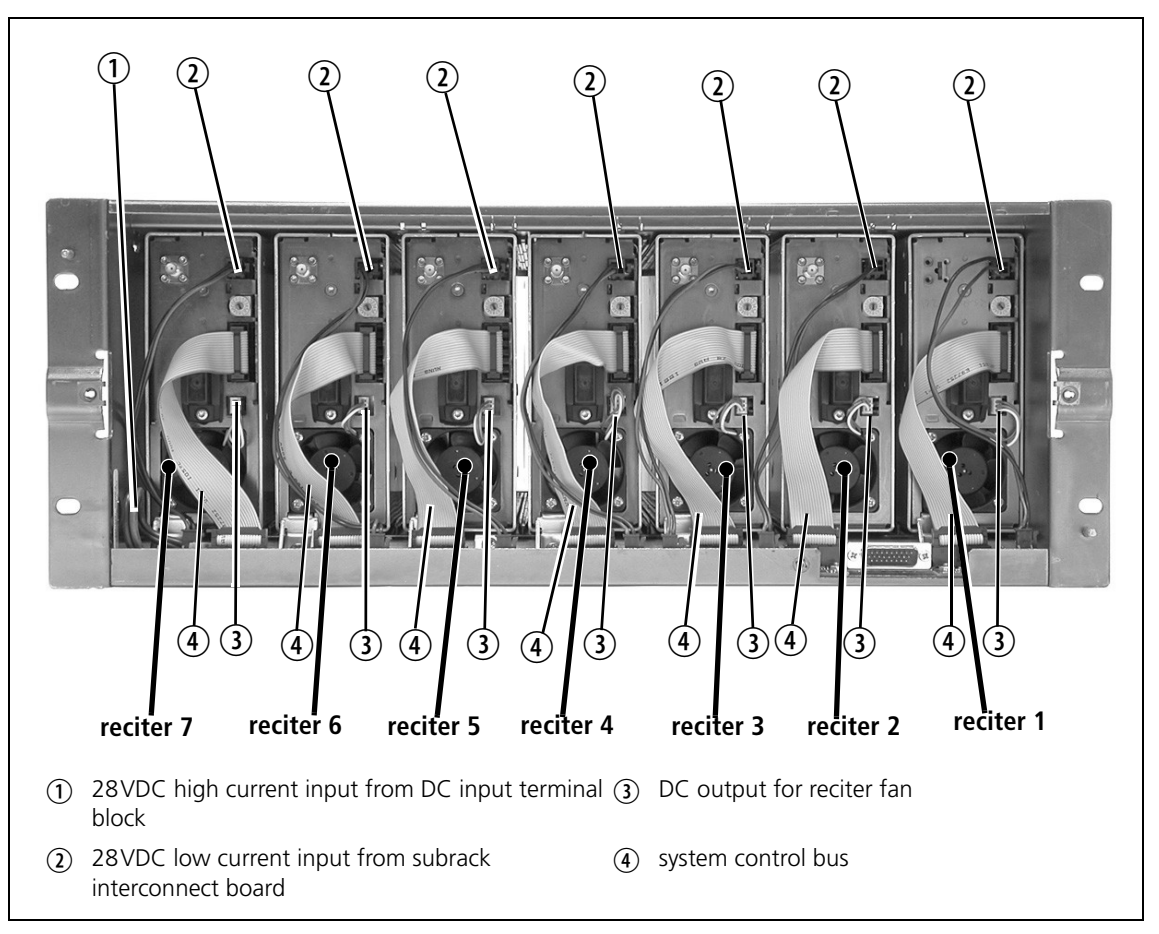

The following diagram shows the subrack interconnect board connections for this configuration.

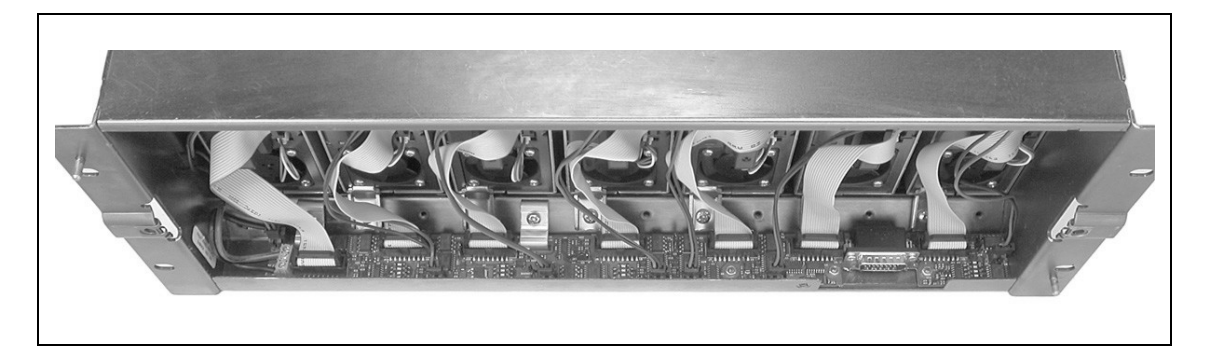

This glossary contains an alphabetical list of terms and abbreviations related to the Tait P25 network, the CSS, the TB9100 base station, the P25 CG console gateway, and the P25 TAG trunked analog gateway.

# **A administrator** A special type of access to CSS functions, used for activities such as changing passwords. **access code** A password required to gain access to a set of privileges. **ADC** Analog-to-Digital Converter. A device for converting an analog signal to a digital signal that represents the same information. **AES** AES (Advanced Encryption Standard) is an encryption algorithm that uses keys of up to 256 bits. AGC Automatic Gain Control. A device that optimizes signal level. **Algorithm ID** The Algorithm ID is an identifier that specifies an encryption algorithm (for example, DES or AES). **analog FM mode** A mode of operation in which the RF interface transmits and receives analog FM signal. The network element's channel group interface sends and receives the analog signal as G. 711 speech packets. **analog valid** Analog valid is a signal that indicates that the base station or gateway is presenting a valid output on the analog line. This output can originate from an analog FM or from a digital P25 call. The M-line carries the analog valid signal. ANI Automatic Number Identification. A service that provides the receiver of a call with a numerical identifier or alphanumeric label of the caller. **antenna relay** A DC-powered device that switches the antenna as needed between the base station's receiver and transmitter. With an antenna relay, a simplex base station only needs one antenna. **APCO** The Association of Public Safety Communications Officials in the United States. The APCO Project 25 standards committee defined the P25 digital radio standard. The standard is often referred to as APCO or P25.

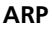

**ARP** ARP (Address Resolution Protocol) is a IP protocol used to map IP network addresses to the hardware addresses used by a data link protocol.

# **B**

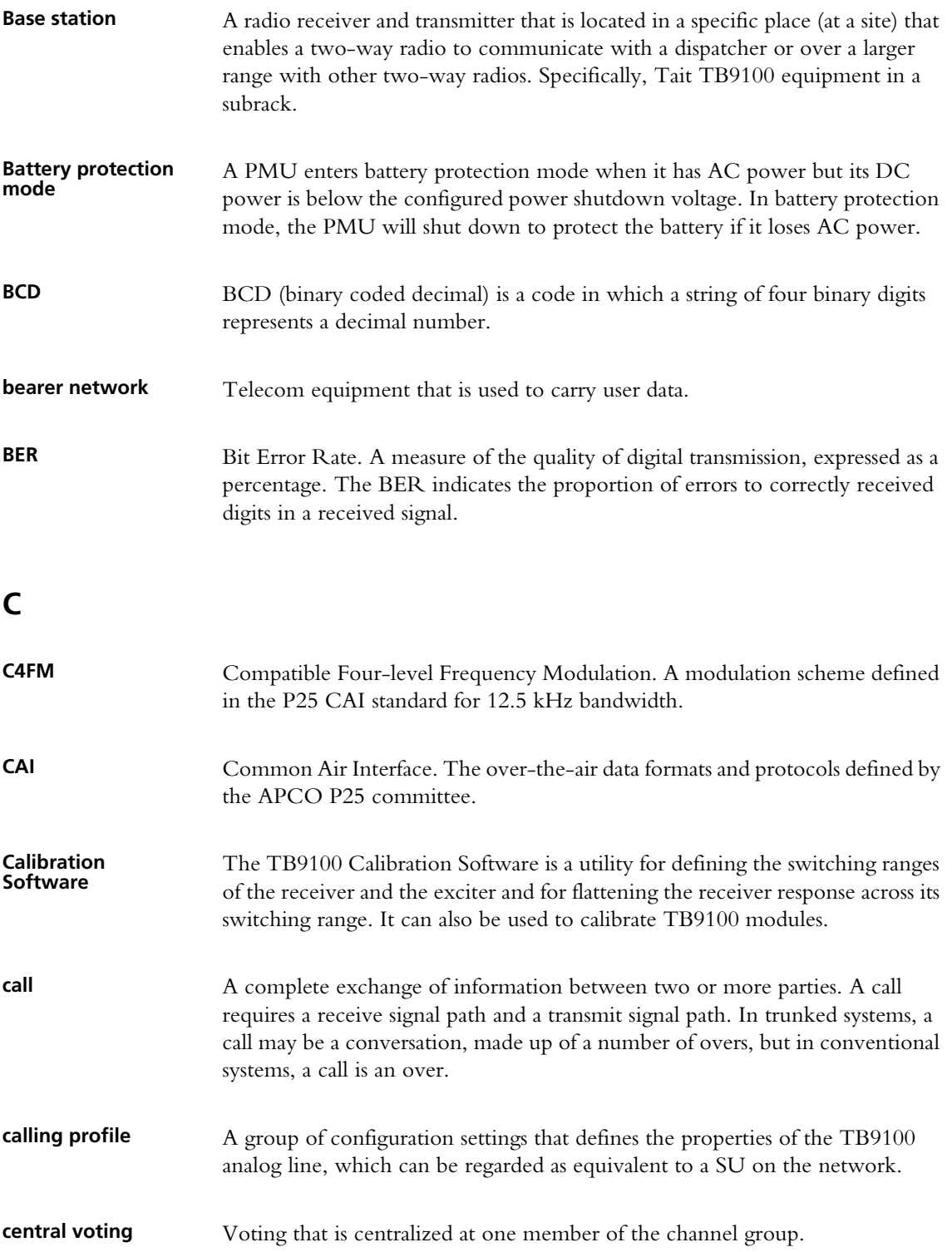

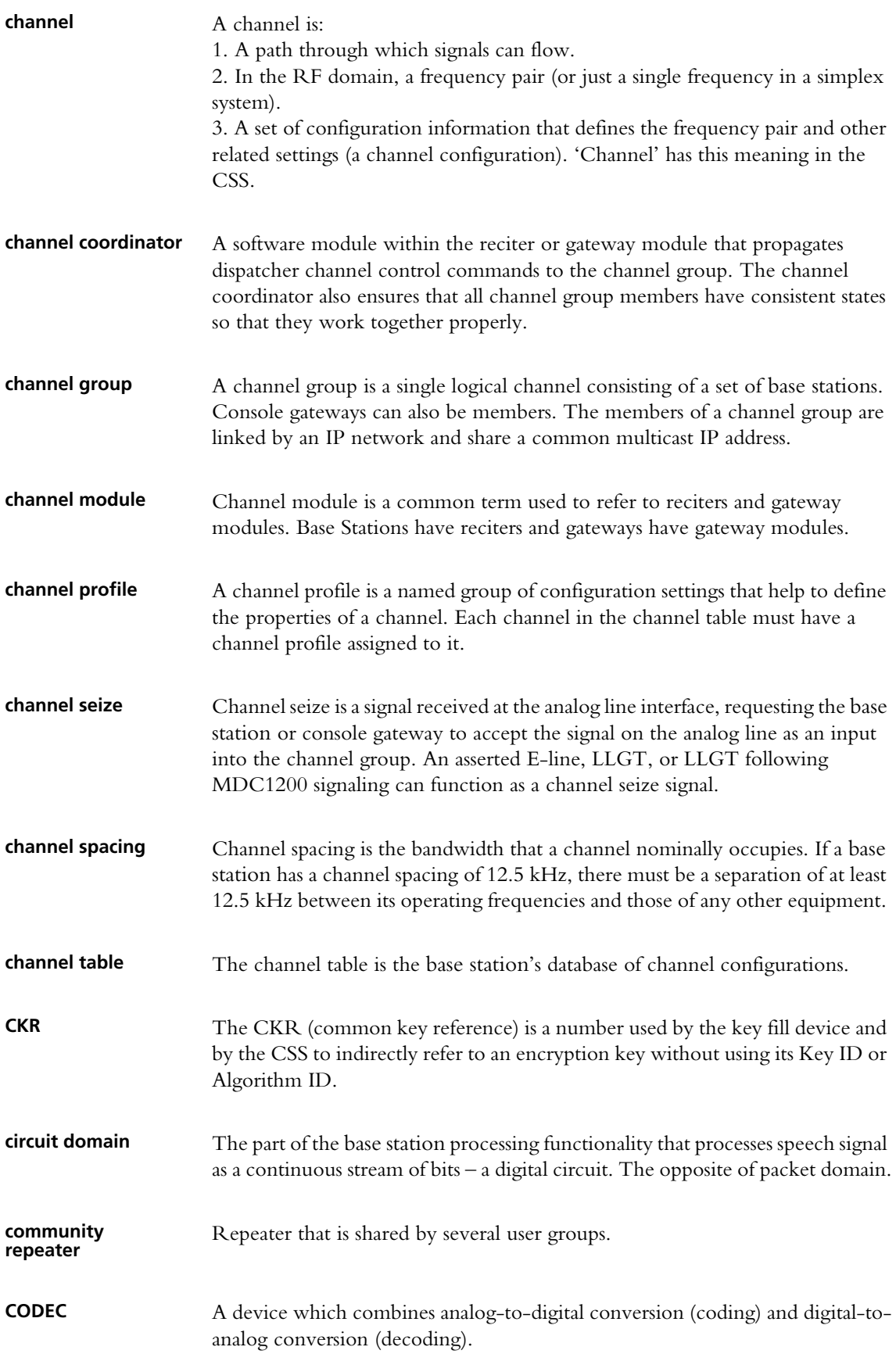

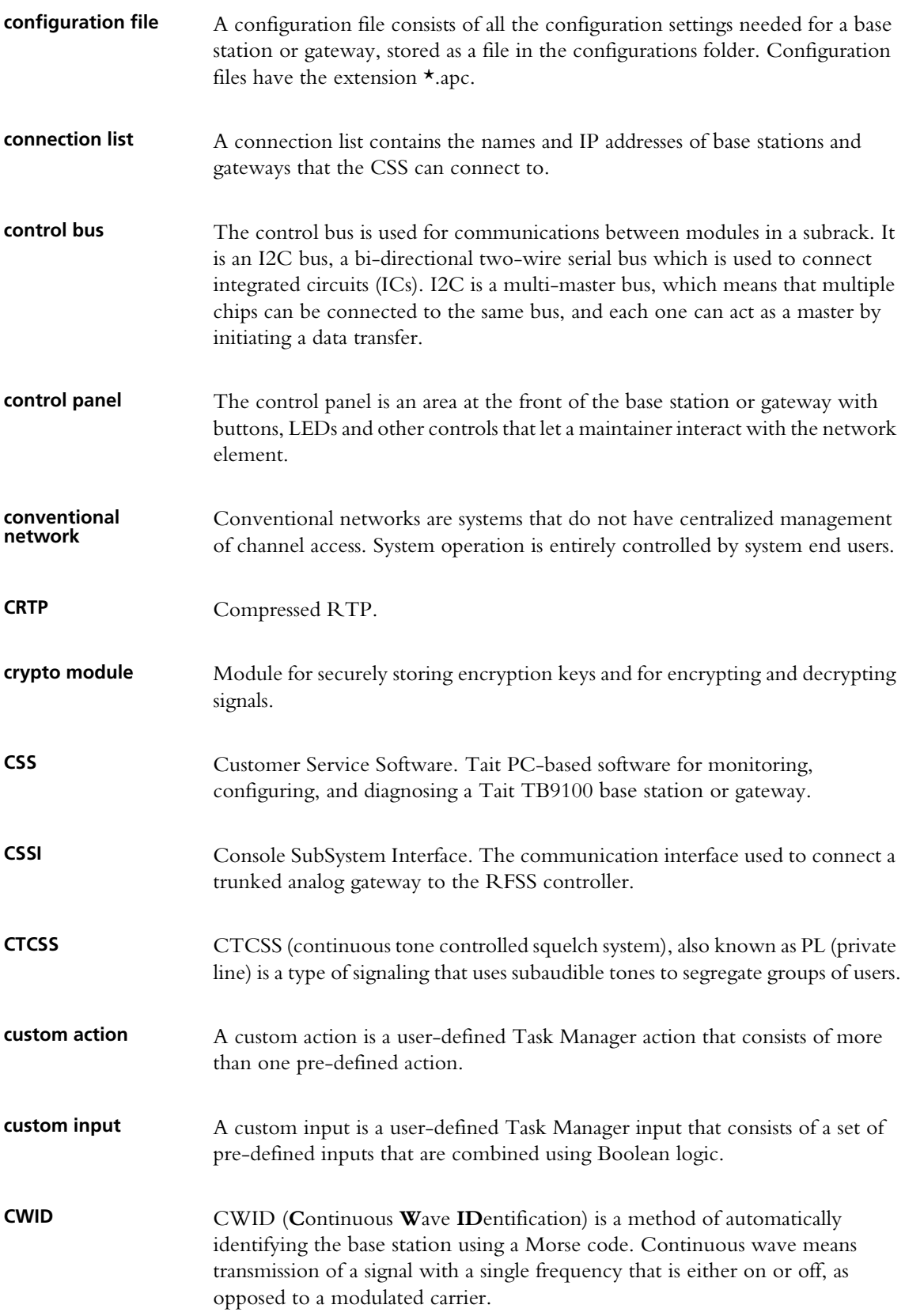

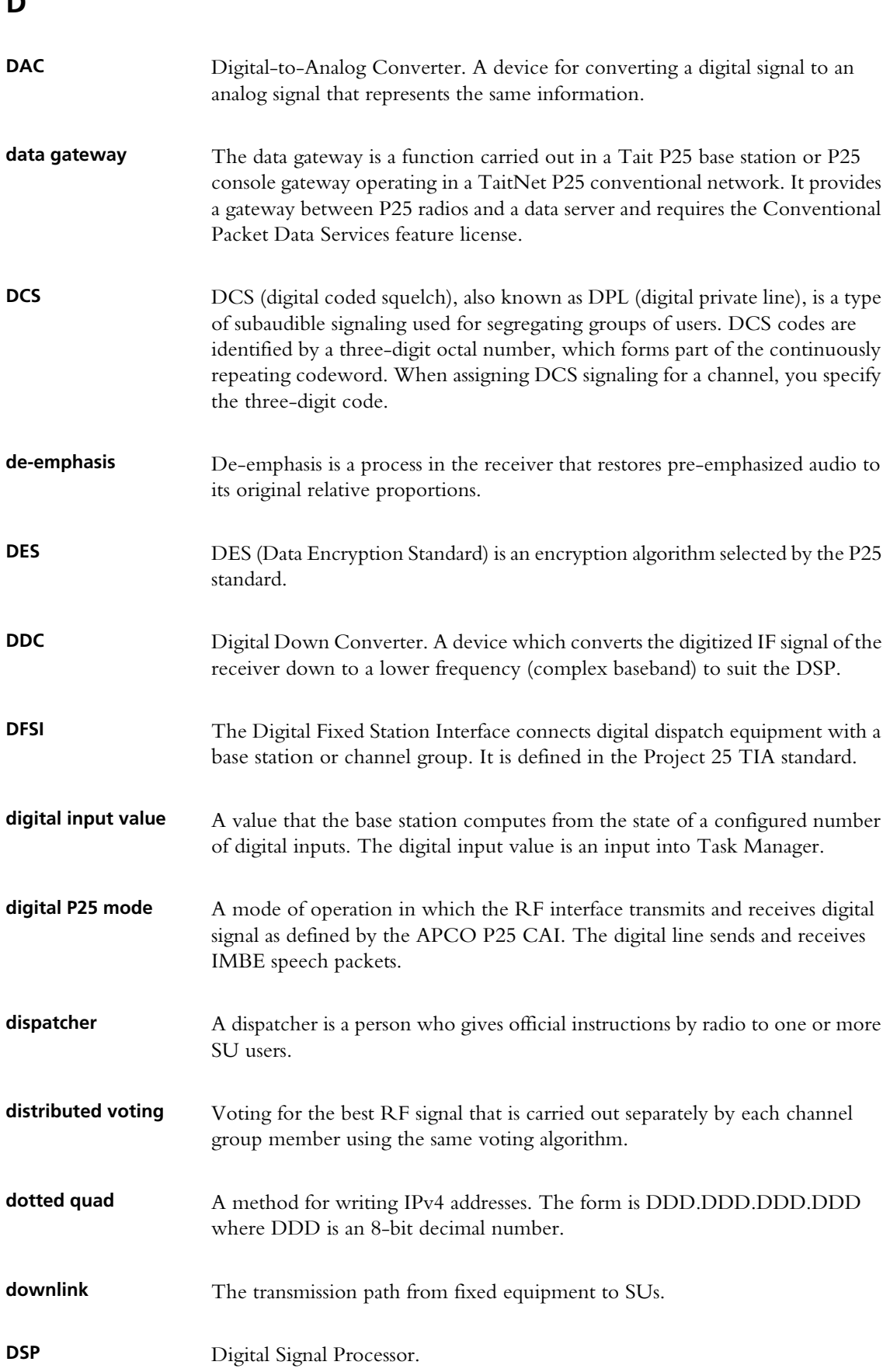

**D**

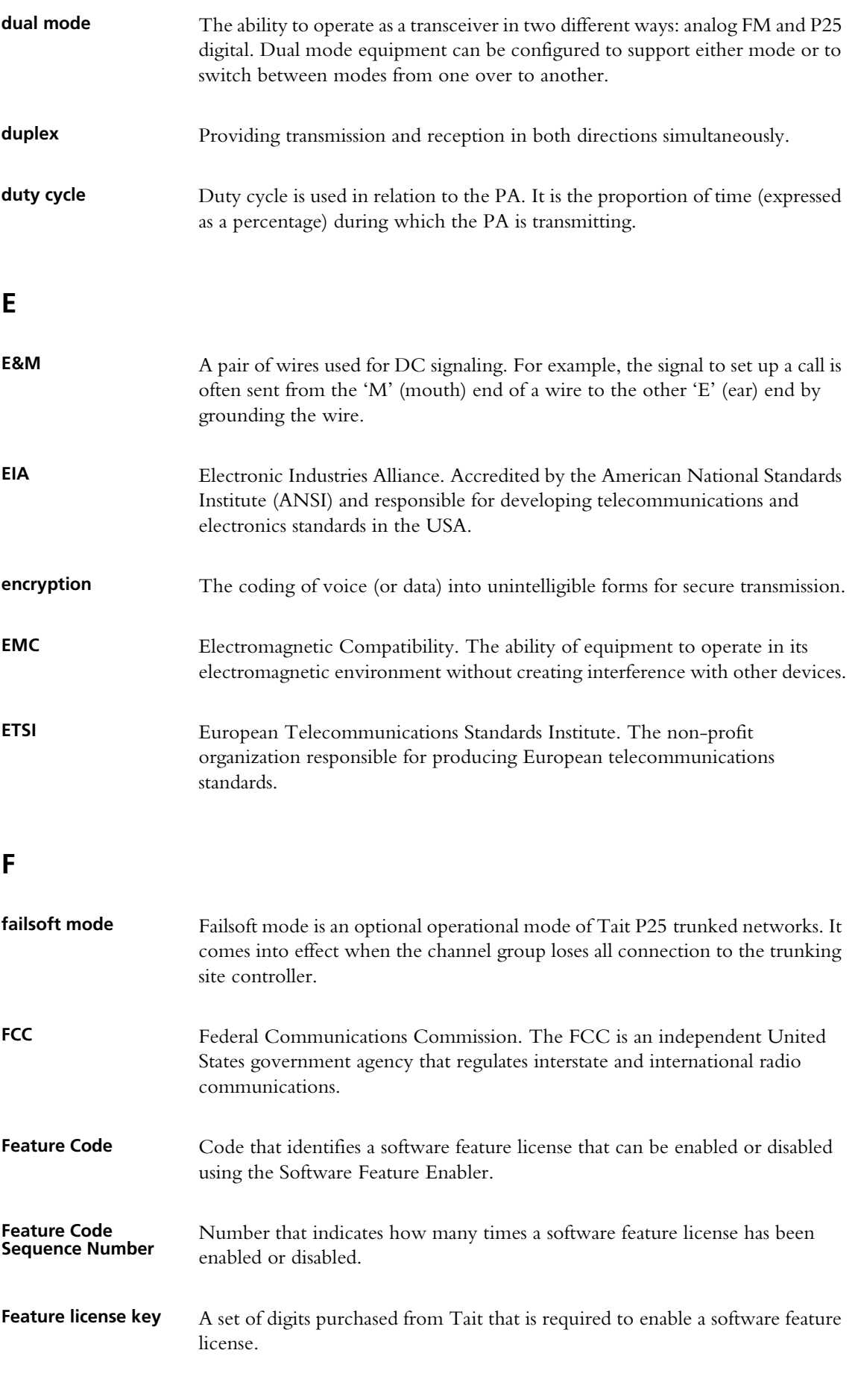

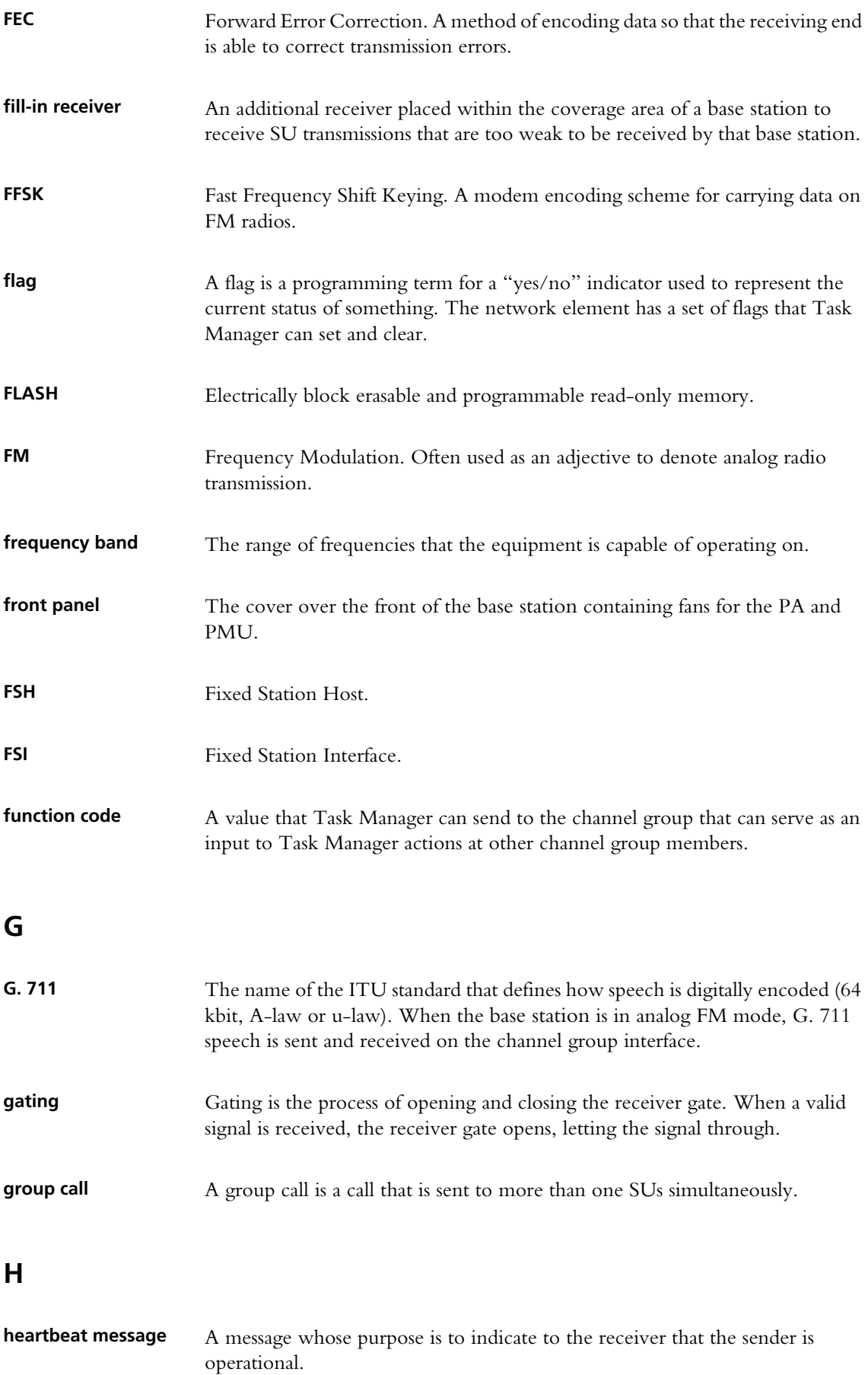

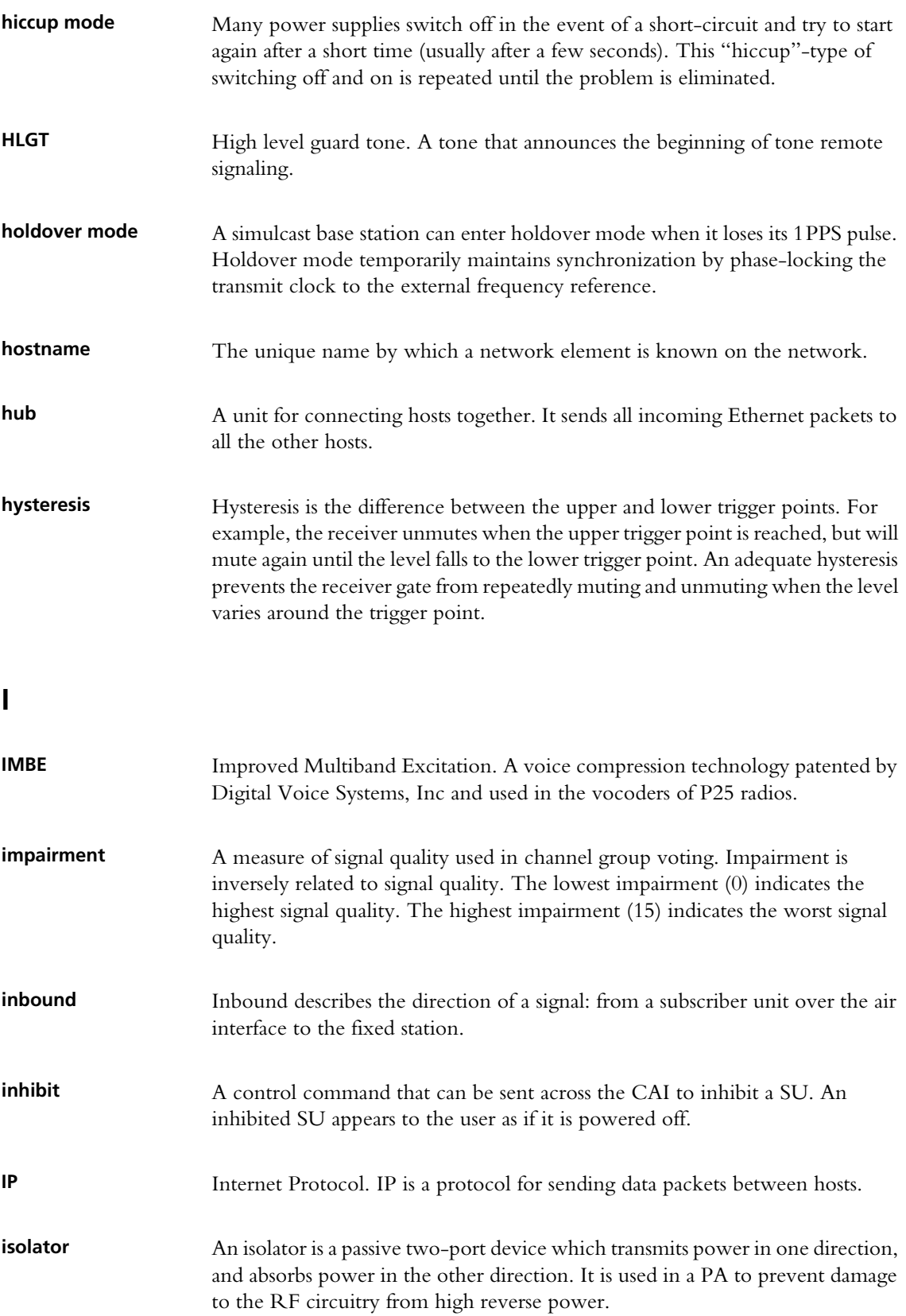

# **K**

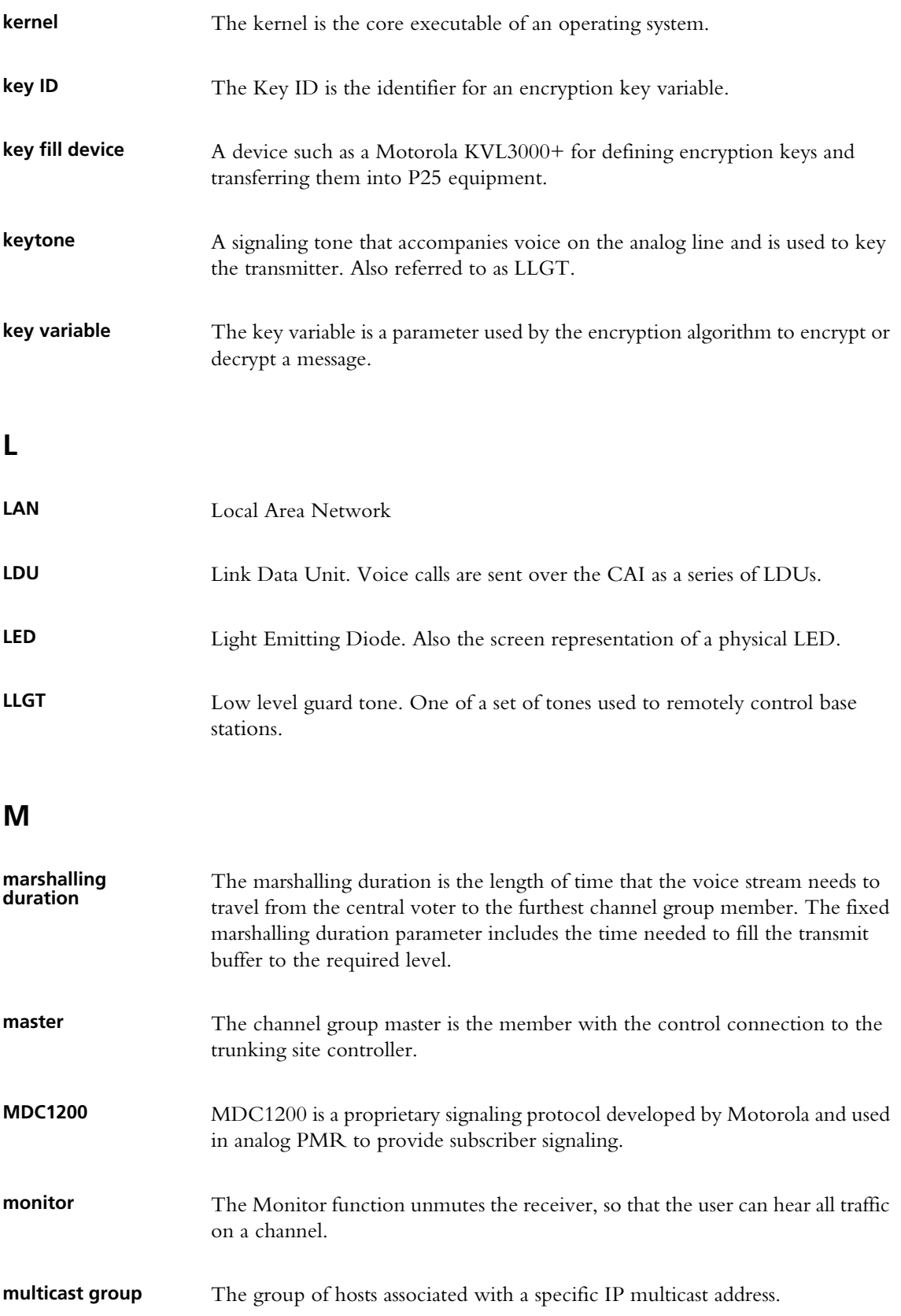

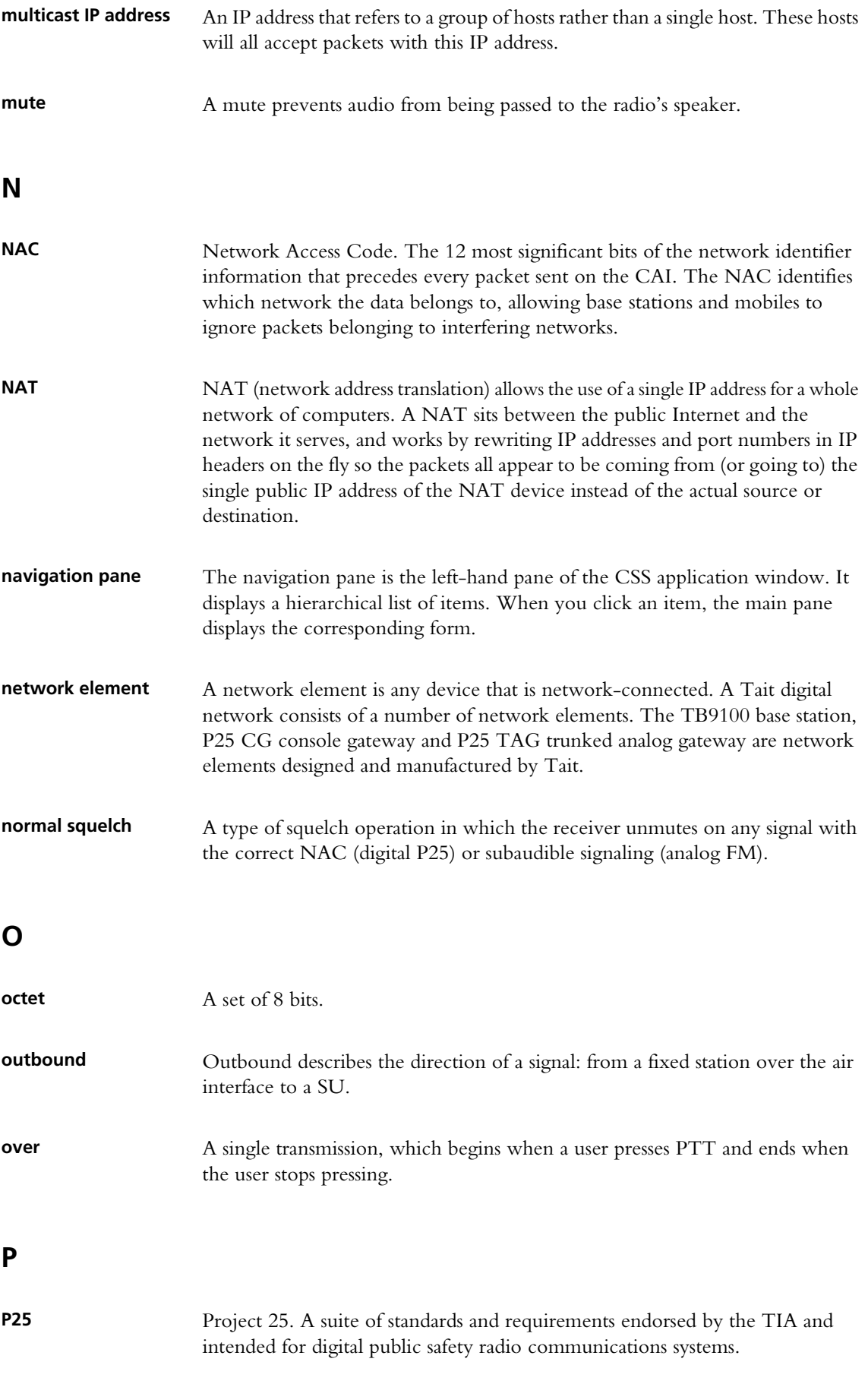

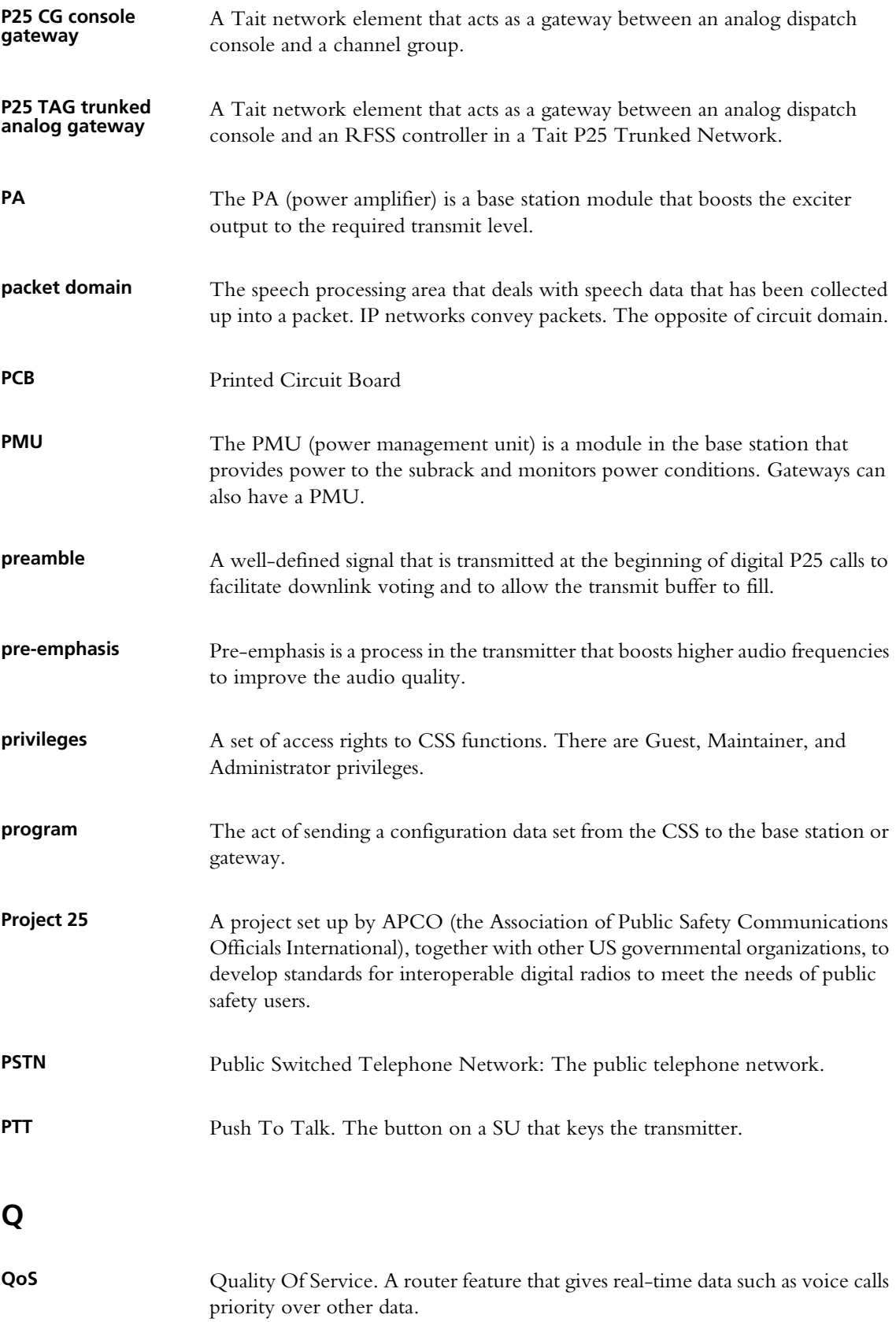

# **receiver number** A unique number assigned to the members of a channel group and used by the DFSI interface. **reciter** The reciter is a module of a base station that provides both receiver and exciter functionality. **repeater talkaround** Repeater talkaround allows the SU user to bypass repeater operation and so communicate directly with other SUs. While repeater talkaround is active, all transmissions are made on the receive frequency programmed for the channel. **reverse tone burst** Reverse tone bursts can be used with CTCSS. When reverse tone bursts are enabled, the phase of the generated tones is reversed for a number of cycles just before transmission ceases. If the receiver is configured for reverse tone burst, it responds by closing its gate. **RISC** Reduced instruction set computer. A type of microprocessor that recognizes a relatively limited number of instructions. The reciter's digital board and network board both have RISC microprocessors. **router** A router is an internetwork packet switch that switches data packets from an input interface to an output interface. The interfaces can be of different types. **RS-232** A protocol for serial communications between DTE (data terminal equipment) and DCE (data communications equipment). **RSSI** RSSI (Received Signal Strength Indicator) is a level that indicates the strength of the received signal. **RTP** RTP (Real Time Protocol) is an Internet protocol that supports the real-time transmission of voice and data. **Run mode** Run mode is the normal operating mode of the base station or gateway. Rx Receiver. **S satellite voter** A channel group member that has delegated voting activity to a central voter.

**SAW filter** Surface Acoustic Wave filter. A band pass filter that can be used to filter both RF and IF frequencies. A SAW filter uses the piezoelectric effect to turn the input signal into vibrations that are turned back into electrical signals in the desired frequency range.

# **R**

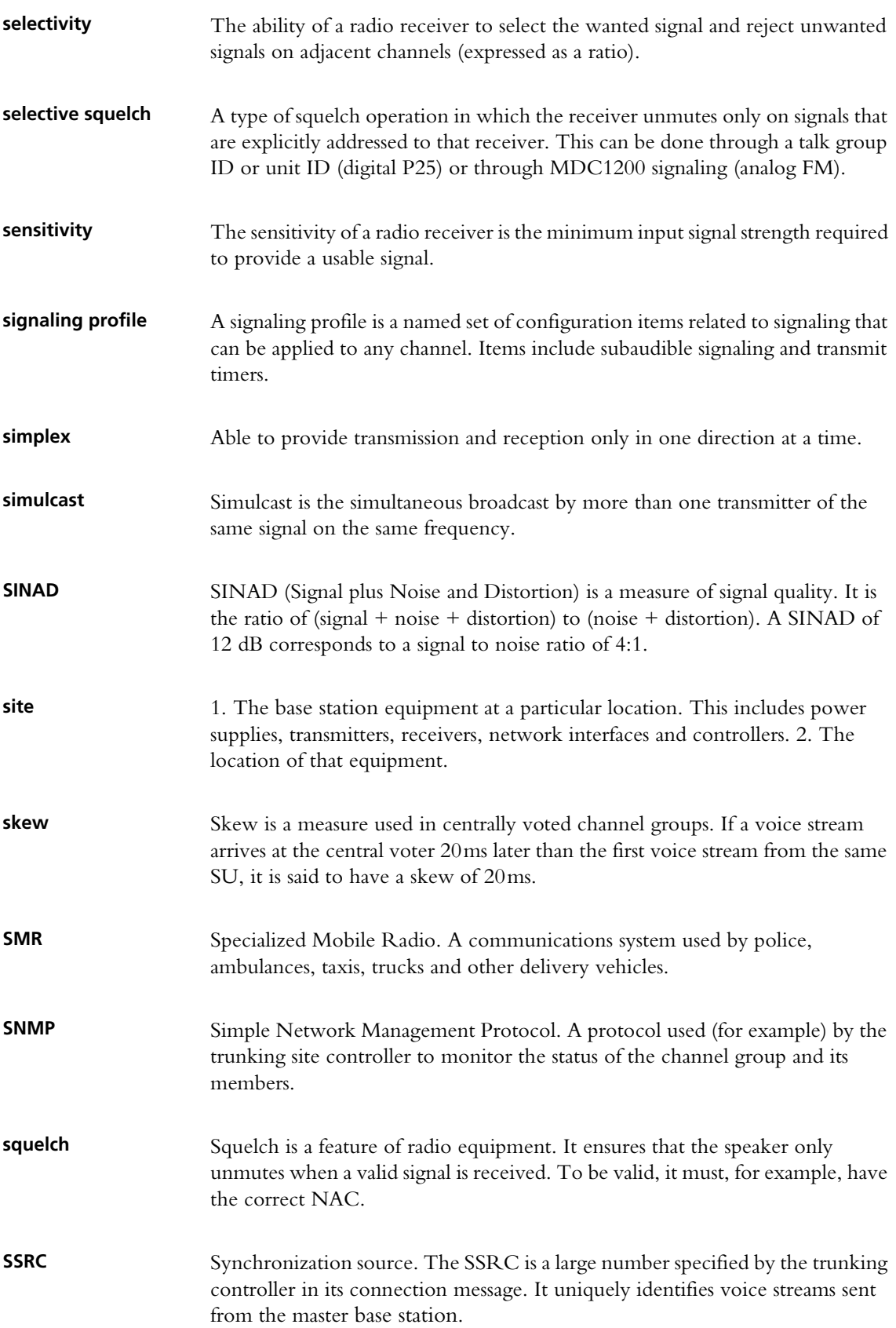

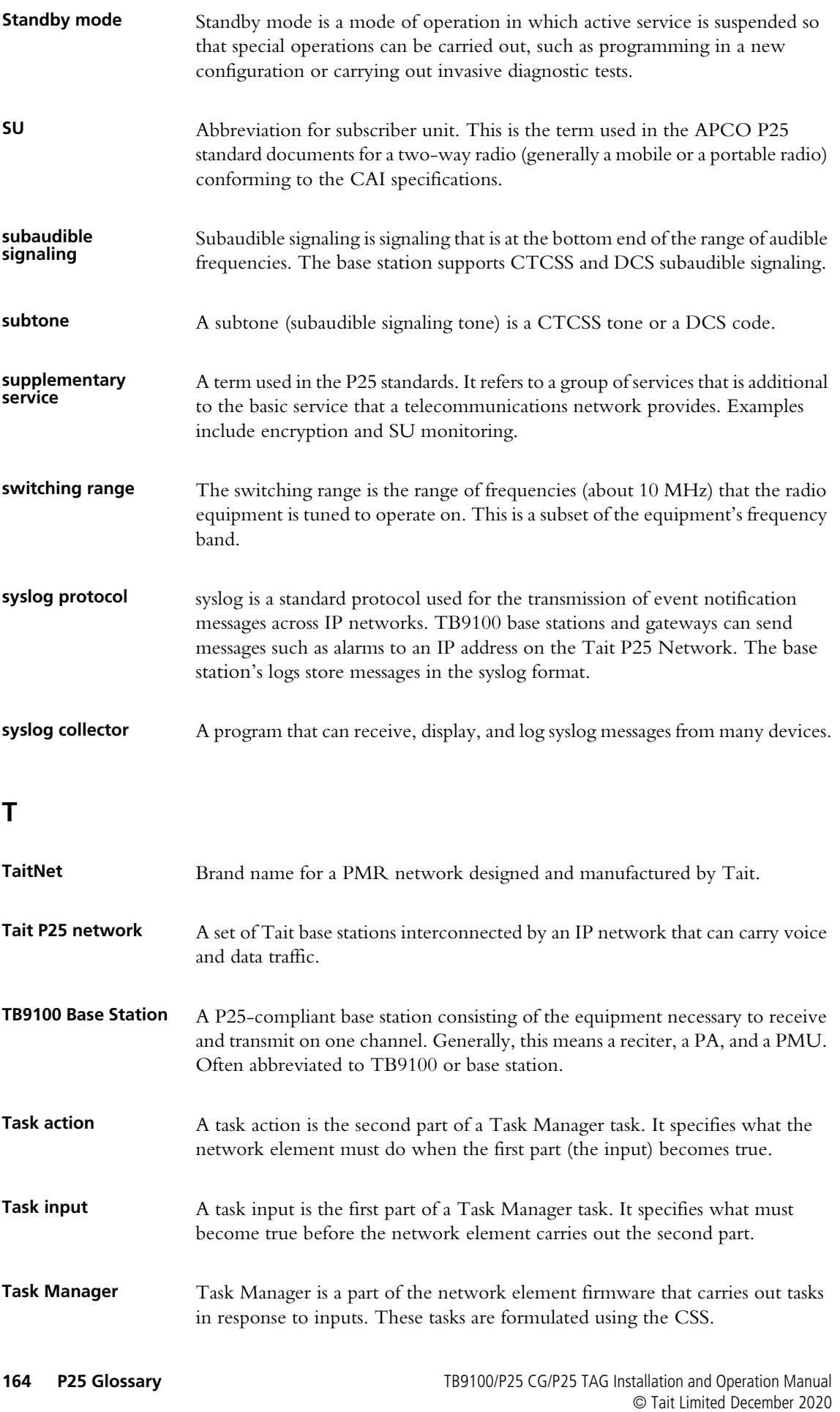

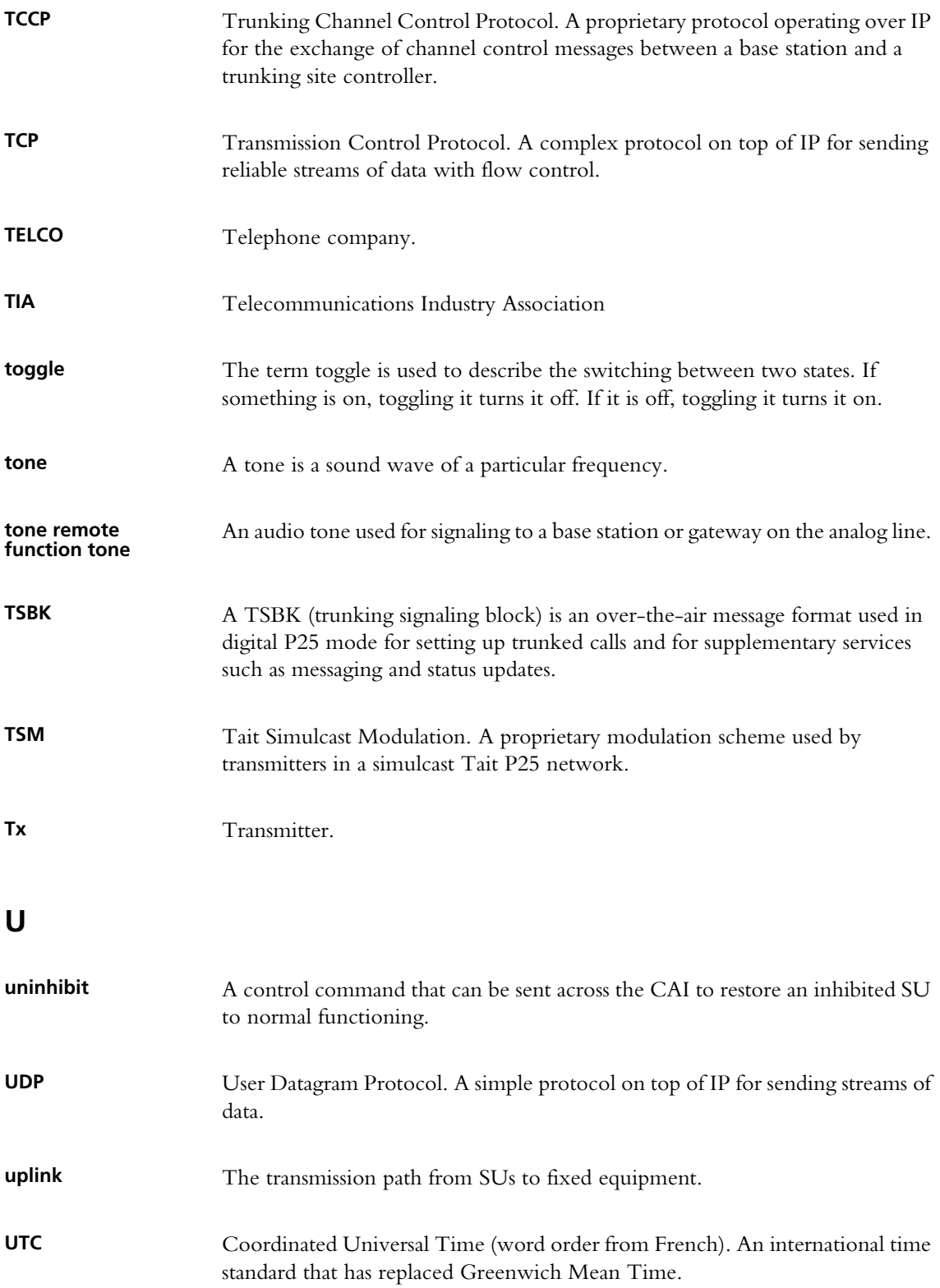

# **V**

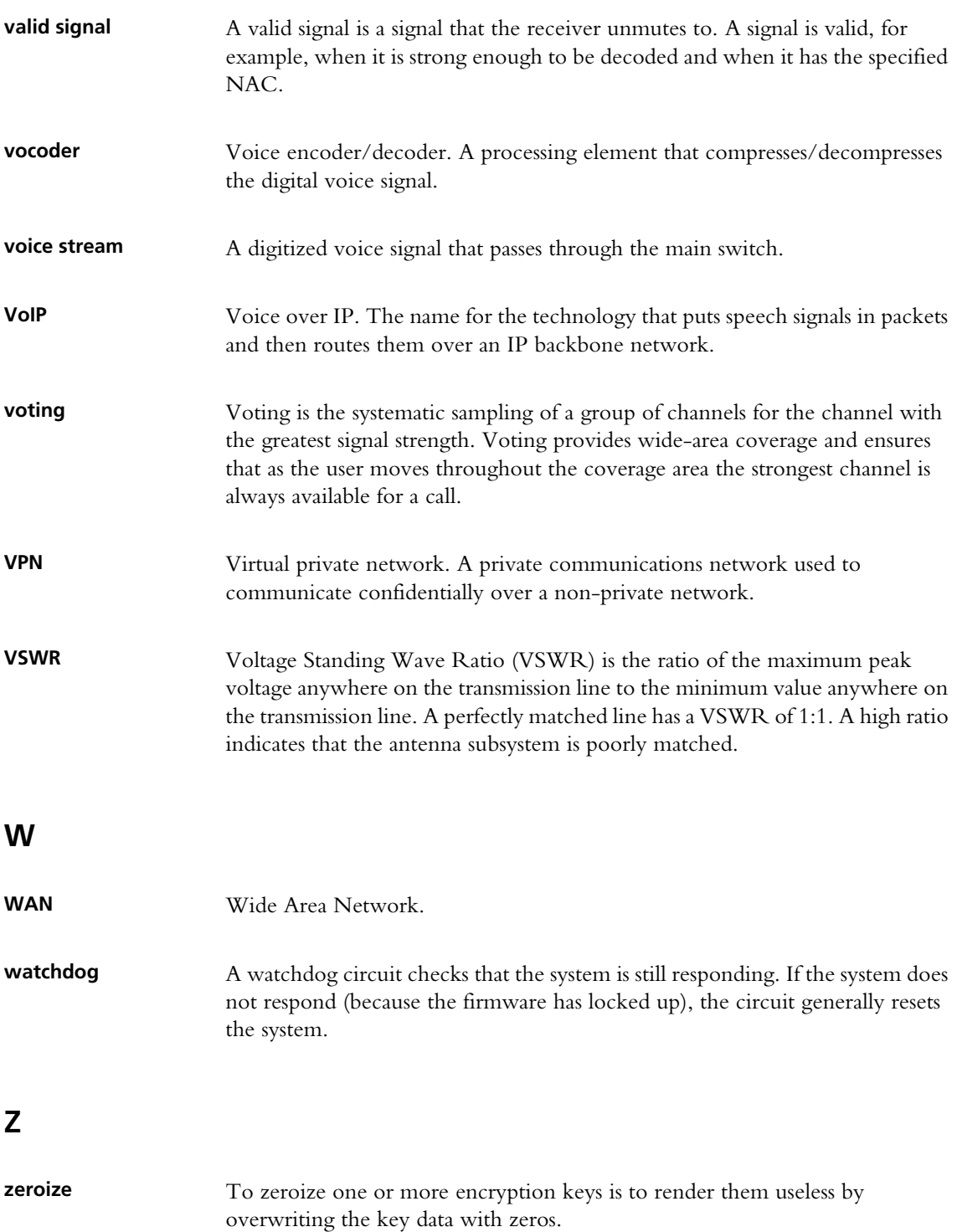

This Software License Agreement ("Agreement") is between you ("Licensee") and Tait Limited ("Tait").

By using any of the Software items embedded and pre-loaded in the related Tait Designated Product, included on CD, downloaded from the Tait website, or provided in any other form, you agree to be bound by the terms of this Agreement. If you do not agree to the terms of this Agreement, do not install or use any of the Software. If you install or use any of the Software, that will be deemed to be acceptance of the terms of this Agreement.

For good and valuable consideration, the parties agree as follows:

#### **Section 1 DEFINITIONS**

**"Confidential Information"** means all or any information supplied to or received by Licensee from Tait, whether before or after installation or use and whether directly or indirectly pertaining to the Software and Documentation supplied by Tait, including without limitation all information relating to the Designated Products, hardware, software; copyright, design registrations, trademarks; operations, processes, and related business affairs of Tait; and including any other goods or property supplied by Tait to Licensee pursuant to the terms of this Agreement.

**"Designated Products"** means products provided by Tait to Licensee with which or for which the Software and Documentation is licensed for use.

**"Documentation"** means product and software documentation that specifies technical and performance features and capabilities; user, operation, and training manuals for the Software; and all physical or electronic media upon which such information is provided.

**"Executable Code"** means Software in a form that can be run in a computer and typically refers to machine language, which is comprised of native instructions the computer carries out in hardware. Executable code may also refer to programs written in interpreted languages that require additional software to actually execute.

**"Intellectual Property Rights"** and **"Intellectual Property"** mean the following or their substantial equivalents or counterparts, recognized by or through action before any governmental authority in any jurisdiction throughout the world and including, but not limited to all rights in patents, patent applications, inventions, copyrights, trademarks, trade secrets, trade names, and other proprietary rights in or relating to the Software and Documentation; including any adaptations, corrections, de-compilations, disassemblies, emulations, enhancements fixes, modifications, translations and updates to or derivative works from, the Software or Documentation, whether made by Tait or another party, or any improvements that result from Tait processes or, provision of information services.

**"Licensee"** means any individual or entity that has accepted the terms of this License.

**"Open Source Software"** means software with freely obtainable source code and license for modification, or permission for free distribution.

**"Open Source Software License"** means the terms or conditions under which the Open Source Software is licensed.

**"Person"** means any individual, partnership, corporation, association, joint stock company, trust, joint venture, limited liability company, governmental authority, sole proprietorship, or other form of legal entity recognized by a governmental authority.

**"Security Vulnerability"** means any flaw or weakness in system security procedures, design, implementation, or internal controls that if exercised (accidentally triggered or intentionally exploited) could result in a security breach such that data is compromised, manipulated, or stolen, or a system is damaged.

**"Software"** (i) means proprietary software in executable code format, and adaptations, translations, de-compilations, disassemblies, emulations, or derivative works of such software; (ii) means any modifications, enhancements, new versions and new releases of the software provided by Tait; and (iii) may contain one or more items of software owned by a third-party supplier. The term "Software" does not include any third-party software provided under separate license or not licensable under the terms of this Agreement.

**"Source Code"** means software expressed in human readable language necessary for understanding, maintaining, modifying, correcting, and enhancing any software referred to in this Agreement and includes all states of that software prior to its compilation into an executable programme.

**"Tait"** means Tait Limited and includes its Affiliates.

#### **Section 2 SCOPE**

This Agreement contains the terms and conditions of the license Tait is providing to Licensee, and of Licensee's use of the Software and Documentation. Tait and Licensee enter into this Agreement in connection with Tait delivery of certain proprietary Software and/or products containing embedded or pre-loaded proprietary Software.

#### **Section 3 GRANT OF LICENSE**

3.1. Subject to the provisions of this Agreement and the payment of applicable license fees, Tait grants to Licensee a personal, limited, non-transferable (except as permitted in Section 7), and non-exclusive license to use the Software in executable code form, and the Documentation, solely in connection with Licensee's use of the Designated Products for the useful life of the Designated Products. This Agreement does not grant any rights to source code.

3.2. If the Software licensed under this Agree-

ment contains or is derived from Open Source Software, the terms and conditions governing the use of such Open Source Software are in the Open Source Software Licenses of the copyright owner and not in this Agreement. If there is a conflict between the terms and conditions of this Agreement and the terms and conditions of the any applicable Open Source Software Licenses, the terms and conditions of the Open Source Software Licenses will take precedence. For infor[mation about Open Source Components con](http://support.taitradio.com/go/opensource)tained in Tait products and the related Open Source licenses, see:

#### http://support.taitradio.com/go/opensource

#### **Section 4 LIMITATIONS ON USE**

4.1. Licensee may use the Software only for Licensee's internal business purposes and only in accordance with the Documentation. Any other use of the Software is strictly prohibited. Without limiting the general nature of these restrictions, Licensee will not make the Software available for use by third parties on a "time sharing," "application service provider," "service bureau" basis, or for any other similar commercial rental or sharing arrangement.

4.2. Licensee will not, and will not directly or indirectly allow or enable any third party to: (i) reverse engineer, disassemble, extract components, decompile, reprogram, or otherwise reduce the Software or any portion thereof to a human perceptible form or otherwise attempt to recreate the source code; (ii) modify, adapt, create derivative works of, or merge the Software; (iii) copy, reproduce, distribute, lend, or lease the Software or Documentation to any third party; (iv) grant any sublicense or other rights in the Software or Documentation to any third party; (v) take any action that would cause the Software or Documentation to be placed in the public domain; (vi) remove, or in any way alter or obscure any copyright notice or other notice of Tait or third-party licensor's proprietary rights; (vii) provide, copy, transmit, disclose, divulge or make the Software or Documentation available to, or permit the use of the Software by, any third party or on any machine except as expressly authorized by this Agreement; or (viii) use, or permit the use of, the Software in a manner that would result in the production of a copy of the Software by any means whatsoever other than what is permitted in this Agreement. Licensee may make one copy of the Software to be used solely for archival, back-up, or disaster recovery purposes; provided that Licensee may not operate that copy of the Software at the same time as the original Software is being operated. Licensee may make as many copies of the Documentation as it may reasonably require for the internal use of the Software.

4.3. Unless otherwise authorized by Tait in writing, Licensee will not, and will not enable or allow any third party to: (i) install a copy of the Software on more than one unit of a Designated Product; or (ii) copy or transfer Software installed on one unit of a Designated Product to any other device. Licensee may temporarily transfer Software installed on a Designated Product to another device if the Designated Product is inoperable or malfunctioning. Temporary transfer of the Software to another device must be discontinued when the original Designated Product is returned to operation and the Software must be removed from the other device.

4.4. Licensee will maintain, during the term of this Agreement and for a period of two years thereafter, accurate records relating to this license grant to verify compliance with this Agreement. Tait, or a third party nominated by Tait, may inspect Licensee's premises, books and records, upon reasonable prior notice to Licensee, during Licensee's normal business hours and subject to Licensee's facility and security regulations. Tait is responsible for the payment of all expenses and costs of the inspection, provided that Licensee shall indemnify Tait for all costs (including audit costs and legal costs on a solicitor client basis) if Licensee has breached the terms of this Agreement. Any information obtained by Tait during the course of the inspection will be kept in strict confidence by Tait and used solely for the purpose of verifying Licensee's compliance with the terms of this Agreement.

#### **Section 5 OWNERSHIP AND TITLE**

Tait, its licensors, and its suppliers retain all of their Intellectual Property Rights in and to the Software and Documentation, in any form. No rights are granted to Licensee under this Agreement by implication, estoppel or otherwise, except for those rights which are expressly granted to Licensee in this Agreement. All Intellectual Property developed, originated, or prepared by Tait in connection with providing the Software, Designated Products, Documentation, or related services, remains vested exclusively in Tait, and Licensee will not have any shared development or other Intellectual Property Rights.

#### **Section 6 LIMITED WARRANTY; DISCLAIMER OF WARRANTY**

6.1. The commencement date and the term of the Software warranty will be a period of one (1) year from Tait shipment of the Software. If Licensee is not in breach of any obligations under this Agreement, Tait warrants that the unmodified Software, when used properly and in accordance with the Documentation and this Agreement, will be free from a reproducible defect that eliminates the functionality or successful operation of a feature critical to the primary functionality or successful operation of the Software. Whether a defect has occurred will be determined solely by Tait. Tait does not warrant that Licensee's use of the Software or the Designated Products will be uninterrupted, error-free, completely free of Security Vulnerabilities, or that the Software or the Designated Products will meet Licensee's particular requirements. Tait makes no representations or warranties with respect to any third-party software included in the Software.

6.2 Tait sole obligation to Licensee, and Licensee's exclusive remedy under this warranty, is to use reasonable efforts to remedy any material Software defect covered by this warranty. These efforts will involve either replacing the media or attempting to correct significant, demonstrable

program or documentation errors or Security Vulnerabilities. If Tait cannot correct the defect within a reasonable time, then at Tait option, Tait will replace the defective Software with functionally equivalent Software, license to Licensee substitute Software which will accomplish the same objective, or terminate the license and refund Licensee's paid license fee. If Tait investigation of the perceived defect reveals that no such defect in fact exists, Tait may recover its costs in respect of such investigation from Licensee.

6.3. Tait disclaims any and all other warranties relating to the Software or Documentation other than the express warranties set forth in this Section 6. Warranties in Section 6 are in lieu of all other warranties whether express or implied, oral or written, and including without limitation any and all implied warranties of condition, title, noninfringement, merchantability, or fitness for a particular purpose or use by Licensee (whether Tait knows, has reason to know, has been advised of, or is otherwise aware of any such purpose or use), whether arising by law, by reason of custom or usage of trade, or by course of dealing. In addition, Tait disclaims any warranty to any person other than Licensee with respect to the Software or Documentation.

#### **Section 7 TRANSFERS**

7.1. Licensee will not transfer the Software or Documentation to any third party without specific prior written consent from Tait. Tait may withhold such consent or at its own discretion make the consent conditional upon the transferee paying applicable license fees and agreeing to be bound by this Agreement.

7.2. In the case of a value-added reseller or distributor of Tait Designated Products, the consent referred to in Section 7.1 may be contained in a Tait Reseller or Tait Distributor Agreement.

7.3. If the Designated Products are Tait vehiclemounted mobile products or hand-carried portable radio products and Licensee transfers ownership of the Tait mobile or portable radio products to a third party, Licensee may assign its right to use the Software which is embedded in or furnished for use with the radio products and the related Documentation; provided that Licensee transfers all copies of the Software and Documentation to the transferee.

[7.4. For the avoidance of a](http://www.taitradio.com)ny doubt, Section 7.3 excludes TaitNet Infrastructure, or the products listed at any time under network products at:<br>http://www.taitradio.com.

7.5. If Licensee, as a contractor or subcontractor (integrator), is purchasing Tait Designated Products and licensing Software not for its own internal use but for end use only by a Customer, the Licensee may transfer such Software, but only if a) Licensee transfers all copies of such Software and the related Documentation to the transferee and b) Licensee has first obtained from its Customer (and, if Licensee is acting as a subcontractor, from the interim transferee(s) and from the ultimate end user sub license) an enforceable sublicense agreement that prohibits any other transfer and that contains restrictions substantially identical to the terms set forth in this Software License Agreement. Except as stated in the foregoing, Licensee and any transferee(s) authorised by this Section may not otherwise transfer or make available any Tait Software to any third party nor permit any party to do so. Licensee will, on request, make available evidence reasonably satisfactory to Tait demonstrating compliance with all the foregoing.

#### **Section 8 TERM AND TERMINATION**

8.1. Licensee's right to use the Software and Documentation will commence when the Designated Products are supplied by Tait to Licensee and will continue for the life of the Designated Products with which or for which the Software and Documentation are supplied, unless Licensee breaches this Agreement, in which case this Agreement and Licensee's right to use the Software and Documentation may be terminated immediately upon notice by Tait.

8.2. Within thirty (30) days after termination of this Agreement, Licensee must certify in writing to Tait that all copies of the Software have been removed or deleted from the Designated Products and that all copies of the Software and Documentation have been returned to Tait or destroyed by Licensee and are no longer in use by Licensee.

8.3. Licensee acknowledges that Tait made a considerable investment of resources in the development, marketing, and distribution of the Software and Documentation and that Licensee's breach of this Agreement will result in irreparable harm to Tait for which monetary damages would be inadequate. If Licensee breaches this Agreement, Tait may terminate this Agreement and be entitled to all available remedies at law or in equity including immediate injunctive relief and repossession of all non-embedded Software and associated Documentation. Licensee shall pay all Tait costs (on an indemnity basis) for the enforcement of the terms of this Agreement.

#### **Section 9 CONFIDENTIALITY**

Licensee acknowledges that the Software and Documentation contain proprietary and Confidential Information valuable to Tait and are Tait trade secrets, and Licensee agrees to respect the confidentiality of the information contained in the Software and Documentation.

#### **Section 10 LIMITATION OF LIABILITY**

10.1. In no circumstances shall Tait be under any liability to Licensee, or any other person whatsoever, whether in Tort (including negligence), Contract (except as expressly provided in this Agreement), Equity, under any Statute, or otherwise at law for any losses or damages whether general, special, exemplary, punitive, direct, indirect, or consequential arising out of or in connection with any use or inability of using the Software.

10.2. Licensee's sole remedy against Tait will be limited to breach of contract and Tait sole and total liability for any such claim shall be limited at the option of Tait to the repair or replacement of the Software or the refund of the purchase price of the Software.

#### **Section 11 GENERAL**

11.1. COPYRIGHT NOTICES. The existence of a copyright notice on the Software will not be

construed as an admission or presumption of publication of the Software or public disclosure of any trade secrets associated with the Software.

11.2. COMPLIANCE WITH LAWS. Licensee acknowledges that the Software may be subject to the laws and regulations of the jurisdiction covering the supply of the Designated Products and will comply with all applicable laws and regulations, including export laws and regulations, of that

country.<br>11.3. ASSIGNMENTS AND SUBCON-TRACTING. Tait may assign its rights or subcontract its obligations under this Agreement, or encumber or sell its rights in any Software, without prior notice to, or consent of, Licensee.

11.4. GOVERNING LAW. This Agreement shall be subject to and construed in accordance with New Zealand law and disputes between the parties concerning the provisions hereof shall be determined by the New Zealand Courts of Law. Provided however Tait may at its election bring proceedings for breach of the terms hereof or for the enforcement of any judgment in relation to a breach of the terms hereof in any jurisdiction Tait considers fit for the purpose of ensuring compliance with the terms hereof or obtaining relief for breach of the terms hereof.

11.5. THIRD-PARTY BENEFICIARIES. This Agreement is entered into solely for the benefit of Tait and Licensee. No third party has the right to make any claim or assert any right under this Agreement, and no third party is deemed a beneficiary of this Agreement. Notwithstanding the foregoing, any licensor or supplier of third-party software included in the Software will be a direct and intended third-party beneficiary of this Agreement.

11.6. SURVIVAL. Sections 4, 5, 6.3, 7, 8, 9, 10, and 11 survive the termination of this Agreement. 11.7. ORDER OF PRECEDENCE. In the event of inconsistencies between this Agreement and any other Agreement between the parties, the parties agree that, with respect to the specific subject matter of this Agreement, this Agreement prevails.

11.8. SECURITY. Tait uses reasonable means in the design and writing of its own Software and the acquisition of third-party Software in order to limit Security Vulnerabilities. While no software can be guaranteed to be free from Security Vulnerabilities, if a Security Vulnerability is discovered, Tait will take the steps specified in Section 6 of this Agreement.

11.9. EXPORT. Licensee will not transfer, directly or indirectly, any Designated Product, Documentation or Software furnished hereunder or the direct product of such Documentation or Software to any country for which New Zealand or any other applicable country requires an export license or other governmental approval without first obtaining such license or approval.

11.10. SEVERABILITY. In the event that any part or parts of this Agreement shall be held illegal or null and void by any court or administrative body of competent jurisdiction, such determination shall not affect the remaining terms which shall remain in full force and effect as if such part

or parts held to be illegal or void had not been included in this Agreement. Tait may replace the invalid or unenforceable provision with a valid and enforceable provision that achieves the original intent and economic effect of this Agreement. 11.11. CONSUMER GUARANTEES. Licensee acknowledges that the licenses supplied in terms of this agreement are supplied to Licensee in business, and that the guarantees and other provisions of prevailing consumer protection legislation shall not apply.

11.12. WHOLE AGREEMENT. Licensee acknowledges that it has read this Agreement, understands it and agrees to be bound by its terms and conditions. Licensee also agrees that, subject only to the express terms of any other agreement between Tait and Licensee to the contrary, this is the complete and exclusive statement of the Agreement between it and Tait in relation to the Software. This Agreement supersedes any proposal or prior agreement, oral or written, and any other communications between Licensee and Tait relating to the Software and the Designated Products.

# **Directive 1999/5/EC Declaration of Conformity**

#### **da Dansk**

Undertegnede Tait Limited erklærer herved, at følgende udstyr TBAB1 & TBAH0 overholder de væsentlige krav og øvrige relevante krav i direktiv 1999/5/EF. Se endvidere: www.taitradio.com/eudoc

#### **de Deutsch**

Hiermit erklärt Tait Limited die Übereinstimmung des Gerätes TBAB1 & TBAH0 mit den grundlegenden Anforderungen und den anderen relevanten Festlegungen der Richtlinie 1999/5/EG. Siehe auch: www.taitradio.com/eudoc

### **el Ελληνικά**

Η Tait Limited δηλώνει ότι το TBAB1 & TBAH0 συμμορφώνεται προς τις ουσιώδεις απαιτήσεις και τις λοιπές σχετικές διατάξεις της Οδηγίας 1999/5/ΕΚ. Βλέπε επίσης: www.taitradio.com/eudoc

### **en English**

Tait Limited declares that this TBAB1 & TBAH0 complies with the essential requirements and other relevant provisions of Directive 1999/5/EC.

See also: www.taitradio.com/eudoc

#### **es Español**

Por medio de la presente Tait Limited declara que el TBAB1 & TBAH0 cumple con los requisitos esenciales y cualesquiera otras disposiciones aplicables o exigibles de la Directiva 1999/5/CE. Vea también: www.taitradio.com/eudoc

### **fi Suomi**

Tait Limited vakuuttaa täten että TBAB1 & TBAH0 tyyppinen laite on direktiivin 1999/ 5/EY oleellisten vaatimusten ja sitä koskevien direktiivin muiden ehtojen mukainen. Katso: www.taitradio.com/eudoc

#### **fr Français**

Par la présente, Tait Limited déclare que les appareils TBAB1 & TBAH0 sont conformes aux exigences essentielles et aux autres dispositions pertinentes de la directive 1999/ 5/CE.

Voir aussi: www.taitradio.com/eudoc

### **it Italiano**

Con la presente Tait Limited dichiara che questo TBAB1 & TBAH0 è conforme ai requisiti essenziali ed alle altre disposizioni pertinenti stabilite dalla direttiva 1999/5/CE. Vedi anche: www.taitradio.com/eudoc

### **nl Nederlands**

Hierbij verklaart Tait Limited dat het toestel TBAB1 & TBAH0 in overeenstemming is met de essentiële eisen en de andere relevante bepalingen van richtlijn 1999/5/ EG. Zie ook: www.taitradio.com/eudoc

### **pt Português**

Tait Limited declara que este TBAB1 & TBAH0 está conforme com os requisitos essenciais e outras provisões da Directiva 1999/5/CE.

Veja também: www.taitradio.com/eudoc

#### **sv Svensk**

Härmed intygar Tait Limited att denna TBAB1 & TBAH0 står I överensstämmelse med de väsentliga egenskapskrav och övriga relevanta bestämmelser som framgår av direktiv 1999/5/EG. Se även: www.taitradio.com/eudoc

# **Graphics - Do Not Print**

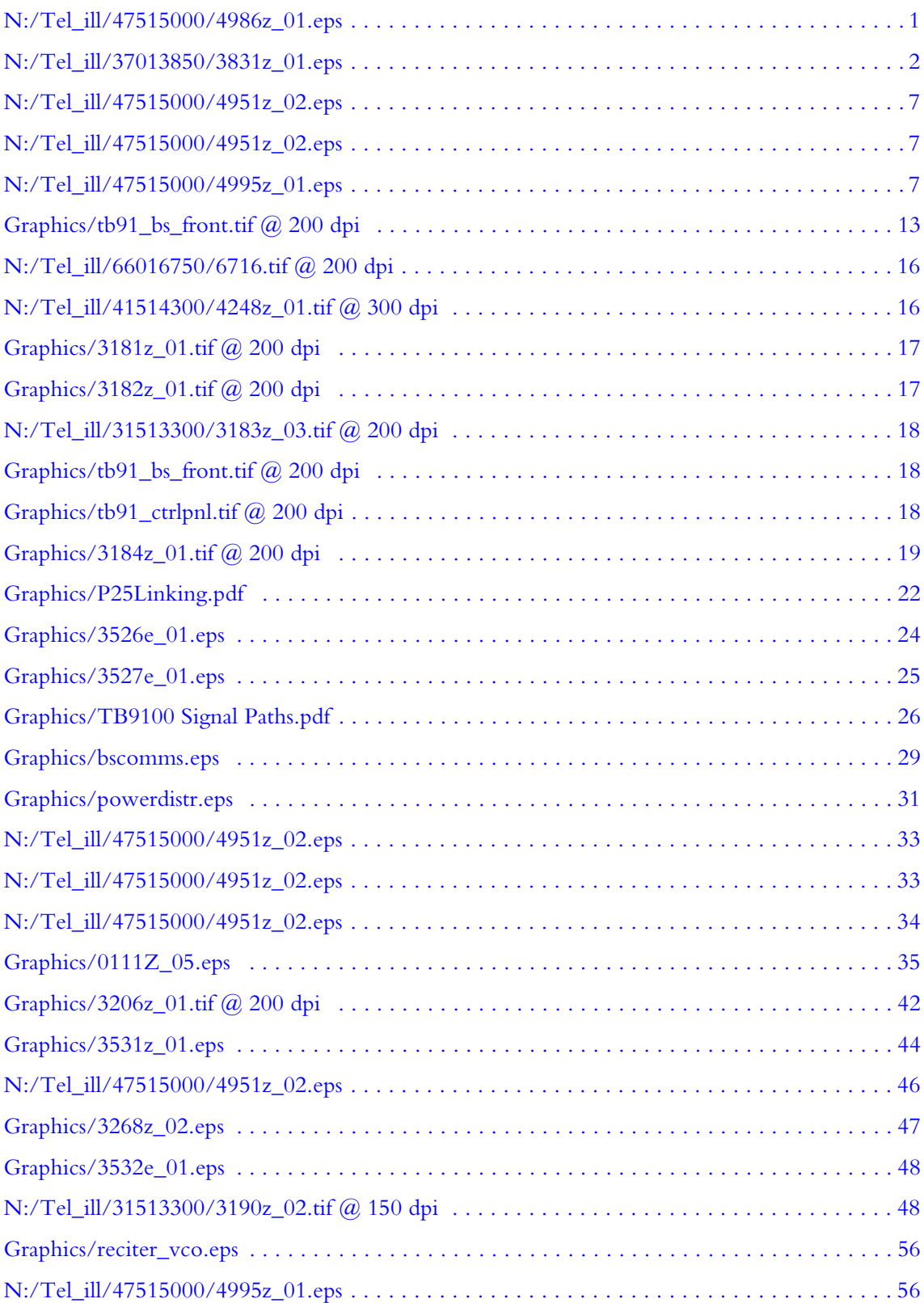

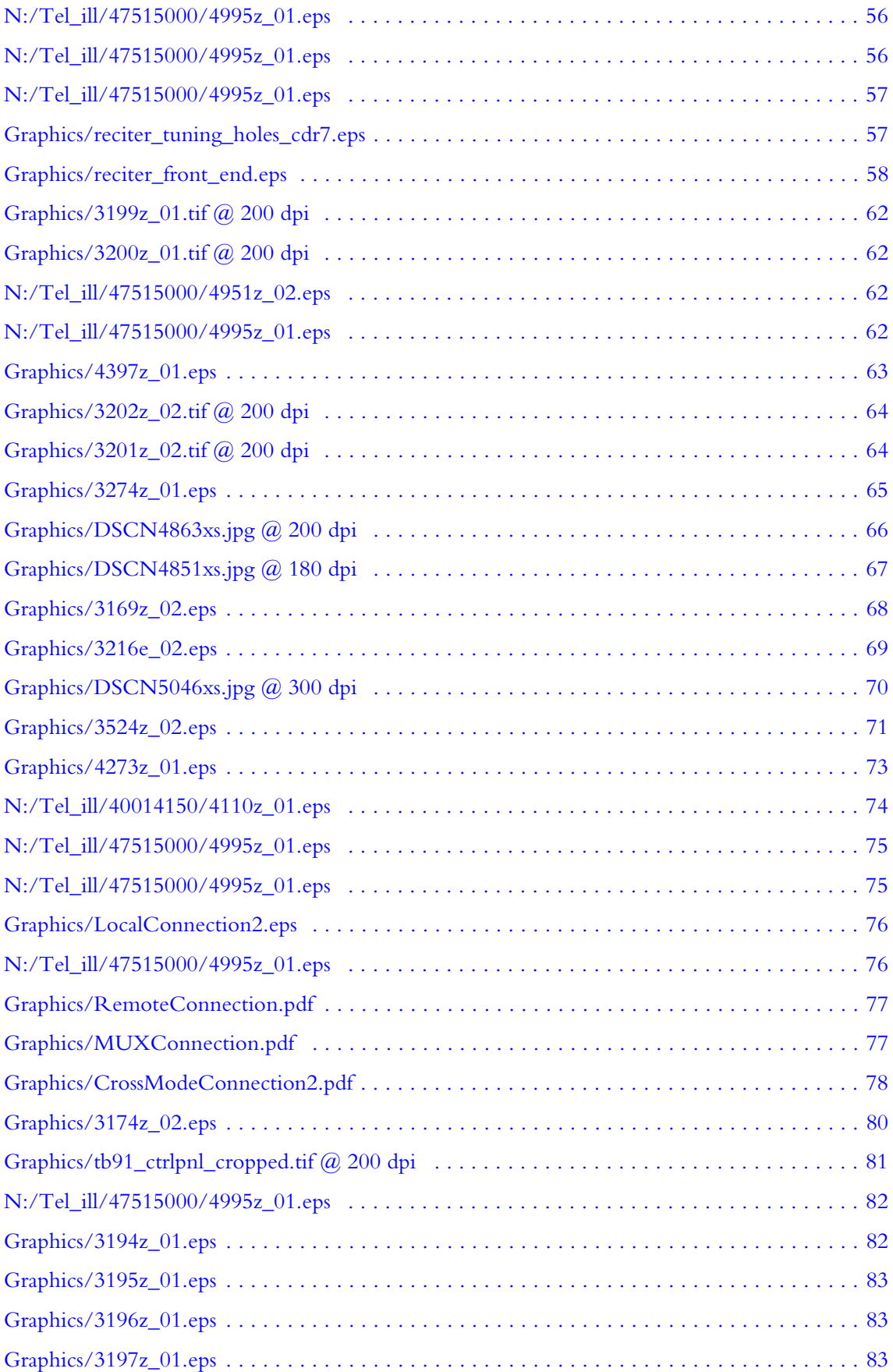

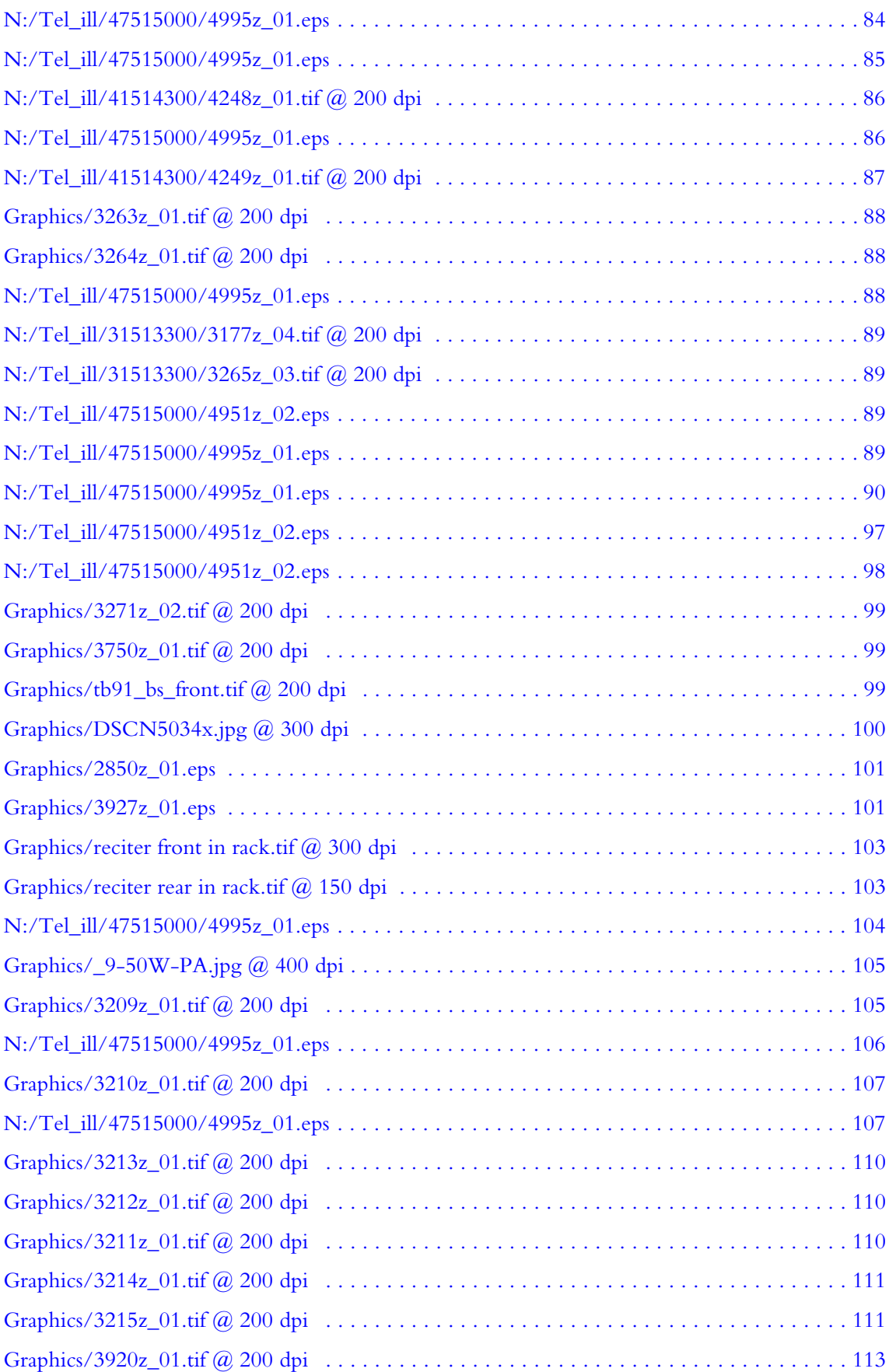

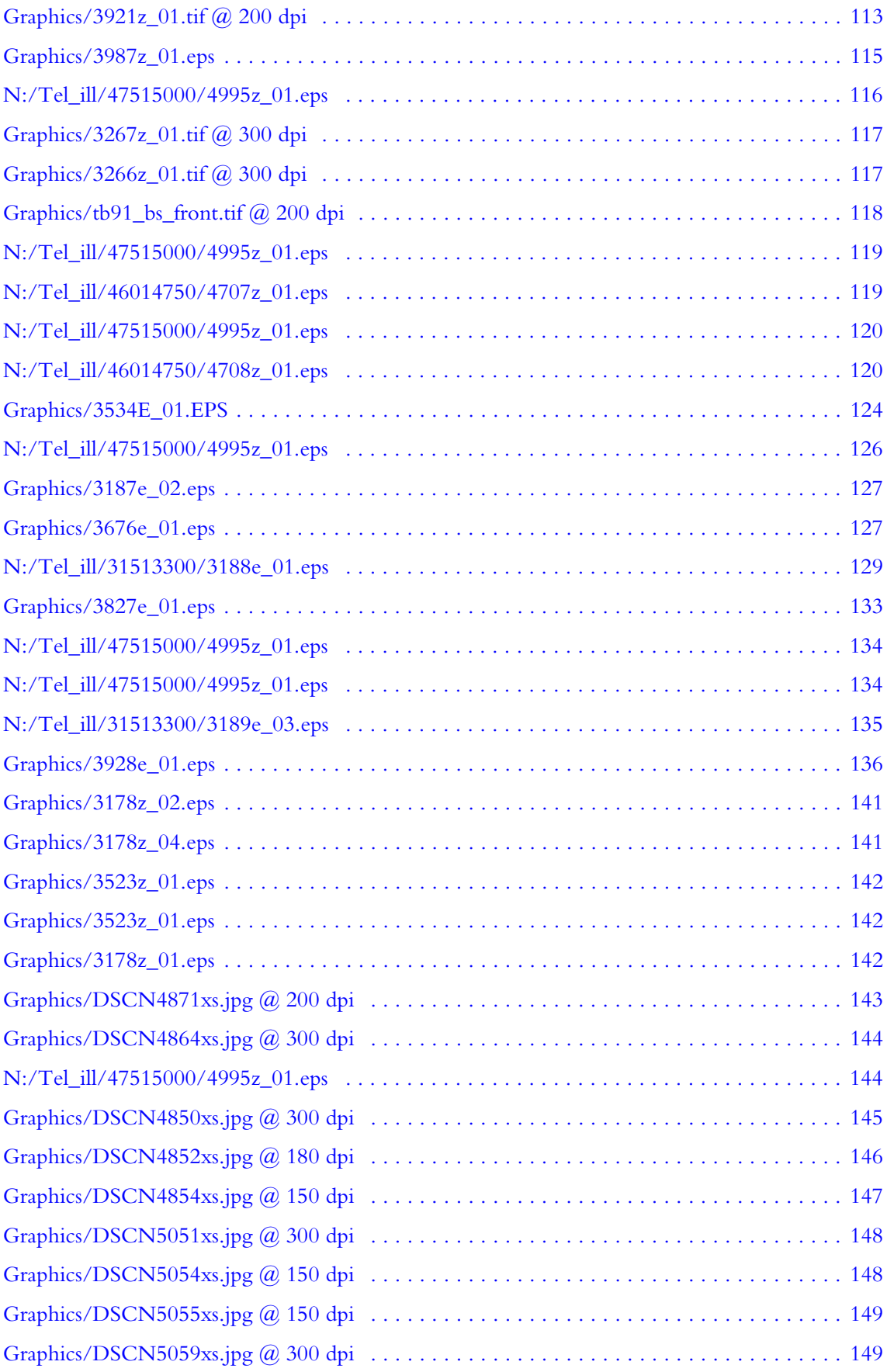

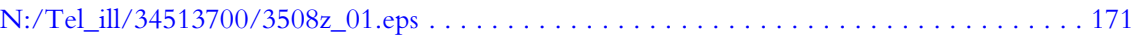